# Boston<br>›cɪentɪfic

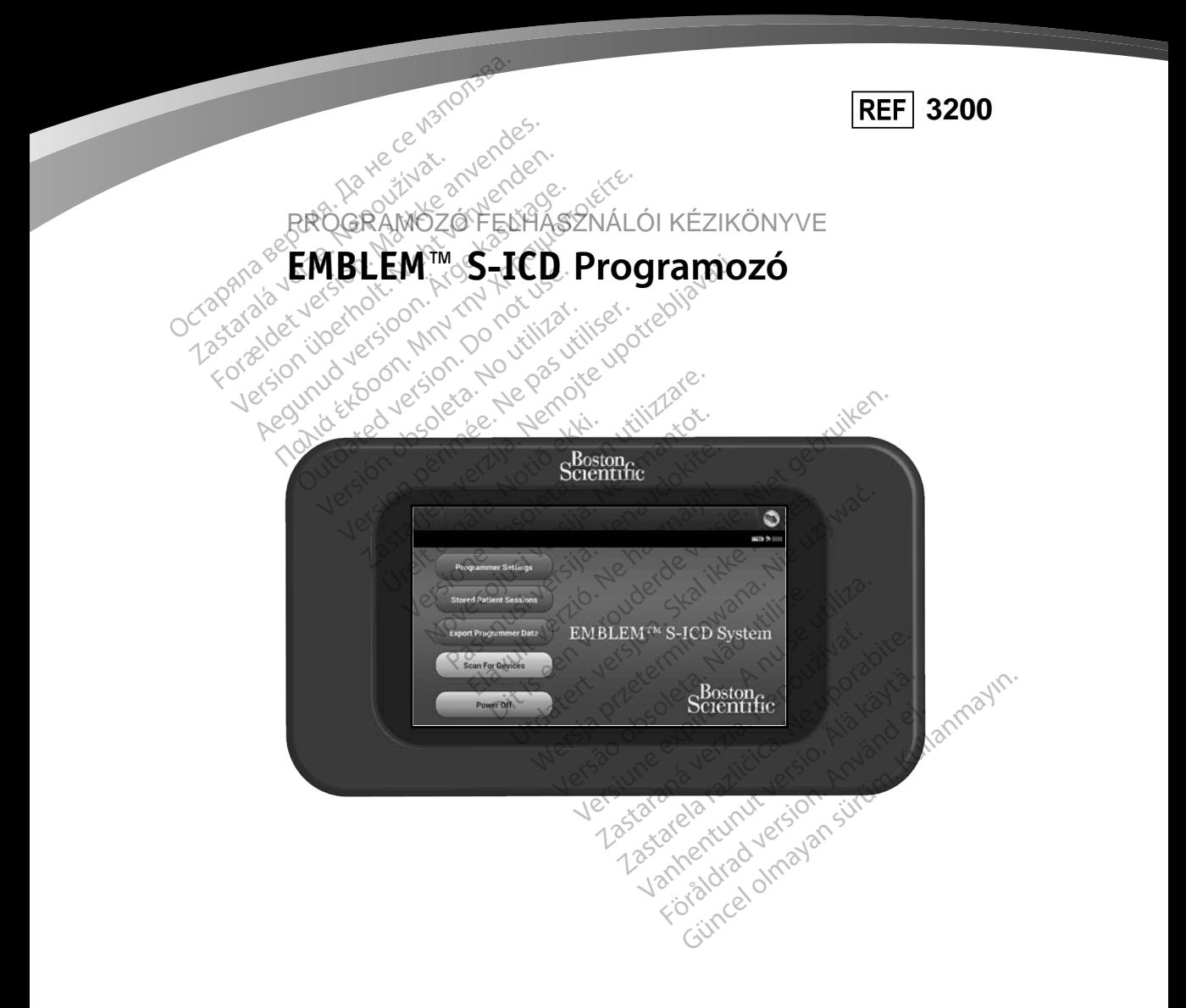

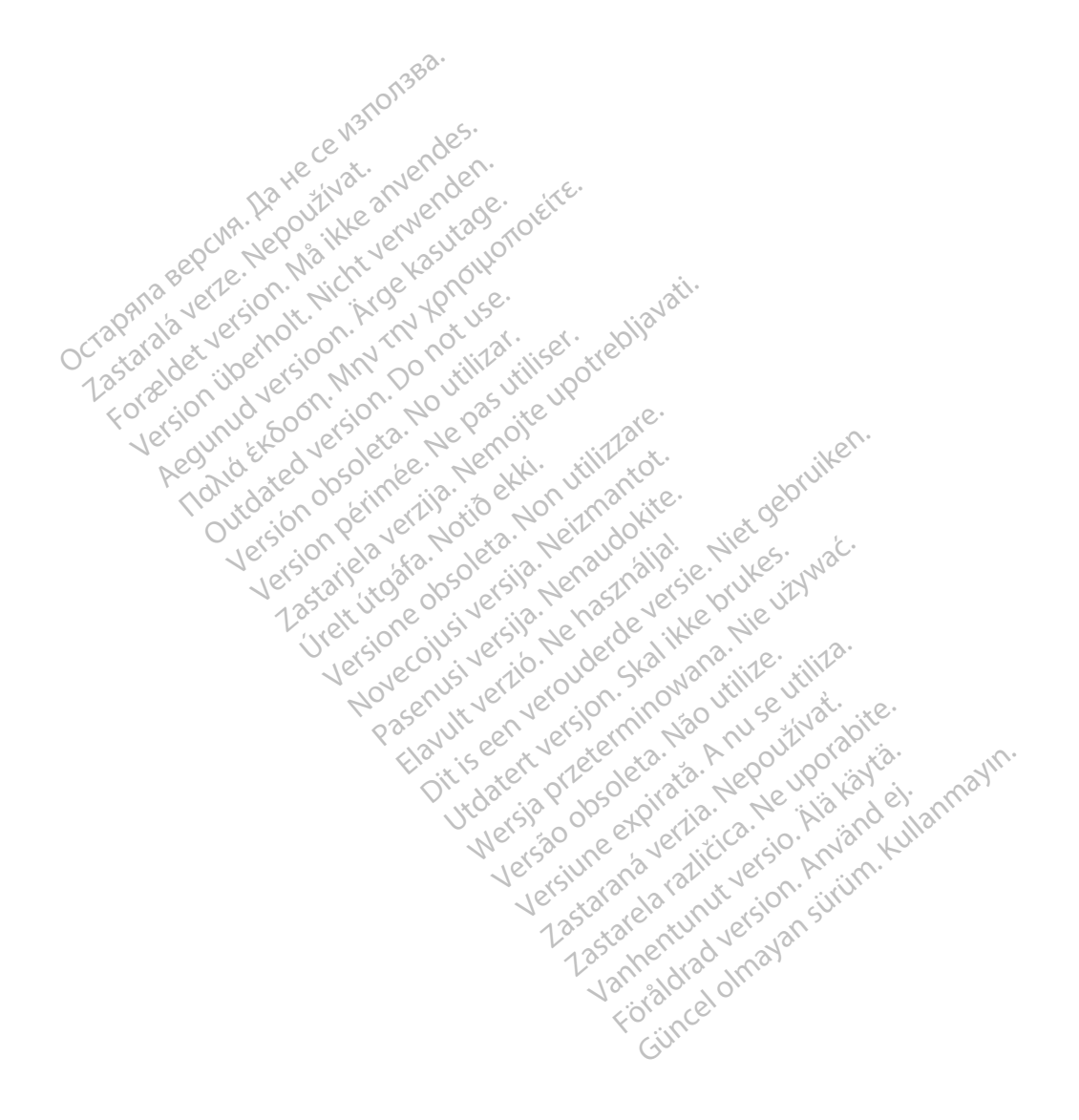

# **RÖVIDÍTÉSEK JEGYZÉKE**

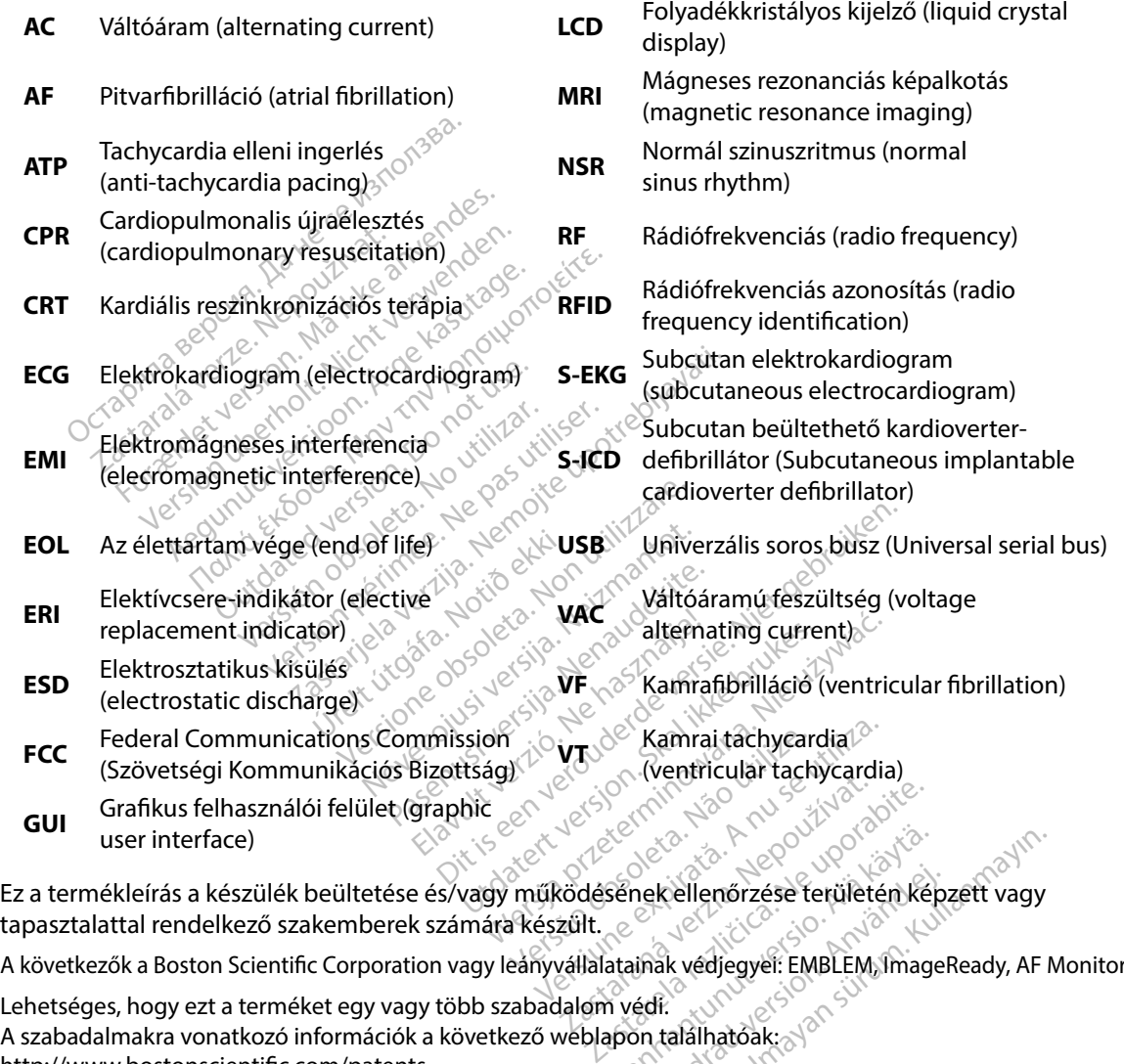

Ez a termékleírás a készülék beültetése és/vagy működésének ellenőrzése területén képzett vagy tapasztalattal rendelkező szakemberek számára készült. Vanhender<br>Vanhender version.<br>Senek ellenőrzése területén kép<br>Az kállalatóak: Fördigmärzése területén kép:<br>Fördig version. Analytik magel<br>För találhatóak:

Lehetséges, hogy ezt a terméket egy vagy több szabadalom védi. http://www.bostonscientific.com/patents. user interface)<br>
Ez a termékleírás a készülék beültetése és/vagy működésének ellenőrzése területén képzett vagy<br>
tapasztalattal rendelkező szakemberek számára készült.<br>
A következők a Boston Scientific Corporation vagy leá

© Copyright 2015 Boston Scientific Corporation vagy leányvállalatai.

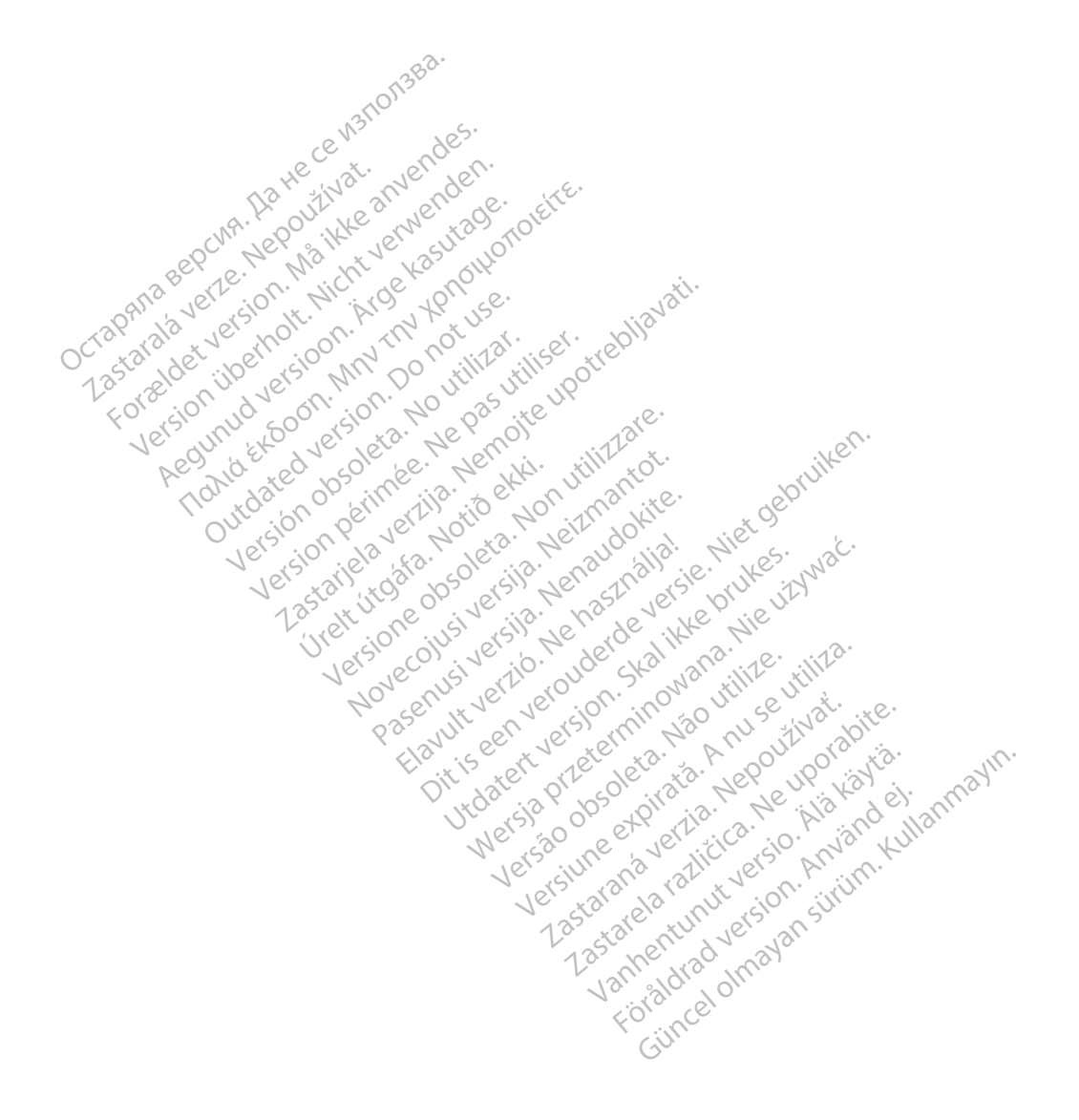

# **TARTALOMJEGYZÉK**

# **ÁLTALÁNOS ISMERTETÉS**

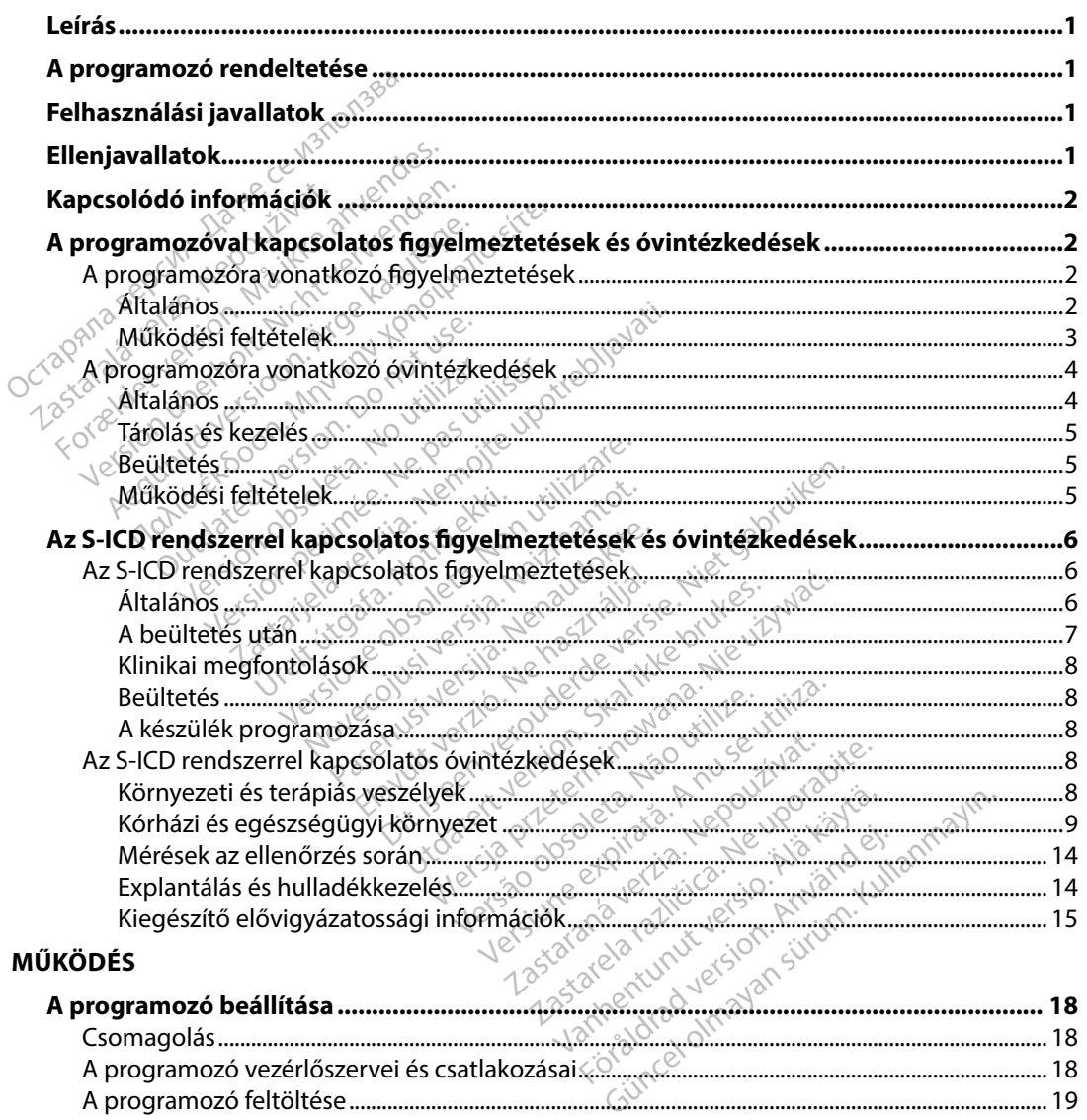

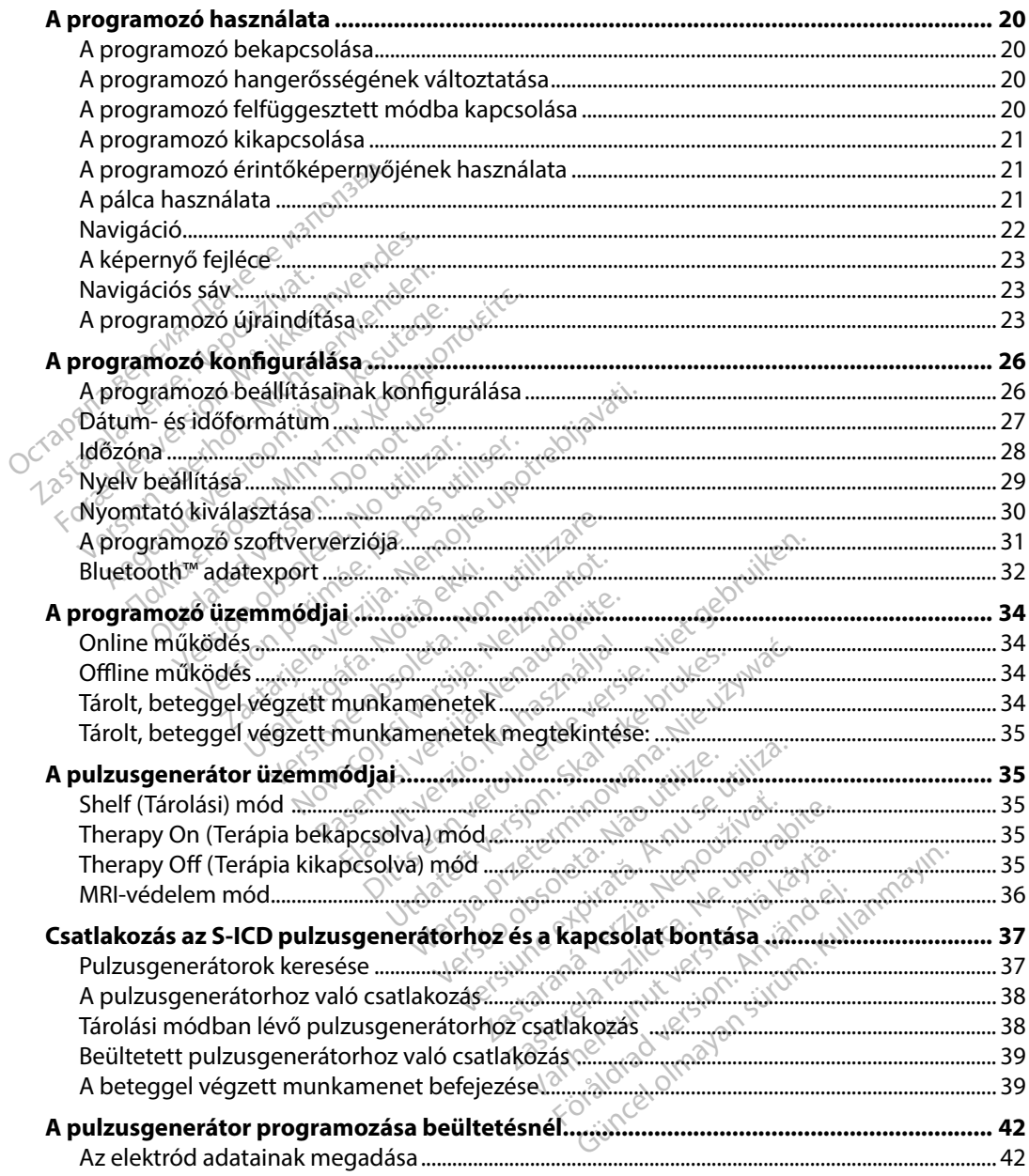

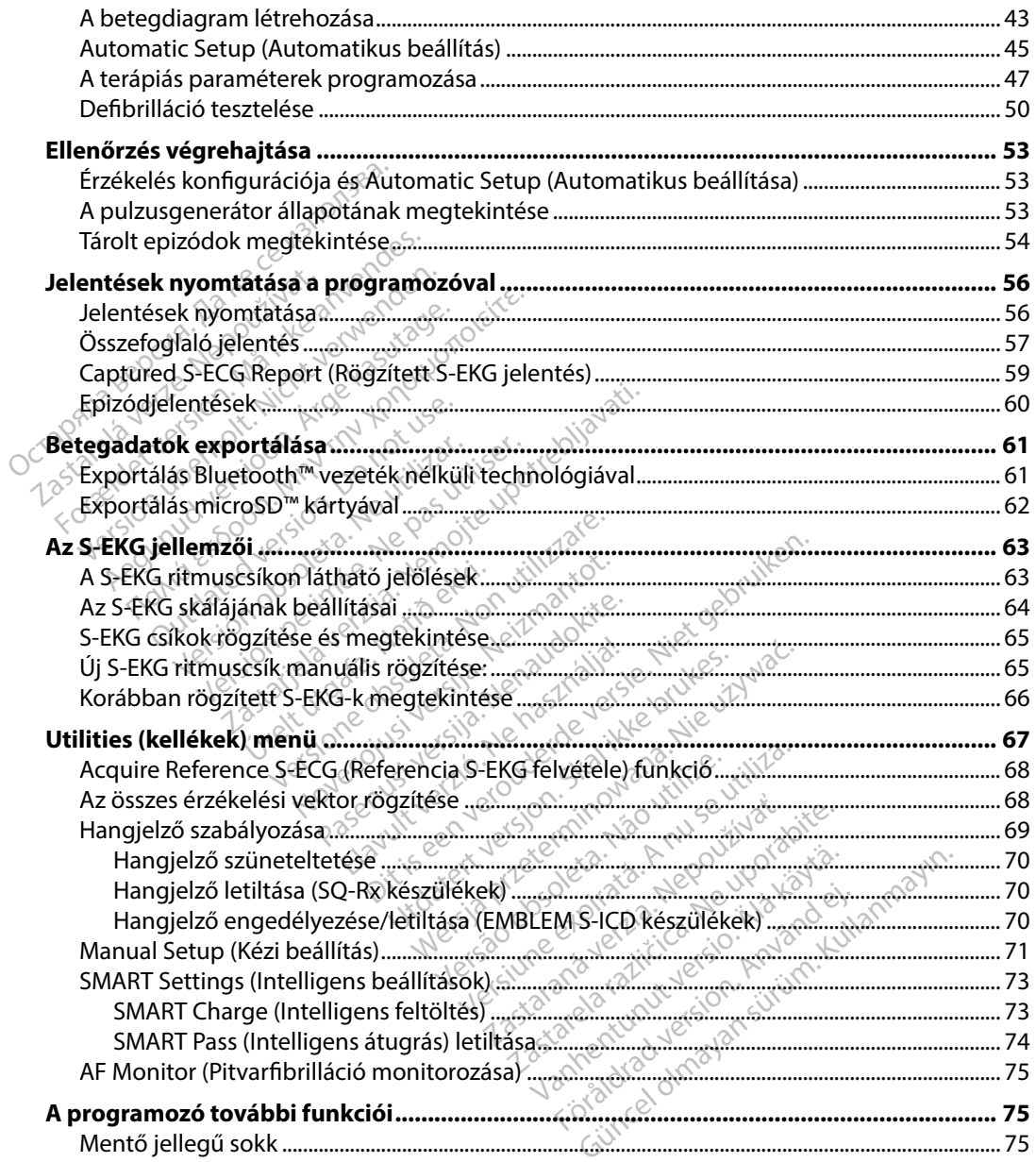

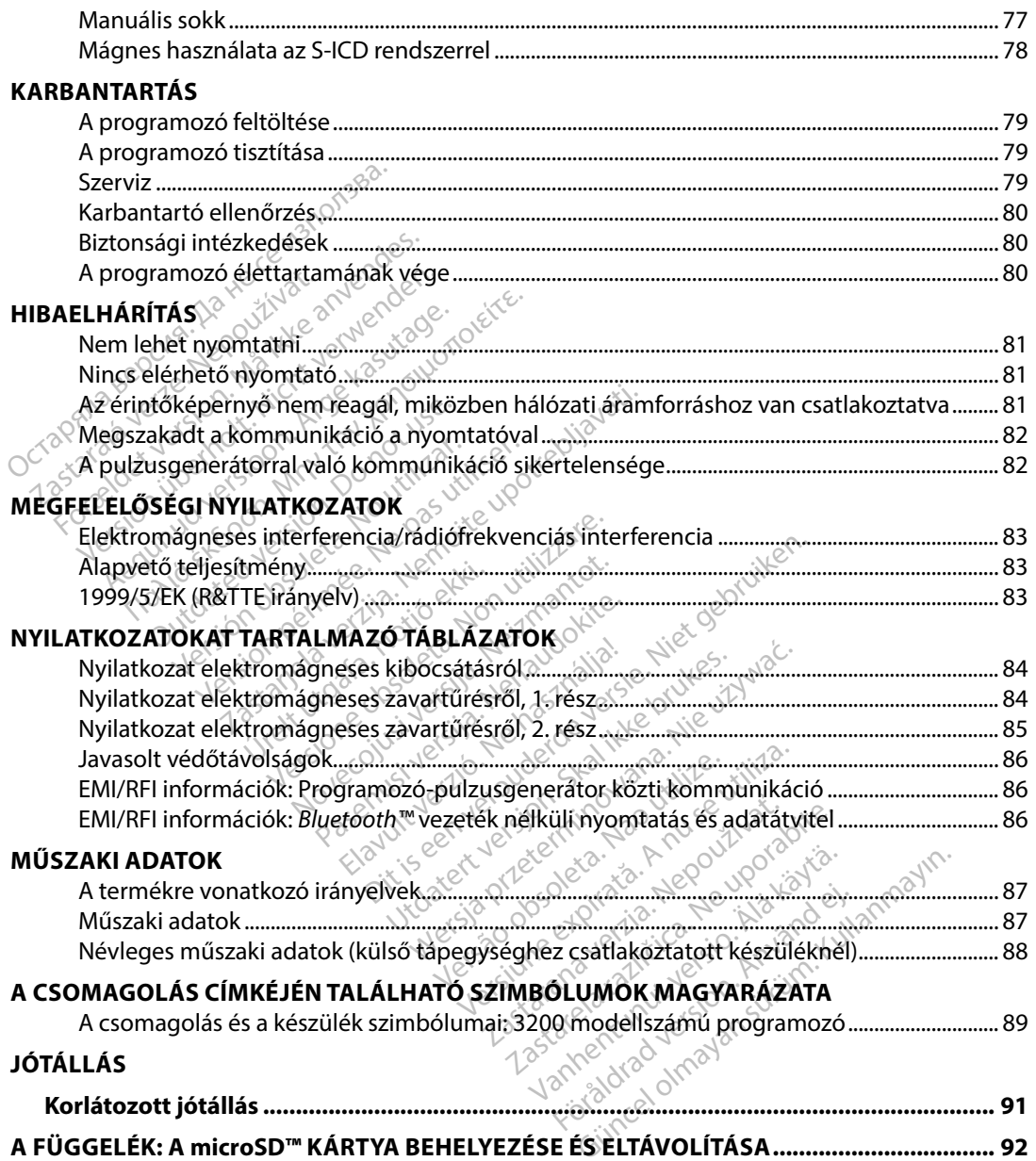

#### <span id="page-8-0"></span>**Leírás**

Az EMBLEM S-ICD programozó (a "programozó") a Boston Scientific subcutan beültethető kardioverter-defibrillátor rendszer (az S-ICD rendszer) alkotórésze. Ezt a rendszert olyan betegek számára írják elő, akiknél a kardiális arrhythmia kezelése indokolt. Az S-ICD rendszer beültethető komponensei: az EMBLEM S-ICD pulzusgenerátor és az EMBLEM S-ICD subcutan elektród.

A programozó nem steril, nem beültethető tablet számítógép, amelyet érintőképernyőn megjelenített grafikus felhasználói interfész (GUI) vezérel. A programozó hálózati váltóárammal vagy belső lítiumion elemekkel működik. A programozóhoz RF telemetriás pálcát csatlakoztattak, amelynek segítségével vezeték nélkül történik az adatcsere az S-ICD pulzusgenerátorral, a programozható paraméterek beállítása és a betegadatok gyűjtése érdekében. Az EMBLEM S-ICD programozó a Cameron Health (1010-es modell) SQ-Rx pulzusgenerátorral is kompatibilis. A programozónak ebben a kézikönyvben ismertetett tulajdonságai és funkciói a Boston Scientific S-ICD rendszerre, valamint a Cameron Health S-ICD rendszerre vonatkoznak. rámára írják elő, akiknél a kardiális arrit<br>omponensei: az EMBLEM S-ICD pulzus<br>programozó nem steril, nem beülteth<br>negjelenített grafikus felhasználói inte<br>agy belső lítiumion elemekkel működi<br>melynek segítségével vezeték Sylelenített grafikus felhasznály belső lítiumion elemekkel r<br>Alynek segítségével vezeték r<br>Alynek segítségével vezeték r<br>Alynek segítségével vezeték r<br>Alynek paramozó a Cameron Herogramozónak ebben a kézik<br>D rendszerre, v pramozó nem steril, nem beültethető<br>lenített grafikus felhasználói interfés<br>pelső lítiumion elemekkel működik.<br>nek segítségével vezeték nélkül tört<br>nemozható paraméterek beállítása é<br>programozó a Cameron Health (1014<br>progr mozo nem seem aan aan aan aan aan interfész<br>ső lítiumion elemekkel működik. A<br>k segítségével vezeték nélkül törtér<br>mozható paraméterek beállítása és<br>ogramozó a Cameron Health (1010-<br>mozónak ebben a kézikönyvben isr<br>ndszerr Iítiumion elemekkel működik. A p<br>segítségével vezeték nélkül történi<br>ozható paraméterek beállítása és a<br>ramozó a Cameron Health (1010-e<br>ozónak ebben a kézikönyvben ism<br>szerre, valamint a Cameron Health<br>ndszer úgy van kiala r grankus reinasznalói interiesz (GUI) vel<br>iumion elemekkel működik. A program<br>gítségével vezeték nélkül történik az ad<br>ható paraméterek beállítása és a betega<br>mozó a Cameron Health (1010-es mode<br>ónak ebben a kézikönyvben Interest beamtasa es a betegatatok yyuja<br>
ameron Health (1010-es modell) SQ-Rx pu<br>
Jen a kézikönyvben ismertetett tulajdonsa<br>
mint a Cameron Health S-ICD rendszerre<br>
van kialakítva, hogy könnyű legyen a has<br>
CD rendszer tö

Az S-ICD rendszer úgy van kialakítva, hogy könnyű legyen a használata, és egyszerű legyen a beteg ellátása. Az S-ICD rendszer több olyan automatikus funkcióval rendelkezik, amelyek csökkentik a beültetéshez, az első beprogramozáshoz és a beteg ellenőrzéséhez szükséges időt. Dzó a Cameron Health (1010-e)<br>hak ebben a kézikönyvben ism<br>e, valamint a Cameron Health<br>ser úgy van kialakítva, hogy kö<br>e). Az S-ICD rendszer több olyan<br>ültetéshez, az első beprogram valamint a Cameron Health S-ICD<br>
valamint a Cameron Health S-ICD<br>
vigy van kialakítva, hogy könnyű k<br>
vz S-ICD rendszer több olyan auton<br>
tetésfiez, az első beprogramozásho<br>
v<br>
deltetése Versione obsoleta. Non utilizzare. Bibb olyan automatikus funkcióval rendelkez<br>eprogramozáshoz és a beteg ellenőrzéséhez<br>etriás úton adatéserét folytat a beültetett p<br>den ilyen telemetriás funkciót.<br>den ilyen telemetriás funkciót.<br>den ilyen telemetriás funk

# **A programozó rendeltetése**

A programozó vezeték nélküli, telemetriás úton adatcserét folytat a beültetett pulzusgenerátorral. A programozó szoftvere vezérel minden ilyen telemetriás funkciót.<br> **használási javallatok**<br>Az 5.155 Francisch íslenskyringa.<br>Experience for a statistiker stærrett útgafa.<br>Notið ekkilli, telemetriás úton a vezerel minden ilyen tel de la component de la component de la component de la component de la component de la component de la componen<br>
Noveco de la component de la component de la component de la component de la component de la component de la c Pase 11 March 2017 Elavult verzió. Ne használja verzió. Ne használja verzió. Ne használja verzió. Ne használja verzió. Ne használ<br>Elaborativa verzió. Ne használja verzió. Ne használja verzió. Ne használja verzió. Ne használja verzió. Ne hasz

# **Felhasználási javallatok**

Az S-ICD rendszer defibrillációs terápia végzésére szolgál életveszélyes kamrai tachyarrhythmiák esetében, olyan betegek kezelésében, akik nem szenvednek tüneteket okozó bradycardiában, folyamatos kamrai tachycardiában vagy olyan spontán, gyakran fellépő kamrai tachycardiában,<br>amely megbízhatóan megszüntethető tachycardia elleni ingerléssel, som a spontán, analytik amely megbízhatóan megszüntethető tachyc amely megbízhatóan megszüntethető tachycardia elleni ingerléssel. <sup>O</sup> Eniás úton adatsserét folytat a beültetett<br>Eniás úton adatsserét folytat a beültetett<br>Eniker telemetriás funkciót.<br>Nie utdaterre szolgál életveszélyes kamrai<br>Akik ném szényednek tünetéket okozók.<br>Nyolyan spontán, gyakran f Versium observative initial zastaraná verzia. Nepoužívať verzia. Nepoužívať verzia. Nepoužívať verzia. Nepoužívať verzia. Nepoužívať verzi<br>Nepoužívať verzia. Nepoužívať verzia. Nepoužívať verzia. Nepoužívať verzia. Nepoužívať verzia. Nepoužívať verzi **olgál életveszélyes kamrai tach**<br>nyednek tüneteket okozó brad;<br>fán, gyakran fellépő kamrai tach<br>elleni ingerléssel, son között.<br>akadémi versión. Között.<br>akadémi versión. Között. Ednek tuneteket okozo brady<br>
1. gyakran fellépő kamraitach<br>
ini ingerléssel, andro kamraitach<br>
2. använd es impedanciaalap Léletveszélyes kamrai tachyarrhythm<br>nek tűneteket okozó bradycardiába<br>gyakran fellépő kamrai tachycardiába<br>gyakran fellépő kamrai tachycardiába<br>jingerléssel, 30<br>százdó szimpedanciaalapú funkció

# **Ellenjavallatok**

Az S-ICD rendszer alkalmazása ellenjavallt unipoláris ingerlésnél és impedanciaalapú funkcióknál.

## <span id="page-9-0"></span>**Kapcsolódó információk**

Az S-ICD rendszer használata előtt olvasson el és tartson be minden, ebben a kézikönyvben és a rendszer egyéb komponenseinek kézikönyvében található utasítást, figyelmeztetést és óvintézkedést. Alább felsoroljuk a rendszer egyéb komponenseit.

- EMBLEM S-ICD, EMBLEM MRI S-ICD subcutan beültethető kardioverter-defibrillátor felhasználói kézikönyve (a továbbiakban S-ICD felhasználói kézikönyv)
- SQ-Rx pulzusgenerátor felhasználói kézikönyve
- EMBLEM S-ICD subcutan elektród felhasználói kézikönyve
- EMBLEM S-ICD subcutan elektródbevezető eszköz felhasználói kézikönyve

Ez az útmutató tartalmazhat információkat olyan modellszámú pulzusgenerátorokról, amelyek jelenleg nincsenek jóváhagyva minden országban. Az Ön országában jóváhagyott összes típus modellszámát a helyi értékesítési képviselőjétől tudhatja meg. Bizonyos modellszámú típusok kevesebb funkcióra alkalmasak; azoknak az esetében hagyja figyelmen kívül a nem támogatott funkciókról szóló leírást. Az ebben az útmutatóban található leírások az összes felszereltségi szintű készülékre vonatkoznak, hacsak külön nincs jelezve. vintézkedést. Alább felsoroljuk a rends<br>EMBLEM S-ICD, EMBLEM MRI S-ICD<br>felhasználói kézikönyve (a továbbia<br>SQ-Rx pulzusgenerátor felhasználó<br>EMBLEM S-ICD subcutan élektród<br>felmelem S-ICD subcutan élektródb<br>z az útmutató ta SQ-Rx pulzusgenerátor felha<br>EMBLEM S-IGD subcutan éle<br>EMBLEM S-IGD subcutan éle<br>z útmutató tartalmazhat info<br>nleg nincsenek jóváhagyva n<br>dellszámát a helyi értékesítés lhasználói kézikönyve (a továbbiakb<br>2-Rx pulzusgenerátor felhasználói ké<br>MBLEM S-ICD subcutan élektród felh<br>MBLEM S-ICD subcutan élektródbeve<br>utmutató tartalmazhat információka<br>ig nincsenek jóváhagyva minden ors<br>llszámát a Rx pulzusgenerátor felhasználói kéz<br>ILEM S-ICD subcutan élektród felhas<br>ILEM S-ICD subcutan élektród felhas<br>nutató tartalmazhat információkat<br>nincsenek jóváhagyva minden orsz<br>zámát a helyi értékesítési képviselőj<br>b funkció :M S-ICD subcutan elektrod felhasz<br>:M S-ICD subcutan elektrod felhasz<br>:M S-ICD subcutan elektrodbeyeze<br>tató tartalmazhat információkat ol<br>ncsenek jóváhagyva minden orszá<br>mát a helyi értékesítési képviselőjé<br>:<br>ulékre vonatk Ilzusgenerator telnasznalor kezikonyve<br>S-ICD subcutan élektród felhasználói ke<br>S-ICD subcutan élektródbevezető eszk<br>tó tartalmazhat információkat olyan mo<br>senek jóváhagyva minden országban. A<br>ta helyi értékesítési képvise tartalmazhat információkat oli<br>nek jóváhagyva minden ország<br>a helyi értékesítési képviselőjét<br>ilóra alkalmasak, azoknak az es<br>ló leírást. Az ebben az útmutat<br>re vonatkoznak, hacsak külön<br>tokra vonatkozó információkat<br>apcso k jóváhagyva minden országban. A<br>elyi értékesítési képviselőjétől tud<br>ra alkalmasak, azoknak az esetéber<br>leírást. Az ebben az útmutatóban t<br>vonatkozó információkat az lma<br>csolatos műszaki útmutatóban (a t<br>solatos műszaki ú hazhat információkat olyan modellszámú<br>áhagyva minden országban. Az Ön ország<br>értékesítési képviselőjétől tudhatja meg. E<br>kalmasak, azoknak az esetében hagyja fig<br>st. Az ebben az útmutatóban található leín<br>tkoznak, hacsak

Az MR-vizsgálatokra vonatkozó információkat az ImageReady MR-feltételes S-ICD rendszer MRI használatával kapcsolatos műszaki útmutatóban (a továbbiakban MRI használatával kapcsolatos műszaki útmutató) találja meg. Az MR-vizsgálatokra vonatkozó információkat az ImageReady MR-feltétek<br>Az MR-vizsgálatokra vonatkozó információkat az ImageReady MR-feltétek<br>használatával kapcsolatos műszaki útmutatóban (a továbbiakban MRI has<br>műszaki útmu Eebben az útmutatóban található<br>Versionen az útmutatóban található<br>Magá információkat az ImageRead<br>Műszaki útmutatóban (a továbbia<br>Mászaki útmutatóban (a továbbia<br>Mászaki útmutatóban (a továbbia<br>Mászaki versión az Alban November 1998<br>Andre Computer version of the state of the state of the state of the state of the state of the state of the state of the state of the state of the state of the state of the state of the state of the state of mformációkat az ImageReady<br>Paki útmutatóban (a továbbiak<br>**figyelmeztetések és ővinte.**<br>S ővintézkedések speciálisan a<br>natköznak. Eurington Halanato leirasok az összes re<br>
Sak külön nincs jelezve

A következő figyelmeztetések és óvintézkedések speciálisan az S-ICD rendszer 3200 modellszámú programozó komponensére vonatkoznak. Elavultatoban la tovabbiak Mutdobana byzbonakban wini nasznak Version of the state of the state of the state of the state of the state of the state of the state of the state of the state of the state of the state of the state of the state of the state of the state of the state of the

#### **A programozóra vonatkozó figyelmeztetések**

#### *Általános*

- **Módosítások** A Boston Scientific jóváhagyása nélkül nem szabad módosításokat végezni ezen az eszközön. Zastarané verzia. Nepoužívatel zastarela različica. Ne uporabite.
- **A programozó MR-veszélyes** A programozó MR-veszélyes, az MRI vizsgálóhelynek az American College of Radiology Guidance Document for Safe MR Practices (az amerikai radiológusok kamarájának MR-biztonságos gyakorlatra vonatkozó útmutatója) Elä käytä. Alä poultion ja käytä.<br>Geologia käytä. Alä käytä.<br>Alä käytä. Alä käytä.<br>Alä käytä. Alä käytä.<br>Geologia käytä. Alä kuningal.<br>Alä käytä. Alä kuningal. Föräldrad version. Använd eine School and School and School and School and School and School and School and School and School and School and School and School and School and School and School and School and School and Scho Education Company of the Company of the Company of the Company of the Company of the Company of the Company of the Company of the Company of the Company of the Company of the Company of the Company of the Company of the Co

<span id="page-10-0"></span>dokumentum szerinti III. zónáján kívül kell maradnia<sup>1</sup>. A programozó semmilyen körülmények között nem vihető be az MRI felvételi helyiségbe, a vezérlőhelyiségbe vagy az MRI vizsgálóhely III. vagy IV. zónájának területére.

- **Magas hőmérsékletek** Ne tegye ki a programozót a -10 °C és 55 °C közötti (14 °F és 131 °F közötti) tárolási hőmérséklet-tartományon kívüli hőmérsékletnek. A magas hőmérséklettől a programozó túlmelegedhet vagy kigyulladhat, romolhat a teljesítménye, és rövidülhet az élettartama.
- **Szélsőséges hőmérsékletek** Ne dobja a programozót tűzbe, ne égesse el, és ne tegye ki 100 °C (212 °F) fölötti hőmérsékletnek. Ellenkező esetben a programozó felrobbanhat.
- **Tilos bemeríteni** Ne merítse a programozót semmilyen folyadékba. Ha a programozó mégis nedves lesz, forduljon az ügyfélszolgálathoz, és küldje vissza a programozót a Boston Scientific részére. Ne próbálja meg a programozót sütőben, mikrohullámú sütőben vagy szárítóban megszárítani, mert ilyen ésetben fennáll a túlmelegedés<br>vagy robbanás vészélye.<br>esi feltételek vagy robbanás veszélye. Magas Homes Sekletek: Ne ugg<br>
közötti) tárolási hőmérséklet-tar<br>
a programozó túlmelegedhet va<br>
az élettartama.<br>
Szélsőséges hőmérsékletek.<br>
ki 100 °C (212 °F) fölötti hőmérs<br>
Tilos bemeríteni. Ne meritse a<br>
mégis nedves l Szélsőséges hőmérsékl<br>ki 100 °C (212 °F) fölötti P<br>Tilos bemeríteni. Ne me<br>mégis nedves lesz, fordu<br>a Boston Scientific részér<br>sütőben vagy szárítóban<br>vagy robbanás veszélye. az élettartama.<br>
Szélsőséges hőmérsékleték. Ne c<br>
ki 100 °C (212 °F) fölötti hőmérséklet<br>
Tilos bemeríteni. Ne merítse a promégis nedves lesz, forduljon az ügy<br>
a Boston Scientific részére. Ne prót<br>
sütőben vagy szárítóban Szélsőséges hőmérsékletek. Ne do<br>
vi 100 °C (212 °F) fölötti hőmérséklet<br>
Filos bemeríteni. Ne merítse a prog<br>
mégis nedves lesz, forduljon az ügyf<br>
a Boston Scientific részére. Ne próbá<br>
sütőben vagy szárítóban megszáríta 100 °C (212 °F) fölötti hőmérsékletn<br>**os bemeríteni.** Ne merítse a progri<br>gis nedves lesz, forduljon az ügyfé<br>oston Scientific részére. Ne probalj<br>gien vagy szárítóban megszárítan<br>gyrobbanás veszélye.<br>riátozza a programozó USE Se nomen sekvetek. He dobja a produstier<br>
1 °C (212 °F) fölötti hömérséklétnek. Elle<br> **bemeríteni.** Ne merítse a programozót<br>
s nedves lesz, forduljon az ügyfélszolgál<br>
ton Scientific részére. Ne próbálja meg<br>
ien vag

# *Működési feltételek*

- **Korlátozza a programozó elérését** Biztosítsa, hogy ezt a programozót a készülék beültetése és/vagy működésének ellenőrzése területén képzett vagy tapasztalattal rendelkező szakemberek használják. Tegyen megfelelő intézkedéseket a programozó jogosulatlan használatának vagy módosításának megakadályozása érdekében. n Scientific részére. Ne próbalj<br>1 vagy szárítóban megszárítan<br>bbanás veszélye.<br>*telek*<br>2 zza a programozó elérését.<br>2 és és/vagy működésének elle<br>2 ő szakemberek használják. T vanás veszélye.<br>Vanás veszélye.<br>Vekvészélye.<br>Versión szákén versión váltalására a programozó eléréset. Biztosít<br>Vérsión szákémberek használják. Tegyen<br>Jan használatának vagy módosításá<br>La mellékelt külső tápedységet h iesz, lokuljon az ugylelszolgalatloz, es ki<br>tific részére. Ne próbálja meg a programc<br>szárítóban megszárítani, mert ilyen esetbe<br>szeélye.<br>programozó elérését, Biztosítsa, hogy ez<br>vagy működésének ellenőrzése területén<br>szen **ogramozó elérését.** Bizt<br>gy működésének ellenői<br>emberek használják. Teg<sub>j</sub><br>ználatának vagy módosí<br>**lékelt külső tápegység**<br>tápegységgel használja. ramozó elérését, Biztosítsa, hogy<br>működésének ellenőrzése terület<br>berek használják, Tegyen megfele<br>dlatának vagy módosításának me<br>kelt külső tápegységet használj<br>pegységgel használja. Egyéb tápe mozó elérését. Biztosítsa, hogy<br>űködésének ellenőrzése terület<br>erek használják. Tegyen megfele<br>tának vagy módosításának meg<br>gységgel használja. Egyéb tápe<br>cs. kockázatának elkerülése érd elérését, Biztosítsa, hogy ezt a programozót<br>sének ellenőrzése területén képzett vagy tar<br>sználják, Tegyen megfelelő intézkedéseket a<br>vagy módosításának megakadályozása érde<br>sználja. Egyéb tápegység használata k<br>kázatának
- **Kizárólag a mellékelt külső tápegységet használja** A programozót csak a mellé csomagolt külső tápegységgel használja. Egyéb tápegység használata károsíthatja a programozót. ödésének ellenőrzése területé<br>k használják, Tegyen megfelelő<br>nak vagy módosításának mega<br>külső tápegységet használja.<br>séggel használja. Egyéb tápeg<br>skockázatának elkerülése érde<br>t elektromos aljzathoz szabad iasznajak, regyen megrent<br>Ik vagy módosításának meg<br>Iső tápegységet használja.<br>Egyel használja. Egyéb tápeg<br>Cockázatának elkerülése érde<br>Iektromos aljzathoz szabad.<br>tápegység. Soha ne haszná gy módosításának megakadályozá<br>**ápegységet használja.** A prográf<br>használja. Egyéb tápegység haszn<br>zatának elkerülése érdekében a promosaljzathoz szabad csatlakozt:<br>egység: Soha ne használjon sérült<br>kező esetben a felhaszná wietnich mediatoralista przez przedstała przez módosításának megakadályozása erd<br>**egységet használja.** A programozót<br>asználja. Egyéb tápegység használata<br>tának elkerülése érdekében a programoz lizzállatoralista.<br>**ység.** So
- **Áramütés** Az áramütés kockázatának elkerülése érdekében a programozó külső tápegységét csak földelt elektromos aljzathoz szabad csatlakoztatni.
- **Sérült programozó vagy tápegység** Soha ne használjon sérült külső tápegységet vagy sérült programozót. Ellenkező esetben a felhasználó vagy a beteg megsérülhet, illetve a terápia sikertelen lehet. Mak elkerülése érdekében a p<br>Saljzathoz szabad csatlakozt<br>Keg Sohame használjon sérül<br>Nésetben a felhasználó vagy<br>Programozó működés közbe k elkerülése érdekében a program<br>A nu szálad csatlakoztatni<br>A soha ne használjon sérült külső<br>Setben a felhasználó vagy a beter<br>Szenthorzó működés közben a 402<br>Peket bocsát ki, Ez zavarhatja a köz
- **Interferencia közeli eszközzel** A programozó működés közben a 402-405 MHz és a 2,4 GHz sávban rádiófrekvenciás jeleket bocsát ki. Ez zavarhatja a közeli orvosi vagy irodai eszközöket. A programozó használata közben alaposan figyelje meg a közelben lévő eszközök normál működését. Szükségessé válhatnak a zavaró hatást csökkentő intézkedések, például a programozó elfordítása vagy áthelyezése, illetve a hely elektromágneses árnyékolása. Elkerulese erdekeben a progra<br>Zathoz szabad csatlakoztatni.<br>Joha ne használjon sérült küls<br>tben a felhasználó vagy a bete<br>Tamozó működés közben a 40<br>det bocsát ki. Ez zavarhatja a kö<br>álata közben alaposan figyelje Filoz szabad csatlakoztatni.<br>Ne na felhasználjón sérült külső táp<br>An a felhasználó vagy a beteg me<br>mozó működés közben a 402-40.<br>Docsát ki, Éz zavarhatja a közeli c<br>ta közben alaposan figyelje meg<br>gessé válhatnak a zavaró The használjon sérült külső tápe<br>
a felhasználó vagy a beteg me<br>
azó működés közben a 402-405<br>
ocsát ki, Éz zavarhatja a közeli o<br>
közben alaposan figyelje meg<br>
ssé válhatnak a zavaró hatást c:<br>
ása vagy áthelyezése, illet Felhasználó vagy a beteg meg<br>
oműködés közben a 402-405<br>
át ki, Éz zavarhatja a közeli or<br>
izben alaposan figyelje meg a<br>
s válhatnak a zavaró hatást cs<br>
a vagy áthelyezése, illetve a h Example of the kulls of tapegységet<br>A sználó vagy a beteg megsérülhet,<br>A sználó vagy a beteg megsérülhet,<br>A sználó vagy a közeli orvosi vagy<br>Kullanmak a zaváró hatást csökkentő<br>A sználhatnak a zaváró hatást csökkentő<br>A szn

<sup>&</sup>lt;sup>1</sup> Kanal, E. et al., American Journal of Roentgenology 188:1447-74, 2007.

- <span id="page-11-0"></span>• **Interferencia a programozó adatcseréjénél** A programozó által használt frekvenciasávokkal (402–405 MHz a pulzusgenerátor és 2,4 GHz a nyomtató esetében) azonos frekvencián működő eszközök zavarhatják az adatcserét. Akkor is előfordulhat interferencia, ha a másik eszköz megfelel a speciális nemzetközi rádióinterferencia bizottság (International Special Committee on Radio Interference, CISPR) előírásainak. Az RF interferencia csökkenthető azzal, ha növeli a távolságot a zavaró készülék és a programozó, valamint a pulzusgenerátor vagy nyomtató között. Ha továbbra is vannak kommunikációs problémák, tanulmányozza a jelen kézikönyv Hibaelhárítás című fejezetét.
- **Nem jóváhagyott tartozékok használata** Ha a programozóhoz a Boston Scientific által a jelen kézikönyvben megadottól eltérő tartozékokat használ, a programozó emissziója nőhet, illetve zavartűrése csökkenhet, ami csökkentheti a használhatóságot, illetve a programozó nem tervezett viselkedését okozhatja. Aki ilyen tartozékokat csatlakoztat a programozóhoz, előfordulhat, hogy orvosi rendszert módosít, és felelős annak biztosításáért, hogy a rendszer megfeleljen az orvosi elektromos rendszerekre vonatkozó IEC/EN 60601-1 szabvány 16. cikkelye követelményeinek. bizottság (International Special<br>Az RF interferencia csökkenthet<br>a programozó, valamint a pulzu<br>kommunikációs problémák, tan<br>**Nem jóváhágyott tartozékok l**<br>által a jelen kézikönyvben mega<br>emissziója nőhet, illetve zavártű<br> kommunikációs problém<br> **Nem jóváhagyott tarto:**<br>
által a jelen kézikönyvbe<br>
emisszlója nőhet, illetve<br>
emisszlója nőhet, illetve<br>
illetve a programozó nem<br>
csatlakoztát a programozó<br>
annak biztosításáért, hog<br>
vonatkozó IE a programozó, valamint a pulzusge<br>kommunikációs problémák, tanuln<br>**Nem jóváhagyott tartozékok has**<br>által a jelen kézikönyvben megadó<br>emissziója nőhet, illetve zavartűrés<br>illetve a programozó nem tervezett<br>csatlakoztát a pr communikációs problémák, tanulmá<br>**Vem jóváhagyott tartozékok hasz**<br>Iltal a jelen kézikönyvben megadott<br>misszlója nőhet, illetve zavartűrése<br>lletve a programozó nem tervezett.<br>satlakoztat a programozóhoz, előfo<br>mnak biztosí m jóváhagyott tartozékok haszn<br>al a jelen kézikönyvben megadottó<br>isszlója nőhet, illetve zavartűrése c<br>tve a programozó nem tervezett vi<br>tlakoztát a programozóhoz, előforr<br>nak biztosításáért, hogy a rendszér<br>atkozó lEC/EN **jóváhagyott tartozékok használata.**<br>A jelen kézikönyvben megadottól eltérő<br>ziója nőhet, illetve zavartűrése csökken<br>a programozó nem tervezett viselkedé<br>koztat a programozóhoz, előfordulhat,<br>kbiztosításáért, hogy a rendsz programozo nem tervezett vi:<br>zztat a programozóhoz, előforc<br>iztosításáért, hogy a rendszer<br>zzó lEC/EN 60601-1 szabvány 1<br>ramozó elhelyezése. Ne haszr<br>rra helyezve. Ha szükség van a<br>programozó megfelelően műk<br>vonatkozó óvin amozó nem tervezett viselkedését okozha<br>programozóhoz, előfordulhat, hogy orvos<br>sáért, hogy a rendszer megfeleljen az orv<br>ZEN 60601-1 szabvány 16. cikkelye követe<br>szerve. Haszükség van az egymás melletti<br>mozó megfelelően m
	- **A programozó elhelyezése** Ne használja a programozót közvetlenül más eszköz mellett, illetve arra helyezve. Ha szükség van az egymás melletti vagy feletti használatra, ellenőrizze, hogy a programozó megfelelően működik-e ebben az elrendezésben.<br>
	mozóra vonatkozó óvintézkedések<br>
	os az alatomátkozó ovintézkedések<br>
	Pálca ben az alatomátkozó ovintézkedések tosításáért, hogy a rendszer megfel<br>Versión obsol – 1 szabvány 16. cikk<br>Mozó elhelyezése. Ne használja a<br>A helyezve. Ha szükség van az egyn<br>Sonatkozó ovintézkedések<br>Monatkozó ovintézkedések Sve. Haszusseg vari az ekki.<br>Dzómegfalelően működi<br>**Zzó óvintézkedések.**<br>A Csak.a 3203 modellszá **elyezése.** Ne használja a program<br>E. Haszükség van az egymás mell<br>Smegfelelően működik-e ebben<br>Sovintézkedések<br>Csak a 3203 modellszamú teleme Haszukseg van az egymas melle<br>
	negfelelően működik-e ebben<br>
	vintézkedések<br>
	vintézkedések<br>
	ak a 3203 modellszamu telemet<br>
	zerelje szét a programozót, és ne Seg van az egymás melletti vagy feletti hasz<br>Lően működik-e ebben az elrendezésben.<br>Kedések<br>Seg van versie. Niet gebruiken.<br>Dit is elsek az elrendezésben.<br>Dit is elsek gebruiken.<br>Seg van való kommunikációra.<br>Rel. Csakaz er

# **A programozóra vonatkozó óvintézkedések**

#### *Általános*

- **Pálca használata** Csak a 3203 modellszámú telemetriás pálcát használja a programozóval.
- **Ne szerelje szét** Ne szerelje szét a programozót, és ne változtassa meg egyik alkatrészét sem.
- **Kommunikáció a készülékkel** Csak az erre tervezett programozót és szoftveralkalmazást használja a pulzusgenerátorral való kommunikációra. pasences.<br>Pasencesek<br>Pasencesek<br>Pasencesek<br>Pasencesek<br>Pasencesek<br>Pasencesek<br>Pasencesek<br>Pasencesek<br>Pasencesek ézkedések<br>Az Csipania (1976)<br>2003 modellszámú telemetr<br>3203 modellszámú telemetr<br>Je szét a programozót, és ne<br>sk**kel.** Csak az erre tervezett.<br>orral való kommunikációra.
- **Tervezett felhasználók** A programozó csak egészségügyi szakemberek általi vagy az általuk irányított használatra szolgál. dések<br>
Solocion. Na Szlocion. Na Szlocion. Na Szlocion. Na Szlocion. Na Szlocion. Na Szlocion. Na Szlocion. Na Szlocion. Na Szlocion. Na Szlocion. Na Szlocion. Na Szlocion. Na Szlocion. Na Szlocion. Na Szlocion. Na Szlocio Szamu telemethás palcat<br>Programozót, és ne változtass<br>ak az erre tervezett programo<br>Kommunikációra.<br>nőzó csak egészségügyi szak<br>tooth™ eszközöket csatlakoz<br>a során megelőzze az érzéke
- **• Érzékeny adatok** Csak ismert Bluetooth™ eszközöket csatlakoztasson, hogy a Bluetooth™ vezeték nélküli kapcsolat használata során megelőzze az érzékeny személyes adatok nem megfelelő eszközökhöz vagy nyomtatókhoz történő továbbítását. llszámú telemetriás pálcát haszná<br>vgramozót, és ne változtassa meg<br>az erre tervezett programozót és<br>ommunikációra.<br>26 csak egészségügyi szakember<br>otán megelőzze az érzékeny szer<br>tokhoz förténő továbbítását Examples verzia. Nepoužívatelné szor<br>
The distribution of the same of the same of the same of the same of the same of the same of the same of the same of the same of the same of the same of the same of the same of the same síkációra.<br>
Egészségügyi szakemberek általi vagy a<br>
szközöket csatlakoztasson, hogy a Bluetc<br>
negelőzze az érzékeny személyes adatok<br>
történő továbbítását.<br>
Tyei, az ilyen jelölések bármiféle használa gészségügyi szakemberek álta<br>Közöket csatlakoztasson, hogy<br>gelőzze az érzékeny személye<br>rténő továbbítását.<br>Fi, az ilyen jelölések bármiféle

A *Bluetooth*™ jelölés és logók a Bluetooth SIG, Inc. védjegyei, az ilyen jelölések bármiféle használata engedélyhez kötött.

#### <span id="page-12-0"></span>*Tárolás és kezelés*

- **Nem megfelelő használat** A programozó nem megfelelő kezelése (például a leejtése vagy egy tárgyhoz való hozzáütése) károsíthatja a programozót. Ha a programozó vélhetően sérült, útmutatással és a visszaküldéshez történő csomagolással kapcsolatban forduljon a Boston Scientific ügyfélszolgálati képviselőjéhez vagy ügyfélszolgálati részlegéhez.
- **Törött vagy repedt képernyő** A programozó képernyője üvegből vagy akrilból készült, és eltörhet, ha a programozót leejtik, vagy erősebben hozzáütnek valamit. Ne használja a programozót, ha a képernyője eltört vagy megrepedt, mivel ez sérülést okozhat. Seruit, utmutatassal es a visszak<br>
a Boston Scientific ügyfélszölgál<br>
• **Törött vagy repedt képernyő.**<br>
és eltörhet, ha a prógramozót le<br>
a programozót, ha a képernyője<br>
• **A mágnes kezelése.** Ne helyezz<br>
• **Adatok tárolás** 
	- **A mágnes kezelése** Ne helyezzen mágnest a programozóra.
	- **Adatok tárolása** A programozóval használt digitális adathordozók, például a microSD™ memóriakártyák érzékeny személyes adatokat tartalmaznak. Ezeket az adathordozókat az érvényes adatvédelmi és biztonsági eljárásoknak és jogszabályoknak megfelelően kell kezelni. Example, ha a kepelar<br> **A mágnes kezelése.** Ne<br> **A mágnes kezelése.** Ne<br> **A datok tárolása.** A prog<br>
	memóriakártyák érzéken<br>
	ervényes adatvédelmi és Forest Kepernyo. A p<br>
	és eltörhet, ha a programozót leejti<br>
	a programozót, ha a képernyője elt<br> **A mágnes kézelése.** Ne helyezzen<br> **Adatok tárolása.** A programozóval<br>
	memóriakártyák érzékeny személye<br>
	ervényes adatvédelmi s chomer, ha a programozoit. Egin<br>
	programozót, ha a képernyője eltö<br> **A mágnes kezelése.** Ne helyezzen n<br> **Adatok tárolása.** A programozóval<br>
	Programozóval<br>
	Programozóval<br>
	Programozóval<br>
	Programozóval<br>
	Programozóval<br>
	Prog mágnes kezelése. Ne helyezzen mazdatása. A programozóval ha<br>atok tárolása. A programozóval ha<br>móriakártyák érzékeny személyes a<br>ényes adatvédelmi és biztonsági elj<br>emetriás pálca. A pálca nem steril<br>ténő használat előtt a gramozot, na a kepernyoje eltort vagy n<br>**gnes kezelése.** Ne helyezzen mágnest<br>**ok tárolása.** A programozóval használt c<br>óriakártyák érzékeny személyes adatoka<br>yes adatvédelmi és biztonsági eljárások<br>netriás pálca. A pálca

# *Beültetés*

- **Telemetriás pálca** A pálca nem steril eszköz. Ne sterilizálja a pálcát. A steril területen történő használat előtt a pálcát steril védőburkolatban kell tárolni. akai vak ezekeny szemelyes a<br>s adatvédelmi és biztonsági elj<br>triás pálca. A palca nem steril<br>triás pálca. A palca nem steril<br>használat előtt a pálcat steril vamozónak a steril területen Versión obsoleta. Apalca nem sterileszköz<br>Assamálat előtt a pálcat steril védőbu<br>Assamálat előtt a pálcat steril védőbu<br>Mozónak a steril területen kívül<br>Perilizálható, A steril területen kívül ik érzékeny személyes adatokat tartalmazr<br>rédelmi és biztonsági eljárásoknak és jogsz<br>**álca.** A pálca nem steril észköz. Ne steriliz<br>lat előtt a pálcat steril védőburkolatban k<br>**ónak a steril területen kívül kell maradr**<br>á
- **A programozónak a steril területen kívül kell maradnia** A programozó nem steril, és nem sterilizálható. A steril területen kívül kell maradnia. ák a steril területen kívató.<br>A steril területen kívató.<br>A steril területen kívató.<br>A tápkábelek a 230<br>Ilékelt, váltóáramú elekti

# *Működési feltételek*

- **Tápkábel használata** A tápkábelek a 230 V váltófeszültségű hálózathoz való csatlakoztatásra szolgálnak. A mellékelt, váltóáramú elektromos aljzathoz való tápkábelt használja. A pálca nem steril eszköz. Ne sterilizzare.<br>Válta pálcat sterili védőburkolatba.<br>Va sterili területen kívül kell mara.<br>Va steriliterületen kívül kell mara.<br>Va steriliterületen kívül kell mara.<br>Va sterilizzare.<br>Va sterilizz It a palcat steril vedoburkolatba<br>
steril területen kívül kell mara<br>
A steril területen kívül kell mara<br>
A tápkábelek a 230 V váltófeszi<br>
I. Váltóáramú elektromos aljzath<br>
apcsolása. A hálózat leválasztá<br>
Hocstlakoztatik a
- **A programozó szétkapcsolása** A hálózat leválasztása oly módon történik, hogy a külső tápegység tápkábelét lecsatlakoztatják a váltóáramú aljzatról. Ne helyezze a programozót vagy a külső tápegységet olyan helyre, ahol csak nehezen lehet hozzáférni a tápkábelhez, hogy lecsatlakoztassa. steril területen kivül kell maradokseril területen kivül kell maradokseril<br>tápkábelek a 230 V váltófeszül<br>váltóáramú elektromos alizatho<br>csolása. A hálózat leválasztása<br>csatlakoztatják a váltóáramú a Elavult verzió.<br>Elabelek a 230 v váltófeszültségű háló<br>tóáramú elektromos aljzathoz való tápl<br>colása. A hálózat leválasztása oly módo<br>atlakoztatják a váltóáramú aljzatról. Ne<br>olyan helyre, ahol csak nehezen lehet r<br>a. A pr Cat steril védőburkolatban kell tárolni.<br>
Lerületen kívül kell maradnia. A programo:<br>
Lerületen kívül kell maradnia.<br>
Lerületen kívül kell maradnia.<br>
Szábelek a 230 V váltófeszültségű hálózathoz<br>
Lexan vélektromos aljzatho Werschien<br>Liek a 230 V váltófeszültségű hálózathoz<br>Liek a 230 V váltófeszültségű hálózathoz<br>Liektromos aljzathoz való tápkábelt<br>Lietjie, ahol csak nehezen lehet hozzáf<br>Lietjie, ahol csak nehezen lehet hozzáf<br>Szerekét, oxig elektromos alizathoz való tápkábelt<br>hálózat leválasztása oly módon tört<br>tják a váltóáramú alizatról. Ne hely<br>yre, ahol csak nehezen lehet hozzát<br>sze versium vizálló vagy robbanás<br>erekét, oxigént vagy dinitrogén-oxigén Exercise of modern charges a váltóáramú aljzatról. Ne hely<br>Ahol csak nehezen lehet hozzá<br>Azo nem vízálló vagy robbaná<br>Et, oxigént vagy dinitrogén-ox
- **A programozó használata** A programozó nem vízálló vagy robbanásbiztos, és nem sterilizálható. Ne használja altatószereket, oxigént vagy dinitrogén-oxidot tartalmazó éghető gázkeverék jelenlétében. Example di Batrol. Ne helyezze<br>Al csak nehezen lehet hozzáférni<br>Al csak nehezen lehet hozzáférni<br>Szaszličica. Nemet di batrogén-oxidot.<br>Al csak nemet di batrogén-oxidot.<br>Al csak nemet di batrogén szli ESAK nehezen lehet hozzaterni m vizállá vagy robbanásbiztos<br>Ent vagy dinitrogén-oxidot ta The Text Tener Indexatem a tapkape

A microSD™ az SD-3C, LLC védjegye vagy bejegyzett védjegye.

- <span id="page-13-0"></span>• **Kommunikáció ellenőrzése** Ellenőrizze, hogy programozó folytat-e adatcserét a megfelelő beültetett S-ICD pulzusgenerátorral.
- **Elektrosztatikus kisülés** A programozót befolyásolhatja az elektrosztatikus kisülés (ESD). Ha ESD fordul elő, ami befolyásolja a programozó működését, kísérelje meg a programozó újraindítását, vagy útmutatásért forduljon a Boston Scientific céghez. Ne érintse meg, és ne csatlakoztassa a telemetriás pálcát a programozóhoz, csak akkor, ha betartja az ESD-vel kapcsolatos óvintézkedéseket.

# **Az S-ICD rendszerrel kapcsolatos figyelmeztetések és óvintézkedések**

A következő figyelmeztetések és óvintézkedések az S-ICD rendszerre mint egészre vonatkoznak. A rendszer egyes komponenseire, illetve a rendszer beültetésére vonatkozó további figyelmeztetésekkel és óvintézkedésekkel kapcsolatban tanulmányozza a megfelelő rendszerkomponens (pulzusgenerátor, subcutan elektród vagy elektródbevezető eszköz [EIT]) kézikönyvét. The EDD fordal eld, and Belovigase<br>
ujrainditását, vagy útmutatásért<br>
ne csatlakoztassa a telemetriás<br>
kapcsolatos óvintézkedéseket.<br> **ICD rendszerrel kapcsolatos figy**<br>
következő figyelmeztetésekkel és óvintéz<br>
onatkoznak D rendszerrel kapcsolato<br>Svetkező figyelmeztetések és<br>atkoznak. A rendszer egyes k<br>Abbi figyelmeztetésekkel és c<br>Aszerkomponens (pulzusgen)<br>J) kézikönyvét kapcsolatos óvintézkedéseket.<br> **Formula islandet version. Má ikke angleške angleške angleške angleške angleške angleške angleške angleške angleške angleške angleške angleške angleške angleške angleške angleške angleške ang** indszerrel kapcsolatos figyelm<br>ező figyelmeztetések és ővintézked<br>znak. A rendszer egyes komponens<br>figyelmeztetésekkel és ővintézkedé:<br>komponens (pulzusgenerátor, subc<br>zikönyvét dszerrel kapcsolatos figyelmeztetés<br>
E figyelmeztetések és óvintézkedések az<br>
AR. A rendszer egyes komponenseire, illet<br>
Melmeztetésekkel és óvintézkedésekkel ka<br>
Misponens (pulzusgenerátor, subcutan éle<br>
Önyvét<br>
Misponens Outdated version. Do not use. Eric egyes komponenseire, illetve a rendszielkkel és övintézkedésekkel kapcsolatbar<br>pulzusgenerátor, subcutan elektród vagy<br>presolatos figyelmeztetések<br>presolatos figyelmeztetések<br>k kompatibilitása. A Boston Scientific S-l

#### **Az S-ICD rendszerrel kapcsolatos figyelmeztetések**

#### *Általános*

- **Komponensek kompatibilitása** A Boston Scientific S-ICD készülék beültethető **os**<br>Komponensek kompatibilitása, A Boston Scientific S-ICD készülék beültethető<br>Komponensei csak a Boston Scientific vagy a Cameron Health S-ICD rendszerrel való használatra szolgál. Ha az S-ICD rendszer összetevőit egy nem kompatibilis összetevőhöz csatlakoztatják, az az életmentő defibrillációs terápia sikertelenségéhez vezet. Ens (pulzusgenerator, subcutan ele<br>
Version obsoletos figyelmeztetések<br>
Version obsolutos figyelmeztetések<br>
Version pátibilitása. A Boston s<br>
nsek kompatibilitása. A Boston s<br>
nsei csak a Boston Scientific vagy Urelt útgáfa.<br> **Kongatibilitása. A Bosto**<br>
Sak a Boston Scientific vag<br>
Sak a Boston Scientific vag<br>
Sak a Boston Scientific vag<br>
Exaz életmentő defibrillá Blatos figyelmeztetések<br>
Matos figyelmeztetések<br>
Matos Scientific vagy a Camero<br>
Ha az SelCD rendszer összetevőlt<br>
Az életmentő defibrillációs térápia<br>
Haciós védelem. A beültetés és a November 1998.<br>
Sering Additional Contractions of the Contraction Scientific<br>
Version Scientific vagy a Camero<br>
a az S-ICD rendszer összetevőit<br>
életmentő defibrillációs terápia<br>
ciós védelem. A beültetés és az<br>
defibrillá **Elibilitása.** A Boston Scientific<br>Ston Scientific vagy a Cameron<br>Az S-ICD rendszer összetevőlt e<br>Ston Scientific vagy a Cameron<br>Stonetik meg időben, az indi<br>Szüntetik meg időben, az indi **ilitása.** A Boston Scientific<br>Elavult Scientific vagy a Cameron<br>S-ICD rendszer összetevőit e<br>nentő defibrillációs terápia s<br>**védelem.** A beültetés és az<br>brillátor, valamint kardiopul<br>züntetik meg időben, az ind pelmeztetések<br>
Maria Koston Scientific S-ICD készülék beü<br>
Scientific vagy a Cameron Health S-ICD renc<br>
CD rendszer összetevőlt egy nem kompatib<br>
The defibrillációs terápia sikertelenségéhez<br>
idelem. A beültetés és az elle A Boston Scientific S-ICD készülék be<br>htific vagy a Cameron Health S-ICD rerendszer összetevőit egy nem kompati<br>defibrillációs terápia sikertelenségébe:<br>em. A beültetés és az ellenőrző vizsgál<br>pr. valamint kardiopulmonális
- **Biztonsági defibrillációs védelem.** A beültetés és az ellenőrző vizsgálat közben mindig<br>
legyen elérhető külső defibrillátor, valamint kardiopulmonális újraélesztésben járatos<br>
szakszemélyzet. Ha nem szüntetik meg időbe legyen elérhető külső defibrillátor, valamint kardiopulmonális újraélesztésben járatos szakszemélyzet. Ha nem szüntetik meg időben, az indukált kamrai tachyarrhythmia a beteg halálához vezethet. sa. A Boston Scientific S-ICD keszt<br>Jentific vagy a Cameron Health S-I<br>D rendszer összetevőlt egy nem ko<br>6 defibrillációs terápia sikertelense<br>**elem.** A beültetés és az ellenőrző<br>Mor, valamint kardiopulmonális új<br>titik meg
- **A pulzusgenerátorok közötti kölcsönhatás** Több pulzusgenerátor együttes alkalmazása esetén azok között kölcsönhatások léphetnek fel, amelyek a beteg sérülését és a terápia sikertelenségét okozhatják. A nemkívánatos kölcsönhatások megelőzése céljából próbálja ki mindkét rendszer működését külön-külön, majd együttesen is. A további információkat legyen elérhető külső defibrillátor, valamint kardiopulmonális újraélesztési<br>szakszemélyzet. Ha nem szüntetik meg időben, az indukált kamrai tachyari<br>a beteg halálához vezethet.<br>**A pulzusgenerátorok közötti kölcsönhatás.** rinacios terapia sikertelensegene<br>A beültetés és az ellenőrző vizsgá<br>lamint kardiopulmonális újraéles:<br>g időben, az indukált kamrai tad<br>**inhatás.** Több pulzusgenerátor e<br>phetnek fél, amelyek a beteg séri<br>anatos kölcsönhatá En, az indukak kannal tachyan<br>S. Több pulzusgeherátor együt<br>k fél, amelyek a beteg sérülésé<br>kölcsönhatások megelőzése ce<br>majd együttesen is. A tövábbi<br>könyvében. Több pulzusgenerátor együtte<br>Fél, amelyek a beteg sérülését<br>Ilcsönhatások megelőzése cél<br>Anjd együttesen is. A további i<br>nyvében. Santan mayor (Maria Campani)<br>Surangkilan sürüm. Kullanmayın bir pulzusgenerator együttes alkalm<br>Sönhatások megelőzése céljából pró<br>jdegyüttesen is. A további informáci<br>vében.

#### <span id="page-14-0"></span>*A beültetés után*

- **Reagálás mágnesre** Óvatosan járjon el, ha mágnest helyez az S-ICD pulzusgenerátor fölé, mert ez szünetelteti az arrhythmiák detektálását és a terápiát. Ha a mágnest eltávolítják, a készülék folytatja az arrhythmiák detektálását és a terápiát.
- **Mélyre beültetett implantátum reakciója mágnesre** Olyan betegeknél, akiknél mélyre van beültetve az implantátum (nagyobb a mágnes és a pulzusgenerátor közötti távolság), előfordulhat, hogy a mágnes alkalmazása nem váltja ki a mágnesválaszt. Ebben az esetben a mágnes nem alkalmazható a terápia gátlására. a keszülek folytatja az armytnm<br>
• **Mélyre beültetett implantátu**<br>
• van beültetve az implantátum (u<br>
előfordulhat, hogy a mágnes alk<br>
a mágnes nem alkalmazható a t<br>
• **Diatermiás beavatkozások.** Be<br>
• **Szabad diatermiával** 
	- **Diatermiás beavatkozások** Beültetett S-ICD rendszerrel rendelkező betegeket nem szabad diatermiával kezelni. A diatermiás terápia és a beültetett S-ICD pulzusgenerátor vagy elektród közötti kölcsönhatás károsíthatja a pulzusgenerátort, és a beteg sérülését okozhatja.
- **Mágneses rezonanciás képalkotásnak (MRI) való expozíció** Az EMBLEM S-ICD készülékek MR-feltételesnek minősülnek. Ezeknél a készülékeknél az MRI használati feltételek közül mindegyiknek teljesülnie kell, ellenkező esetben a beteg MRI-vizsgálata a feltételek közül mindegyiknek teljesülnie kell, ellenkező esetben a beteg MRI-vizsgálata a feltételek közül mindegyiknek teljesülni nem felel meg a beültetett rendszerre vonatkozó MR-feltételes követelményeknek. Ez a beteg súlyos sérülését vagy halálát, illetve a beültetett rendszer károsodását eredményezheti. A jelen kézikönyvben szereplő, összes többi készülék nem MR-feltételes készülék. Ne készítsen MRI-felvételt olyan betegről, akinek nem MR-feltételes készüléket ültettek be. Az erős mágneses mezők károsíthatják a pulzusgenerátort és/vagy a subcutan elektródot, ami a beteg sérülését vagy halálát okozhatja. vari beutetve az impiantatum trag<br>előfordulhat, hogy a mágnes alkalr<br>a mágnes nem alkalmazható a térá<br>**Diatermiás beavatkozások.** Beült<br>szabad diatermiával kezelni. A diate<br>elektród közötti kölcsönhatás káros<br>**Mágneses rez** Ferenciama, respiermagne amalin<br>
I mágnes nem alkalmazható a teráp<br> **Diatermiás beavatkozások.** Beültet<br>
zabad diatermiával kezelni. A diater<br>
elektród közötti kölcsönhatás károsít<br> **Mágneses rezonanciás képalkotás**<br>
sészü **atermiás beavatkozások.** Beültete<br>bad diatermiával kezelni. A diaterm<br>ktród közötti kölcsönhatás károsíth<br>gneses rezonanciás képalkotásn<br>zülékek MR-feltételesnek minősülr<br>ételek közül mindegyiknek teljesül<br>n felel meg a b pres nem alkalmaznato a terapia gatlas.<br> **rmiás beavatkozások.** Beültetett S-ICD<br>
d diatermiával kezelni. A diatermiás terá<br>
ód közötti kölcsönhatás károsíthatja a p<br> **neses rezonanciás képalkotásnak (MR**<br>
lékek MR-feltéte ses rezonanciás képalkotásn<br>kek MR-feltételesnek minősüln<br>kk közül mindegyiknek teljesül<br>lel meg a beültetett rendszerre<br>eg súlyos sérülését vagy halála<br>nyezheti. A jelen kézikönyvben<br>k. Ne készítsen MRI-felvételt ol<br>be. A k MR-feltételesnek minősülnek, Eze<br>közül mindegyiknek teljesülnie kel<br>meg a beültetett rendszerre vonat<br>j súlyos sérülését vagy halálát, illet<br>ezheti. A jelen kézikönyvben szere<br>Ne készítsen MRI-felvételt olyan be<br>e. Az er ti kolcsonhatas karosithatja a pulzusgener<br>**onanciás képalkotásnak (MRI) való exp**<br>-feltételesnek minősülnek. Ezeknél a kész<br>I mindegyiknek teljesülnie kell, ellenkező<br>a beültetett rendszerre vonatkozó MR-fe<br>os sérülését v A jelen kézikönyvben sz<br>zítsen MRI-felvételt olyan<br>ős mágneses mezők kár<br>beteg sérülését vagy ha<br>**etek.** Javasolja a betegel<br>be lépnének be, amely ká Fullését vagy halálát, illetve a beü<br>jelen kézikönyvben szereplő, össz<br>jelen kézikönyvben szereplő, össz<br>sen MRI-felvételt olyan betegről, a<br>. mágnéses mezők károsíthatják a<br>. mágnéses mezők károsíthatják a<br>.<br>le, Javasolja len kézikönyvben szereplő, össz<br>1 MRI-felvételt olyan betegről, al<br>1 MRI-felvételt olyan betegről, al<br>1 ságnéses mezők károsíthatják a<br>1 sávasolja a betegeknek, hogy k<br>1 sávasolja a betegeknek, hogy k<br>1 sávasolja a betegek agy halálát, illetve a beültetett rendszer káro<br>ikönyvben szereplő, összes többi készülék n<br>elvételt olyan betegről, akinek nem MR-felté<br>es mezők károsíthatják a pulzusgenerátort é<br>lését vagy halálát okozhatja.<br>Juja a bete
- **Védett környezetek** Javasolja a betegeknek, hogy kérjenek orvosi tanácsot, mielőtt olyan környezetbe lépnének be, amely káros hatással lehet a beültetett, működő orvosi készülékekre, ilyenek például azok a területek, amelyek bejáratánál figyelmeztetés van elhelyezve, hogy pulzusgenerátorral élő betegek ne lépjenek be. • **Érzékenységi beállítások és EMI** A pulzusgenerátor 80 µV-nál nagyobb indukált jelek Pasenusi versija. Nenaudokite. ses filezok kalositilágák a p<br>rülését vagy halálát okozhat<br>solja a betegeknek, hogy ké<br>ek be, amely káros hatással<br>ául azok a területek, amelye<br>nerátorral élő betegek ne lé<br>cés EMI. A pulzusgenerátor<br>az alacsony frekvenciá iét vagy halálát okozhatja.<br>1 a betegeknek, hogy kérjenek orvez<br>1 a betegeknek, hogy kérjenek orvez<br>2 a területek, amelyek bejáratár<br>2 zok a területek, amelyek bejáratár<br>1 acsony frekvenciájú elektromágn<br>1 acsony frekvenc
- esetén érzékenyebb lehet az alacsony frekvenciájú elektromágneses interferenciára. A zajnak a fokozott érzékenység miatti túlérzékelése nem megfelelő sokkoláshoz vezethet, és ezt figyelembe kell venni az alacsony frekvenciájú elektromágneses interferencia expozíciónak kitett, pulzusgenerátorral élő betegek ellenőrzésének tervezésekor. Az elektromágneses interferencia leggyakoribb forrása ebben a frekvenciatartományban egyes európai vonatok energiaellátó rendszere, ami 16,6 Hz-en működik. Különös figyelmet kell fordítani azokra a betegekre, akiknél a foglalkozásuk keretében történik az ilyen rendszereknek való expozíció. Low Karositriagak a purzusgerieratort<br>Vagy halálát okozhatja.<br>Detegeknek, hogy kérjenek orvosi tar<br>amely káros hatással léhet a beültetett<br>Mk a területek, amelyek bejáratánál figy<br>Mral élő betegek nelépjenek be.<br>II. A pulz a területek, amelyek bejáratá<br>al élő betegek ne lépjenek be<br>A pulzusgenerátor 80 µV-nál<br>ny frekvenciájú elektromágn<br>atti túlérzékelése nem megfe<br>sony frekvenciájú elektromág<br>sony frekvenciájú elektromágn<br>sony frekvenciájú erületek, amelyek bejáratánál fig<br>élő betegek ne lépjenek be.<br>pulzusgenerátor 80 µV-nál nagyo<br>pulzusgenerátor 80 µV-nál nagyo<br>r frekvenciájú elektromágneses ir<br>ny frekvenciájú elektromágneses<br>al élő betegek ellenőrzésének Zusgenerátor 80 µV-nál nagyobb i<br>Izusgenerátor 80 µV-nál nagyobb i<br>ekvenciájú elektromágneses interf<br>úlérzékelése nem megfelelő sokko<br>frekvenciájú elektromágneses inte<br>elő betegek ellenőrzésenek terveze<br>pribb forrása ebben mciájú elektromágneses interfe<br>zékelése nem megfelelő sokkol<br>venciájú elektromágneses inter<br>oetegek ellenőrzésének térvezé<br>forrása ebben a frekvenciatart<br>are, ami 16,6 Hz-en működik. Ki<br>kikmél a foglalkozásuk keretébe relése hem megfelelő sokkolá<br>nciájú elektromágheses interf<br>egek ellenőrzéséhek tervezés<br>nrása ebben a frekvenciatarto<br>nrása ebben a frekvenciatarto<br>nél a foglalkozásuk keretében<br>nél a foglalkozásuk keretében<br>nél a foglalko jú elektromágneses interferenciára.<br>ése nem megfelelő sökkoláshoz veziájú elektromágneses interferencia<br>jek ellenőrzésének tervezésekor. Az<br>ása ebben a frekvenciatartománybai<br>mi 16,6 Hz-en működik. Különös<br>él a foglalkozás

#### <span id="page-15-0"></span>*Klinikai megfontolások*

- **Élettartam** Ha az elem teljesen lemerül, az S-ICD pulzusgenerátor működése leáll. A defibrilláció és a nagyszámú töltési ciklus rövidítik az elem élettartamát.
- **Gyermekgyógyászati alkalmazás** Nem értékelték az S-ICD rendszer gyermekgyógyászati alkalmazását.
- **A rendelkezésre álló terápák** Az S-ICD rendszer nem biztosít tartós bradycardia elleni ingerlést, kardiális reszinkronizációs terápiát (CRT) vagy tachycardia elleni ingerlést (ATP).

#### *Beültetés*

• **Sokk elkerülése beültetéskor** Ellenőrizze, hogy a készülék a beültetés folyamán tároló vagy kikapcsolt terápia módban van, nehogy a beteg vagy a készülék kezelője nemkívánatos sokkot kapjon. • Gyermekgyógyászati alkalma<br>
• A rendelkezésre álló terápák<br>
• ingerlést, kardiális reszinkronizá<br>
• Sokk elkerülése beültetéskör.<br>
• Sokk elkerülése beültetéskör.<br>
• tároló vagy kikapcsolt terápia memkívánatos sokkot kap Therest, Katalang reszint<br>
Itetés<br>
Sokk elkerülése beültet<br>
tároló vagy kikapcsolt ter<br>
nemkívánatos sokkot kap<br>
szülék programozása A rendelkezesre allo terapak. Az<br>
ingerlést, kardiális reszinkronizáció<br> *tés*<br>
Sokk elkerülése beültetéskor. Elk<br>
tároló vagy kikapcsolt terápia mód<br>
memkívánatos sokkot kapjon.<br> *ülék programozása* ingenest, karulais reszinktorizációs<br>Sokk elkerülése beültetéskör. Eller<br>ároló vagy kikapcsolt terápia módbi<br>nemkívánatos sokkot kapjon.<br>Az érzékelés beállítása. Bármelyik<br>Nz érzékelés beállítása. Bármelyik<br>Nz érzékelés be Ale Elkerülése beültetéskör. Ellend<br>Ale Elkerülése beültetéskör. Ellend<br>Ale vagy kikapcsolt terápia modban<br>Arvardra versioon.<br>Attród bármilyen módosítása után r Elkerülése beültetéskör. Ellenőrizze, k<br>Alkerülése beültetéskör. Ellenőrizze, k<br>Alkancsolt terápia módban van, n<br>Alkancsolt terápia módban van, n<br>Alkancsolt terápia. Bármelyik érzékelés<br>Alkancsolt módosítása után mindig

# *A készülék programozása*

- **Az érzékelés beállítása** Bármelyik érzékelési paraméter átállítása vagy a subcutan elektród bármilyen módosítása után mindig ellenőrizze, hogy megfelelő-e az érzékelés.
- **A betegek a készülékükből jövő hangokat hallanak**. A betegeket figyelmeztetni kell, hogy ha a készülékükből jövő hangot észlelnek, akkor azonnal forduljanak a kezelőorvosukhoz. agy kikapcson. Letapla modial<br>ánatos sokkot kapjon.<br>*Tramozása*<br>**kelés beállítása.** Bármelyik ér<br>**bármilyen módosítása után notka készülékükből jövő har**<br>gy ha a készülékükből jövő har mozása<br>
Miczása<br>
Miczása Miczása, Barmelyik érz<br>
Miczása után<br>
Miczászülekükből jövő han<br>
ha a készülekükből jövő han<br>
ha a készülekükből jövő han ozása<br>
Szása MAZ Születűközök kizékelé<br>
Szása mádosítása után mindig<br>
Készülékükből jövő hangokat<br>
A készülékükből jövő hangot és<br>
Szűkhoz.<br>
A készülékükből jövő hangot és<br>
Szűkhoz. zapcsolt terapia modban van, nehogy a be<br>sokkot kapjon.<br>**2008 – Ali potrebljavati. Nemockov positivar verzija.**<br>2008 – Ali potrebljavati. Nemockot ballanak.<br>2019 – Kazzülékükből jövő hangot észlelnek, akkakhoz.<br>**2019 – Kan** Errinduosidaa didirimin<br>z**ülékükből jövő hango**<br>fszülékükből jövő hango<br>hoz.<br>rogramozott paramétere<br>rogramozott paramétere
- **Programozás kamrafeletti tachyarrhythmiák (SVT-k) esetében** Állapítsa meg, hogy a készülék és a programozott paraméterek megfelelőek-e az SVT-ben szenvedő betegek számára, mert az SVT-k hatására a készülék leadhat nem kívánt terápiát.<br>**rendszerrel kapcsolatos óvintézkedések**<br>zeti és terápiás veszélyet. **ítása.** Bármelyik érzékelési param<br>módosítása után mindig ellenőri:<br>ilekükből jövő hangot észlelnek,<br>cilekükből jövő hangot észlelnek,<br>z.<br>pramozott paraméterek megfeleld<br>vT-k hatására a készülék leadhat n<br>vT-k hatására a odositasa utan mindig ellenoriz<br>**kükből jövő hangot észlelnek**,<br>feletti tachyarrhythmiák (SVT<br>minozott paraméterek megfelelő<br>k hatására a készülek leadhat n<br>atos óvintézkedések. Rborjovo hangokat hananak<br>ükből jövő hangot észlelnek, al<br>letti tachyarrhythmiák (SVT-letti tachyarrhythmiák (SVT-letti<br>hatására a készülek leadhat ne<br>os **óvintézkedések** Elavult verzió. Ne használja verzió. asa után mindig ellenőrizze, hogy megfelelő<br>L**jövő hangokat hallanak**. A betegeket figy<br>Ljövő hangot észlelnek, akkor azonnal fordu<br>tachyarrhythmiák (SVT-k) esetében. Állap<br>t paraméterek megfelelőek-e az SVT-ben sze<br>sára a Enyarrhythmiak (SVT-k) esetében. Álla<br>paraméterek megfelelőek e az SVT-ben s<br>a a készülék leadhat nem kívánt terápiát<br>tézkedések<br>tézkedések<br>tására előfordulhat, hogy a pulzusgenér

# **Az S-ICD rendszerrel kapcsolatos óvintézkedések**

#### *Környezeti és terápiás veszélyek*

- **Kerülje az elektromágneses interferenciát (EMI)** Javasolja a betegnek, hogy kerülje az EMI-forrásokat, mert az EMI hatására előfordulhat, hogy a pulzusgenerátor nem megfelelő kezelést ad, illetve az EMI gátolja a megfelelő terápiát. Az interferencia forrásától való távolság növelése vagy a forrás kikapcsolása esetén a pulzusgenerátor általában visszatér a normális működéshez. Kórházban és egészségügyi környezetben található potenciális EMI források például: Escrien Islama Tennistranda zülek leadhat nem kivánt terápiá<br>Vesek<br>Versium de Village (A nu se village versium de Village versium de Village<br>Versium de Village versium de Village versium de Village versium de Village versium de Village versium de Vil ERICON REPORT OF THE RAZLICE CREATED AND CREATED AND CREATED AND CREATED AND CREATED AND CREATED AND INTERNATIONAL CREATED AND DESCRIPTION AND DESCRIPTION AND DESCRIPTION AND DESCRIPTION AND DESCRIPTION AND DESCRIPTION AND **E (EMI).** Javasolja a betegnek, h<br>uthat, hogy a pulzusgenerátor<br>desetén a pulzusgenerátor<br>esetén a pulzusgenerátor által<br>zségügyi környezetben találhat EMI). Javasolja a betegnek, ho<br>hat, hogy a pulzusgenerátor n<br>erápiát. Az interferencia forrás<br>etén a pulzusgenerátor általá<br>gügyi környezetben található **10.** Javasolja a betegnek, hogy kerülj<br>t. hogy a pulzusgenerátor nem megfipiát. Az interferencia forrásától való<br>én a pulzusgenerátor általában vissz<br>igyi környezetben található potencia<br>dszerek
	- » Rádióadók
	- » Elektronikus felügyeleti vagy biztonsági rendszerek
- <span id="page-16-0"></span>» Olyan orvosi kezelések és diagnosztikai tesztek, melyeknél elektromos áram halad keresztül a testen, például TENS, elektrokauterezés, elektrolízis/termolízis, elektrodiagnosztikai tesztek, elektromiográfia vagy idegvezetéses vizsgálatok
- » Bármilyen külsőleg alkalmazott eszköz, amely automatikus vezetékdetektáló riasztórendszert alkalmaz (pl. EKG-készülék)

#### *Kórházi és egészségügyi környezet*

- **Külső defibrillálás** A külső kardioverzió vagy defibrilláció károsíthatja a pulzusgenerátort és a subcutan elektródot. A beültetett rendszerösszetevők károsodásának elkerülése érdekében fontolja meg a következőket: a rendszert alkalmaz (pl. EKG-készi<br>
forházi és egészségügyi környezet<br> **Contragation alakítás**. A külső kardioverzió<br>
és a subcutan elektródot. A beültetett re<br>
érdekében fontolja meg a következőket:<br> **RECONSERIA BELEK A** Külső defibrillálás. A külás defibrillálás. A külás a subcutan elektródot<br>Erdekében föntölja meg<br>A Ne helyezzen defibrillálás.<br>A Nepoužívat varmalása varmalás.<br>A Rülső defibrillálás. zi és egészségügyi környezet<br>Külső defibrillálás. A külső kardio<br>és a subcutan elektródot. A beültet<br>érdekében fontolja meg a következ<br>a lendszer defibrillációs landot.<br>a rendszer beültetett összetel<br>a rendszer beültetett Version Entrepreneur aussi a subcutan elektródot. A beültete<br>
Erdekében fontolja meg a következő<br>
A külső sagya subcutan elektród föle.<br>
A külső defibrilláló eszköz ener<br>
A külső defibrilláló eszköz ener<br>
Pegalacsonyabb er
	- $\gg$   $\odot$  Ne helyezzen defibrillációs lapelektródot (vagy lapátot) közvetlenül a pulzusgenerátor vagy a subcutan elektród fölé. Helyezze a defibrillációs lapátokat a lehető legtávolabb **Iső defibrillálás.** A külső kardioverzió vag<br>
	a subcutan elektródot. A beültetett rendsz<br>
	lekében fontolja meg a következőket:<br>
	Me helyezzen defibrillációs lapelektród<br>
	Magy a subcutan elektród fölé. Helyezze<br>
	a rendszer sveryezzen denbinaciós lapered<br>gy a subcutan elektród fölé. Hendszer beültetett összetevőit<br>külső defibrilláló eszköz energi<br>galacsonyabb értékre.<br>llső kardioverzió vagy defibrilla<br>pulzusgenerátor terápia után<br>pulmonalis ú zzen defibrillációs lapelektródot (vagy lapelektródot (vagy lapelektród fölé. Helyezze a defibrilláló eszköz energiáját állítsa a klinik<br>A beültetett összetevőitől.<br>A beültetett összetevőitől.<br>A beültetett összetevőitől.<br>A
	- » A külső defibrilláló eszköz energiáját állítsa a klinikailag elfogadható legalacsonyabb értékre. ndszer beültetett összetevőitől.<br>Versión obsolutilizatás elleta.<br>Versión obsoletákre.<br>Versión obsoletákre.<br>Versión périnésztés. A cardiopulaira versión périnésztés.<br>Versión az érzékelést, és a terápia késlelte.<br>Versión az
		- » Külső kardioverzió vagy defibrilláció után ellenőrizze a pulzusgenerátor működését ("A pulzusgenerátor terápia utáni ellenőrzése", oldal: 15).
	- **Cardiopulmonalis újraélesztés** A cardiopulmonalis újraélesztés (CPR) ideiglenesen zavarhatja az érzékelést, és a terápia késleltetését okozhatja.
	- **Elektromos interferencia.** Az elektromos interferencia vagy "zaj", amely például elektrokauterizáló eszközökből vagy monitorozó berendezésekből származik, zavarhatja a készülék lekérdezésére vagy programozására szolgáló telemetriás kapcsolat kialakítását vagy fenntartását. Ilyen interferencia esetén helyezze a programozót az elektromos készülékektől távolabb, és győződjön meg arról, hogy a pálca vezetéke és a kábelek nem keresztezik egymást. Az egyidejűleg beültetett eszközökből, például kamrai segítő eszközből (VAD), gyógyszerpumpából vagy inzulinpumpából származó elektromos interferencia vagy "zaj" zavarhatja a pulzusgenerátor lekérdezésére vagy programozására szolgáló telemetriás kapcsolat kialakítását vagy fenntartását. Ilyen interferencia jelenléte esetén helyezze a pálcát a pulzusgenerátor fölé és árnyékolja le mindkettőt sugárzásálló anyaggal. overzió vagy defibrilláció<br>lenerátor terápia utáni el<br>**lis újraélesztés.** A cardid<br>ékelést, és a terápia késle<br>r**ferencia.** Az elektromo<br>ó eszközökből vagy mor bi értékre.<br>Erzió vagy defibrilláció után elleni<br>Prátor terápia utáni ellenőrzése"<br>Ciraélesztés. A cardiopulmonali<br>Prencia. Az elektromos interferen<br>Prencia. Az elektromos interferen<br>Prencia. Az elektromos interferen<br>Presz zió vagy defibrilláció után ellenő<br>átor terápia utáni ellenőrzése";<br>í**raélesztés.** A cardiopulmonalis<br>sst, és a terápia késleltetését oko<br>**encia.** Az elektromos interferenc<br>közökből vagy monitorozó ben<br>ére vagy programozás or terápia utáni ellenőrzése"; ol<br>élesztés. A cardiopulmonalis u<br>, és a terápia késleltetését okoz<br>cia. Az elektromos interferenci<br>izökből vagy monitorozó berei<br>e vagy programozására szolgál<br>interferencia esetén helyezze a esztés. A cardiopulmonalis is a terápia késleltetését oko:<br>. Az elektromos interferenci<br>. Az elektromos interferenci<br>.<br>. Az elektromozására szólgál<br>.<br>. győződjön meg arról, hogy<br>.<br>Az egyidejűleg beültetett es :<br>
	2) defibrilláció után ellenőrizze a pulzus[g](#page-22-1)ene<br>
	rápia utáni ellenőrzése", oldal: 15)<br>
	2) ztés. A cardiopulmonalis újraélésztés (CPR)<br>
	1) terápia késleltetését okozhatja.<br>
	42 elektromos interferencia vagy "zaj", amely<br>
	5 erápia késleltetését okozhatja.<br>Elektromos interferencia vagy<sub>yz</sub>zaj<br>Uvagy monitorozó berendezésekb<br>programozására szolgáló telemetr<br>rencia esetén helyezze a program<br>ződjön meg arról, hogy a pálca ve<br>gyidéjűleg beültetett . A cardiopulmonalis ujraelesztes (CPR<br>pia késleltetését okozhatja.<br>ektromos interferencia vagy., zaj", ame<br>agy monitorozó berendezésekből szál<br>ogramozására szolgáló telemetriás kaj<br>ncia esetén helyezze a programozót az<br>dj ramozására szolgáló telemet<br>ia esetén helyezze a program<br>ön meg arról, hogy a pálca ve<br>ejűleg beültetett eszközökbő<br>ból vagy inzulinpumpából sz<br>pulzusgenerátor lekérdezés<br>kítását vagy fenntartását, ily<br>pulzusgenerátor fölé mozására szolgáló telemetriás ka<br>esetén helyezze a programozót a<br>esetén helyezze a programozót a<br>meg arról, hogy a pálca vezetéke<br>ileg beültetett eszközökből, péld<br>il vagy inzulinpumpából származ<br>ulzusgenerátor lekérdezésé etén helyezze a programozot<br>leg arról, hogy a pálca vezeték<br>g beültetett eszközökből, pél<br>agy inzulinpumpából származ<br>usgenerátor lekérdezésére va<br>at vagy fenntartását. Ilyen int<br>usgenerátor fölé és árnyékolia<br>akontón tölé En Heryczac a programożecza z cie<br>Jarról, hogy a pálca vezetéke és a<br>beültetett eszközökből, példáúl ly<br>inzulinpumpából származó ele<br>sgenerátor lekérdezésére vagy pr<br>vagy fenntartását. Ilyen interfere<br>generátor fölé és arn Viltetett eszközökből, például k<br>inzulinpumpából származó elel<br>enerátor lekérdezésére vagy pro<br>agy fenntartását, ilyen interfere<br>enerátor fölé és árnyékolja le m<br>lehet megadni egy biztonságo<br>működését ionizáló sugárzásn ülinpumpából származó elekterátor lekérdezésére vagy prov<br>Fenntartását, ilyen interferen<br>Frátor fölé és árnyékolja le min<br>Frét megadni egy biztonságos<br>füködését ionizáló sugárzásna<br>pzza meg a sugárkezelés hatá iett eszközökből, például kamrai seg<br>inpumpából származó elektromos<br>átor lekérdezésére vagy programozá<br>enntartását, ilyen interferencia<br>tor fölé és árnyékolja le mindkettőt<br>t megadni egy biztonságos sugárdó<br>cödését ionizál
	- **Ionizáló sugárzással végzett terápia** Nem lehet megadni egy biztonságos sugárdózist, sem garantálni a pulzusgenerátor megfelelő működését ionizáló sugárzásnak való expozíció után. Több tényező együttesen határozza meg a sugárkezelés hatását a beültetett pulzusgenerátorra, ilyen a pulzusgenerátor távolsága a sugárnyalábtól, a sugárzás típusa és energiája, a dózisintenzitás, a pulzusgenerátor teljes élettartama során leadott sugárdózis,

valamint a pulzusgenerátor árnyékolása. Az ionizáló sugárzás hatása pulzusgenerátoronként különböző lehet, és a zavartalan működéstől a terápia megszűnéséig terjedhet. Az ionizáló sugárzás forrásai jelentősen különböznek a beültetett pulzusgenerátorra gyakorolt lehetséges hatásukban. Több terápiás sugárforrás képes megzavarni a beültetett pulzusgenerátor működését vagy károsítani azt, ilyenek a rosszindulatú daganatok kezelésére használt sugárforrások, így a radioaktív kobalt, a lineáris gyorsítók, a radioaktív brachyterápiás eszközök és a betatronok. A terápiás sugárkezelési ciklus előtt a beteg sugárterápiás onkológusának és kardiológusának vagy elektrofiziológus szakorvosának meg kell fontolnia az összes kezelési lehetőséget, többek között a készülék fokozott ellenőrzését és cseréjét is. pulzusgenerátor működését vagy károsíta<br>
kezelésére használt sugárforrások, így a ra<br>
brachyterápiás eszközök és a betatronok.<br>
sugárterápiás onkológusának és kardiológusának és kardiológusának és kardiológusának és kardio sugarterápiás onkölógus<br>meg kell fontólnia az öss<br>ellenőrzését és cseréjét is<br>Egyéb megfontolandó le<br>Egyéb megfontolandó le<br>Consumeration de a pulz<br>Consumeration de a pulz<br>Consumeration de a pulz brachyterápiás eszközök és a betat<br>sugárterápiás onkológusának és ka<br>meg kell fontólnia az összes kezelé<br>ellenőrzését és cseréjét is.<br>Egyéb megfontolandó lehetőségel<br>szerezelés és a sugárnyaláb közötti távol<br>szerezelés a s ugárterápiás onkölógusának és kar<br>
meg kell fontólnia az összes kezelési<br>
ellenőrzését és cseréjét is<br>
gyéb megfontolandó lehetőségek:<br>
szeregét vegyeb megfontolandó lehetőségek:<br>
szeregét verwenden.<br>
szeregét verwenden.<br>

Egyéb megfontolandó lehetőségek:

»  $\sim$  Árnyékolja le a pulzusgenerátort sugárzásálló anyaggal, függetlenül a pulzusgenerátor

» Állapítsa meg a sugárkezelés közben végzett betegmonitorozás megfelelő szintjét

A lehető legtöbb funkció kipróbálásával értékelje a pulzusgenerátor működését a sugárkezelés alatt és után ("A pulzusgenerátor ellenőrzése terápia leadása után", [oldal: 15\)](#page-22-1). Ennek az értékelésnek a mértéke, időzítése és a sugárterápiás kezelési rendszerhez képesti gyakorisága függ a beteg aktuális egészségi állapotától, ezért azokat a kezelő kardiológusnak vagy elektrofiziológusnak kell megállapítania. Aell fontolnia az összes kezelési lehetősé<br>
Arnyékolja le a pulzusgenerátort sugárz<br>
Keb megfontolandó lehetőségek:<br>
Arnyékolja le a pulzusgenerátort sugárz<br>
és a sugárnyaláb közötti távolságtól.<br>
Allapítsa meg a sugárkeze nyékolja le a pulzusgenerátort<br>nyékolja le a pulzusgenerátort<br>a sugárnyaláb közötti távolság<br>lapítsa meg a sugárkezelés köz<br>5 legtöbb funkció kipróbálásáv<br>kezelés alatt és után ("A pulzus<br>5). Ennek az ertékelésnek a mé<br>rhe sugárnyaláb közötti távolságtól.<br>Sugárnyaláb közötti távolságtól.<br>Jitsa meg a sugárkezelés közben ve<br>egtöbb funkció kipróbálásával érté<br>zelés alatt és után ("A pulzusgener.<br>Ennek az értékelésnek a mértéke, jez<br>ezelő kardio tolandó lehetőségek:<br>ja le a pulzusgenerátort sugárzásálló anya<br>rnyaláb közötti távolságtól.<br>meg a sugárkezelés közben végzett beteg<br>bb funkció kipróbálásával értékelje a pulz<br>alatt és után ("A pulzusgenerátor ellenőr:<br>ek att és után ("A pulzusgen<br>az értékelésnek a mértél<br>esti gyakorisága függ a b<br>ardiológusnak vagy elek<br>rténik a pulzusgenerátor<br>svetkeztetést csak az álla mkció kipróbálásával értékelje a p<br>t és után ("A pulzusgenerátor ellei<br>értékelésnek a mértéke, időzítése<br>ti gyakórisága függ a beteg aktuál<br>diológusnak vagy elektrofiziológi<br>enik a pulzusgenerátor automatiki<br>etkeztetést cs s után ("A pulzusgenerátor eller<br>tékelésnek a mértéke, időzítése<br>iyakorisága függ a beteg aktuáli<br>időgusnak vagy elektrofiziológu<br>k a pulzusgenerátor automatiku<br>eztetést csak az állapotfelmérés<br>órával a sugárkezelés után).

Óránként megtörténik a pulzusgenerátor automatikus állapotfelmérése, tehát az értékelésre vonatkozó végkövetkeztetést csak az állapotfelmérés frissítése és áttekintése után kell levonni (legalább egy órával a sugárkezelés után). Előfordulhat, hogy a sugárexpozíció hatásai a pulzusgenerátorra csak egy bizonyos idővel az expozíció után mutathatók ki. Ezért szorosan kövesse a pulzusgenerátor működését, és gondosan járjon el, amikor a sugárterápia utáni hetekben vagy hónapokban új funkciót programoz be. kelésnek a mértéke, időzítése é<br>korisága függ a beteg aktuális<br>gusnak vagy elektrofiziológus<br>a pulzusgenerátor automatikus<br>tetést csak az állapotfelmérés f<br>rával a sugárkezelés után). Előf<br>orra csak egy bizonyos idővela<br>a Fisaga Tugy a beteg aktualis<br>Isnak vagy elektrofiziológus<br>Isnak vagy elektrofiziológus<br>Islamatikus<br>Islamatik verzió lásználja vagy bizonyos idővel<br>Islamatik vegy bizonyos idővel<br>Islamatik vegy bizonyos idővel<br>Islamatik veg róbálásával értékelje a pulzusgenerátor műl<br>"A pulzusgenerátor ellenőrzése terápia lead<br>snek a mértéke, időzítése és a sugárterápiás<br>sága függ a beteg aktuális egészségi állapot<br>nak vagy elektrofiziológusnak kell megállapí k vagy elektrofiziológusnak kell m<br>sgenerátor automatikus állapotfel<br>sak az állapotfelmérés frissítése é<br>sugárkezelés után). Előfordulhat, l<br>ak egy bizonyos idővel az expozíci<br>sgenerátor működését, és gondos<br>vagy hónapokba Tagy a beteg aktalis egeszsegi anaptomagy elektrofiziológusnak kell megállat<br>Penerátor automatikus állapotfelmérés<br>Raz állapotfelmérés frissítése és áttek<br>gárkezelés után). Előfördülhat, hogy a<br>Pegy bizonyos idővel az expo az állapotfelmérés frissítése és áttek<br>irkezelés után). Előfordulhat, hogy a<br>gy bizonyos idővel az expozíció utár<br>erátor működéset, és gondosan jár<br>hónapokban új funkciót programe<br>Az elektrokauterezés és az RF abláci<br>ációt

- **Elektrokauterezés és RF abláció** Az elektrokauterezés és az RF abláció kamrai arrhythmiákat és/vagy kamrafibrillációt indukálhat, valamint nem megfelelő sokk leadását és a sokk utáni ingerlés gátlását okozhatja. Emellett óvatosan járjon el, ha beültetett készülékkel élő betegnél hajt végre bármilyen típusú kardiális ablációt. Ha orvosilag indokolt az elektrokauterezés vagy az RF abláció, a beteget és a készüléket érő sérülés kockázatának csökkentése érdekében a következőket tartsa szem előtt: zonyos idővel az expozíció után mu<br>dr működését, és gondosan járjon<br>napokbañ új funkciót programoz be<br>ektrokauterezés és az RF abláció ka<br>indukálhat, valamint nem megfele<br>t okozhatja. Emellett óvatosan járjo<br>végre bármilye ukodeset, es gondosan jarjon e<br>kban új funkciót programoz be<br>bkauterezés és az RF abláció ka<br>ukálhat, valamint nem megfelel<br>ozhatja. Emellett óvatosan járjo<br>re bármilyen típusú kardiális ab<br>v az RF abláció, a beteget és a an aj amelet programet sel.<br>auterezés és az RF abláció kan<br>lhat, valamint nem megfelelő<br>atfja. Emellett óvatosan járjon<br>bármilyen típusú kardiális abl<br>z RF abláció, a beteget és a kél<br>en a következőket tartsa szen<br>Off (ter reset, es gondosanyarjon er, amikok<br>Fuj funkciót programoz be.<br>terezés és az RF abláció kamrai<br>at, valamint nem megfelelő sokk<br>tja. Emellett óvatosan járjon el, ha<br>irmilyen típusú kardiális ablációt. Ha<br>IF abláció, a beteg
	- » Programozza a pulzusgenerátort Therapy Off (terápia kikapcsolva) módba.
	- » Álljon rendelkezésre külső defibrillációs eszköz.
- » Kerülje el az elektrokauterezési eszközök vagy az ablációs katéter közvetlen érintkezését a pulzusgenerátorral és a subcutan elektróddal.
- » Tartsa minél távolabb az elektromos áram útját a pulzusgenerátortól és a subcutan elektródtól.
- » Ha a készülékhez vagy a subcutan elektródhoz közeli szöveten végeznek RF ablációt és/vagy elektrokauterezést, ellenőrizze a pulzusgenerátor működését ("A pulzusgenerátor ellenőrzése terápia leadása után", [oldal: 15\)](#page-22-1). Elektrokauterezés esetében, ha lehetséges, használjon bipoláris elektrokauter-rendszert, és alkalmazzon rövid, szakaszos, szabálytalan hullámú és lehető legkisebb energiájú impulzussorozatokat. elektroatol.<br>
» Ha a készülékhez vagy a su<br>
és/vagy elektrokauterezés<br>
erátor ellenőrzése terápia<br>
lehetséges, használjon bip<br>
kaszos, szabálytalan hullár<br>
Ha a beavatkozás véget ért, kap<br>
bekapcsolva) módba.<br>
• Citotripsz

Ha a beavatkozás véget ért, kapcsolja vissza a pulzusgenerátort Therapy On (terápia bekapcsolva) módba.

- **Litotripszia** Az extracorporalis lökéshullámmal végzett lithotripsia (extracorporeal shock wave lithotripsy, ESWL) elektromágneses interferenciát és a pulzusgenerátor károsodását okozhatja. Ha orvosilag indokolt az ESWL, a pulzusgenerátorral való kölcsönhatás kockázatának csökkentése érdekében fontolja meg a következőket: We kapcsolva modpa.<br>
Sokart a corporalis lökéshullámmal végzett lithotripsia (extracorporeal show)<br>
Vave lithotripsy, ESWL) elektromágneses interferenciát és a pulzusgenerátor károsodásá<br>
Közhatja. Ha orvosilag indokolt az Elator Eleitorzese.<br>
lehetséges, használ<br>
kaszos, szabálytalar<br>
Ha a beavatkozás véget<br>
bekapcsolva) módba.<br> **Litotripszia.** Az extracor<br>
wave lithotripsy, ESWL) e<br>
okózhatia. Ha orvosilag in es/vagy elektrokauterezest, e<br>erátor ellenőrzése terápia lead<br>lehetséges, használjon bipolá<br>kaszos, szabálytalan hullámú<br>Ha a beavatkozás véget ért, kapcso<br>bekapcsolva) módba.<br>**Litotripszia.** Az extracorporalis lök<br>wave li elator ellentőrzése terapla leata<br>
lehetséges, használjon bipolári<br>
kaszos, szabálytalan hullámú és<br>
da a beavatkozás véget ért, kapcsolji<br>
lekapcsolva) módba.<br> **litotripszia.** Az extracorporalis löké<br>
vave lithotripsy, ES kaszos, szabálytalan hullámú és<br>a beavatkozás véget ért, kapcsolja<br>apcsolva) módba.<br>**apcsolva) módba.**<br>**apcsolva) módba.**<br>**apcsolva) módba.**<br>apcsolva (képet) elektromágne.<br>azhatja. Ha orvosilag indokolt az ÉS<br>kázatának csö lehetséges, használjon bipoláris elektro<br>kaszos, szabálytalan hullámű és lehető l<br>beavatkozás véget ért, kapcsolja vissza a<br>pcsolva) módba.<br>**Hipszia.** Az extracorporalis lökéshullámr<br>lithotripsy. ESWL) elektromágneses inté **ESWL)** elektromágneses interferingulations de la passage de la pas utilizar.<br>
Ha orvosilag indokolt az ESWL, a participal de la pas utilizar.<br>
Versión de la participal de la participal de la pasar de la participal de la p nódba.<br>2 extracorporalis lökéshullámmal végzett<br>19. ESWL) elektromágnesés intérferenciát<br>19. ESWL) elektromágnesés intérferenciát<br>19. ESÖkkentése érdekében fontolja meg a kö<br>19. ESÖkkentése érdekében fontolja meg a kö<br>19.
	- » Kerülje a lithotripsiás energianyaláb fókuszálását a pulzusgenerátor beültetési helyének közelébe.
	- Therapy Off (terápia kikapcsolva) módba.
- **Ultrahang-energia** A terápiás ultrahang (pl. lithotripsia) energiája károsíthatja a pulzusgenerátort. Ha a terápiás ultrahang alkalmazása elkerülhetetlen, kerülje a diagnosztikus ultrahang (pl. echokardiográfia) káros lenne a pulzusgenerátorra. hotripsiás energianyaláb<br><sub>Jes</sub><br>Jfelelő sokkok megelőzés<br>f (terápia kikapcsolva) m<br>**gia.** A terápiás ultrahang<br>prt. Ha a terápiás ultrahai kentése érdekében fontolja meg a<br>Verjesiás energiányaláb fókuszálása<br>Velő sokkok megelőzése érdekébe<br>Verápia kikapcsolva) módba.<br>A. A terápiás ultrahang (pl. lithotri<br>M. Ha a terápiás ultrahang alkalmaz<br>Nelyének közelébe v psiás energianyaláb fókuszálásá<br>6 sokkok megelőzése érdekébe<br>ápia kikapcsolva) módba.<br>8 terápiás ultrahang (pl. lithotrir<br>1 a a terápiás ultrahang alkalmaz.<br>1 yének közelébe való fókuszálás<br>ang (pl. echokardiográfia) káro. Rakkok megelőzése érdekében<br>Paskkapcsolva) módba.<br>Paskkapcsolva) módba.<br>Paskkapcsolva) módba.<br>Paskközelébe való főkuszálást.<br>Paskközelébe való főkuszálást.<br>Paskközelébe való főkuszálást.<br>Paskközelébe való főkuszálást. kikapcsolva) módba.<br>Kikapcsolva) módba.<br>ápíás ultrahang (pl. lithotripsia) energiá<br>érápiás ultrahang alkalmazása elkerülhek közelébe való főkuszálást. Nem isme<br>(pl. echokardiográfia) káros lenne a pu<br>**n.** Bármilyen olyan o regianyaláb fókuszálását a pulzusgeneráto<br>nergianyaláb fókuszálását a pulzusgeneráto<br>k megelőzése érdekében programozza a pu<br>napcsolva) módba.<br>Tás ultrahang (pl. lithotripsia) energiája káro:<br>piás ultrahang alkalmazása elk
- a pulzusgenerátor helyének közelébe való fókuszálást. Nem ismert, hogy<br>a diagnosztikus ultrahang (pl. echokardiográfia) káros lenne a pulzusgene<br>**Vezetett elektromos áram.** Bármilyen olyan orvosi eszköz, kezelés, terápia<br>d **Vezetett elektromos áram.** Bármilyen olyan orvosi eszköz, kezelés, terápia vagy diagnosztikai teszt, amely a betegbe elektromos áramot vezet, azzal a lehetőséggel jár, hogy zavarja a pulzusgenerátor működését. A vezetett elektromos áramot használó orvosi terápiák, kezelések és diagnosztikai vizsgálatok (pl. TENS, elektrokauterezés, elektrolízis/ termolízis, elektrodiagnosztikai tesztelés, elektromyographia vagy idegi vezetéses vizsgálatok) zavarhatják a pulzusgenerátor működését, vagy károsíthatják azt. A kezelés előtt programozza az eszközt Therapy Off (terápia kikapcsolva) módba, és ellenőrizze a készülék teljesítményét a kezelés alatt. Kezelés után ellenőrizze a pulzusgenerátor működését ("A pulzusgenerátor ellenőrzése terápia leadása után" a következő helyen: oldal: 15). Egelőzése erdekeben programozzala<br>solva) módba.<br>Itrahang (pl. lithotripsia) energiája kár<br>ultrahang alkalmazása elkerülhetetle<br>lébe való főkuszálást. Nem ismert, hog<br>nokardiográfia) káros lenne a pulzusge<br>nilyen olyan orvo analia akamiazasa ekerumetette<br>Való főkuszálást. Nem ismert, ho<br>rdiográfia) káros lenne a pulzusgi<br>n olyan orvosi eszköz, kezelés, tera<br>lektromos áramot vezet, azzal a le<br>dését. A vezetett elektromos áram<br>sgálatok (pl. TEN iográfia) káros lenne a pulzusg<br>Jyan orvosi eszköz, kezelés, ter<br>stromos áramot vezet, azzal a l<br>sét. A vezetett elektromos árar<br>jálatok (pl. TENS, elektrokauter,<br>elektromyographia vagy ideg<br>ét. vagy károsíthatják azt. A k grana) karos ienne a pulzusgener<br>an orvosi eszköz, kezelés, terápia<br>omos áramot vezet, azzal a lehetć<br>t. A vezetett elektromos áramot h<br>atok (pl. TENS, elektrokauterezés,<br>lektromyographia vagy idegi veze<br>vagy károsíthatják Vanheiden, Kulturen version käytä.<br>Vanheiden version käytä.<br>Vanheiden version käytä.<br>Vanheiden valakaista käytä.<br>Vanheiden valakaista käytä.<br>Vanheiden valakaista käytä.<br>Vanheiden valakaista käytä.<br>Vanheiden valakaista käyt ezetett elektromos áramot has<br>(pl. TENS, elektrokauterezés, e<br>omyographia vagy idegi vezett<br>ckárosíthatják azt. A kezelés el<br>dba, és ellenőrizze a készülék t<br>generátor működését ("A pulz<br>elyen: oldal; 15). Framot vezet, azzal a lehetőséggel jár,<br>etett elektromos áramot használó or:<br>T. TENS, elektrokauterezés, elektrolízis<br>hyographia vagy idegi vezetéses vizsg<br>árosíthatják azt. A kezelés előtt progr<br>a, és ellenőrizze a készül
- **Transcutan elektromos idegstimuláció (TENS)** A TENS során elektromos áram folyik a testen keresztül, ami zavarhatja a pulzusgenerátor működését. Ha a TENS orvosi szempontból szükséges, ellenőrizze a TENS terápiás beállításait a pulzusgenerátorral való kompatibilitás szempontjából. A következő irányelvek csökkenthetik a kölcsönhatás valószínűségét:
	- » Helyezze a TENS elektródokat a lehető legközelebb egymáshoz és a lehető legtávolabb a pulzusgenerátortól és a subcutan elektródtól.
	- » A TENS energiakibocsátását állítsa a klinikailag elfogadható legalacsonyabb értékre.
- » Fontolja meg a szívműködés monitorozását a TENS alkalmazása közben. A TENS intézményen belüli alkalmazásakor további lépéseket lehet tenni az interferencia **csökkentésére:** valószínűségét:<br>
» Helyezze a TENS elektródo<br>
a pulzusgenerátortól és a<br>
» A TENS energiakibocsátása<br>
» Fontolja meg a szívműköde<br>
intézményen belüli alkalma<br>
« csökkentésére:<br>
© Csökkentésére:<br>
© Csökkentésére:<br>
© Csökken A TENS energiakibo<br>
Saszivat.<br>
Entelja meg a szívr<br>
intézményen belüli<br>
Casakkentésére.<br>
Casakkentésére.<br>
Casakkentézményi alkal<br>
Newsltoztassa meg a TEN a pulzusgenerátortól és a sub<br>
» A TENS energiakibocsátását á<br>
» Fontolja meg a szívműködés n<br>
intézményen belüli alkalmazát<br>
« sökkentésére.<br>
» A ia intézményi alkalmazás sor<br>
» A ia intézményi alkalmazás sor<br>
» A ia inté A TENS energiakibocsátását állí<br>
Fontolja meg a szívműködés m<br>
intézményen belüli alkalmazása<br>
csökkentésére:<br>
A Ha intézményi alkalmazás sorá<br>
ve változtassa meg a TENS beállítása<br>
ve változtassa meg a TENS beállítása<br>
ve A TENS energiak bocsatasat allitsa a kili<br>Fontolja meg a szívműködés monitoroza<br>intézményen belüli alkalmazásakor tová<br>csökkentésére.<br>Ma intézményi alkalmazás során interfe<br>változtassa meg a TENS beállításait, amíg<br>állítás

»  $\searrow$  Ha intézményi alkalmazás során interferencia gyanítható, kapcsolja ki a TENS egységet.

Ne változtassa meg a TENS beállításait, amíg nem győződött meg arról, hogy az új beállítások nem zavarják a pulzusgenerátor működését.

Ha TENS végzése szükséges intézményen kívül (a beteg otthonában), a következő utasításokkal lássa el a beteget:

- » Ne változtassa meg a TENS beállításait és az elektródok helyzetét, amíg erre utasítást nem kap. Bikkentésére:<br>
i intézményi alkalmazás során interferencia gyar<br>
biztassa meg a TENS beállításait, amíg nem győző<br>
sok nem zavarják a pulzusgenerátor működését.<br>
S végzése szükséges intézményen kívül (a beteg<br>
okkal lássa Experimentaza solari increases and a TENS beallitásait, amig<br>
Vegzése szükséges intézményen kív<br>
Vegzése szükséges intézményen kív<br>
Vegzése szükséges intézményen kív<br>
Altoztassa meg a TENS beallitásait Szükséges intézményen<br>Sa él a beteget:<br>Sa meg a TENS beállítás<br>NS kezelés befejezéséhez<br>elektródokat: varják a pulzusgenerátor működé:<br>varják a pulzusgenerátor működé:<br>vikséges intézményen kívül (a betel<br>el a beteget:<br>mélet betejezéséhez először kapektródokat. Séges intézményen kívül (a Bet<br>a beteget:<br>heg a TENS beállításait és az elel<br>zelés befejezéséhez először kap<br>tródokat:<br>álata közben a készülék a beteg
- » Minden TENS kezelés befejezéséhez először kapcsolja ki a TENS berendezést, és utána vegye le az elektródokat.
- » Ha a TENS használata közben a készülék a betegre sokkot ad le, kapcsolja ki a TENS berendezést, és lépjen kapcsolatba az orvosával. A TENS alkalmazása közben a programozó segítségével a következő lépésekkel ellenőrizze a pulzusgenerátor működését: Parteget:<br>
Past TENS beallitásait és az elekt<br>
Hés befejezéséhez először kapc<br>
Rés közben a készülék a betegr<br>
Szolat az orv<br>
Szolat az orv<br>
Szolat az orv<br>
Szolat az orv a TENS beállításait és az elektródok hely<br>s befejezéséhez először kapcsolja ki a T<br>ukat.<br>a közben a készülék a betegre sokkot a<br>és lépjen kapcsolatba az orvosával. A t<br>ó segítségével a következő lépésekkel<br>űködését:<br>zusgen uzasgenerator mukodeset.<br>
intézményen kívül (a beteg otthonában), a k<br>
jet:<br>
ENS beállításait és az elektródok helyzetét, a<br>
szben a készülék a betegre sokkot ad le, kap<br>
izben a készülék a betegre sokkot ad le, kap<br>
lépje beállításait és az elektródok helyzetét,<br>ezéséhez először kapcsolja ki a TENS bezéséhez először kapcsolja ki a TENS bez<br>en kapcsolatba az orvosával. A TENS a<br>ségével a következő lépesekkel ellenő<br>sét:<br>erátort Therapy Off ( a készülék a betegre sokkot<br>Kapcsolatba az orvosával. A<br>Gével a következő lépésekke<br>Kátort Therapy Off (térápia kil<br>EkG-ket az előírt TENS kimel veszülék a betegre sokkot ad le, k<br>apcsolatba az orvosával. A TENS a<br>wel a következő lépésekkel ellené<br>ort Therapy Off (terápia kikapcso<br>KG-ket az előírt TENS kimeneti be<br>ténik megfelelő érzékelés, illetve zalek a betegre sokkor ad le, i<br>csolatba az orvosával. A TENS<br>l a következő lépésekkel ellen<br>t Therapy Off (terápia kikapcs<br>- ket az előírt TENS kimeneti b<br>nik megfelelő érzékelés, illetv<br>solia ki a TENS berendezést. é alatba az orvosával. A TENS alkalr<br>Következő lépésekkel ellenőrizz<br>herapy Off (terápia kikapcsolva)<br>et az előírt TENS kimeneti beállíta<br>k megfelelő érzékelés, illetve inte<br>bija ki a TENS berendezést, és pro<br>rápia bekancsol
	- 1. Programozza a pulzusgenerátort Therapy Off (terápia kikapcsolva) módba.
	- 2. Figyelje meg a valós idejű S-EKG-ket az előírt TENS kimeneti beállítások mellett, és jegyezze fel, hogy mikor történik megfelelő érzékelés, illetve interferencia.
	- 3. A monitorozás befejeztével kapcsolja ki a TENS berendezést, és programozza a pulzusgenerátort Therapy On (terápia bekapcsolva) módba. övetkező lépésekkel ellenőrizze<br>Vanhentunut versional vanhentunut versional var előírt TENS kimeneti beállítá<br>Vaz előírt TENS kimeneti beállítá<br>Vaz előírt TENS kérendezést, és propia bekapcsolvá) módba. py Off (terápia kikapcsolva) m<br>előírt TENS kimeneti beállítás<br>gfelelő érzékelés, illetve inter<br>i a TENS berendezést, és prog<br>a bekapcsolva) módba. Experience de la proposition de la proposition de la proposition de la proposition de la proposition de la production de la program de la production de la program de la production de la production de la production de la pr

TENS kezelést követően a pulzusgenerátor működésének gondos értékelésével győződjön meg arról, hogy a készülék működése nem vált rendellenessé ("A pulzusgenerátor ellenőrzése terápia leadása után", [oldal: 15](#page-22-1) További tájékoztatásért forduljon a Boston Scientific vállalathoz a hátlapon található elérhetőségen.

- **Elektronikus áruvédelmi (EAS) és biztonsági rendszerek** Adjon tanácsot a betegeknek, hogy hogyan kerüljék el a lopás elleni és biztonsági kapuk, a rádiófrekvenciás azonosító (RFID) berendezést tartalmazó elektronikus címkehatástalanítók és -leolvasók hatását a kardiális készülékek működésére. Ilyen rendszerek gyakran találhatók üzletek bejáratánál és kijáratánál, pénztárpultoknál, nyilvános könyvtárakban, illetve belépésvezérlő rendszereknél. A betegek ne tartózkodjanak hosszasan a lopás elleni és biztonsági kapuk vagy címkeleolvasók környékén, és ne támaszkodjanak azoknak. Ezen kívül a betegek ne támaszkodjanak a pénztárpultra szerelt és kézi címkehatástalanító rendszerekre. A lopás elleni kapuk, a biztonsági kapuk és a belépésvezérlő rendszerek nem valószínű, hogy befolyásolják a kardiális készülékek működését, amikor a betegek normális sebességgel a kardiális készülékek működésére. Ilyen rendszerek gyakran találhatók üzletek k<br>és kijáratánál, pénztárpúltoknál, nyilvános könyvtárakban, illetve belépésvezérlő<br>rendszereknél. A betegek ne tartózkodjanak hosszasan a lopá elektronikus rendszer közelében tüneteket tapasztal, azonnal távolabb kell mennie, és tájékoztatnia kell az orvosát. • Elektronikus áruvédelmi (EAS<br>hogy hogyan kerüljék el a lopás<br>(RFID) berendezést tartalmazó é<br>a kardiális készülékek működése<br>és kijáratánál, pénztárpúltoknál,<br>rendszereknél. A betegek ne tar<br>vagy címkeleolvasók környékén respinser version.<br>
(RFID) berendezést tartalmazó élek<br>
a kardiális készülékek működésére.<br>
és kijáratánál, pénztárpúltoknál, ny<br>
rendszereknél. A betegek ne tartóz<br>
vagy címkeleolvasók környékén, és<br>
támaszkodjanak a pénz i kardiális készülékek működésére. II<br>is kijáratánál, pénztárpultoknál, nyíl<br>endszereknél. A betegek ne tartózk<br>vagy címkeleolvasók környékén, és r<br>ámaszkodjanak a pénztárpultra szeilleni kapuk, a biztonsági kapuk és a<br>ell kijáratánál, pénztárpultoknál, nyílva<br>dszereknél. A betegek ne tartózko<br>naszkodjanak a pénztárpultra szere<br>naszkodjanak a pénztárpultra szere<br>ni kapuk, a biztonsági kapuk és a k<br>olyásolják a kardiális készülékek m<br>aladnak Inails Reszuckekminködesete. Hyerriend<br>Iratánál, pénztárpultoknál, nyilvános kö<br>zereknél. A betegek he tartózkodjanak<br>Ermkeleolvasók környékén, és ne támas<br>szkodjanak a penztárpultra szerelt és ké<br>kapuk, a biztonsági kapu kodjanak a pénztárpultra szere<br>apuk, a biztonsági kapuk és a b<br>solják a kardiális készülékek m<br>nak azokon. Ha a beteg egy lo<br>nikus rendszer közelében tűne<br>oztatnia kell az orvosát.<br>**nyomás.** A Nemzetközi Szabva<br>erápiának ( uk, a biztonsagi kapuk és a be<br>lják a kardiális készülékek mű<br>k azokon. Ha a beteg egy lop<br>us rendszer közelében tünet<br>tatnia kell az orvosát.<br>**romás.** A Nemzetközi Szabvá<br>ápiának (HBOT) kitett beültet<br>rányosított nyomáspr , a biztonsági kapuk és a belepes<br>k a kardiális készülékek működés<br>azokon. Ha a beteg egy lopás elle<br>rendszer közelében tűneteket ta<br>más. A Nemzetközi Szabványügy<br>iának (HBOT) kitett beültethető<br>nyosított nyomáspróbát. A H Akapénztárpultra szerelt és kézi címkehat<br>biztonsági kapuk és a belépésvezérlő ren<br>kardiális készülékek működését, amikor<br>akon. Ha a beteg egy lopás elleni, biztonsági kapuk és a belépésvezérlő ren<br>okon. Ha a beteg egy lop
	- **Magas nyomás** A Nemzetközi Szabványügyi Szervezet (ISO) túlnyomásos oxigénterápiának (HBOT) kitett beültethető pulzusgenerátorok esetében nem hagyott jóvá szabványosított nyomáspróbát. A HBOT következtében fellépő magas nyomások károsíthatják a pulzusgenerátort. HBOT program megkezdése előtt a betegnek fel kell keresnie a kardiológusát vagy elektrofiziológus szakorvosát, hogy részletes tájékoztatást kapjon az egészségi állapotától függő lehetséges következményekről. HBOT kezelés esetén a készülék gyakoribb ellenőrzésére lehet szükség. Nagy nyomásnak való kitettség után ellenőrizze a pulzusgenerátor működését ("A pulzusgenerátor terápia leadása utáni ellenőrzése", oldal: 15). Ennek a kiértékelésnek a terjedelme, valamint a nagy nyomásnak való expozícióhoz viszonyított időzítése és gyakorisága a beteg $\mathbb{C}^{\setminus}$ aktuális egészségi állapotától függ, ezért ezeket a beteget kezelő kardiológusnak vagy elektrofiziológus szakorvosnak kell meghatároznia. A készülékspecifikus nagy nyomású tesztelés eredményeire vonatkozó további információk a megfelelő pulzusgenerátor kézikönyvében találhatóak. Ha további kérdései vannak, forduljon a Boston Scientific vállalathoz a hátlapon található elérhetőségen.<br>Polská kisebb ken az orvosat.<br>A Nemzetközi Szabvány<br>k (HBOT) kitett beültethe<br>itott nyomáspróbát. A HI<br>ulzusgenerátort. HBOT p<br>ilőgusát vagy elektrofizic<br>égi állapotától függő let ver közelében tűneteket tapasztal,<br>Taz orvosát.<br>Nemzetközi Szabványügyi Szerve<br>HBOT) kített beültethető pulzusge<br>tt nyomáspróbát. A HBOT követke<br>gusát vagy elektrofiziológus szakc<br>ji állapotától függő lehetséges kö<br>ji álla z orvosat.<br>:mzetközi Szabványügyi Szerve:<br>:OT) kitett beültethető pulzusge<br>nyomáspróbát: A HBOT követke<br>:generátort. HBOT program meg<br>sát vagy elektrofiziológus szako<br>.llapotától függő lehetséges köv<br>koribb ellenőrzésére l zetközi szabvanyugyi szerveze<br>F) kitett beültethető pulzusger<br>omáspróbát. A HBOT következ<br>enerátort. HBOT program meg<br>t vagy elektrofiziológus szakor<br>potától függő lehetséges köve<br>ribb ellenőrzésére lehet szüksé<br>ee a pulzu náspróbát: A HBOT következ<br>Prátort: HBOT program megl<br>agy elektrofiziológus szakor<br>btától függő lehetséges köve<br>bb ellenőrzésére lehet szüksi<br>a pulzusgenerátor működés<br>oldal: 15). Ennek a kiértékel<br>pozícióhoz viszonyított iát.<br>22 Szabványügyi Szervezet (ISO) túlnyomás<br>22 Szabványügyi Szervezet (ISO) túlnyomás<br>22 Szabványügyi Szervezet (ISO) túlnyomás<br>23 Szabványügyi Szervezetében fellépő mag<br>32 szakorvesát, hogy részlet<br>22 elektrofiziológus robat: A HBOT következteben felle<br>prt. HBOT program megkezdése ele<br>elektrofiziológus szakorvosát, hog<br>l függő lehetséges következmény<br>lenőrzésére lehet szükség. Nagy n<br>zusgenerátor működését ("A pulz<br>l. 15). Ennek a kiérté bát. A HBOT következtében fellépő ma<br>. HBOT program megkezdése előtt a b<br>. ktrofiziológus szakorvosát, hogy részl<br>üggő lehetséges következményekről.<br>nőrzésére lehet szükség. Nagy nyomás<br>.<br>sgenerátor működését ("A pulzusgen go ienetseges kovetkezmenyekrol.<br>rzésére lehet szükség. Nágy nyomá:<br>jenerátor működését ("A pulzusgen<br>). Ennek a kiértékelésnek a terjedeli<br>oz viszonyított időzítése és gyakoris<br>ezért ezeket a beteget kezelő kardi<br>meghatár rátor működését ("A pulzusgenerát<br>nek a kiértékelésnek a terjedelme,<br>szonyított időzítése és gyakorisága<br>t ezeket a beteget kezelő kardiológ<br>határoznia. A készülékspecifikus na<br>bi információk a megfelelő pulzus<br>kérdései va Vított időzítése és gyakorisága<br>Akét a beteget kezelő kardiológ<br>Akét a beteget kezelő kardiológ<br>Iroznia. A készülékspecifikus na<br>Aformációk a megfelelő pulzuso<br>ései vannak, forduljon a Boston<br>en, Fråldrad version. A keszülékspecifikus nag<br>Enia. A keszülékspecifikus nag<br>Frmációk a megfelelő pulzusger<br>Parmak, forduljon. a Boston<br>2000 – Använd eg.<br>Använd eg. t időzítése és gyakorisága a beteg<br>a beteget kezelő kardiológusnak vag<br>ia. A készülékspecifikus nagy nyomá<br>aációk a megfelelő pulzusgenerátor<br>vannak, forduljon a Boston Scientific<br>xannak, forduljon a Boston Scientific

#### <span id="page-21-0"></span>*Mérések az ellenőrzés során*

- **Alacsony sokkolási impedancia** A készülék által jelentett, egy sokk leadásakor mért, 25 ohm-nál alacsonyabb sokkolási impedancia a készülék hibáját jelezheti. Lehetséges, hogy a sokk leadása zavart szenvedett, és/vagy a készülék által később végzendő terápia zavart szenvedhet. Ha 25 ohm-nál alacsonyabb jelentett impedancia figyelhető meg, ellenőrizni kell a készülék helyes működését.
- **Konverziós tesztelés** Az arrhythmia konverziós teszt során a sikeres VF vagy VT konverzió nem jelenti azt, hogy a beültetés után a konverzió létrejön. Ne feledje, hogy a beteg egészségi állapotának, a gyógyszeres kezelésének és más körülményeknek a változása megváltoztathatja a defibrillációs küszöbértéket (Defibrillation Threshold, DFT), aminek következtében a műtét után lehetséges, hogy nem történik meg az arrhythmia konverziója. Konverziós teszttel ellenőrizze, hogy a pulzusgenerátor felismeri-e a beteg  $\heartsuit$ tachyarrhythmiáit és megszünteti-e azokat, ha a beteg állapota megváltozott, vagy a paramétereket újraprogramozták. nogy a sokk leadasa zavart szen<br>
zavart szenvedhet. Ha 25 ohm-r<br>
ellenőrizni kell a készülék helyes<br> **Konverziós tesztelés.** Az arrhyt<br>
konverzió nem jelenti azt, hogy<br>
a beteg egészségi állapotának,<br>
a változása megváltoz Konverzió nem jelenti azt<br>konverzió nem jelenti azt<br>a beteg egészségi állapo<br>változása megváltoztathi<br>aminek következtében a<br>konverziója. Konverziós t<br>tachyarrhythmiáit és meg<br>paramétereket újraprogr Konverziós tesztelés, Az arrhythm<br>konverzió nem jelenti azt, hogy a b<br>a beteg egészségi állapotának, a gy<br>változása megváltoztathatja a defik<br>aminek következtében a műtét utá<br>konverziója. Konverziós teszttel elle<br>tachyarrh Converzió nem jelenti azt, hogy a beteg egészségi állapotának, a gyó<br>áltozása megváltoztathatja a defibriminek következtében a műtét után<br>minek következtében a műtét után<br>converziója. Konverziós teszttel eller<br>achyarrhythm eteg egészségi állapotának, a gyóg<br>tozása megváltoztathatja a defibril<br>inek következtében a műtét útán li<br>inek következtében a műtét útán li<br>nverziója. Konverziós teszttel ellend<br>byarrhythmiáit és megszünteti-e a:<br>améterek Przio nem jelenti azt, hogy a beultetes u<br>Pg egészségi állapotának, a gyógyszeres<br>Pása megváltoztathatja a defibrillációs k<br>Pása megváltoztathatja a defibrillációs k<br>Pása megváltoztathatja a defibrillációs k<br>Pása szágot el
	- **Az országot elhagyó beteg ellenőrzésének szempontjai** A pulzusgenerátor ellenőrzésének vizsgálati szempontjait előre végig kell gondolni az olyan betegek esetében, akik a készülék beültetésének helyétől eltérő országba terveznek utazni vagy költözni. A készülékekkel kapcsolatos szabályozási viszonyok és a programozó ehhez kapcsolódó szoftverkonfigurációi országonként eltérőek lehetnek, bizonyos országokban bizonyos eszközök ellenőrző vizsgálata nem engedélyezett vagy nem lehetséges. A beteg célországában a készülék ellenőrzésének megvalósíthatóságával kapcsolatban vegye fel a kapcsolatot a Boston Scientific vállalattal, a hátlapon található elérhetőségeken. iója. Konverziós teszttel ellenő<br>thythmiáit és megszünteti-e az<br>tereket újraprogramozták.<br>**ágot elhagyó beteg ellenőrz**<br>ésének vizsgálati szempontjár<br>n, akik a készülék beültetéséne<br>n, akik a készülék beültetéséne<br>ódó szof ythmiait és megszünteti-e az<br>reket újraprogramozták.<br>**Jot elhagyó beteg ellenőrzé**<br>ének vizsgálati szempontjált<br>akik a készülék beültetéséne<br>A készülékekkel kapcsolatos<br>s.<br>szközök ellenőrző vizsgálata<br>sszközök ellenőrző vi imiáit és megszünteti-e azokat, k<br>vet újraprogramozták.<br>A **elhagyó beteg ellenőrzésénel**<br>ek vizsgálati szempontjáit előre<br>ik a készülék beültetésének hely<br>észülékekkel kapcsolatós szabály<br>szoftverkonfigurációi országonk<br>kö ezteben a mutet útán lenetseges, nogy ném<br>niverziós teszttel ellenőrizze, hogy a pulzi<br>lált és megszünteti-e azokat, ha a beteg á<br>tíjraprogramozták.<br>**lhagyó beteg ellenőrzésének szempon**<br>cvizsgálati szempontjált előre végi készülék beültetésének l<br>lékekkel kapcsolatós sza<br>:verkonfigurációi országo<br>:verkonfigurációi országo<br>készülék ellenőrzésének<br>oston Scientific vállalatta<br>oston Scientific vállalatta yo beteg enenbizésenek szemp<br>gálati szempontjált előre végig keszülék beültetésének helyétől elté<br>ekkel kapcsolatós szabályozási vi<br>rkonfigurációl országonkent eltér<br>ellenőrző vizsgálata nem engedél<br>szülék ellenőrzésének m Nei beültetésének helyetől elté<br>Kel kapcsolatos szabályozási vis<br>onfigurációl országonként eltér<br>enőrző vizsgálata nem engedél:<br>Ilék ellenőrzésének megvalósít<br>n Scientific vállaláttal, a hátlapo Parkapcsolatos szabályozási visz<br>figurációi országonként eltérő<br>őrző vizsgálata nem engedélyek<br>ellenőrzésének megvalósítha<br>cientific vállaláttal, a hátlapon<br>cientific vállaláttal, a hátlapon Elenőrzésének megvalósíth<br>Elenőrzésének megvalósíth<br>Elenőrzésének megvalósíth<br>Elenőrzésének megvalósíth<br>Elenőrzésének megvalósíth<br>Elenőrzésének megvalósíth mpontjart elore vegig kell gondolni az olyar<br>ültetésének helyétől eltérő országba tervezr<br>pcsolatós szabályozási viszonyok és a progra<br>ációi országonként eltérőek lehethek, bizon<br>vizsgálata nem engedélyezett vagy nem lel<br>e Experience of the and the state of the state of the state of the state of the state of the state of the state of the state of the state of the state of the state of the state of the state of the state of the state of the s

#### *Explantálás és hulladékkezelés*

- **Kezelés explantáláskor** A készülék explantálása, tisztítása vagy szállítása előtt a nemkívánatos sokkok, a terápiás anamnézis fontos adatainak elvesztése és a hangjelzések elkerülése érdekében végezze el a következőket: » Programozza a pulzusgenerátort Therapy Off (terápia kikapcsolva) módba<br>
Napcsolatot a Boston Scientific vállaláttal, a hátlapon található elérhetőségeke<br>
Skal ikke ezelés explantáláskor. A készülék explantálása, tisztítá Richard Charles Charles Republican<br>
Kexplantalása, tisztítása vágy<br>
Anamnézis fontos adatainak<br>
Kersőkezze el a következőket:<br>
Cort Therapy Off (terápia kikar<br>
Vensőkung odszákor kikar Explantălăsă, tisztifăsă vâgy szălin<br>A nu se utilizată. A nu se utiliza.<br>Vegezze el a következőket:<br>E Therapy Off (terápia kikapcsolva)<br>A szokásos technikákkal tisztítsa.me Diantálása, tisztítása vagy szállítása<br>nézis fontos adatainak élvesztése<br>gézze el a következőket:<br>herapy Off (terápia kikapcsolva) me<br>kásos technikákkal tisztítsa meg és
	-
	- » Tiltsa le a hangjelzőt, ha van ilyen.
	- » Biológiai veszélyek kezelésénél szokásos technikákkal tisztítsa meg és<br>fertőtlenítse a készüléket.<br>1233-1233 1233-1233 fertőtlenítse a készüléket. is fontos adatainak elvesztése é<br>E el a következőket:<br>Py Off (terápia kikapcsolva) mó<br>S fechnikákkal tisztítsameg és För kovetkezokets<br>Fördigrad version. Använd version.<br>Förhnikákkal tisztítsameg és. tos adatainak elvesztese es<br>A következőket:<br>Iff (terápia kikapcsólva) módba<br>Chnikákkal tisztítsa meg és

#### <span id="page-22-0"></span>*Kiegészítő elővigyázatossági információk*

- <span id="page-22-1"></span>• **A pulzusgenerátor ellenőrzése terápia leadása után** Minden olyan műtét vagy orvosi beavatkozás után, amely esetlegesen befolyásolhatja a pulzusgenerátor működését, alapos ellenőrzést kell végezni, amelynek a következőkből kell állnia:
	- » A pulzusgenerátor lekérdezése programozóval
- » A tárolt események, hibakódok és a valós idejű S-EKG áttekintése az összes betegadat mentése előtt ellenorzest kell vegezhi, amelyn<br>
» A pulzusgenerátor lekérde<br>
» A tárolt események, hibak<br>
mentése előtt<br>
» A subcutan elektród imper<br>
» Az elem állapotának ellent<br>
» Bármílyen kívánt jelentés r<br>
» Bármílyen kívánt jelent
	- » A subcutan elektród impedanciájának tesztelése
	- » Az elem állapotának ellenőrzése
	- » Bármilyen kívánt jelentés nyomtatása

» A megfelelő végső programozás ellenőrzése, mielőtt engedélyezi, hogy a beteg elhagyja a kórházat Zastaralá verze. Nepoužívat. A tárolt események, hibakódor<br>
mentése előtt<br>
Szelem állapotának ellenőrze<br>
Az elem állapotának ellenőrze<br>
Má hispotának ellenőrze<br>
Szelem kívánt jelentés nyo<br>
Szelem kívánt jelentés nyo<br>
Szelentő végső programo<br>
Szelentő mentese elott<br>
» A subcutan elektród impedance<br>
» Az elem allapotának ellenőrzés<br>
» A megfelelő végső programozá<br>
» A megfelelő végső programozá<br>
» A munkamenet befejezése<br>
» A munkamenet befejezése A subcutan elektród impedanciájának t<br>Az elem allapotának ellenőrzése<br>
S Bármílyen kívánt jelentés nyomtatása<br>
A megfelelő végső programozás ellenő<br>
S S szövődmények<br>
A munkamenet befejezése<br>
A munkamenet befejezése<br>
S szö umiyeri kivant jelentes hyönt.<br>megfelelő végső programozás<br>ja a kórházat<br>munkamenet befejezése<br>**övődmények**<br>er beültetésével kapcsolatban<br>következők: A kívánt jelentés nyomtatása<br>Elő végső programozás ellenőrzése, mielő<br>Mázat<br>Menyek<br>Szastarjel kapcsolatban fellépő lehetsége<br>Kezők:<br>Mulása

» A munkamenet befejezése

#### **Lehetséges szövődmények**

Az S-ICD rendszer beültetésével kapcsolatban fellépő lehetséges szövődmények közé tartoznak többek között a következők: Fenetseges szovoamenyek<br>Az S-ICD rendszer beültetésével kapcsolatban fellépő lehetsé<br>többek között a következők:<br>A pulzusgenerátorral való kommunikáció sikertelensége Egielelo vegso programozas elleno<br>
a kórházat Experiencesse observer utilizzare. Wel kapcsolatban fellépő lehetse<br>Nei kapcsolatban fellépő lehetse<br>New York versija.<br>Neilemetlen érzés Papesolatban fellépő lehetség<br>Kommunikáció sikertelensége<br>Pellemetlen érzés<br>Ciója, érzéketlensége vagy elha Principle is it is een versies and the state of the state of the state of the state of the state of the state of the state of the state of the state of the state of the state of the state of the state of the state of the s Utdatert version. Skal ikke brukes. Wać.<br>
Werster version. Skal ikke brukes. Wać.<br>
Werster version. Skal ikke brukes. Water<br>
Wersja przeterminowana. Nie używać.<br>
Wersja przeciacja ikke wojski

- A készülék elmozdulása
- 
- A sokkolás/ingerlés utáni kellemetlen érzés
- A szövetek pirossága, irritációja, érzéketlensége vagy elhalása Elavult verzió. erzés Jude a Nuaharinte itiliza.<br>Etlensége vagyelhalása Jelikiza.<br>25 szlovencs de nuncial version köld.<br>25 szlovencs de nuncial version köld.<br>18 szlovencs de nuncial version knut Repertinguished and the service. Güncel olmayan sürüm. Kullanmayın.
- A terápia leadásának késése
- A terápia leadásának sikertelensége
- A vezető törése
- Az elektród deformálódása és/vagy törése
- Az elektród nem megfelelő kapcsolata a pulzusgenerátorral Keilä käytä. Alkourior käytä.<br>Geolgirata. Alkourior käytä.<br>Keilä käytä. Kisusta. Analand.<br>**Seneratorral** Jession. Sutum. Ka<br>**Seneratorral** Jession. Sutum. Ka Figure version. Använd ein
- Az elektród szigetelésének megsérülése
- Az elem idő előtti kimerülése
- Cysta kialakulása
- Defibrilláció vagy ingerlés elmaradása
- Erózió/kitüremkedés
- Fertőzés
- Halál
- Hematoma/seroma
- Hemothorax
- Idegkárosodás
- Izom vagy ideg stimulációja Hemothorax<br>Idegkárosodás verze.<br>Izom vagy ideg stímulációja<br>Kellemetlen érzés vagy késle<br>Keloidképződés
- Kellemetlen érzés vagy késleltetett gyógyulás a bemetszésnél<br>• Kellemetlen érzés vagy késleltetett gyógyulás a bemetszésnél<br>• Keloidképződés • Idegkárosodás ΝΑΡ ΜΑΛΟΣ ΚΑΡ<br>
Izom vagy ideg stímulációja <sup>εκλ</sup>ιζινοποιείτε.<br>
Kellemetlen érzés vagy késleftetett gyógyulás a<br>
• Keloidképződés<br>
• Műtéti helyreállítás vagy a rendszer cseréje<br>
• Műtéti helyreállítás vagy Halál<br>
Hematoma/seroma<br>
Hemothorax<br>
Idegkárosodás<br>
Szervezett kellemetlen érzés vagy késleltetett<br>
Kellemetlen érzés vagy késleltetett<br>
Keloidképződés Ematoma, scienta version ustranden.<br>
Version vagy ideg stimulaciója
- Keloidképződés
- Láz
- Műtéti helyreállítás vagy a rendszer cseréje Elektropic version. Do not use of use of the state of the state of the state of the state of the state of the state of the state of the state of the state of the state of the state of the state of the state of the state of Versión obsoleta. No utilizar.
- 
- Nem megfelelő sokkolás utáni ingerlés
- Nemkívánatos reakció az indukciós tesztelésre Seadas<br>
Kolás utáni ingerlés<br>
Lió az indukciós tesztelés<br>
arrhythmia felgyorsulása
- Nem megfelelősokkolás utáni ingerlése a visitizzatok<br>• Pitvari vagy kamrai arrhythmia felgyorsulása vagy indukciója Ericoon périod périod périod périod périod périod périod périod périod périod périod périod périod périod périod périod périod périod périod périod périod périod périod périod périod périod périod périod périod périod péri vagy késleltetett gyógyulás a bemetszésreli gy a rendszer cseréje<br>Adás<br>Sas utáni ingerlés<br>Sas utáni ingerlés<br>Non utilizzare. Non utilizzare.<br>Non el proporcilása vagy induk<br>Non el proporcilása vagy induk as<br>
utáni ingerlés<br>
indukciós tesztelésre<br>
thmia felgyorsulása vagy induk<br>
thmia felgyorsulása vagy induk<br>
zerre adott allergiás, illetve ném ani ingerlés<br>Idukciós tesztelésre Relayorsulasa vagy indukció.<br>Elayorsulasa vagy indukció.<br>Adott allergiás, illetve nemk<br>Elayorsula verzió.
- Pneumothorax
- Rendszerre vagy gyógyszerre adott allergiás, illetve nemkívánatos reakció Dit is een verbeeld versie. Niet gebruiken. is tesztelesre<br>gyorsulása vagy indukciója w esztandos<br>trailergiás, illetve némkívánatós reakció<br>ktal ergiás, illetve némkívánatós reakció<br>ktal ergiás przeterminowana. **Figure 2010 observation expirată.** Năo utilizată de la provincia de la provincia de la provincia de la provincia<br>2013 - Versium Paris de la provincia de la provincia de la provincia de la provincia de la provincia de la p
- Stroke
- Subcutan emphysema
- Syncope
- Véletlenszerű komponenshibák
- Vérzés

Ha nemkívánatos események lépnek fel, szükségessé válhat a javító invazív beavatkozás és/vagy az S-ICD rendszer módosítása vagy eltávolítása. zastaraná verzia. Nepoužívať.<br>Zastaraná verzia. Nepoužívať.<br>Zastaraná verzia. Nepoužívať.<br>Zastaraná verzia. Nepoužívať.<br>Zastaraná verzia. Nepoužívať.<br>**Zastaraná verzia. Nepoužívatíva** Kenteri version kayta käytä.<br>Geologia käytä. Alan käytä.<br>Keela käytä. Kista käytä.<br>Alan käytä. Alan käytä.<br>Kannakaka käytä. Kista kaavat! Figure 12 - He History einer Ka ia Kullanmayın.<br>Suration Alexander Kullanmayın.<br>Suration sürüm. Kullanmayın.<br>**Kata Javíto invaziv beavatkozás és/v**<br>Suration olmayı**zıv beavatkozás és/v** 

Az S-ICD rendszer beültetésével kezelt betegeknél felléphetnek pszichés zavarok, amelyek közé tartoznak többek között a következők:

> Yersion ou eringe de la benedite. Ne la benefit de la benefit de la benefit de la benefit de la benefit de la benefit de la benefit de la benefit de la benefit de la benefit de la benefit de la benefit de la benefit de la Victor en und de la pas de la pas de la pas de la pas de la pas de la pas de la pas de la pas de la pas de la pas de la pas de la pas de la pas de la pas de la pas de la pas de la pas de la pas de la pas de la pas de la pa

Dit is een verbeed van drame versies in de versies in de versies in de versies in de versies in de versies in<br>ouder de versie versies in de versies in de versies in de versies in de versies in de versies in de versies in<br>o

Utdatert problemation. Nederlynder in the strategy of the strategy of the strategy of the strategy of the stra<br>the version become the problemation of the strategy of the strategy of the strategy of the strategy of the str<br> Netsia przeterninowana. Netsia przez przez przez przez przez przez przez przez przez przez przez przez przez p<br>Szczech de przez przez przez przez przez przez przez przez przez przez przez przez przez przez przez przez pr<br>S

Versão obsolutivamentes. Versiume adiative expirito.<br>Strangelennique expression.<br>Strangelennique expression.<br>Strangelennique expositive zastaraná verziación i struktura.<br>2010: Nepoužívačká verzia.<br>2010: Nepoužívačká verzia.<br>2010: Nepoužívačká verzia.<br>2010: Nepoužívačká verzia.<br>2010: Nepoužívačká verzia.<br>2010: Nepoužívačká verzia. razarela različica. Ne uporabite.<br>Dana provincia. Ne uporabite.<br>Dana provincia. Ne uporabite.<br>Ne provincia. Ne uporabite.<br>Astarela različica. Nutin.<br>Astareluntura. Nutin. vanhentunut version kivim.kkg<br>osokaritatie. Ala käytärä.<br>Peetaratie: Ala käytärä.<br>arangaratie: Ala käytärä.<br>arangaratunut version kivim.kkg<br>arangaratunut version kivim.kkg<br>arangaratunut version kivim.kk La statela verkie, Maria version.<br>Tastarana verkie, Nepowtwarianie.<br>Tastarana verkie, Nepowtwarianie.

Güncel olmayan sürüm. Kullanmayın.

Versione obstraktion Newstate Novecous, versija. Newscriptor<br>Seringer, Noveco, Neizmantokie.<br>Seringer, Noveco, Neizmandokie.<br>Seringer, Neizia. Nemaszolia.<br>25. Novecous, Versija. Nemaszolia.<br>25. Novecous, Versija. Nemaszolia. Pasenusi verklander skalder<br>Pasens versija. Nenaudokite.<br>Pasens versija. Nenaudokite.<br>Pasenusi verklander skalder.<br>Pasenusi verklander. Skalder.<br>Pasenusi verklander. Elavus verzió. Ne használja:<br>Pelavs verzió. Ne használja:<br>Pelavs verzió. Ne használja:<br>Pelavs verzié. Ne használja:<br>Senyt verzié. Ne használja:

Zastaricka verzija. Nemocki zastariczne zapisula zastariczne zapisula zastariczne zapisula zapisula zapisula v<br>Zastarda verzija. Nemocki zapisula verzija. Nemocki zapisula zapisula zapisula zapisula zapisula zapisula zapi<br>

- A sokktól való félelem
- Depresszió/szorongás
- Félelem a készülék meghibásodásától - Acszulék meghi, Depresszió/szorongás<br>
Félelem a készülék meghibásodásá<br>
Képzelt sokk<br>
Képzelt sokk<br>
Képzelt sokk<br>
Corapana septiler son, hajdra endet<br>
Corapana septiler son, hajdra endet<br>
Corapana septiler son, hajdra endet<br>
Corapana sept - Tastaralá verzich de Santa Verzer in de Santa Verzer in de Santa Verzer in de Santa Verzer in de Santa Verze<br>Le souhable verze de Santa Verzer in de Santa Verzer in de Santa Verzer in de Santa Verzer in de Santa Verzer<br>A Version überholt. Nicht verwenden.

Kahusated Jessica E. Ne Nemetical

Jrelt útgáfa. Netalitelská.<br>A politika katika. Notið ekki.<br>Jangelar katika. Notið ekki.<br>A statutore. Notidelská.

Outdated version. De version. De version. De version. De version. De version. De version. De version. De versi<br>Divide version. De version. De version. De version. De version. De version. De version. De version. De version<br>

Foreboot, 12 to 2017, 12 to 2018, 12 to 2018, 12 to 2018, 12 to 2018, 12 to 2018, 12 to 2018, 12 to 2018, 12 to 2018, 12 to 2018, 12 to 2018, 12 to 2018, 12 to 2018, 12 to 2018, 12 to 2018, 12 to 2018, 12 to 2018, 12 to 20 Pegunud versioon. Arge kasutage.

#### <span id="page-25-0"></span>**A programozó beállítása**

#### **Csomagolás**

A programozó csomagolásában a következők találhatók:

- Programozó (modellszám: 3200) előre telepített szoftverrel
- Telemetriás pálca (modellszám: 3203)
- Külső tápegység (modellszám: 3204) és váltófeszültségű tápkábel

Tekintse meg a csomagolást, hogy az összes részt tartalmazza-e. Ne használja, ha sérülésre utaló jeleket észlel. programozó csomagolásában a követ<br>Programozó (modellszám: 3200) el<br>Telemetriás pálca (modellszám: 320<br>Külső tápegység (modellszám: 320<br>Ekintse meg a csomagolást, hogy az 8:<br>Leket észlel:<br>Sérült terméket azonnal juttassa vi

A sérült terméket azonnal juttassa vissza a Boston Scientific részére. Visszaküldésre szolgáló csomagolásért és további útmutatásért forduljon a Boston Scientific vállalathoz a hátlapon található elérhetőségen. A sérült terméket ázomladat, hogy az összes ré<br>A sérült terméket ázomladat, hogy az összes ré<br>A sérült terméket ázomnal juttassa vissza a Bost<br>csomagolásért és tövábbi útmutatásért fordulj<br>elérhetőségen. The metal version is a started the total version is a started that the metal version is a started that the total process of the total process of the total process of the total process of the total process of the total proc Elemetriás pálca (modellszám: 3203)<br>Lilső tápegység (modellszám: 3204) é<br>se meg a csomagolást, hogy az össze<br>t észlel:<br>It terméket azonnal juttassa vissza a<br>golásért és további útmutatásért for<br>tőségen. Regység (modellszám: 3204) és váltófész<br>
Resomagolást, hogy az összes részt tar<br>
Ekef azormal juttassa vissza a Bostop Sc<br>
Ft és további útmutatásért förduljon a B<br>
Resort és csatlakozásai<br>
Resort és csatlakozásai<br>
Resort et azonnal juttassa vissza a Bor<br>és további útmutatásért fördu.<br>ezérfőszervei és csatlakozása.

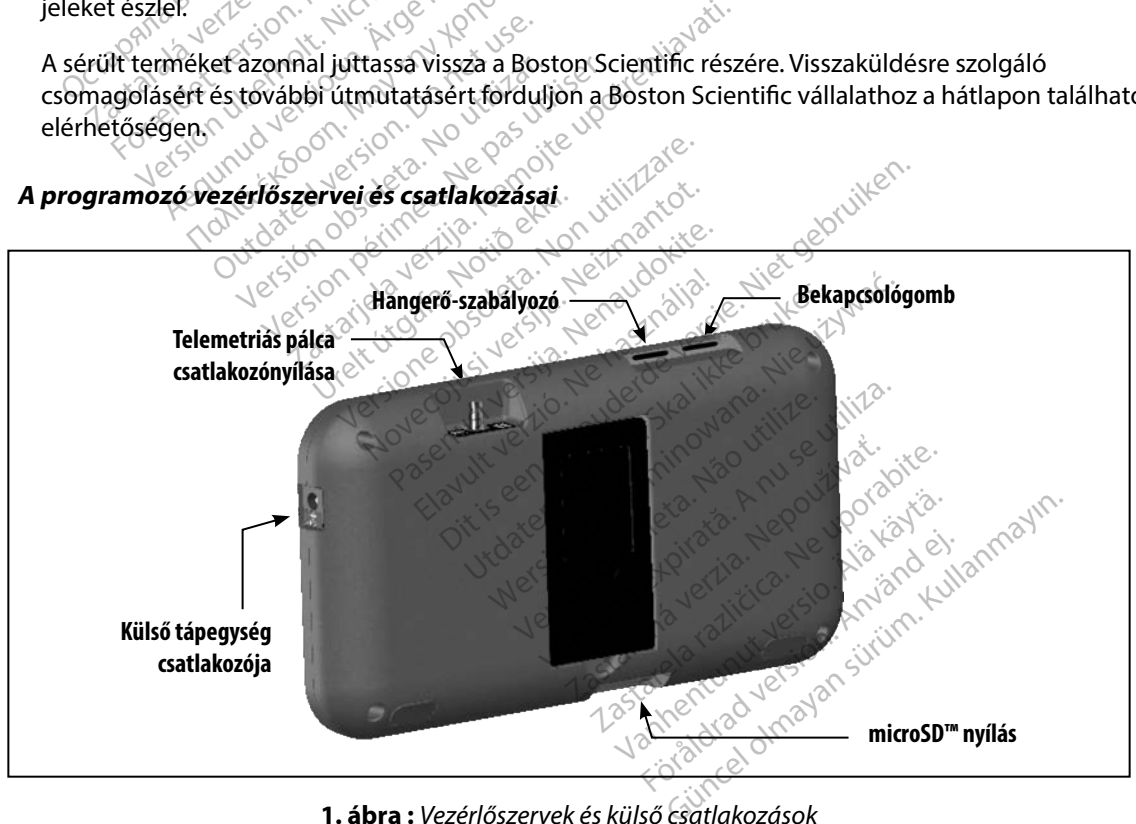

<span id="page-25-1"></span>**1 ábra :**  *Vezérlőszervek és külső csatlakozások*

#### <span id="page-26-0"></span>**A programozó feltöltése**

A programozó elsődlegesen a váltóáramú külső tápegységről való üzemeltetésre szolgál, azonban működtethető elemről is, ha a belső eleme megfelelően fel van töltve. A programozó eleme mindig töltődik, amikor a váltóáramú külső tápegységhez van csatlakoztatva. Javasolt a programozót a külső tápellátáshoz csatlakoztatva hagyni akkor is, ha nincs használatban, mert ez segít fenntartani az elem megfelelő töltöttségét. iltődik, amikor a váltóáramú külső táp<br>külső tápellátáshoz csatlakoztatva hag<br>nntartani az elem megfelelő töltöttsé<br>**Megjegyzés:** Ha aktív telemetriás<br>wáltófeszültségű ára<br>munkamenet adata<br>teljesen lemerült elem jellemző t

*Megjegyzés: Ha aktív telemetriás munkamenet alatt a programozót nem csatlakoztatják váltófeszültségű áramforráshoz, és 45 percig nincs aktivitás, az aktuális munkamenet adatai elveszhetnek.* Megjegyzés: Ha aktív telemetriás munkamenet alatt a programozót nem csatlakoztatják<br>
váltófeszültségű áramforráshoz, és 45 percig nincs aktivitás, az aktuális<br>
A teljesen lemerült elem jellemző töltéstideje 5 óra. Ha azonb Irtani az elem megfelelő töltöttséget<br> **Megjegyzés:** Ha aktív telemetriás mi<br>
váltófeszültségű áramf<br>
munkamenet adatai el<br>
sen lemerült elem jellemző töltési id<br>
s közben, hosszabb ideig tarthat az elem töltöttségét:<br>
ja valtófeszültségű áramfolyozés: Ha aktív telemetriás mur<br>valtófeszültségű áramfolyozótt munkamenet adatai elve<br>n lemerült elem jellemző töltéstide<br>vő jobb felső sarkában található elem<br>vő jobb felső sarkában található elem<br> Waltofeszültségű áramforráshoz, első munkamenet adatai elveszhetnel<br>Alemerült elem jellemző töltési ideje 5 óra.<br>Azben, hosszabb ideig tarthat az elem tölté.<br>Azben, hosszabb ideig tarthat az elem tölté.<br>Azben töltöttségét:

A teljesen lemerült elem jellemző töltési ideje 5 óra. Ha azonban a programozó használatban van a töltés közben, hosszabb ideig tarthat az elem töltése.

mutatja az elem töltöttségét: (a) bestaat version.<br>
hosszabb ideig tarthat az elen<br>
b felső sarkában található elen<br>
n töltöttségét:<br>
y sáv világít (zöld) – Az elem töltöttség<br>
világít (zöld) – Az elem töltöttség<br>
gít (sárga) – Az elem töltöttség felső sarkában található elemállapó<br>öltöttségét:<br>sáv világít (zöld) – Az elem töltöttse<br>lágít (zöld) – Az elem töltöttsége 50%<br>t (piros) – Az elem töltöttsége 25%<br>t (piros) – Az elem töltöttsége 25% m jellemző töltési ideje 5 óra. Ha azonbar<br>abb ideig tarthat az elem töltése.<br>sarkában található elemállapót-jelző a ké<br>tségét:<br>ilágít (zöld) – Az elem töltöttsége 75%.<br>ga) – Az elem töltöttsége 25%.<br>ga) – Az elem töltötts

- Mind a négy sáv világít (zöld) Az elem töltöttsége 100%.
- Három sáv világít (zöld) Az elem töltöttsége 75%.
- Két sáv világít (sárga) Az elem töltöttsége 50%.
- Egy sáv világít (piros) Az elem töltöttsége 25%.

Ahogy az elem töltöttsége csökken, a programozó képernyőjén egymás után a következő riasztások jelennek meg. öld) - Az elem töltöttség<br>i) – Az elem töltöttsége 5<br>i) – Az elem töltöttsége 2<br>ge csökken, a programoz E(zöld) – Az elem töltöttsége 100<br>V– Az elem töltöttsége 75%<br>- Az elem töltöttsége 50%.<br>- Az elem töltöttsége 25%.<br>- Csökken, a programozó képernyő.<br>- Csole – Csole – Csole – Csole – Csole – Csole Novembliottsége 75%.<br>2 elem töltöttsége 75%.<br>2 elem töltöttsége 25%.<br>8 kken, a programozó képernyő. Pasta versionerskabelse<br>Plem töltöttsége 25%<br>Plem töltöttsége 25%<br>Programozó töltöttsége alacson<br>Programozó töltöttsége alacson m töltöttsége 25%.<br>Elavult verzió képernyője<br>Elavult verzió képernyője<br>Szenálya töltöttsége alacso<br>Programozó eleme kritikusa Az elem töltöttsége 75%.<br>
m töltöttsége 75%.<br>
töltöttsége 25%.<br>
a programozó képernyőjén egymás után a lanozó töltöttsége alacsony.<br>
a programozó eleme kritikusan alacsony töltöttsége alacsony.<br>
pramozó eleme kritikusan al Ltöttsége 25%.<br>
Programozó képernyőjén egymás után a<br>
mozó töltöttsége alacsony) (III. Skilly)<br>
Mersia programozó eleme kritikusán alacsony töltöt<br>
Mersia programozó eleme kritikusán alacsony töltöt

- Programmer Battery Low (Programozó töltöttsége alacsony)
- Programmer Battery Critical (Programozó eleme kritikusan alacsony töltöttségű)<br>• Out Of Power (Elem lemerült) Frogrammer Battery Low (Programozó töltöttsége alacsony)<br>
Programmer Battery Critical (Programozó eleme kritikusan alacsony töltöttségu<br>
Out Of Power (Elem lemerült)<br>
Versão obsoleta. Não utiliza. A nu se utilization (Prog
- Out Of Power (Elem lemerült)

A programozó elemének feltöltése:

- 
- 2. Dugja a külső tápegység kábelét váltóáramú hálózati csatlakozóba.

*Figyelmeztetés: A programozót csak a vele együtt szállított külső tápegységgel használja. Egyéb tápegység használata károsíthatja a programozót.* Brisege alacsony<br>Jeme kritikusán alacsony töltöttség<br>Zastaraná verzia. Nepoužívať.<br>Zastaranú hálozati csatlakozóba.<br>Aramú hálozati csatlakozóba.<br>Zastarela različica. Nepoužívať različica. ERANDA REGION SALARA<br>SOCIAL REGIONAL REGIONAL REGIONAL REGIONAL REGIONAL REGIONAL REGIONAL REGIONAL REGIONAL REGIONAL REGIONAL REGIONAL REGIONAL REGIONAL REGIONAL REGIONAL REGIONAL REGIONAL REGIONAL REGIONAL REGIONAL REGIO Fördáldrad version.<br>Förðaldrad version.<br>Fólkfott külső tápegységgel has<br>Fólkfott külső tápegységgel has<br>Fhatja a programozót. Edition of the superior of the state of the state of the state of the state of the state of the state of the state of the state of the state of the state of the state of the state of the state of the state of the state of

- <span id="page-27-0"></span>*Figyelmeztetés: Az áramütés kockázatának elkerülése érdekében a programozó külső tápegységét csak földelt elektromos aljzathoz szabad csatlakoztatni.*
	- *Figyelem: A tápkábelek a 230 V váltófeszültségű hálózathoz való csatlakoztatásra szolgálnak. Az Észak-Amerikán kívüli országokban használja a készülékkel együtt szállított tápkábelt, amely pontosan illeszkedik*  **az Ön országában használatos váltóáramú dugaljhoz.<br><b>álata**<br>**álata** kilósok kilósok kilósok kilósok az alata kilósok kilósok kilósok kilósok kilósok kilósok az alata kilóso

#### **A programozó használata**

#### **A programozó bekapcsolása**

**programozó békapcsolása**<br>A programozó ki-/bekapcsoló gombja a képernyő bal felső sarka fölött és mögött található mélyedésben van (1. ábra). Nyomja meg a gombot, és tartsa nyomva addig, amíg a képernyő be nem kapcsol. Szoigainak. Az Eszai<br>
készülékkel együtt s.<br>
az Ön országában h<br> **ogramozó használata**<br> **ogramozó békapcsolása**<br>
programozó ki-/bekapcsoló gombja<br>
programozó ki-/bekapcsoló gombja<br>
élyedésben van (1. ábra). Nyomja mel<br>
ene **ramozó használata**<br> *gramozó bekapcsolása***<br>
cogramozó ki-/bekapcsoló.go<br>
vedesben van (1. ábra), Nyon<br>
em kapcsol.** mozó használata<br>
amozó békapcsolása<br>
szentőlő version.<br>
Formalista anvendes.<br>
Formalista anvendes.<br>
Mégjegyzés: *Ha aprogramozót nem*<br>
Mégjegyzés: *Ha aprogramozót nem* ozó használata<br>
mozó békapcsolása<br>
mozó ki-/bekapcsoló gombja a kép<br>
sben van (1. ábra) Nyomja meg a g<br>
kapcsol.<br>
versztül váltóáramú hál

*Megjegyzés: Ha a programozót nem lehet bekapcsolni, miközben a külső tápegységen keresztül váltóáramú hálózathoz van csatlakoztatva, először húzza ki a külső tápegység vezetékét a programozóból. Nyomja meg a programozó ki-/bekapcsoló gombját, és tartsa nyomva addig, amíg a képernyő be nem kapcsol. Ezután újra csatlakoztathatja a programozót a váltóáramú hálózathoz, a külső tápegységen keresztül.*<br> *kéresztül váltóáramú hálózathoz van csatl.*<br> *külső tápegység vezetékét a programozób.<br>
Wi-/bekapcsoló gombját, és tartsa nyomva*<br> *nem kapcsol. Ezután újra csatlakoztathatja* Alexandria Maximum version. Alexandria estate kasutage. Alexandria estate kasutage. Alexandria estate kasutage.<br>
The variant version. Alexandria estate kasutage. Alexandria estate estate estate estate estate estate estate<br> ki-/bekapcsoló.gombja a képer<br>an (1. ábra), Nyomja meg a gor<br>1.<br>2. képersztül váltóáramú háló.<br>2. külső tápegység vezetékét<br>1. ki-/bekapcsoló gombját, é<br>1. nem kapcsoló.gombját, é apcsoló gómbja a képernyő bal felső sark.<br>Bra). Nyomja meg a gombot, és tartsa nyo<br>a a programozót nem lehet bekapcsolni, mi<br>resztül váltóáramú hálózathoz van csatlak<br>ilső tápegység vezetékét a programozóból.<br>-/bekapcsoló ő tápegység vezetékét a p<br>nekapcsoló gombját, és tá<br>n kapcsol. Ezután újra csat<br>szathoz, a külső tápegység<br>ségének változtatása Fournitzot Hemmerlet Dekapcsomi,<br>Fili váltóáramú hálózathoz van csat<br>ápegység vezetékét a programozót<br>apcsol. Ezután újra csatlakoztathat<br>pressol. Ezután újra csatlakoztathat<br>**gének változtatása**<br>hang erősségi szintje idől egység vezetékét a programozób<br>Acsoló gombját, és tartsa nyomva<br>Acsol. Ezután újra csatlakoztathatj<br>Az, a külső tápegységen keresztül<br>A**nek változtatása**<br>Ang erősségi szintje időlegesen s oló gombját, és tartsa nyomva c<br>pl. Ezután újra csatlakoztathatja.<br>pl. k változtatása<br>g erősségi szintje időlegesen sz<br>tásakor ez a szint automatikusa.<br>tásakor ez a szint automatikusa. ramu halozathoz van csatlakoztatva, elöször r<br>vezetékét a programozóból. Nyomja meg a prombját, és tártsa nyomva addig, amíg a képel<br>után újra csatlakoztathatja a programozót a v<br>liső tápegységen keresztül.<br>liső tápegysége

#### **A programozó hangerősségének változtatása**

A programozó által kiadott hang erősségi szintje időlegesen szabályozható a hangerő-szabályozóval [\(1. ábra\)](#page-25-1). A programozó újraindításakor ez a szint automatikusan visszaáll alapértékre.<br> **programozó felfüggesztett módba kanceolása ez a szint**an a szint a szint a szint a szint a szint a szint a szi Elavult verzichten tapegységen keresztül.<br>
Sztatása<br>
Sztatása<br>
Sztatása<br>
Szintje időlegesen szabályozha<br>
Sztett módba lép hogy energiá<br>
Sztett módba lép hogy energiá riet módba lep, hogy energiát takar<br>szenterezztűl.<br>2 a szint automatikusan visszaáll alapé Eintje időlegésen szabályozható a hazint automatikusan visszaáll alapé

# **A programozó felfüggesztett módba kapcsolása**

A programozó automatikusan a felfüggesztett módba lép, hogy energiát takarítson meg. Ebben a módban a képernyő sötét. zastaraná visszaáll alapérték<br>Sastaraná verzia. Nepoužívat alapérték<br>Mádba lép, hogy energiát takaritso<br>Thező esetekben: Elä käytä.<br>Alä käytä. Alä käytä.<br>Alä käytä. Alä käytä.<br>Alä käytä.<br>Alä käytä.<br>Alä käytä.<br>Alä käytä.<br>Alä käytä. **Iep, hogy energiat takaritson.**<br>Sesetekben.<br>Kapcsologombot<br>Eghez, nincs aktív adatcsere a Güncel olmayan sürüm.<br>B. hogy energiát takarítson meg. Ebt<br>tekben.<br>spesoló gombót<br>shez, nincs aktív adatcsere az S-ICD<br>di aktivitás

A programozó felfüggesztett módba lép a következő esetekben:

- Ha röviden megnyomják, majd felengedik a ki-/bekapcsoló gombot
- A programozót nem csatlakoztatták külső tápegységhez, nincs aktív adatcsere az S-ICD pulzusgenerátorral és 15 percig nem volt felhasználói aktivitás

A ki-/bekapcsoló gomb rövid megnyomása után a programozó ismét normál működési módba lép.

#### <span id="page-28-0"></span>**A programozó kikapcsolása**

Kétféle módon lehet kikapcsolni a programozót:

- 1. Nyomja meg a programozó ki-/bekapcsoló gombját, és tartsa nyomva addig, amíg a rendszerkikapcsolási menü meg nem jelenik. A felugró ablakban válassza a Power off (Kikapcsolás) lehetőséget, és az OK gomb megnyomásával hagyja jóvá.
- 2. A programozó indítási képernyőjén nyomja meg a Power off (kikapcsolás) gombot, és a megerősítő kérdésre válassza az OK lehetőséget.

#### **A programozó érintőképernyőjének használata**

A programozó folyadékkristályos (LCD) érintőképernyővel van felszerelve. A képernyő a megtekintéshez alkalmas kívánt szögbe állítható a programozó hátulján található kitámasztó segítségével. A programozó kezelését a felhasználó kizárólag oly módon végzi, hogy az ujjaival megérinti a képernyő megfelelő részeit. A képernyőn megjelenő listák görgetéséhez mozgassa az egyik ujját a listán felfelé vagy lefelé. Ha szöveget kell beírni, a képernyőn megjelenik egy billentyűzet. A programozó indítási képernyész<br>
a rendszerkikapcsolási menü m<br>
off (Kikapcsolás) lehetőséget, é<br>
2. A programozó indítási képerny<br>
és a megerősítő kérdésre válas<br> **rogramozó érintőképernyőjének ha**<br>
programozó folyadékkr és a megerősítő kérdésr<br> **gramozó érintőképernyőjé<br>
ogramozó érintőképernyőjé<br>
ogramozó folyadékkristályo:<br>
egtekintéshez alkalmas kívár<br>
tségével. A programozó keze<br>
jérinti a képernyő megfelelő** A programozó indítási képernyőjé<br>és a megerősítő kérdésre válassza<br>**amozó érintőképernyőjének haszr**<br>gramozó folyadékkristályos (LCD) érintéshez alkalmas kívánt szögbe<br>égével. A programozó kezelését a fel<br>inti a képernyő m és a megerősítő kérdésre válassza a<br> **ion mozó érintőképernyőjének haszna**<br> **ion veremzőjének haszna<br>
ion veremző folyadékkristályos (LCD)** érint<br>
kintéshez alkalmas kívánt szögbe ál<br>
ével. A programozó kezelését a felhi<br> zó érintőképernyőjének használ<br>ozó folyadékkristályos (LCD) érintő<br>téshez alkalmas kívánt szögbe állífel.<br>A programozó kezelését a felha.<br>a képernyő megfelelő részeit. A képernyő megfelelő részeit. A kép<br>yűzet. megerősítő kérdeste valássza az OK lém<br>**érintőképernyőjének használata**<br>ó folyadékkristályos (LCD) érintőképern<br>shez alkalmas kívánt szögbe állítható a<br>A programozó kezelését a felhasználó lépernyő<br>a listán felfelé vagy le folyadékkristályos (LCD) érintő<br>ez alkalmas kívánt szögbe állít<br>programozó kezelését a felhas<br>ernyő megfelelő részeit. A kép<br>listán felfelé vagy lefelé. Ha szö<br>t.<br>**em:** A programozó képernyője Eakamas kivant szögbe ammato a<br>Sogramozó kezelését a felhasználó<br>Inyő megfelelő részeit. A képernyői<br>tán felfelé vagy lefelé. Ha szöveget<br>Itärhet, ha a programozót leejtik<br>Valamit. Ne használja a program<br>eltört vagy megrep kkristályos (LCD) érintőképernyővel van filmas kívánt szögbe állítható a programoz<br>mozó kezelését a felhasználó kizárólag ol<br>megfelelő részeit. A képernyőn megjelen<br>elfelé vagy lefelé. Ha szöveget kell beírni,<br>programozó k

*Figyelem: A programozó képernyője üvegből vagy akrilból készült, és eltörhet, ha a programozót leejtik, vagy erősebben hozzáütnek valamit. Ne használja a programozót, ha a képernyője eltört vagy megrepedt, mivel ez sérülést okozhat.* ogramozó képernyője üve<br>thet, ha a programozót lei<br>tritt. Ne használja a program<br>t vagy megrepedt, mivel vagy lefelé. Ha szöveget kell beír<br>ramozó képernyője üvegből vagy a<br>tt, ha a programozót leejtik, vagy el<br>it. Ne használja a programozót, ha<br>lagy megrepedt, mivel ez sérülést ol mozó képernyője üvegből vagy al<br>ha a programozót leejtik, vagy er<br>Ne használja a programozót, ha c<br>iy megrepedt, mivel ez sérülést ok<br>a pálca") teszi lehetővé az ad programozot leejtik, vagy erő.<br>A programozot leejtik, vagy erő.<br>A asználja a programozot, ha a<br>megrepedt, mivel ez sérülést oko<br>S a pálca") tészi lehetővé az ada Isználja a programozót, ha a<br>Isználja a programozót, ha a<br>Igrepedt, mivel ez sérülést oko<br>Palca") tészi lehetővé az ada épernyője üvegből vagy akrilból készült, és<br>pernyője üvegből vagy akrilból készült, és<br>permezőt leejtik, vagy erősebben hozzáütnel<br>repedt, mivel ez sérülést okozhat.<br>lca") teszi lehetővé az adatcserét a pulzusge<br>dellszámú ilja a programozót, ha a képernyője<br>Jedt, mivel ez sérülést okozhat.<br>1. skal ikke brukes. Nie używać az adatcserét a pulzusg<br>Ilszámú telemetriás pálcát használja a pro<br>eszköz. Ne sterilizálja a pálcát. A steril terül<br>előtt

#### **A pálca használata**

A 3203-as modellszámú pálca ("a pálca") teszi lehetővé az adatcserét a pulzusgenerátorral.

*Figyelem: Csak a 3203 modellszámú telemetriás pálcát használja a programozóval.*

*Figyelem: A pálca nem steril eszköz. Ne sterilizálja a pálcát. A steril területen történő használat előtt a pálcát steril védőburkolatban kell tárolni* Szi lehetővé az adatcserét a pulzusci<br>mű telemetriás palcát használja a pro<br>iz. Ne sterilizálja a pálcát. A steril terü<br>a pálcát sterilizálható. A compositiva a pálcát sterilizálható. A compositiva a productiva a pálcát. A Retővé az adatcserét a pulzus<br>Pesterilizálja apalcát. A steril ten<br>Pesterilizálja apalcát. A steril ten<br>Cát steril vedőbürkolatban kell<br>Pem sterilizálható. A<br>Cát szálga vezetékének csa etove az adatcseret a pulzusgene<br>metriás pálcát használja a program<br>erilizálja a pálcát. A steril területer<br>it steril védőbürkolatban kell tároli<br>m sterilizálható.<br>Sse a pálca vezetékének csatlako.<br>mmunikádjás csatlakozónv atrias palcat hasznalja a progran<br>ilizálja a pálcát. A steril területen<br>teril vedőbürkolatban kell tároln<br>sterilizálható. A<br>a pálca vezetékének csatlakoz<br>munikációs csatlakozónyílásba

*Figyelem: A programozó nem steril és nem sterilizálható. A steril területen kívül kell maradnia.*

A pálca és a programozó csatlakoztatásához vezesse a pálca vezetékének csatlakozóját a programozó felső szélének hátulján található kommunikációs csatlakozónyílásba (1. ábra). fálja a pálcát. A steril területen<br>Fördőburkolatban kell tárolni<br>Filizálható. A<br>Pálca vezetékének csatlakozó<br>Jinkációs csatlakozónyílásba ( parcarnasznana a programozoval.<br>Sa a pálcát. A steril területen<br>védőbürkolatban kell tárolni<br>szálható. A<br>skelcs szatlakozónyílásba (1. ábra). <span id="page-29-0"></span>A pálca lecsatlakoztatásához fogja meg a pálca vezetékének csatlakozóját, és óvatosan húzza ki a kommunikációs csatlakozónyílásból.

*Megjegyzés: Ne húzza vagy rántsa meg a kábelt a pálca programozóról való lecsatlakoztatásához. Ilyenkor a kábelen rejtett károsodás léphet fel. A megsérült kábel ronthatja a vezeték nélküli kommunikációs funkciót, és előfordulhat, hogy ki kell cserélni a pálcát.*

Optimális telemetriához arra van szükség, hogy a pálcát közvetlenül a beültetett pulzusgenerátor fölé helyezzék. Jóllehet úgy tűnhet, hogy a programozó nagyobb távolságban is kommunikál a pulzusgenerátorral, a programozást minden esetben közvetlenül a beépített pulzusgenerátor fölé helyezett pálcával kell végezni. iecsatiakoztatasanc<br>A megsérült kábel ro<br>és előfordulhat, hog<br>ptimális telemetriához arra van szüksé<br>blé helyezzék. Jóllehet úgy tűnhet, hog<br>pulzusgenerátorral, a programozást m<br>lé helyezett pálcával kell végezni.<br>**Figyelm** imális telemetriához arra var<br>helyezzék. Jóllehet úgy tűnh<br>lizusgenerátorral, a program<br>helyezett pálcával kell végez<br>**gyelmeztetés:** A programoz<br>a pulzusgener<br>de pulzusgener<br>frieded a pulzusgener<br>de pulzusgener Formulation and the methodology and the element of the element of the element of the element of the element of the element of the element of the element of the element of the element of the element of the element of the el is telemetriához arra van szükség, hezzék. Jóllehet úgy tűnhet, hogy az<br>generátorral, a programozást minde<br>ezett pálcával kell végezni.<br>**meztetés:** A programozó által hasz<br>a pulzusgenerátor és 2,4<br>a pulzusgenerátor és 2,4<br>

*Figyelmeztetés: A programozó által használt frekvenciasávokkal (402–405 MHz a pulzusgenerátor és 2,4 GHz a nyomtató esetében) azonos frekvencián* 

*működő eszközök zavarhatják az adatcserét. Akkor is előfordulhat interferencia, ha a másik eszköz megfelel a speciális nemzetközi rádióinterferencia bizottság (International Special Committee on Radio Interference, CISPR) előírásainak. Az RF interferencia csökkenthető azzal, ha növeli a távolságot a zavaró készülék és a programozó, valamint a pulzusgenerátor vagy nyomtató között. Ha továbbra is vannak kommunikációs problémák, tanulmányozza a jelen kézikönyv Hibaelhárítás című fejezetét.* Ha megszakad a telemetriás kapcsolat, a képernyő sárga háttéren a "Communication" (A képernyő sárga háttéren a "Communication Loss" valamint a pulzusgenerátor vagy nyomtató között. Ha továbbra is<br>"Valamint a pulzusgeneráto *zék. Jóllehet úgy tűnhet, hogy a programorátorral, a programozást minden esetbe.*<br>
eztetés: A programozó által használt frek.<br>
eztetés: A programozó által használt frek.<br>
a pulzusgenerátor és 2,4 GHz a ny<br>
a pulzusgenerá és: A programozó által hasznovák a fyllomás a fyllomás a fyllomás a fyllomás a fyllomás a fyllomás a fyllomás a fyllomás a fyllomás a fyllomás a fyllomás a fyllomás a fyllomás a fyllomás a fyllomás a fyllomás a fyllomás a a puizusgenerator es 2,4 GHz a n<br>
S működő eszközök zavarhatják az<br>
interferencia, ha a másik eszköz r<br>
rádióinterferencia bizottság (Interference, CISPR) előírásainak.<br>
azzal, ha növeli a távolságot a za<br>
valamint a pulzu programozó által használt frekvenciasávok<br>pulzusgenerátor és 2,4 GHz a nyomtató ese<br>űködő eszközök zavarhatják az adatcserét.<br>terferencia, ha a másik eszköz megfelel a sp<br>dióinterferencia bizottság (International Sp<br>terfer nterferencia bizottság (Internationa<br>vence, CISPR) előírásainak. Az RE ini<br>ha növeli a távolságot a zavaró kés<br>int a pulzusgenerátor vagy nyomta<br>k kommunikációs problémák, tanu.<br>hárítás című fejezetét.<br>ás kapcsolat, a képe ia elzettsag (international special committee<br>PR) előírásainak. Az RF interferencia csökkentl<br>a távolságot a zavaró készülék és a programoz<br>sgenerátor vagy nyomtató között. Ha tovább<br>nikációs problémák, tanulmányozza a jel

(Kommunikáció megszakadt) üzenettel figyelmezteti a felhasználót. Helyezze át a pálcát, hogy létrejöjjön a kommunikáció. Ha a pulzusgenerátort megtalálta, és a programozás folytatható, a programozó visszatér a telemetria kimaradása előtti aktív képernyőhöz. ven a tavolságot a zaváb kesza<br>pulzusgenerátor vagy nyomtató<br>nmunikációs problémák, tanulm<br>ás című fejezetét.<br>pcsolat, a képernyő sárga hátté<br>zenettel figyelmezteti a felhasz<br>a pulzusgenerátort megtalálta<br>etria kimaradása nunikációs problémák, tanuln<br>című fejezetét.<br>Solat, a képernyő sárga hátta<br>nettel figyelmezteti a felhasz<br>pulzusgenerátort megtalálta<br>tia kimaradása előtti aktív ké<br>ikációt nem lehet ismét létrel Aciós problémák, tanulmányozza a jelen k<br>Elezetet.<br>
Skápernyő sárga háttéren a "Communi<br>
El figyelmezteti a felhasználót. Helyezze<br>
usgenerátort megtalálta, és a programoz<br>
maradása előtti aktív képernyőhöz.<br>
Skápernyőhöz. velmezteti a felhasználót. Helyezze<br>
nerátort megtalálta, és a programo:<br>
adása előtti aktív képernyőhöz.<br>
em lehet ismét létrehozni, a munkam<br>
rátor megkeresésével újraindítani.<br>
eszi lehetővé az SPCD rendszer ke

*Megjegyzés: Ha a kommunikációt nem lehet ismét létrehozni, a munkamenetet be kell islaménetet be kell étrehozni, a munkamenetet be kell étrehozni, a munkamenetet be kell étrehozni, a munkamenetet be kell étrehozni, a m fejezni, és a pulzusgenerátor megkeresésével újraindítani.*

#### **Navigáció**

A programozó grafikai felhasználói felülete teszi lehetővé az S-ICD rendszer kezelését és vezérlését. A navigációs sáv és a képernyő felső részén megjelenő ikonok segítségével lehet navigálni a programozó szoftverének oldalai között. Ezenkívül a pulzusgenerátorral való Online (aktív) kommunikáció alatt a képernyő alsó részén folytonos subcutan elektrokardiogram (S-EKG) látható. zastaraná verzia. Nepoužívať a različiti aktív képernyőhöz.<br>Zastaraná verzia. A munkamenet.<br>Zastarela različica. Nepoužívať. Negkeresésével újraindítani.<br>Zastarela različica. Nepoužívať.<br>Zastarela različica. Nepoužívať a r Smét létrehozni, a munkamenete Fesesevel üjrainditani.<br>Experience of the state of the state of the state of the state of the state of the state of the state of the state of the state of the state of the state of the state of the state of the state of th Jetrehozni, a munkamenetet be kell<br>Sésével újraindítani.<br>Sésével újraindítani.<br>Sésével olmaszer kezelését és vezé<br>Sésével lehet navigálni.<br>Szürüm. Kullan selektrokardiogram (S-EKG) lá

#### <span id="page-30-0"></span>**A képernyő fejléce**

Ha a programozó offline állapotban van (nincs aktív kommunikáció), a képernyő fejlécén az elem állapotának kijelzése látható.

A tárolt munkamenetek offline megtekintésekor a képernyő fejléce a következőket mutatja:

- Beteg neve
- Terápia be-/kikapcsolva
- Az elem állapotjelzője

Amikor a programozó online (aktív kommunikáció) állapotban van, a képernyő fejlécén a következők láthatóak: • Perapia be-/kikapcsolva<br>• Az elem állapotjelzője<br>**Amikor a programozó online (ak**<br>• Terápia be-/kikapcsolva<br>• Terápia be-/kikapcsolva<br>• Beteg neve tárolt munkamenetek offline megteki<br>Beteg neve<br>Terápia be-/kikapcsolva<br>Az elem állapotjélzőjei<br>Mikor a programozó online (aktiv kölv<br>Következők láthatóak:<br>Terápia be-/kikapcsolva ereg neve<br>
Exelem állapotjelzőjel<br>
Exelem állapotjelzőjel<br>
Exelem állapotjelzőjel<br>
Márci version. Márci version.<br>
Exelement version. Márci version.<br>
Exelement version. pia be-/kikapcsolva m allapotjelzoje Allapotjelzőjel<br>
Számozó online (aktív kommunikáció)<br>
Táthátóak:<br>
Me-/kikapcsolva<br>
Me-/kikapcsolva<br>
Merkvenciája<br>
Mező eléme és a telemetria állapotjelző<br>
Mozk (Mentő jellegű sokk) ikon Rašolva i Mortugaliza verzija. Nemotiva verzija. Nemotiva verzija. Nemotiva verzija. Nemotiva verzija. Nemotiv<br>Zastarija. Nemotiva verzija. Nemotiva verzija. Nemotiva verzija. Nemotiva verzija. Nemotiva verzija. Nemotiva v

- Terápia be-/kikapcsolva
- $\boldsymbol{\cdot} \,$   $\circ$  Beteg neve
- 
- A programozó eleme és a telemetria állapotjelzője This appearance in the transfer of the transfer of the transfer of the transfer of the transfer of the transfer of the transfer of the transfer of the transfer of the transfer of the transfer of the transfer of the transfe Versión de la de la de la de la de la de la de la de la de la de la de la de la de la de la de la de la de la de la de la de la de la de la de la de la de la de la de la de la de la de la de la de la de la de la de la de l
- A képernyő címe
- Rescue shock (Mentő jellegű sokk) ikon

#### **Navigációs sáv**

Online állapotban a programozó képernyői közötti navigálás elsődleges eszköze a navigációs sáv. A navigációs sáv a képernyő felső részén látható, és a kiválasztott képernyőkhöz tartozó ikonok kiemelten jelennek meg. ú jellegű sokki ikon Es a telemetria állapotjelzője akor<br>Allegú sokki ikon<br>Allegú sokki ikon<br>Mozó képernyői közötti navigálás<br>Mozó képernyői közötti navigálás Novecojusi versija. Neizmantot. Pasekki ikon<br>Pasen versija. Nenaudokite.<br>28. Nepernyői közötti navigálás és<br>28. nészén látható, és a kiválaszt<br>28. népernyői közötti navigálászt Elavult verzió. Ne használja verzió. etria aliapoteizoje Utdatert versjon. Skal ikke brukes. Wersja przeterminowana. Nie używa<sup>ć</sup>.

Az [1. táblázat \(oldal: 25\)](#page-32-0) a programozó ikonjainak listáját tartalmazza a megfelelő leírásokkal.<br> **programozó újraindítása** Januaria.

#### **A programozó újraindítása**

A programozó szoftvere önmagát ellenőrzi, és általában a rendszer számos hibaállapotát képes érzékelni; ilyenkor automatikusan újraindítást kezdeményez. A programozó által kezdeményezett újraindítási folyamat elvégzéséhez kövesse a képernyőn megjelenő utasításokat. tható, és a kiválasztott képernyőkhi ak listáját tartalmazza a megfelelő I.<br>Ak az számos hibaalla različica.<br>Ak az számos hibaalla<br>Ezdeményez. A programozó által k<br>pernyőn megjelenő utasításokat.<br>A következő ésetekben: Fördad version.<br>Föräldrad version. Använd version.<br>För använd version. Använd version.<br>För använd version.<br>För använd version.<br>För använd version. Education of the state of the state of the state of the state of the state of the state of the state of the state of the state of the state of the state of the state of the state of the state of the state of the state of t

Szükséges lehet a programozó kézi újraindítása a következő esetekben:

- Ha nem tud kilépni egy képernyőből
- Ha az operációs rendszer nem válaszol

A kézi újraindításhoz nyomja meg a ki-/bekapcsoló gombot, és tartsa nyomva addig, amíg a kikapcsolási menü meg nem jelenik a képernyőn. A felugró ablakban válassza a Restart (Újraindítás) lehetőséget, és az OK gomb megnyomásával hagyja jóvá.

vállalathoz a hátlapon található elérhetőségen.

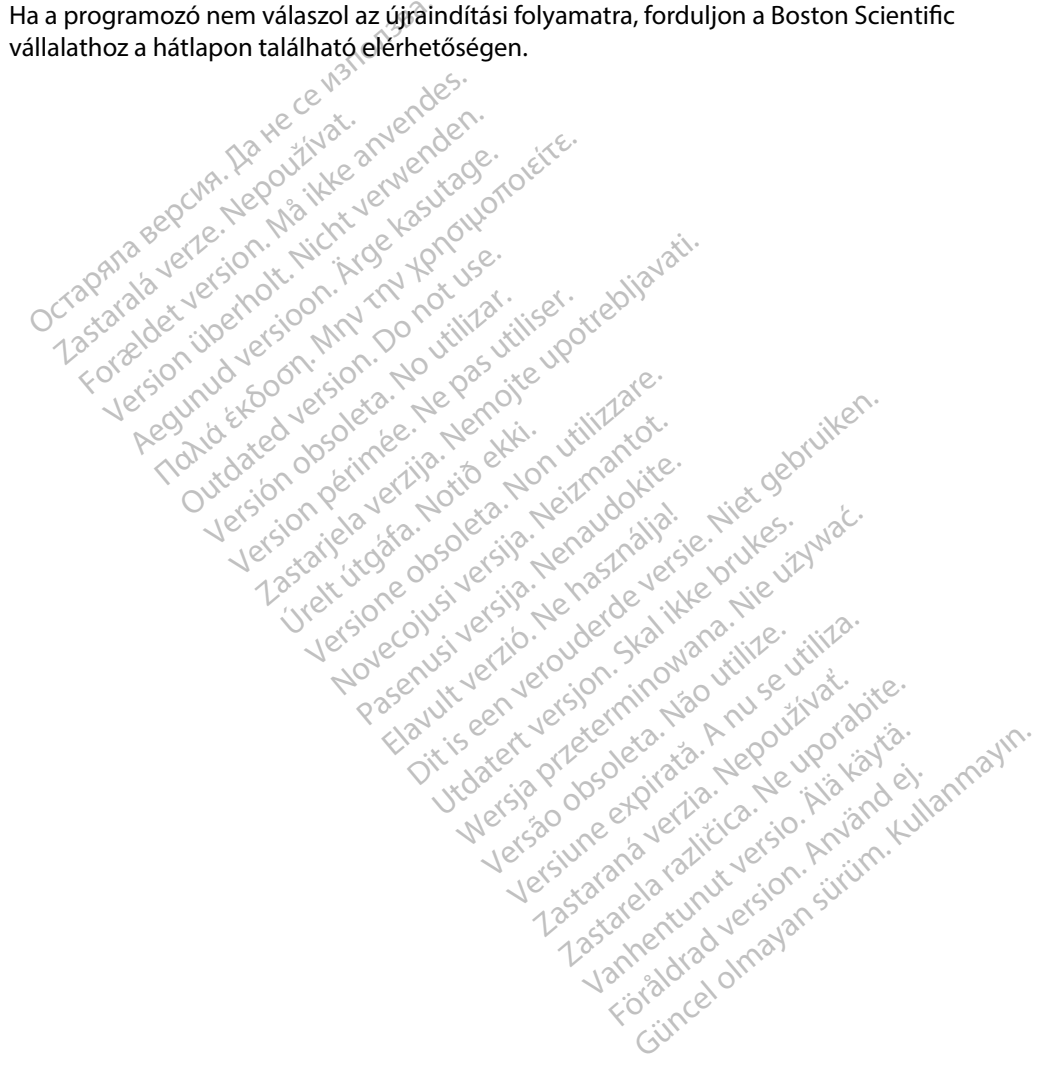

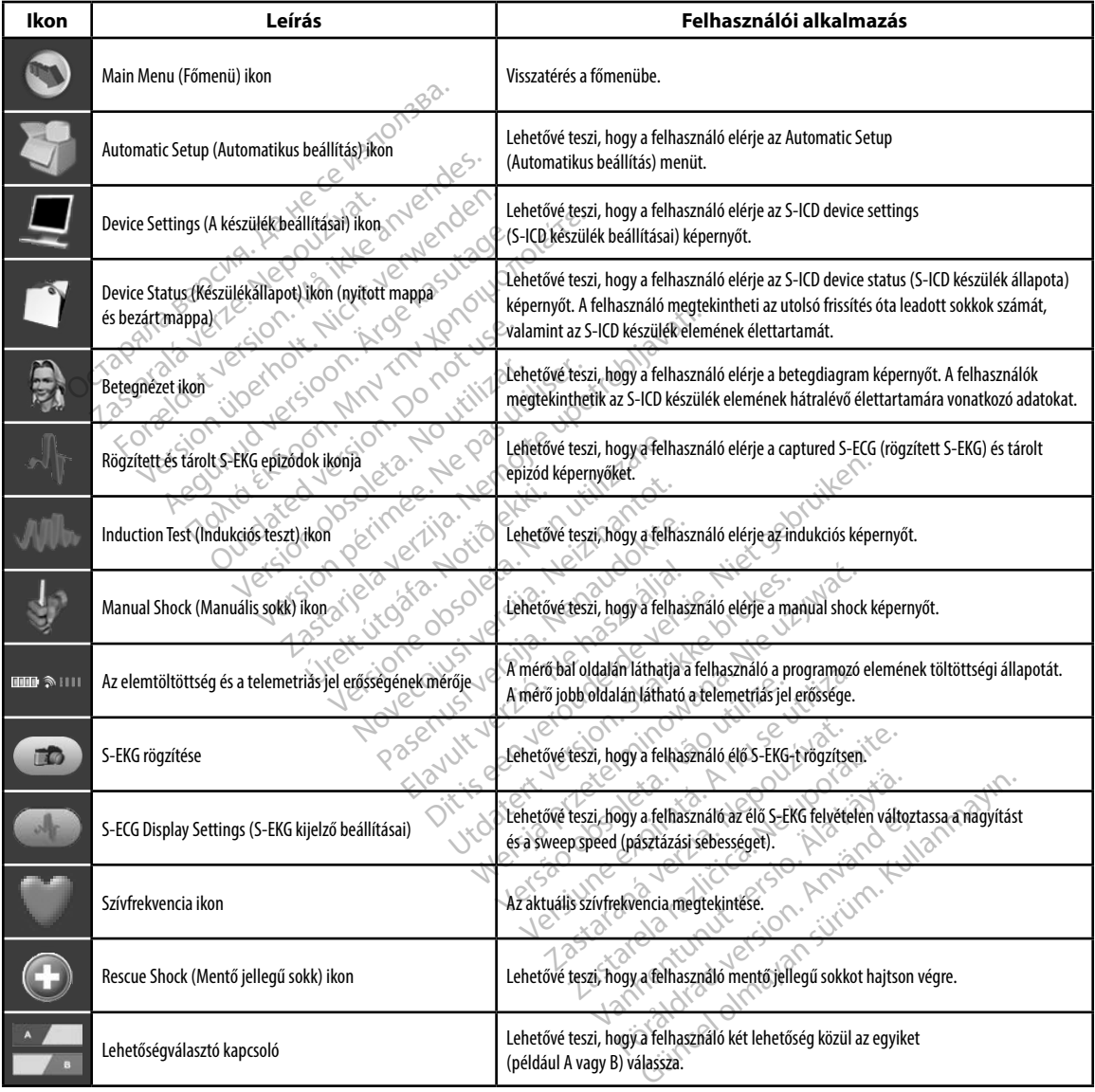

#### <span id="page-32-0"></span>**1 táblázat:** *Az ikonok ismertetése*

#### <span id="page-33-0"></span>**A programozó konfigurálása**

#### **A programozó beállításainak konfigurálása**

A programozót pulzusgenerátorral folytatott adatcsere előtt konfigurálni kell. Idetartozik a dátumés időformátum, az időzóna, a nyelv és a nyomtató beállítása. Miután az üzembe helyezés során konfigurálta a beállításokat, ezek alapértelmezett paraméterekké válnak, és normális esetben ezeket nem kell megváltoztatni az egyes munkamenetek alkalmával. programozót pulzusgenerátorral folyis<br>
s időformátum, az időzóna, a nyelv és<br>
sonfigurálta a beállításokat, ezek alapér<br>
zeket nem kell megváltoztatni az egye<br>
programozó beállításainak könfigurál<br>
1. A Programmer Settings

A programozó beállításainak konfigurálása:

1. A Programmer Settings (Programozó beállításai) képernyő [\(3. ábra\)](#page-34-1) megjelenítéséhez nyomja meg a Programmer Settings (Programozó beállításai) Example of the Medicine Retrieves.<br>
The American Sections of the Medicine Retrieves.<br>
The American Sections of the American Sections of the American Sections of the American Section Medicine Retrieves.<br>
The Contract of the urálta a beállításokat, ezek alapértel<br>
t nem kell megváltoztatni az egyes m<br>
pramozó beállításainak konfiguralása<br>
Tramozó beállításainak konfiguralása<br>
A Programmer Settings (Programmer megjelenítéséhez nyomja meg a F<br>
s em kell megvaltoztatni az egyes mu<br>mozó beállításainak könfigurálása:<br>A Programmer Settings (Programoz<br>megjelénítéséhez nyomja meg a Programoz<br>gombot a programozó indítási képe<br>szervez szervez nyam po visitive<br>szervez szer

<span id="page-33-1"></span>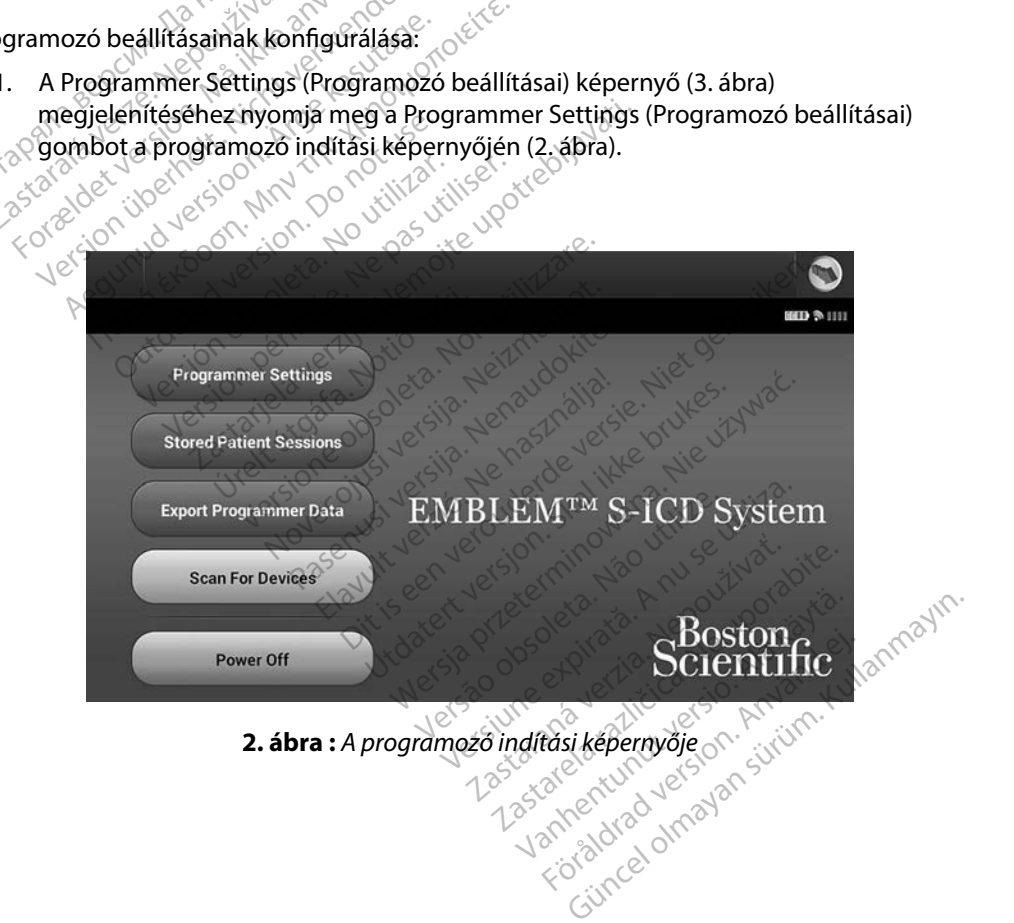

<span id="page-34-0"></span>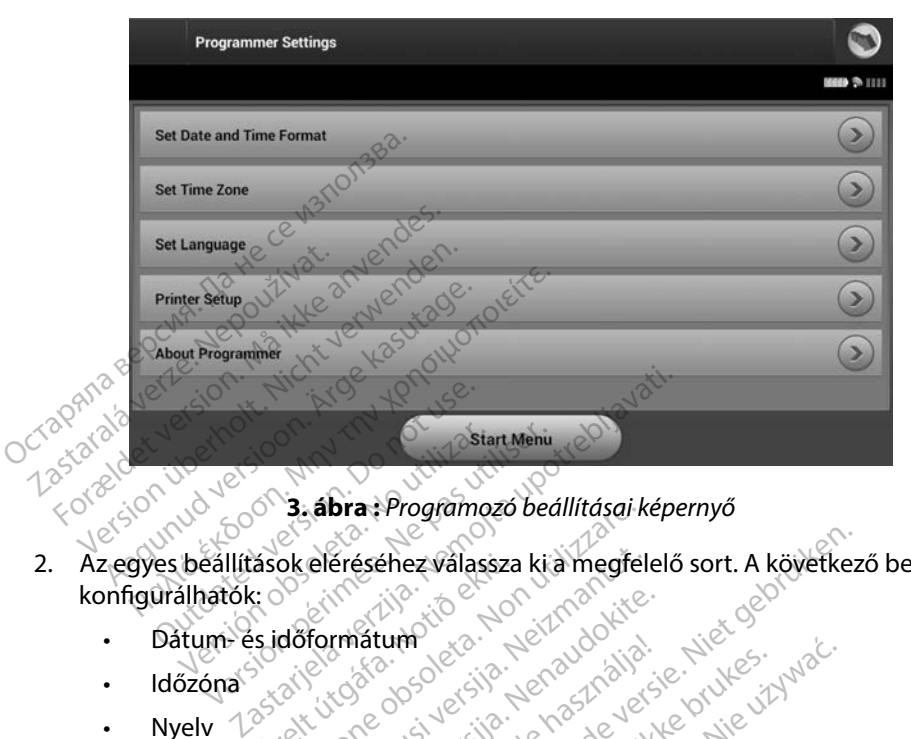

<span id="page-34-1"></span>**3 ábra :** *Programozó beállításai képernyő*

- 2. Az egyes beállítások eléréséhez válassza ki a megfelelő sort. A következő beállítások<br>
konfigürálhatók:<br>
6. Datum- és időformátum<br>
1. Myelv 1. Myomtató 1. 1964 1964 1964 1964 1964 1974 1984<br>
1. Nyomtató 1. 1 konfigurálhatók: asok eléréséhez válassza 3. abra: Programozo beallitasark<br>ok eléréséhez válassza ki a megfel<br>dőformátum<br>dőformátum<br>si szecsi vérsió – Non szlovák<br>szecsi vérsió – Non szlovák Novecov, versija. Newcaster<br>Neizmann de Standardskie<br>Neizmann de Standardskie<br>Neizone de Standardskie<br>2500e over versije de Nero Standard<br>2500e over versije de Nero Standardskie Pasenusi verklander skalder<br>Pase objektsija. Nenaudokite.<br>Paseovslutniche. Nenaudokite.<br>Pasenusi verklander skalder.<br>Pasenusi verklander. Nenaudok.<br>Pasenusi verklander. shezwalassza kia megfelelő sort. A következ<br>information of the social sort. A következ<br>information deres versie. Niet gebruiken.<br>information deres deres versie. Niet gebruiken.<br>information deres deres versie. Niet gebruike
	- Dátum- és időformátum ratum eta: Ne használja:<br>Alavis verzió. Ne használja:<br>Colus verzió. Ne használja:<br>Colus verzió. Ne használja:<br>Servit verzió. Ne használja:
	- Időzóna
	- Nyelv
	- Nyomtató

#### **Dátum- és időformátum**

A dátum- és időformátum beállítása:

- 1. A Programmer Settings (Programozó beállításai) képernyőn (3. ábra) válassza a Set<br>
Date and Time Format (Dátum és időformátum és időformátum szlovek a szlovek a szlovek a szlovek a szlovek a szlovek a szlovek a sz Date and Time Format (Dátum- és időformátum választása) lehetőséget. Megjelenik a Date and Time Settings (Dátum- és időbeállítások) képernyő. A leta is Ne zaudzia ikke brukes. Wać.<br>Skal ikke brazilia przez przez przyklę względu<br>Skal ikke brazilia przez przez przez przez przez<br>Wersja przez przez przez przez przez przez<br>Nie skal ikke przez przez przez przez przez<br> Xio - Jude Skal Ivana, Italija.<br>2010. Não utiliza de Vilipia expiratã.<br>2010. Não utiliza de Vilipia experimenta.<br>2010. Não utiliza de Versiune experimenta.<br>1000. Não experimenta de Vilipia experimenta. za staraná verzia. [Ne](#page-34-1)používať.<br>Zastaraná verzia. Nepoužívať.<br>Zastaraná verzia. Nepoužívať.<br>Zastaraná verzia. Nepoužívať.<br>Zastarela različica. Nepoužívať.<br>Zastarela različica. Nepoužívať.<br>Zastarela različica. Nepoužívať.<br>Za Elä käytä.<br>Vasai) képernyőn (3. ábra) válas<br>tásai) képernyőn (3. ábra) válas<br>állítások) képernyő.<br>Allítások) képernyő.<br>Titings (Programozo beállításai) k<br>Jombot, vagy válassza a Cancel (1 Föräldrad version.<br>
Föräldrad version. Används valassi<br>
För választása) lehetőséget.<br>
Megal válassza a Cancel (Megal válassza a Cancel (Megal válassza a Cancel (Megal válassza a Cancel (Megal válassza a Cancel (M
- 2. Válassza ki a kívánt formátumot.
- 3. A változások mentéséhez és a Programmer Settings (Programozó beállításai) képernyőre való visszatéréshez válassza a Save (Mentés) gombot, vagy válassza a Cancel (Mégse) lehetőséget a Programmer Settings (Programozó beállításai) képernyőre való visszatéréshez a változtatások mentése nélkül. Güncel olmayan sürüm. Kullanmayın ve yaparımızcı olmayı kepernyőn (3. ábra) válassza a Set<br>Azalásztása) tehetőséget: Megjelenik<br>soki képernyő.<br>Güncel olmayin. Kullanmazó beállításai) képernyőre<br>oly válassza a Cancel (Mégse

#### <span id="page-35-0"></span>**Időzóna**

Az időzóna beállítása két S-ICD rendszer-paramétert vezérel, egyet a programozó (a képernyőkön és a kinyomtatott jelentéseken látható idő), a másikat a pulzusgenerátor számára (az elektromágneses interferencia {EMI} értékét minimalizálni hivatott elektronikus szűrő).

A programozó helyes időzóna-beállítása azt eredményezi, hogy a lekérdezett pulzusgenerátorok elektronikus szűrőinél a hálózati feszültség frekvenciája a megfelelő régióban érvényes érték lesz.

Közelebbről, a pulzusgenerátor hálózatifrekvencia-szűrője automatikusan 50 Hz vagy 60 Hz értékre van beprogramozva, a lekérdező programozó időzónájának megfelelően. Iterferencia {EMI} értékét minimalizálni hivatott elektronikus szűrő).<br>
programozó helyes időzóna-beállítása azt eredményezi, hogy a lekérdezett pulzusgenerá<br>
lektronikus szűrőinél a hálózati feszültség frekvenciája a megf

Az időzóna beállítása:

- $10^{\circ}$  A Programmer Settings (Programozó beállításai) képernyőn válassza a Set Time  $(4.36)$ Elebbről, a pulzusgenerátor<br>
déprogramozva, a lekérdező<br>
dőzóna beállítása:<br>
12 A Programmer Settings.<br>
2 Cone (Időzóna beállítás)<br>
(4 ábra). Formalista and Sciences Roberta Balances<br>Formalista and Sciences<br>For A Programmer Settings (Programmer Settings Construction<br>Sciences (Hogrammer Settings (Programmer Settings Construction)<br>Constrained (Hogrammer Settings ( Maria Szaramar a Tartan Malózatifrek<br>Vegramozva, a lekétdező programoz<br>Malózatifrek<br>A Programmer Settings (Programoz<br>Zone (Időzóna beállítása) lehetőség<br>(4. ábra).<br>Válassza ki azt az időzóna gombot. 81, a pulzusgenerátor hálózatífrekvencia-sz<br>gramozva, a lekérdező programozó időzór<br>Aegulítása:<br>Programmer Settings (Programozó beállít<br>ne (Időzóna beállítása) lehetőséget. Megi<br>falasza ki azt az időzóna gombot, amelybe<br>ki miasa.<br>Tammer Settings (Programozó<br>Időzóna beállítása) lehetősége<br>a).<br>Zások mentéséhez és a Progra<br>Izások mentéséhez és a Progra<br>Ivőre való visszatéréshez válas.
- 2. Válassza ki azt az időzóna gombot, amelyben a programozót használni fogják. A kiválasztott gombon pipa jel jelenik meg.
- 3. A változások mentéséhez és a Programmer Settings (Programozó beállításai) képernyőre való visszatéréshez válassza a Save (Mentés) gombot, vagy válassza a Cancel (Mégse) lehetőséget a Programmer Settings (Programozó beállításai) képernyőre való visszatéréshez a változtatások mentése nélkül. Hinter settings (Frogramozo beam<br>Szóna beallítása) lehetőséget. Meg<br>Ki azt az időzóna gombot, amelybe<br>Ztott gombon pipa jel jelenik meg.<br>Sisok mentéséhez és a Programmer<br>Sre való visszatéréshez a Programmer<br>Sre való vissza En Settings (Programozó beállításai) képen<br>A beállítása) lehetőséget. Megjelenik az id<br>Azastarjása, lehetőséget. Megjelenik az id<br>Azastária gombot, amelyben a program<br>A beállítása, lehetőséget a Programmer Settings (Progra ombon pipa jel jelenik m<br>entéséhez és a Programn<br>6 visszatéréshez válassza<br>2) lehetőséget a Program<br>6 visszatéréshez a változt<br>mikor egyetlen időzóna dőzóna gombot, amelyben a program<br>hon pipa jel jelenik meg.<br>téséhez és a Programmer Settings<br>isszatéréshez válassza a Save (Mer<br>ehetőséget a Programmer Setting<br>isszatéréshez a változtatások men<br>kor egyetlen időzóna-beállít on pipa jel jelenik meg.<br>Séhez és a Programmer Settings<br>Zatéréshez válassza a Save (Mer<br>etőséget a Programmer Setting<br>Zatéréshez a változtatások men<br>Két hálózati frekvencia között le<br>Két hálózati frekvencia között le nez és a Programmer Settings (<br>téréshez válassza a Save (Ment<br>őséget a Programmer Settings<br>téréshez a változtatások menté<br>gyetlen időzóna-beállításhoz I<br>t hálózati frekvencia között leh<br>kvenciát, amelyikben a prograi ombot, amelyben a programozot hasznalni<br>1 jel jelenik meg.<br>1 jel jelenik meg.<br>1 s a Programmer Settings (Programozó beállí<br>hez válassza a Save (Mentés) gombot, vagy<br>1 et a Programmer Settings (Programozó beá<br>hez a változta

Abban a ritka esetben, amikor egyetlen időzóna-beállításhoz különböző regionális hálózati frekvenciaértékek tartoznak, két hálózati frekvencia között lehet választani. Válassza ki az annak a régiónak megfelelő helyes frekvenciát, amelyikben a programozó található. réshez valassza a Save (Ment<br>éget a Programmer Settings<br>éshez a változtatások ment<br>vetlen időzóna-beállításhoz<br>lálózati frekvencia között leh<br>enciát, amelyikben a progra<br>ofelelíen a saját időzóna beá a Programmer Settings (Program<br>Sz a változtatások mentése nélkül.<br>A időzóna-beállításhoz különböző<br>A i frekvencia között lehet választát,<br>A a saját időzóna beállításának,<br>Jen a saját időzóna beállításának,<br>Szülékének időzó

Mivel annak érdekében, hogy megfeleljen a saját időzóna beállításának, a programozó beállítja a lekérdezett pulzusgenerátorok időzónáit (és elektronikus frekvenciaszűrőjét), ügyeljen arra, hogy ha utazó betegek lekérdezett készülékének időzónája vagy országa különbözik az állandó tartózkodási helyükétől, ismét hazatérve állítsák vissza az időzónát.<br>Elektronik vissza az időzónát.<br>Az idővesza az idővesza az idővesza az idővesza az idővesza az idővesza az idővesza az idővesza az idővesza a valassza a Save (Mentes) gombot, vag<br>Programmer Settings (Programozó be<br>a változtatások mentése nélkül.<br>dőzóna-beállításhoz különböző regior<br>frekvencia között lehet választani. Vál<br>amelyikben a programozó található.<br>in a s Szóna-beállításhoz különböző regio<br>ekvencia között lehet választani. Vá<br>melyikben a programozó található.<br>a saját időzóna beállításának, a prog<br>és elektronikus frekvenciaszűrőjét,<br>kének időzónája vagy országa külö<br>lítsák v kben a programozó található.<br>At időzóna beállításának, a pro<br>Jektronikus frekvenciaszűrője<br>Kidőzónaja vagy országa külö<br>Kissza az időzónat. en a programozó található.<br>Időzóna beállításának, a program<br>ktronikus frekvenciaszűrőjét), üg<br>Időzónaja vagy országa különbö:<br>Issza az időzónat.<br>Szágaz vagy országa különbö: **őzóna beállításának, a program<br>vanikus frekvenciaszűrőjét), ügy<br>őzónája vagy országa különböz<br>szá az időzónát <sub>szó</sub>on, anyum.<br>aka<sub>lók</sub>akának képelete.<br>akalókak alapjának a közpelete.** Fördad version. Använd version.<br>Föråla vagy országa különbözil<br>Tazidőzónát – Använd ej.<br>Användrad version. Använd<br>Annado version.<br>Anvädrad ornad a beállításának, a programozó beállí<br>us frekvenciaszűrőjét), ügyeljen arra<br>ája vagy országa különbözik az állan<br>aldőzónát<sub>lal</sub>son, sítüm.<br>aldőzónát<sub>lal</sub>son, sítüm.<br>aldításának, ügyeli különbözik az állan<br>aldításának, a pro
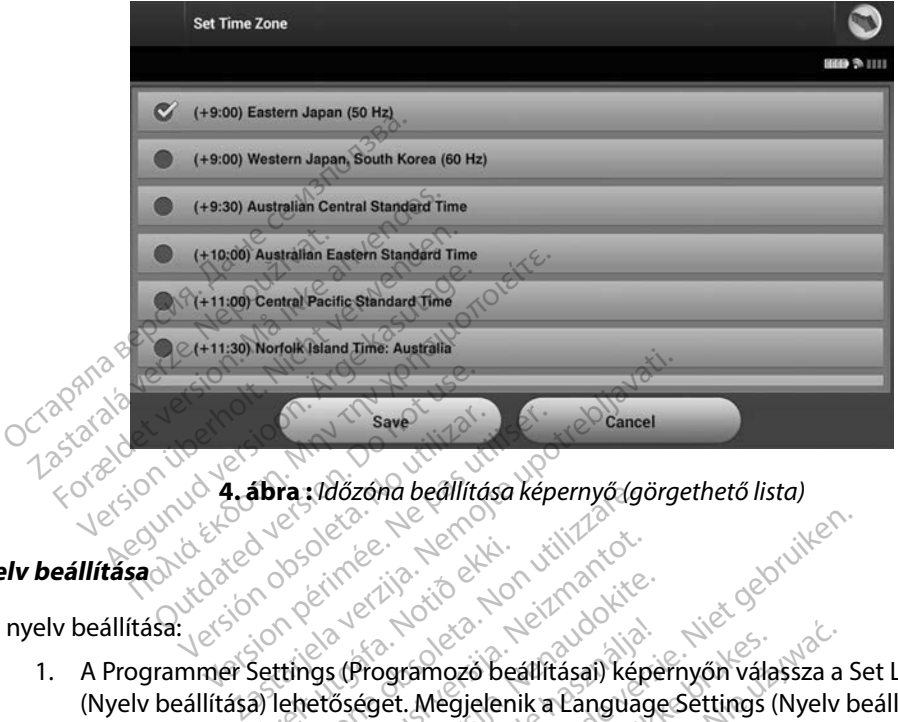

**4 ábra :** *Időzóna beállítása képernyő (görgethető lista)*

#### **Nyelv beállítása**

A nyelv beállítása:

- 1. A Programmer Settings (Programozó beállításai) képernyőn válassza a Set Language (Nyelv beállítása) lehetőséget. Megjelenik a Language Settings (Nyelv beállításai) képernyő. A lista görgetésével válassza ki a nyelvet. Notið ekki.<br>Notið ekki. Notið ekki.<br>Settings (Programozó bei<br>Settings (Programozó bei<br>a görgetésével válassza k ra: Vaozona beallitasa kepernyo (g. Alice versija. Neizmantot. Programozó beálfitásai) képe<br>Séget. Megjelenik a Language<br>Tesével válassza kita nyelvet.<br>Nez válassza a Save (Mentes) go<br>beálfításai) képernyőre való, a v
- 2. A változások mentéséhez válassza a Save (Mentés) gombot, illetve a Programmer Settings (Programozó beállításai) képernyőre való, a változások mentése nélküli visszatéréshez válassza Cancel (Mégse) gombot. Ha megváltoztatják a nyelvet, a programozó automatikusan újraindul, és visszatér a Startup (Indítás) képernyőre. Programozó beállításai) képe<br>éget. Megjelenik a Language<br>sével válassza ki a nyelvet.<br>z válassza a Save (Mentés) gr<br>állításai) képernyőre való, a<br>ancel (Mégse) gombot. Ha n Dit is een verbal in die staat van die versie.<br>Dit is een versie. Niet gebruik is een versies van die versies oor versies gebruik is een versies als een versies van die versies als die versies van die versies van die versi amozó beállításai) képernyőn válassza a<br>Megjelenik a Language Settings (Nyelv<br>Válassza ki a nyelvet,<br>Sassza a Save (Mentés) gombot, illetve a P<br>sai) képernyőre való, a változások menté<br>I (Mégse) gombot, Ha megváltoztatják

Versão obsoleta. Não utilize. Versiune expirat<sup>ă</sup>. A nu se utiliza. Zastaraná verzia. Nepoužíva<sup>ť</sup>. Zastarela različica. Ne uporabite. Vanhentunut versio. Älä käytä. Föråldrad version. Använd ej. Güncel olmayan sürüm. Kullanmayın.

#### **Nyomtató kiválasztása**

A programozó *Bluetooth*™ vezeték nélküli technológiával kommunikál a nyomtatóval. A programozóval együtt csak a Boston Scientific által engedélyezett nyomtatók használhatóak. A programozóval együtt használt nyomtató kiválasztása:

- 1. Győződjön meg arról, hogy a nyomtató bekapcsolt állapotban van, és az adott nyomtatótól függően engedélyezett a vezeték nélküli funkció, illetve a nyomtató USB-portjához csatlakoztatták a vezeték nélküli adaptert.
- 2. A Programmer Settings (Programozó beállításai) képernyőn válassza a Printer Setup (Nyomtató beállítása) lehetőséget. A Printer Setup (Nyomtató beállítása) képernyő (5. ábra) egy korábban konfigurált nyomtatóval fog megjelenni, amely alapértelmezett nyomtatóként jelenik meg. Ha még nem választották ki és konfigurálták az alapértelmezett nyomtatót, a képernyő üres lesz, és a programozó vezeték nélküli nyomtatót keres a területen. Megjelenik a keresés folyamatjelző sávja, amely arról tájékoztatja a felhasználót, hogy a programozó most keresi a nyomtatókat. programozóval együtt használt nyom<br>
1. Győződjön meg arról, hogy a n<br>
myomtatótól függően engedél:<br>
USB-portjához csatlakoztatták<br>
2. A Programmer Settings (Programmer Settings)<br>
a Printer Setup (Nyomtató beál<br>
beállítása) USB-portjához csatlako:<br>
2. A Programmer Settings<br>
a Printer Setup (Nyomta<br>
beállítása) képernyő (5.<br>
amely alapértelmezett<br>
csatlak az alapért<br>
csatlak az alapért<br>
csatlak az alapért<br>
csatlak az alapért<br>
amely arról tájék myomtatótól függően engedélyez<br>USB-portjához csatlakoztatták a v<br>A Programmer Settings (Programm<br>a Printer Setup (Nyomtató beállítá<br>beállítása) képernyő (5. ábra) egy<br>amely alapértelmezett nyomtatók<br>konfigurálták az alapér USB-portjához csatlakoztatták a vez<br>A Programmer Settings (Programoz<br>a Printer Setup (Nyomtató beállítás<br>beállítása) képernyő (5. ábra) egy k<br>amely alapértelmezett nyomtatóké<br>konfigurálták az alapértelmezett ny<br>vezeték nél Programmer Settings (Programozof<br>Printer Setup (Nyomtato beallitása)<br>Pállítása) képernyő (5. ábra) egy kor<br>mely alapértelmezett nyomtatókén<br>Printer setup (1. képernyő kasutage.<br>Registration. Alapértelmezett nyomtatókén<br>Reg ngrammer Settings (Programozo beallit<br>
nter Setup (Nyomtato beallitása) lehető<br>
fitása) képernyő (5. ábra) egy korábban<br>
ly alapértelmezett nyomtatóként jeleni<br>
ligurálták az alapértelmezett nyomtatót<br>
fék nélküli nyomtat alapértelmezett nyomtatókén<br>urálták az alapértelmezett nyo<br>k nélküli nyomtatót keres a ter<br>arról tájékoztatja a felhasználó<br>printer setup

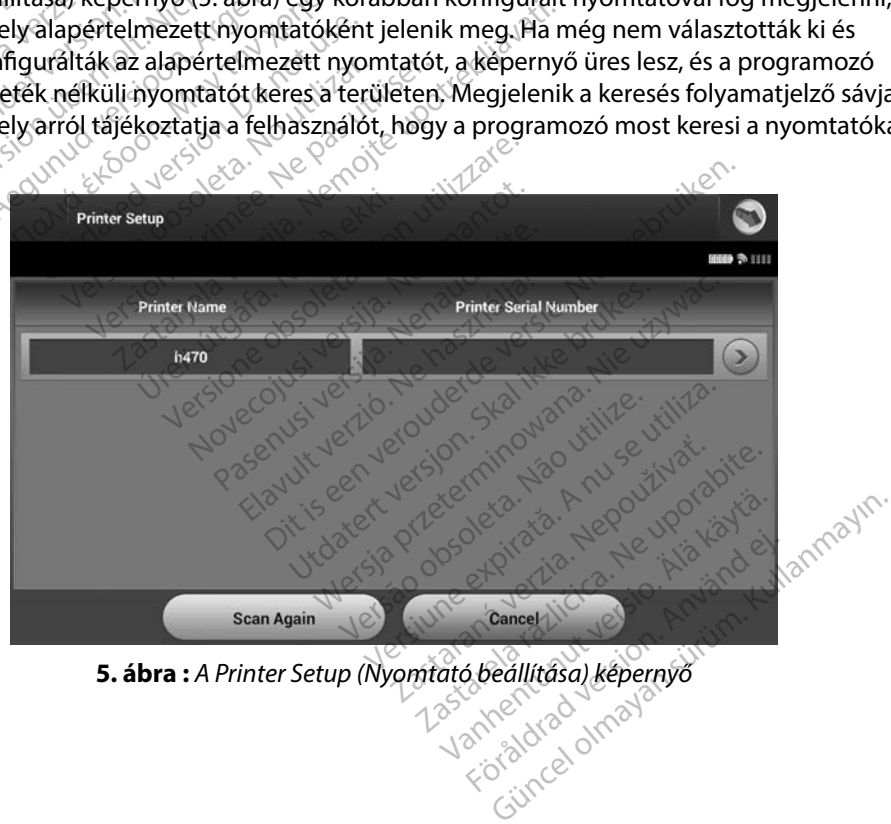

<span id="page-37-0"></span>

- 3. A keresés során találtak közül válassza ki a megfelelő nyomtatót. Ha a programozó nem talált nyomtatót, a megjelenő ablak erről tájékoztat. Válassza a Scan Again (Ismételt keresés) gombot, vagy térjen vissza a Programmer Settings (Programozó beállításai) képernyőre a Cancel (Mégse) gomb kiválasztásával.
- 4. A listáról válassza ki a kívánt nyomtatót, és a képernyőn megjelenő billentyűzet segítségével írja be a nevet (legfeljebb 15 karakter). A nyomtató kiválasztása képernyőn a nyomtató egyedi azonosítójának kell megjelennie.
- 5. A változások mentéséhez és a Programmer Settings (Programozó beállításai) képernyőre való visszatéréshez válassza a Save (Mentés) gombot, vagy válassza a Cancel (Mégse) lehetőséget a Programmer Settings (Programozó beállításai) képernyőre való visszatéréshez a változtatások mentése nélkül. A nyomtató beállításának befejeztével egy megerősítő képernyő jelenik meg. 4. A listáról válassza ki a kívánt ny<br>segítségével írja be a nevet (leg<br>képernyőn a nyomtató egyedí<br>5. A változások mentéséhez és a l<br>képernyőre való visszatéréshez<br>a Cancel (Mégse) lehetőséget<br>képernyőre való visszatérésh 5. A változások mentéséhe<br>
képernyőre való visszatt<br>
a Cancel (Mégse) lehető<br>
képernyőre való visszatt<br>
beállításának befejeztév<br>
Cancel (Mégjegyzés: A nyor Experimentation. Maria Experimentation a synchronous Availance valority of the valority of the valority of the same design of the same design the same design of the same design of the same design of the same design of the A változások mentéséhez és a Programoképernyőre való visszatéréshez vála<br>a Cancel (Mégse) lehetőséget a Procképernyőre való visszatéréshez a vá<br>beállításának befejeztével egy meg<br>**Megjegyzés:** A nyomtatóval kap változások mentéséhez és a Programmer<br>
ipernyőre való visszatéréshez válassza a Sa<br>
Cancel (Mégse) lehetőséget a Programme<br>
ipernyőre való visszatéréshez a változtatás<br>
állításának befejeztével egy mégerősítő k<br> **Megjegyzé**

*Megjegyzés: A nyomtatóval kapcsolatos problémák esetén olvassa el a "Hibaelhárítás" részt.* Beállításának befejeztével egy megerősít<br>
Megjegyzés: A nyomtatóval kapcsola<br>
Programozó szoftververziója<br>
A programozó szoftververziójanak megtekintése:<br>
A programozó szoftververziójanak megtekintése: versión a myomtatóval kapcsolatos

## **A programozó szoftververziója**

- Ettings (Programmer Settings (Programozó beállításai) képernyőn válassza az About Programmer (A programozó névjegye) menüpontot. Megjelenik a Programmer Software Version (Programozó szoftververziója) információs képernyő. alo visszatereshez a valtoztatások mentes<br>befejeztével egy megerősítő képernyő jel<br>sz: A nyomtatóval kapcsolatos problémák<br>a "Hibaelhárítás" részt.<br>xerziója.<br>tverziójanak megtekintése:<br>xerziójanak megtekintése:<br>fa programo erziója<br>erziójanak megtekintése<br>settings (Programozó be<br>programozó névjegye)<br>n (Programozó szoftverv Experience of the transport of the transport of the transport of the transport of the transport of the transport of the transport of the transport of the transport of the transport of the transport of the transport of the da<br>Amak megtekintése:<br>Novecopie versija. Neizmantot.<br>Neizmantozó. Neigye) menüpontot.<br>Neizmantot. Neizmantot.<br>Neizmantot. Neizmantot.<br>Neizmantot. Neizmantot.<br>Neizmantot. Neizmantot.<br>Neizmantot. Neizmantot.
- 2. A Programmer Software Version (Programozó szoftververziója) információs képernyőn megjelenik a programozó szoftverének aktuális verziója. Válassza a Continue (Folytatás) gombot a Programmer Settings (Programozó beállításai) képernyőre való visszatéréshez. nak megtekintése:<br>S (Programozó beállításai) képe<br>mozó névjegye) menüpontot:<br>ramozó szoftververziója) informezé szoftve<br>e Version (Programozó szoftverének ak<br>gombot a Programmer Setting Programozó beállításai) kép<br>pzó névjegye) menüpontot:<br>mozó szoftververziója) infor<br>version (Programozó szoftver<br>programozó szoftverének ak<br>mbot a Programmer Setting<br>réshez Dit is een versier wat de versier wat de versier wat de versier wat de versier van de versier van de versier van de versier van de versier van de versier van de versier van de versier van de versier van de versier van de v ramozó beállításai) képernyőn válassza a<br>névjegye) menüpontot. Megjelenik a Pro<br>6 szoftververziója) információs képernyő<br>on (Programozó szoftververziója) inform<br>ramozó szoftverének aktuális verziója. V<br>t a Programmer Setti **Programozó szoftververziója) inform<br>
226 szoftverének aktuális verziója. V<br>
rogrammer Settings (Programozó b<br>
A nu se version tartalmazzak a program<br>
22 szoftver a nu se version kund** zortverenek aktualis verzioja. The Settings (Programozó beálli

*Megjegyzés: A nyomtatott jelentések szintén tartalmazzák a programozó szoftververzióit.* Vanhentartalmazzak a programoz<br>Intentartalmazzak a programoz<br>akan sakkitik version. Anvim. Entartalmazzak a programozo Güncel olmayan sürüm. Kullanmayın.

#### <span id="page-39-0"></span>**Bluetooth™ adatexport**

A programozó konfigurálható oly módon, hogy vezeték nélkül exportáljon betegadatokat *Bluetooth™* vezeték nélküli technológiával ellátott asztali vagy notebook számítógépekre. A vezeték nélküli exportálás funkció használatához a programozót és az egyes számítógépeket egyesével párosítani kell. A programozó számítógéppel való párosítása különbözik a programozó és a nyomtató párosításának eljárásától. **a Microsoft Windows súgófájljaiban, a "Why can't connect my and the method windows standard windows signification**<br> **A neglegyzés:** Az adatátyitel Windows alatt működő számítógépeken lehetséges. Az adatátyiteli funkció ne

*Megjegyzés: Az adatátvitel Windows alatt működő számítógépeken lehetséges. Az adatátviteli funkció nem érhető el tableten vagy okostelefonon.*

1. Győződjön meg arról, hogy a párosítani kívánt számítógép észlelhető, mivel a párosítási folyamat során a programozó közelben lévő számítógépeket keres.

*Megjegyzés: Ennek megvalósítására vonatkozó részletes útmutatás található Bluetooth device to my computer?" (Miért nem tudom csatlakoztatni Bluetooth eszközömet a számítógépemhez?) általános címszó alatt.*  Megjegyzés: Azadatátvitelit<br>
1. Győződjön meg arról, h<br>
a párosítási folyamat so<br>
2. Megjegyzés: Ennek<br>
2. Megjegyzés: Ennek<br>
2. Megjegyzés: Ennek<br>
2. Megjegyzés: Ennek<br>
2. Megjegyzés: Ennek<br>
2. Blueto media parositasanak eljarasatol.<br>
Megjegyzés: Az adatátvitel Window.<br>
Calatátviteli funkció nel<br>
Győződjön meg arról, hogy a párc<br>
a párosítási folyamat során a prog<br>
Megjegyzés: Ennek megvalósi<br>
Megjegyzés: Ennek megvalós version in Zudatátviteli funkció nem<br>Győződjön meg arról, hogy a páros<br>a párosítási folyamat során a programo<br>Megjegyzés: Ennek megvalósíta<br>Megjegyzés: Ennek megvalósíta<br>Bluetooth device tudó a pluetooth eszközö Adatátviteli funkció nem érhető elsőződjön meg arról, hogy a párosítani kíván párosítasi folyamat során a programozó ki<br>A kegjegyzés: Ennek megvalósítására vor a Microsoft Windows súgóf<br>Bluetooth device to my contextor a k The Buetooth device to a Microsoft Window<br>
Sluetooth device to Bluetooth device to Bluetooth eszközöm<br>
Politik az Export Programmer Data<br>
Enik az Export Programmer Data

- 2. Amikor a kívánt számítógépet észlelhetővé tette, a programozó telepítési képernyőjén válassza az Export Programmer Data (Programozó adatainak exportálása) gombot. Megjelenik az Export Programmer Data Over Bluetooth (Programozó adatainak Bluetooth-on történő exportálása) képernyő. Közelben lévő számítógép kereséséhez és a párosítás megkezdéséhez válassza a Set Up Authorized Computers (Engedélyezett számítógépek beállítása) gombot. Sant Bluetooth device to media and a Bluetooth device to media and a series of Bluetooth eszközömeter<br>A bluetooth device to media a szközömeter<br>No utilizar. Export Programmer Data (<br>No utilizar. Export Programmer Data (<br>No Externé a Microsoft Windows súgór<br>
Siluetooth device to my contract device to my contract device to my contract device to my contract device to my contract device for programmer Data (Programmer Data Over<br>
az Export Progra Social verzija. Nemoti i programozo kozenben ievisto zastaria.<br>28. Ennek megvalósítására vonatkozó rész<br>28. Microsoft Windows súgófájljaiban, a<br>28. Bluetooth eszközömet a számítógépen<br>18. Bluetooth eszközömet a számítógépe szamítogepet eszlelhető<br>ort Programmer Data (Pro<br>sport Programmer Data<br>srténő exportálása) képe<br>egkezdéséhez válassza a<br>peállítása) gombot.<br>sztével a képernyőn meg Bluetooth eszközömet a számítógé<br>támítógépet észlelhetővé tette, a<br>Programmer Data (Programozó a<br>ort Programmer Data Over Bluetc<br>énő exportálása) képernyő. Közell<br>Illítása) gombot.<br>ével a képernyőn megjelenik az é<br>etooth™i nitógépet észlelhetővé tette, a r<br>ogrammer Data (Programozó a<br>f Programmer Data Over Blueto<br>ő exportálása) képernyő. Közelt<br>ezdéséhez válassza a Set Up Aut<br>tása) gombot.<br>el a képernyőn megjelenik az és<br>oth™ jelű három szám Frammer Data (Programozo ad.<br>Programmer Data Over Bluetoo<br>Exportálása) képernyő. Közelbe<br>Jéséhez válassza a Set Up Auth<br>Sa) gombot.<br>A képernyőn megjelenik az ész<br>nem engedélyezett számítógép.<br>Them engedélyezett számítógép. Det észlelhetővé tette, a programozó telepítt<br>mer Data (Programozó adatainak exportálás<br>ammer Data Over Bluetooth (Programozó ad<br>tralása) képernyő. Közelben lévő számítógép<br>nez válassza a Set Up Authorized Computers<br>pernyő
- 3. A keresés befejeztével a képernyőn megjelenik az észlelt számítógépek listája (a legerősebb *Bluetooth™* jelű három számítógép), az Unauthorized Computers Nearby (Közelben lévő nem engedélyezett számítógépek) fejléc alatt [\(6. ábra\)](#page-40-0). Válassza ki a párosítani kívánt számítógépet, és a mellette lévő plusz gomb megnyomásával fejezze be a párosítást. kulcs csak a párosítás alatt jelenik megjelenik az észlelt számítógépek listája (a legerősebb *Bluetooth*<sup>m</sup> jelű három számítógép), az Unauthorized Compute<br>
Nearby (Közelben lévő nem engedélyezett számítógépek) fejléc ala portálása) képernyő. Közelbe<br>Jéhez válassza a Set Up Auth<br>gombot.<br>Képernyőn megjelenik az ész<br>"Jelű három számítógép), az<br>em engedélyezett számítóge<br>nítógépet, és a mellette lévé alasa) kepernyo. Kozelben levo sza<br>z válassza a Set Up Authorized Cor<br>hbot.<br>myőn megjelenik az észlelt számít<br>három számítógép), az Unauthori<br>ngedélyezett számítógépek) fejléc<br>gépet, és a mellette lévő plusz gor<br>programozó sa) képernyő. Közelben lévő számítóg<br>álassza a Set Up Authorized Compute<br>ot.<br>yőn megjelenik az észlelt számítógépe<br>árom számítógép), az Unauthorized Coredélyezett számítógépek) fejléc alatt<br>pet, és a mellette lévő plusz go
- 4. A párosítási folyamat során a programozó és a számítógép azonos univerzális kulcsot kap, és mindkét készüléken meg kell erősítenie, hogy a két szám azonos. Az univerzális készülékeket párosítják-e. S. Az jelzi a sikeres párosítást, hogy a szóban forgó számítógép az Unauthorized B. Az jelzi a sikeres párosítást, hogy a szóban forgó számítógép az Unauthorized B. Az jelzi a sikeres párosítást, hogy a szóban forgó számít zett számítógépek) fejléc alatt<br>zett számítógépek) fejléc alatt<br>a mellette lévő plusz gomb m<br>pozó és a számítógép azonos urósítenie, hogy a két szám azo<br>ezzel ellenőrizhető, hogy a m Siette levo plusz gomb megnyom<br>Siet számítógép azonos univerz<br>Siete, hogy a két szám azonos. A<br>Sietelelenőrizhető, hogy a megfel<br>Sietelelenőrizhető, hogy a megfel<br>Sietelelenőrizhető, hogy a megfel<br>Digó számítógép az Unauth a számítógép azonos univerzá<br>ie, hogy a két szám azonos. Az<br>ellenőrizhető, hogy a megfele<br>gó számítógép az Unauthoriz<br>k) oszlop helyett az Authorize<br>dopban jelenik meg. Elevő plusz gömb (hegnyomásával)<br>Zámítógép azonos univerzális kulcsc<br>hogy a két szám azonos. Az univerzális<br>enőrizhető, hogy a megfelelő<br>számítógép az Unauthorized<br>oszlop helyett az Authorized<br>pban jelenik meg.
- Computers (Nem engedélyezett számítógépek) oszlop helyett az Authorized Computers (Engedélyezett számítógépek) oszlopban jelenik meg.

6. Az engedélyezett számítógépek tetszés szerint átnevezhetők. Nyomja le a számítógép nevét a listában, és tartsa lenyomva, amíg meg nem jelenik a Rename an Autorized Computer (Engedélyezett számítógép átnevezése) felugró ablak.

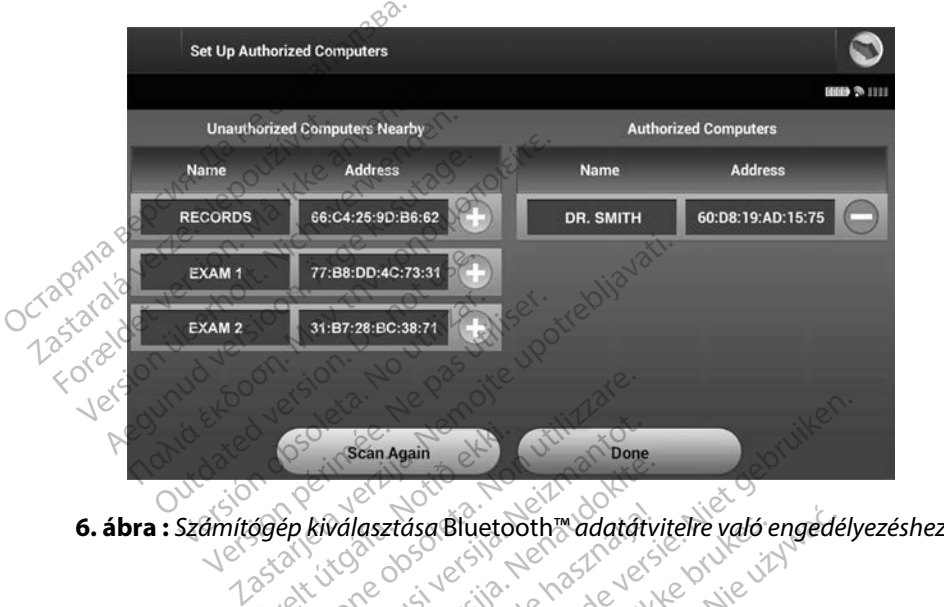

<span id="page-40-0"></span>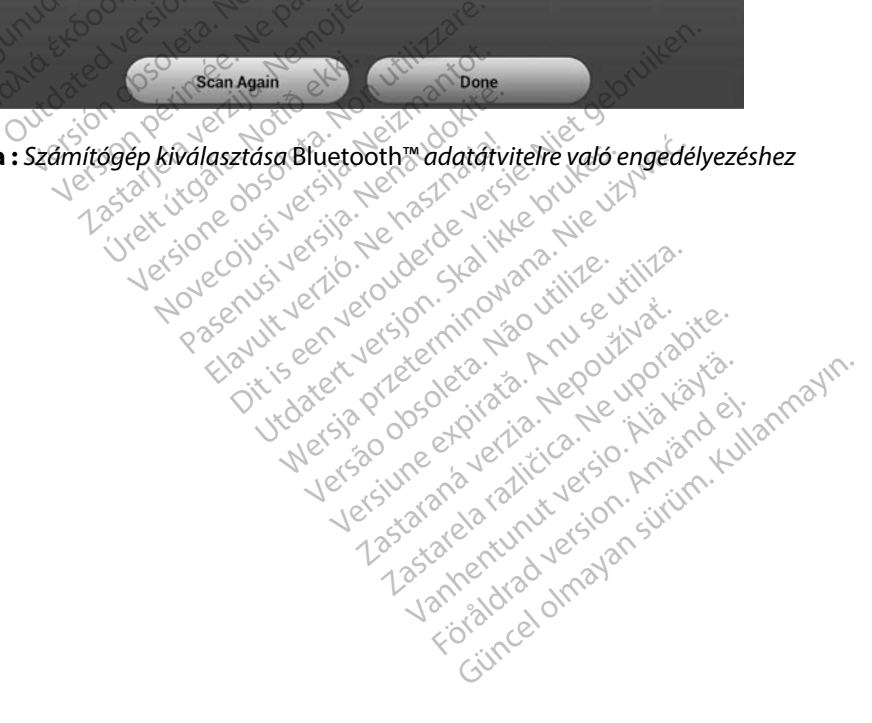

#### **A programozó üzemmódjai**

#### **Online működés**

A programozó interfésze attól függően változik, hogy a programozó Online (aktív adatcsere) vagy Offline (nincs adatcsere a kiválasztott pulzusgenerátorral) állapotban van-e.

Online munkamenet kezdődik, amikor a programozó és egy adott pulzusgenerátor között telemetriás kapcsolat jön létre. Sárga színű figyelmeztető képernyő jelenik meg, ha aktív adatcsere közben a programozó és a pulzusgenerátor között megszakad a telemetriás kapcsolat. Ez akkor fordulhat elő, ha a pálcát a telemetriás kommunikáció hatótávolságánál messzebb helyezik, vagy zaj vagy tárgyak zavarják meg a kommunikációt. A telemetriás kapcsolat helyreállításáig nem érhetőek el a programozó utasításai (a Rescue Shock [Mentő jellegű sokk] sem). programozó interfésze attól függően<br>agy Offline (nincs adatcsere a kiválaszt<br>nline munkamenet kezdődik, amikor<br>elemetriás kapcsolat jön létre. Sárga sz<br>özben a programozó és a pulzüsgener<br>ordulhat elő, ha a pálcát a teleme metriás kapcsolat jön létre. S<br>ben a programozó és a pulzú<br>lulhat elő, ha a pálcát a telem<br>y tárgyak závarják meg a kon<br>programozó utasításai (a Res<br>lemetriás kapcsolat automati<br>zavitték a pálcát a pulzusgene e munkamenet kezdődik, amikor a pi<br>etriás kapcsolat jön létre. Sárga színű<br>n a programozó és a pulzusgeneráto<br>hat elő, ha a pálcát a telemetriás kön<br>árgyak zavarják meg a kommunikáci<br>ogramozó utasításai (a Rescue Shock<br>net iás kapcsolat jön létre. Sárga színű f<br>a programozó és a pulzusgenerátor<br>t elő, ha a pálcát a telemetriás kömn<br>gyak závarják meg a kömmunikáció<br>pramozó útasításai (a Rescue Shock l<br>triás kapcsolat automatikusan újra k<br>ték rogramozó és a pulzusgenerátor k<br>lő, ha a pálcát a telemetriás komm<br>ak zavarják meg a kommunikációt.<br>mozó utasításai (a Rescue Shock [N<br>nozó utasításai (a Rescue Shock [N<br>a pálcát a pulzusgenerátor teleme<br>a pálcát a pulzus gramozó és a pulzusgenerátor között m<br>ha a pálcát a telemetriás kömmunikáci<br>závarják meg a kömmunikációt. A telen<br>ozó utasításai (a Rescue Shock [Mentő je<br>kapcsolat automatikusan újra létrejőn, h<br>pálcát a pulzusgenerátor t

A telemetriás kapcsolat automatikusan újra létrejön, ha megszakadásának okát megszüntették (pl. visszavitték a pálcát a pulzusgenerátor telemetriás tartományába, vagy eltávolították a zavarás vagy zaj forrását). Ha a telemetriás kapcsolat nem áll helyre egy percen belül, indítsa újra a munkamenetet.

*Megjegyzés: Amikor a programozó és a pulzusgenerátor között aktív az adatcsere, a programozó hangjelzéssel figyelmeztet arra, hogy a pulzusgenerátor sokkot készül leadni (akár utasításra történik, akár észlelt arrhythmiára adott reakció a sokk). A figyelmeztetés a sokk leadásáig vagy visszavonásáig tart.* A programozó hangjelzéssel figyelmeztet arra, hogy a púlzusgenerátor sokkot<br>A programozó hangjelzéssel figyelmeztet arra, hogy a púlzusgenerátor sokkot<br>Mine működés<br>A programozó Offline állapotban van, amikor nincs aktív a o utasításai (a Rescue Shock IM<br>pcsolat automatikusan újra lét<br>álcat a pulzusgenerátor telemet<br>a telemetriás kapcsolat nem ál<br>**tés.** Amikor a programozó és a<br>programozó hangjelzéssel<br>készül leadni (akár utasítá Esplat automatikusan újra létrejőn,<br>
At a pulzusgenerátor telemetriás ta<br>
telemetriás kapcsolat nem áll helyre<br>
Weszül leadni (akár utasításra tört<br>
Készül leadni (akár utasításra tört<br>
Csolatoria sokk). A figyelmeztetés a Exasti (a Rescue Shock [Mentő jellegű sokk]<br>t automatikusan újra létrejőn, ha megszak<br>bulzusgenerátor telemetriás tartományába<br>netriás kapcsolat nem áll helyre egy percer<br>mikor a programozó és a pulzusgenerátor k<br>sokk). A ás kapcsolat nem áll helyre egy pei<br>F*a programozó és a pulzusgeneráti*<br>mozó hangjelzéssel figyelmeztet ar<br>leadni (akár utasításra történik, akár<br>P. A figyelmeztetés a sokk leadásáig<br>obsolan van, amikor nincs aktív ada<br>ető programozó és a pulzusgeherato<br>Azó hangjelzéssel figyelmeztet ari<br>Idni (akár utasításra történik, akár<br>figyelmeztetés a sokk leadásáig<br>ban van, amikor nincs aktiv ada<br>3k a programozó beállításai, me<br>kamenetek, mozó és a pulzusgenerátor között aktív az ado<br>gjelzéssel figyelmeztet arra, hogy a pulzusger<br>drutasításra történik, akár észlelt arrhythmiá.<br>neztetés a sokk leadásáig vagy visszavonásáig<br>szeresztés a sokk leadásáig vagy vi

#### **Offline működés**

munkamenetek alatt elérhetők a programozó beállításai, megtekinthetők és/vagy nyomtathatók<br>tárolt, beteggel végzett munkamenetek, vegy szolvák a programozó beállításai, megtekinthetők és/vagy nyomtathatók<br>**árolt, beteggel** tárolt, beteggel végzett munkamenetek. paramyjezesser myemmeztet arte<br>di (akár utasításra történik, akár<br>gyelmeztetés a sokk leadásáig versi<br>névan, amikor nincs aktív adata<br>a programozó beállításai, meg<br>menetek. elmeztetés a sokk leadásáig v<br>Van, amikor hincs aktiv adat<br>programozó beállításái, meg<br>enetek. Eteres a sokk leadásáig vagy visszavonásá

#### **Tárolt, beteggel végzett munkamenetek**

Beteg ellenőrző vizitje során a programozó adatlekérdezést folytat a pulzusgenerátor memóriájával. A programozó legfeljebb 50, beteggel végzett munkamenet adatait tudja tárolni. Amikor megtörténik az 51. munkamenet, a programozó kicseréli a legrégebbi tárolt munkamenet adatait az új adatokkal. A tárolt munkamenetek a következő információkat tartalmazzák: Versium Adacsere puizusgen Zastaraná verzia. Nepoužívať.<br>Zastaraná vezdala različica.<br>Zastaraná vezdala različica.<br>Zastaraná vezdala različica. Nepoužívať.<br>Zastarela različica. Ne uporabite.<br>Zastaraná vezdala različica. Nepoužívať.<br>Zastarela različi Vanheimer version.<br>
Vanhentunut version version version.<br>
Gezest folytat a pulzusgenerator memória<br>
Febbi tárolt munkamenet adatait az új adat<br>
Artalmazzák:<br>
Akciós S-EKG-katás)<br>
Kat is beleértve) Est folytat a pulzusgenerátor<br>Förda version. Ami<br>Ftárolt munkamenet adatait<br>Find almazzák:<br>Find Selegrive)

- Rögzített S-EKG jelentések (beleértve az indukciós S-EKG-kat is)
- Korábbi epizódok adatai (a letöltött epizódokat is beleértve)
- Betegadatok
- A készülék programozott beállításai

#### **Tárolt, beteggel végzett munkamenetek megtekintése:**

- 1. A programozó indítási képernyőjén nyomja meg a Stored Patient Sessions (Tárolt, beteggel végzett munkamenetek) gombot.
- 2. Válassza ki a kívánt munkamenetet.

#### **A pulzusgenerátor üzemmódjai**

A pulzusgenerátor az alábbi üzemmódokkal rendelkezik:

- Shelf (Tárolási)
- Therapy On (Terápia bekapcsolva)
- Therapy Off (Terápia kikapcsolva) Experience and alaboratizeminos<br>
Shelf (Tárolási)<br>
Therapy Off (Terapia bekapcs<br>
Therapy Off (Terapia kikapcs<br>
MRI Protection Mode (MRI-y
- Válassza ki a kívánt munkamenetet.<br> **ulzusgenerátor üzemmódjai**<br>
Ilzusgenerátor az alábbi üzemmódokkal rende<br>
Shelf (Tárolási)<br>
 Shelf (Tárolási)<br>
 Therapy Off (Terápia kikapcsolva)<br>
 *MRI Protection Mode (MRI-védele* generátor üzemmódjai<br>Experience version. Má ikke arabitikai version.<br>The Caracter version. Má ikke and the analytic and the analytic version.<br>Ruerapy Off (Terapia kikapcsolva)<br>Ruerapy Off (Terapia kikapcsolva)<br>Ruerapy Off erátor az alábbi űzemmódokkala en<br>
If (Tárolási)<br>
Yeszpon (Terápia bekapcsolva)<br>
Yeszpon (Terápia kikapcsolva)<br>
Protection Mode (MRI-védelem mó<br>
Protection Mode (MRI-védelem mó<br>
Diási) mód

## **Shelf (Tárolási) mód**

A Shelf (Tárolási) mód alacsony energiafelhasználású állapot, amely csak a készülék tárolására szolgál. Amikor egy programozó lekérdez egy tárolási üzemmódban lévő pulzusgenerátort, az automatikusan kilép a tárolási módból, és alapértelmezésben kikapcsolt terápia módba lép. Teljes energiával végbemegy a kondenzátorok feltöltése, és a pulzusgenerátor felkészül az indításra. Amikor egy tárolási üzemmódban lévő pulzusgenerátor kikerül a tárolási üzemmódból, nem<br>programozható vissza tárolási módba.<br>herapy On (Terápia bekapcsolva) mód programozható vissza tárolási módba. Tárolási)<br>
Tárolási)<br>
Sy Off (Terápia kikapcsolva)<br>
Sy Off (Terápia kikapcsolva)<br>
Sy Off (Terápia kikapcsolva)<br>
Stection Mode (MRI-védelem mód)<br>
Stection Mode (MRI-védelem mód)<br>
Stection Mode (MRI-védelem mód)<br>
Stection Mo F (Terápia kikapcsolva)<br>Tion Mode (MRI-védelem mód)<br>Do not alacsony energiafelhas.<br>Outdated version. Do not use egy programozó lekérdez egy<br>Kilép a tárolási módból, és alaj versión observedelem mód<br>
Versión observedelem mód<br>
Versión observedelem mód<br>
Versión observedelem mód<br>
Versión périodiser.<br>
Versión périodiser.<br>
Versión périodiser.<br>
Versión périodiser.<br>
Versión périodiser.<br>
Versión pério Dia kikapcsolva)<br>Dia kikapcsolva)<br>Dia (MRI-védelem mód)<br>Ladacsony energiafelhasználású állapót, an<br>dacsony energiafelhasználású állapót, an<br>dacsony energiafelhasználású állapót, an<br>dacsony energiafelhasználású állapót, an<br> acsony energiafelhaszná<br>pramozó lekérdez egy tár<br>irolási módból, és alapér<br>kondenzátorok feltöltés<br>mmódban lévő pulzusger<br>irolási módba. Sony energiafelhasználású állapot<br>mozó lekérdez egy tárolási űzem<br>lási módból, és alapertelmezésbe<br>nodenzátorok feltöltése, és a pulz<br>nódban lévő pulzusgenerátor kike<br>lási módba. ny energiafelhasználású állapot,<br>ozó lekérdez egy tárolási üzemn<br>if módból, és alapértelmezésber<br>dénzátorok feltöltése, és a pulzu<br>dban lévő pulzusgenerátor kike<br>i módba. o lekerdez egy tarolasi uzemmi<br>nódból, és alapértelmezésben<br>nzátorok feltöltése, és a pulzus<br>an lévő pulzusgenerátor kikert<br>nódba.<br>**val mód** Elavís feltöltése, és a pulzu:<br>Atorok feltöltése, és a pulzu:<br>Alévő pulzusgenerátor kikeri<br>dba.<br>Sgenerátor elsődleges üzem<br>Sgenerátor elsődleges üzem giafelhasználású állapot, amely csak a készü<br>érdez egy tárolási űzemmódban lévő pulzus<br>ol, és alapertelmezésben kikapcsolt terápia<br>orok feltöltése, és a pulzusgenerátor felkész<br>vő pulzusgenerátor kikerül a tárolási üzemn<br>a Okfelföltése, és a pulzusgenerátor felkés<br>Spulzusgenerátor kikerül a tárolási üzem<br>Charles versége a province a prince versége a province a prince versége a province a prince versége a province a prince a prince a prince a

#### **Therapy On (Terápia bekapcsolva) mód**

A bekapcsolt terápia mód a pulzusgenerátor elsődleges üzemmódja; lehetővé teszi a kamrai tachyarrhythmiák automatikus detektálását és az azokra váló reagálást. tachyarrhythmiák automatikus detektálását és az azokra való reagálást.<br>**herapy Off (Terápia kikapcsolva) mód**etektő az azokra való reagálást.<br>. A Therapy Off (Terápia kikapcsolva) mód Nagy (1999) más de la provincia automatikus leadása, une expira Versium expirată. A nu se utiliza.<br>A nu se utiliza de provincia de la partidiza.<br>A nu se utiliza de provincia de provincia de provincia de provincia de provincia de provincia de provincia de<br>A programozható paramete

#### **Therapy Off (Terápia kikapcsolva) mód**

de engedélyezve van a sokkleadás kézi vezérlése. A programozható paraméterek megtekinthetők és beállíthatók a programozó segítségével. Ebből a módból megtekinthetők és nyomtathatók<br>a subcutan elektrokardiogrammok (S-EKG-k). a subcutan elektrokardiogrammok (S-EKG-k). zádleges üzemmódja, lehetőve tesz<br>az azokra való reagálást.<br>22 azokra való reagálást.<br>22 azokra való reagálást.<br>23 a módból megtekinthetők és nye Skravaló reagálást<br>Magalást<br>Magalást version.<br>Alálást version.<br>Programozható paraméterek n<br>Modból megtekinthetők és nyo Fördad version. Använd ej.<br>Edelyezve a lerapia automatica<br>ogramozható paraméterek modból megtekinthetők és nyor Való reagalast.<br>Sürüm. Kullanmar sürüm. Kullanmayın.<br>Güleyezve a terápia automatikus leada<br>Tramozható paraméterek megtekint.<br>Kullanmayın.<br>Sürüm. Kullanmayın.

Amikor egy tárolási üzemmódban lévő pulzusgenerátor kikerül a tárolási üzemmódból, alapértelmezett üzemmódja a kikapcsolt terápia mód.

## *Megjegyzés: Amikor a készüléket Therapy On (Terápia bekapcsolva) vagy Therapy Off (Terápia kikapcsolva) módba állítják, és aktív adatcserét folytat egy pulzusgenerátorral, rendelkezésre áll a kézi és a mentő jellegű sokk terápia, de csak az első beállítási folyamat befejezése után. Olvassa el a következőt:*  **[Automatic Setup \(Automatikus beállítás\) oldalon: 45](#page-52-0).**<br>Na Regional de Caractería (Caractería) oldalon: 45.<br>Caractería (Caractería) oldalon: 45. Ne mituation

#### **MRI-védelem mód**

Az MRI Protection Mode (MRI-védelem mód) EMBLEM S-ICD készülékek esetén elérhető.

MRI-védelem módban a pulzusgenerátor módosít bizonyos funkciókat annak érdekében, hogy<br>csökkentse az S-ICD rendszer expozícióját az MRI-környezetben. Az MRI Protection Mode (MRI-védelem mód) kiválasztása után több képernyő csökkentse az S-ICD rendszer expozícióját az MRI-környezetben. Az MRI Protection Mode (MRIvédelem mód) kiválasztása után több képernyő nyílik meg, amelyek segítenek megállapítani a beteg alkalmasságát és készen állását az MR-feltételes MR-vizsgálat elvégzésére. Tekintse meg az összefoglaló jelentést annak megállapításához, hogy a készülék MRI-védelem módban volt-e. Az MRI Protection Mode (MRI-védelem mód) teljes leírását, az MR-feltételes készülékek listáját és az ImageReady S-ICD rendszerről további tájékoztatást az MRI használatával kapcsolatos műszaki útmutatóban találja meg. Exposition Michael<br> **Zastaralá verze. Nepoužívatelka**<br>
Zastaralá verze. Nepoužívatelka<br>
Zastaralá verze. Nepoužívatelka<br>
Kentse az S-ICD rendszer exponent<br>
Elem mód) kiválasztása után Automatic Setup (Automatic<br> **Automatic Setup (Automatic)**<br> **Elem mód**<br> **Elem módban a pulzusgeneratoric processor**<br>
Elem módban a pulzusgeneratoric<br>
Elem módban a pulzusgeneratoric processor<br>
Elem módban a pulzusgeneratori **Jem mód**<br>
Alexanden. Nave a Maria Barco<br>
Version Mode (MRI-vedelem mód<br>
Elem módban a pulzusgenerátor metre<br>
tse az S-ICD rendszer expozícióját az<br>
Imód) kiválasztása után több képer<br>
Inkalmasságát és készen állását az M<br> m mód<br>
tection. Mode (MRL-vedelem mód)<br>
em módban a pulzusgenerátor mó<br>
e az S-ICD rendszer expozícióját az<br>
iád) kiválasztása után több képern<br>
talmasságát és készen állását az MF<br>
glaló jelentést annak megállapítása<br>
tec mód<br>
Etion Mode (MRI-védelem mód) EMBLEI<br>
Etion Mode (MRI-védelem mód) EMBLEI<br>
ES-ICD rendszer expozícióját az MRI-kön<br>
A kiválasztása után több képernyő nyíli<br>
Masságát és készen állását az MR-feltéte<br>
Ió jelentést annak CD rendszer expozícióját az M<br>Választása után több képernyi<br>vágát és készen állását az MR-<br>lentést annak megállapításár<br>Mode (MRI-védelem mód) te<br>lCD rendszerről további tájék<br>lja meg. vendszer expozícióját az MRI-kö<br>asztása után több képernyő nyíli<br>ját és készen állását az MR-feltét<br>ntést annak megállapításához, hode (MRI-védelem mód) teljes k<br>lode (MRI-védelem mód) teljes k<br>D rendszerről további tájéko za pulzusgenerátor módosít bizonyos fun<br>indszer expozícióját az MRF környezetben<br>ztása után több képernyő nyílik meg, ame<br>és készen állását az MR-feltételes MR-vizs<br>st annak megállapításához, hogy a készü<br>de (MRF védelem m (MRI-védelém mód) telj<br>Adszerről további tájékoz<br>1.<br>elvégzése előtt az Image<br>ozó segítségével. Az MRI<br>felfüggesztve eszen allasat az MR-felteteles MR-<br>mak megállapításához, hogy a ké<br>MR-védelem mód) teljes leírását, a<br>szerről továbbítájékoztatást az M<br>szerről továbbítájékoztatást az M<br>égzése előtt az ImageReady S-ICI<br>függesztve -wédelem mód) teljes leírását, a<br>prról további tájékoztatást az MF<br>gzése előtt az ImageReady S-ICL<br>egítségével. Az MRI-védelem m<br>ggesztve állapításához, hogy a készülék MRI-védelem<br>Em mód) teljes leírását, az MR-feltételes kész<br>vábbítájékoztatást az MRI használatával kap<br>Jőtt az ImageReady S-ICD rendszert MRI-véd<br>Jével. Az MRI-védelem módban a következő<br>Jeve

A betegen MR-vizsgálat elvégzése előtt az ImageReady S-ICD rendszert MRI-védelem módba kell programozni a programozó segítségével. Az MRI-védelem módban a következők érvényesek:

- Tachycardia terápia felfüggesztve
- Alapbeállításként a lejárati idő funkció 6 órára van beállítva, és programozható 6, 9, 12 és 24 óra értékekre ől továbbitájékoztatást az MRI<br>Sséelőtt az ImageReady S-ICD<br>Iliségével. Az MRI-védelem mó<br>Ssztve<br>Idő funkció 6 órára van beállítv Előttaz ImageReady S-ICD
- Hangjelző kikapcsolva

Az MRI Protection Mode (MRI-védelem mód) megszakítható manuálisan történő kilépéssel vagy<br>
a felhasználó által programozott automatikus MRI Protection Time-out (MRI-védelem lejárati ide<br>
időtartam segítségével (az MRI-véde a felhasználó által programozott automatikus MRI Protection Time-out (MRI-védelem lejárati ideje) időtartam segítségével (az MRI-védelem mód programozására vonatkozó utasításokat lásd az MRI használatával kapcsolatos műszaki útmutatóban). A mentő jellegű sokk kikapcsolja az MRI-védelem módot is. Ha az MRI-védelem mód véget ér, minden paraméter (kivéve a hangjelző) visszatér a korábban programozott beállításokra. Utaz ImageReady S-ICD rendszert MRI-vé<br>Vel. Az MRI-védélem módban a következ<br>Kició 6 orára van beállítva, és programoz<br>Magd megszakítható manuálisan törtér<br>Matikus MRI Protéction Time-out (MRI-vé Version observed the program<br>Version of the utilization of the utilizary<br>A megszakítható manuálisan törté<br>Version obsoleta. A nu száza vonatkozó utas<br>Version A mentő jellegű sokk kikap Exastaraná verzia. Nepoužívať<br>Azastaraná verzia. Nepoužívať.<br>Nepoužívať. Nepoužívať. Nepoužívať.<br>Nepoužívať. Nepoužívať. Nepoužívať.<br>Nepoužívať. Ne vysky a različica. Nepoužívať.<br>Ne uporabite. Ne vysky a različica. Nepouží akítható manuálisan történő kilépéssel versettion Time-out (MRI-védelem lejárati<br>amozására vonatkozó utasításokat lásd a<br>mentő jellegű sokk kikápcsolja az MRI-ve<br>paraméter (kivéve a hangjelző) visszatér<br>delem) módból törté

*Megjegyzés: Az MRI Protection Mode (MRI-védelem) módból történő kilépés után a hangjelző visszakapcsolható.*

#### **Csatlakozás az S-ICD pulzusgenerátorhoz és a kapcsolat bontása**

Ebben a részben a pulzusgenerátor kiválasztására, az össze- és a szétkapcsolásra vonatkozó információk találhatók.

> *Figyelem: Az S-ICD pulzusgenerátorral való adatcseréhez és programozásához csak az erre a célra szolgáló Boston Scientific S-ICD programozót és a megfelelő szoftveralkalmazást használja.*

#### **Pulzusgenerátorok keresése**

1. A (2. ábra) programozó indítási képernyőjén válassza a Scan for devices (Készülékek keresése) gombot. A keresési folyamat során a keresési folyamatsáv látható; a keresés befejeztével megjelenik a Device List (Készüléklista) képernyő. A keresési folyamat bármikor leállítható a Cancel (Mégse) gombbal. Figyelem: Az S-ICD pulzusgene<br>
csak az erre a célra s<br>
és a megfelelő szoft<br>
zusgenerátorok keresése<br>
2008<br>
2008<br>
A la (2. ábra) programozó indítási<br>
keresése) gombot. A keresési folyamat bármikor leállítható a<br>
2008<br>
2008 **Sgenerátorok keresése<br>
1.** A (2. ábra) programozó<br>
keresése) gombot. A kei<br>
keresése) gombot. A kei<br>
keresés befejeztével me<br>
<sup>2</sup>. Amikor a keresési folyar<br>
megjelenik az összes és és a megtelelő szoftver<br> **Enerátorok keresése**<br>
A (2. ábra) programozó indítási ké<br>
keresése) gombot. A keresési folya<br>
keresés befejeztével megjelenik a<br>
Folyamat bármikor leállítható a Ca<br>
Amikor a keresési folyamat befe **Paratorok keresése**<br>
A (2. ábra) programozó indítási kép<br>
keresése) gombot. A keresési folyar<br>
keresése befejeztével megjelenik a C<br>
folyamat bármikor leállítható a Can<br>
Amikor a kéresési folyamat befejezt<br>
megjelenik az

2. Amikor a keresési folyamat befejeződik, a Device List (Készüléklista) képernyőn [\(7. ábra\)](#page-44-0) megjelenik az összes észlelt pulzusgenerátor listája (max. 16). A Shelf (Tárolási) módban lévők "Not Implanted" (Nem beültetett) készülékként láthatók. Ha egy készüléket korábban kivettek a tárolási módból, "Implanted" (Beültetett) készülékként, illetve a<br>tárolt betegnévvel jelenik meg.<br>elektrik készülékként, illetve a készülékként, illetve a tárolt betegnévvel jelenik meg. Alorok Keresese<br>
(2. ábra) programozó indítási képe<br>
resése) gombot. A keresési folyam<br>
resés befejeztével megjelenik a De<br>
lyamat bármikor leállítható a Canco<br>
mikor a keresési folyamat befejező<br>
egjelenik az összes észle **Example 15 Analysis for the formulation**<br>
Tabra) programozó indítási képernyőjén<br>
sése) gombot. A keresési folyamat sorár<br>
sés befejeztével megjelenik a Device Lis<br>
mat bármikor leállítható a Cancel (Még<br>
kor a keresési f s befejeztével megjelenik a De<br>at bármikor leállítható a Cance<br>r a kéresési folyamat befejezőe<br>lenik az összes észlelt pulzusge<br>Not Implanted" (Nem beültete<br>pan kívettek a tárolási módból,<br>petegnévvel jelenik meg Veresesi folyamat befejeződik, a D<br>nik az összes észlelt pulzusgenerátot<br>of Implanted" (Nem beültetett) kész<br>kívettek a tárolási módból, ilmpla<br>tegnévvel jelenik meg. Eztével megjelenik a Device List (Készülék<br>mikor leállítható a Cancel (Mégse) gombb.<br>szési folyamat befejeződik, a Device List (K<br>szszes észlelt pulzusgenerátor listája (ma<br>planted" (Nem beültetett) készülékként lá<br>strek a

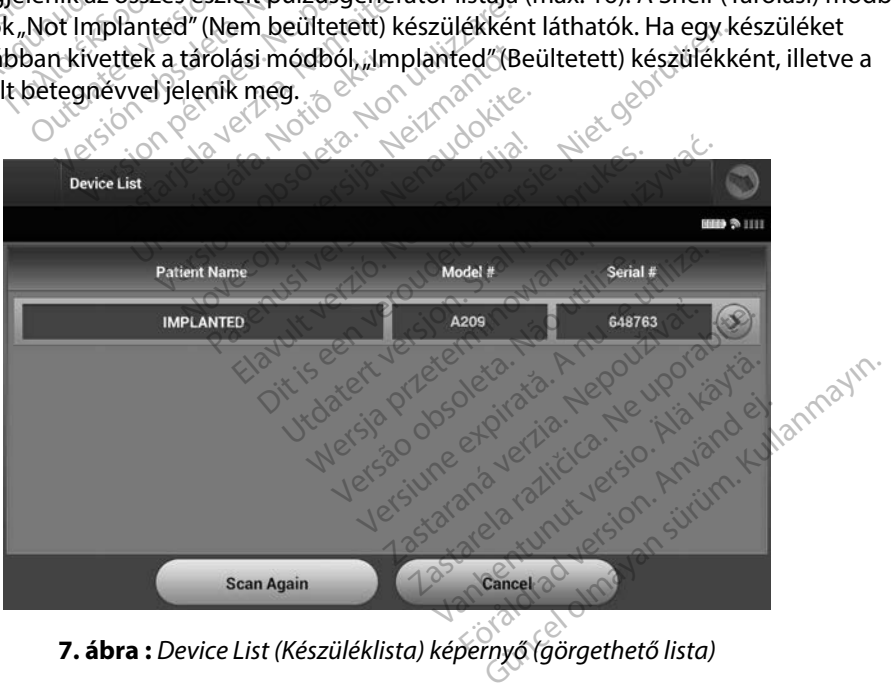

<span id="page-44-0"></span>**7 ábra :** *Device List (Készüléklista) képernyő (görgethető lista)*

3. Ha a kívánt pulzusgenerátor nem szerepel a listán, a keresési folyamat újraindításához válassza a Scan Again (Ismételt keresés) gombot. A programozó elindítási képernyőjére való visszatéréshez válassza a Cancel (Mégse) gombot.

*Megjegyzés: További segítséget talál a Hibaelhárítás részben ([A pulzusgenerátorral való kommunikáció sikertelensége\)](#page-89-0).*

#### **A pulzusgenerátorhoz való csatlakozás**

A Device List (Készüléklista) képernyőn (7. ábra) válassza ki azt a pulzusgenerátort, amellyel kommunikációs munkamenetet kíván létesíteni.

*Megjegyzés: Függetlenül a keresés során talált pulzusgenerátorok számától, aktív adatcsere megkezdéséhez a felhasználónak ki kell választania egy*  **Megjegyzés:** További segítsége<br>
(A pulzusgenerát<br> **adottakozás**<br>
Device List (Készüléklista) képernyőn (7.<br>
Ommunikációs munkamenetet kíván létes<br>
Megjegyzés: Eüggetlenül a keresés sc<br>
Megjegyzés: Eüggetlenül a keresés sc zusgeneratornoz valo csati.<br>
evice List (Készüléklista) képe<br>
munikációs munkamenetet<br>
Megjegyzés: Eüggetlenül<br>
Megjegyzés: Eüggetlenül<br>
Megjegyzés: Gadott pulzus sgenerátorhoz való csatlakozás<br>ice List (Készüléklista) képernyőn (7.<br>unikációs munkamenetet kíván léte<br>Megjegyzés: Eüggetlenül a keresés s<br>adott pulzusgenerátorhoz<br>módban lévő pulzusgenerátorhoz eneratornoz valo csatlakozas<br>
List (Készüléklista) képernyőn (7. ál<br>
ilkációs munkamenetet kíván létesí<br>
egjegyzés: Eüggetlenül a keresés sor<br>
adott pulzusgenerátorhoz<br>
adott pulzusgenerátorhoz<br>
adott pulzusgenerátorhoz<br>
a ist (Készüléklista) képernyőn (7. ábra) vála:<br>Aciós munkamenetet kíván létesíteni.<br>
Legyzés: Eüggetlenül a keresés során talált<br>
Legyzés: Eüggetlenül a keresés során talált<br>
Aban lévő pulzusgenerátorhoz csatlako<br>
kiválaszt

#### **Tárolási módban lévő pulzusgenerátorhoz csatlakozás**

- 1. A kiválasztás megtörténte után a programozó kapcsolódik a választott pulzusgenerátorhoz. Megjelenik egy ablak, amely jelzi, hogy a kapcsolódás folyamatban van. Examples dates and a version.<br>
Cadatesere megkezdéséhez<br>
Cadatesere megkezdéséhez<br>
Cadatesere megkezdéséhez<br>
Dievő pulzusgenerátorhoz cs<br>
asztás megtörténte után a progenerátorhoz.<br>
Megjelenik egy adott pulzusgeneratort.<br>
Evő pulzusgenerátorhoz csatlako<br>
ztás megtörténte utan a programo<br>
nerátorhoz. Megjelenik egy ablak,<br>
ban van.<br>
z adatcsere létrejön a pulzusgener<br>
kazonosítás) képernyő. iggetlenül a keresés során talált pulzusgene<br>datcsere megkezdéséhez a felhasználónak k<br>dott pulzusgenerátort.<br>pulzusgenerátort.<br>megtörténte után a programozó kapcsoló<br>tórhoz. Megjelenik egy ablak, amely jelzi,<br>van.<br>atcsere egtortente útan á program<br>Thoz. Megjelenik egy abl<br>n.<br>strás) képernyő.<br>strás) képernyő.<br>A Device Identification **usgenerátorhoz csatlakozás**<br>történte után a programozó kapc<br>oz. Megjelenik egy ablak, amely je<br>re létrejön a pulzusgenerátorral,<br>as) képernyő.<br>A Device Identification (Készülékozc<br>módban lévő pulzusgenerátorhoz v Ténte után a programozó kapcs<br>Megjelenik egy ablak, amely je<br>A térejön a pulzusgenerátorral, n<br>Népernyő.<br>Device Identification (Készülékazo)<br>Szolnantot. Szolnantothoz v
- 2. Amikor az adatcsere létrejön a pulzusgenerátorral, megjelenik a Device Identification (Készülékazonosítás) képernyő.

## *Megjegyzés: A Device Identification (Készülékazonosítás) képernyő csak tárolási módban lévő pulzusgenerátorhoz való kapcsolódás alatt látható.* Registerik Egy ablak, amely jez<br>Trejön a pulzusgenerátorral, met<br>pernyő.<br>Met ldentification (Készülékazon)<br>pan lévő pulzusgenerátorhoz valamat alatt a szoftver automatik.

3. A kezdeti keresési folyamat alatt a szoftver automatikusan begyűjti és megjeleníti a készülék modell- és sorozatszámát. A készülék tárolási módból való kiléptetéséhez és a beültetésre való előkészítéséhez válassza a Continue (Folytatás) lehetőséget, vagy a Device List Készüléklista) képernyőre való visszalépéshez válassza a Cancel<br>(Mégse) lehetőséget.<br>Szerik képernyőre való visszalépéshez válassza a Cancel (Mégse) lehetőséget. Elavia a pulzusgenerátorral, m<br>Ernyő.<br>Eldentification (Készülékazor<br>A lévő pulzusgenerátorhoz va<br>at alatt a szoftver automatik<br>ozatszámát. A készülék tárol Transprogramozó kapcsolódik a választött<br>Ilenik egy ablak, amely jelzi, hogy a kapcsoló<br>n a pulzusgenerátorral, megjelenik a Device<br>nyő.<br>dentification (Készülékazonosítás) képernyő cs<br>evő pulzusgenerátorhoz való kapcsolódá a pulzusgenerátorral, megjeleník<br>ő.<br>16. század – Készülékazonosítás) kép<br>3. pulzusgenerátorhoz való kapcsolo<br>16. számát. A készülék tárolási módbó<br>16. számát. A készülék tárolási módbó<br>16. számát. A készülék tárolási módbó Mzusgenerátorral, megjeleník a Devic<br>Incation (Készülékazonosítás) képernyő<br>Julzusgenerátorhoz való kapcsolódás al<br>La szoftver automatikusan begyűjti és<br>La szoftver automatikusan begyűjti és<br>Jehez válassza a Continue (Foly zusgenerátorhoz való kapcsol<br>szoftver automatikusan beg<br>szoftver automatikusan beg<br>at. A készülék tárolási módbo<br>ez válassza a Continue (Folyi<br>épernyőre való visszalépéshe **Spenerátorhoz való kapcsolódás a.**<br>Sgenerátorhoz való kapcsolódás a.<br>**A készülék tárolási módból való**<br>2 válassza a Continue (Folytatás) il<br>emyőre való visszalépéshez válas **Exercitomatikusan begyűjti és melkészülék tárolási módból való kilép**<br>**Alassza a Continue (Folytátás) lehet**<br>alassza a Continue (Folytátás) lehet<br>alassza a Continue (Folytátás) lehet<br>az alasza a Continue (Folytás) lehet<br>a Eulek tarolası modbol valo kilep<br>Za a Continue (Folytatás) lehetde<br>Evaló visszalépéshez válassza<br>A a kaki visszalépéshez válassza<br>A a kaki visszalépéshez válassza<br>A a kaki visszalépéshez válassza For a continue in organisation. Güncel olmayın sürüm.<br>Continue (Folytatas) lehetőséget,<br>Svisszalépéshez válassza a Cancel<br>Render olytatas)<br>Render olytakas (Kultanmayın.<br>Render olytakas)<br>Skincel olytakas

#### **Beültetett pulzusgenerátorhoz való csatlakozás**

Ha a Device List (Készüléklista) képernyőről beültetett pulzusgenerátort választott, a kapcsolódási sorrend a következő:

- 1. A kiválasztás megtörténte után a programozó kapcsolódik a választott pulzusgenerátorhoz. Megjelenik egy ablak, amely jelzi, hogy a kapcsolódás folyamatban van. 1. A kiválasztás megtörténte útár<br>
pulzusgenerátorhoz. Megjelen<br>
folyamatban van.<br>
2. Amikor az adatcsere létrejőn a<br>
(Készülékállapot) képernyő (16<br> **eteggel végzett munkamenet befej**<br>
eteggel végzett Online munkamenet<br>
f
	- 2. Amikor az adatcsere létrejön a pulzusgenerátorral, megjelenik a Device Status (Készülékállapot) képernyő (16. ábra).

#### **A beteggel végzett munkamenet befejezése**

Beteggel végzett Online munkamenet befejezése és a programozó visszatérése Offline üzemmódba: 2. Amikor az adatcsere léti<br>(Készülékállapot) képeri<br>**eggel végzett munkamene**<br>eggel végzett Online munkar<br>me üzemmódba: Folyamatban van.<br>
Amikor az adatcsere létrejőn a pul<br>
(Készülékállapot) képernyő (16. ál)<br>
gel végzett munkamenet befejéze<br>
gel végzett viline munkamenet befejéze<br>
gel végzett viline munkamenet bef<br>
gel végzett viline munk Amikor az adatcsere létrejön a pulz<br>(Készülékállapot) képernyő (16. ábr<br>**el végzett munkamenet befejezés**<br>l végzett Online munkamenet befej<br>zemmódba:<br>A navigációs sávon válassza a Main<br>Menu (Főmenü) képernyő. észülékállapot) képernyő (16. ábra)<br>Aegzett munkamenet befejezése<br>Agzett Online munkamenet befeje.<br>Agyar kasutagai válassza a Main Menu (Főmenu) képernyő.<br>Alassza az End Session (Munkamen) Rulékállapot) képernyő (16. ábra)<br>Szülékállapot) képernyő (16. ábra)<br>Szett munkamenet befejezése<br>Szett Online munkamenet befejezése és<br>Módba:<br>Nigációs sávon válassza a Main Menu (F<br>Sza az End Session (Munkamenet befej tt Online munkamenet befeje:<br>Sdba:<br>Gációs sávon válassza a Main M<br>Gőmenü) képernyő.<br>Ca az End Session (Munkamenet)

- 1. A navigációs sávon válassza a Main Menu (Főmenü) ikont. Megjelenik a Main Menu (Főmenü) képernyő. End Session (Munkamene)
- 

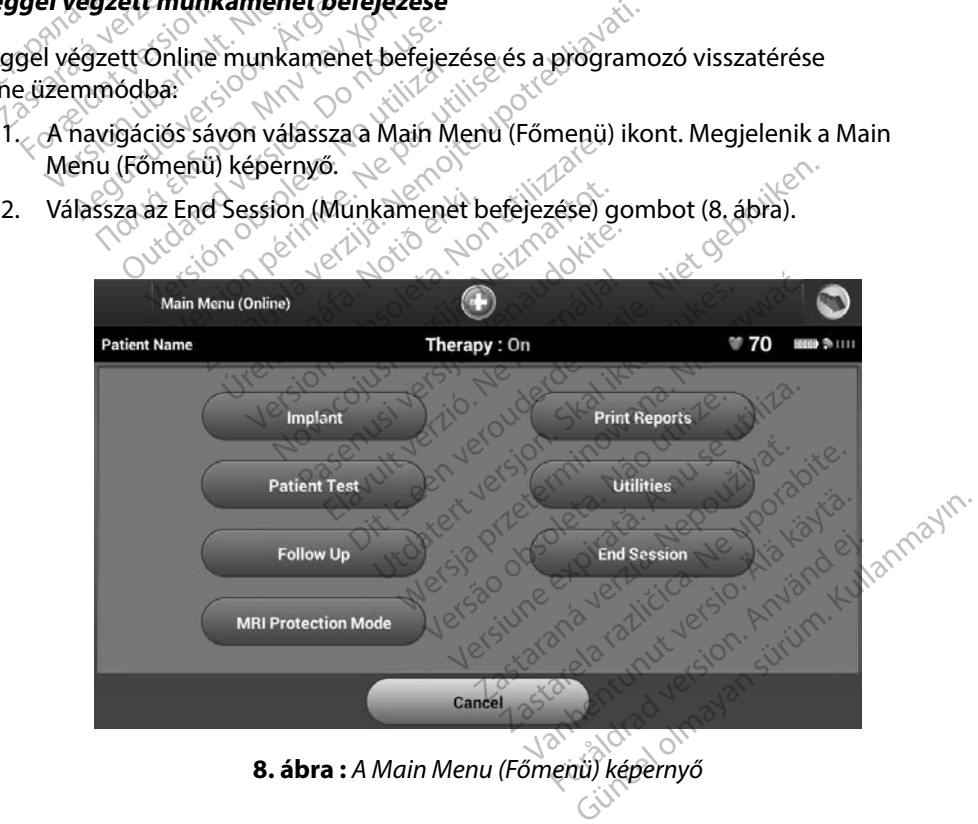

<span id="page-46-0"></span>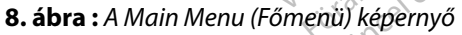

- 3. A következő feltételek bármelyikének fennállása esetén a felhasználó figyelmeztető üzenetet [\(9. ábra\)](#page-47-0) kap:
	- A pulzusgenerátor Therapy Off (Terápia kikapcsolva) módba van programozva
	- Nem történt referencia S-EKG rögzítése
	- Nem fejeződött be az Automatic Setup (Automatikus beállítás) vagy a Manual Setup (Kézi beállítás)
	- Az Optimalizálás nem fejeződött be. Ez az üzenet jelenik meg, ha az Automatic Setup (Automatikus beállítás) folyamata során nem történt Setup Optimization (Beállítások optimalizálása).

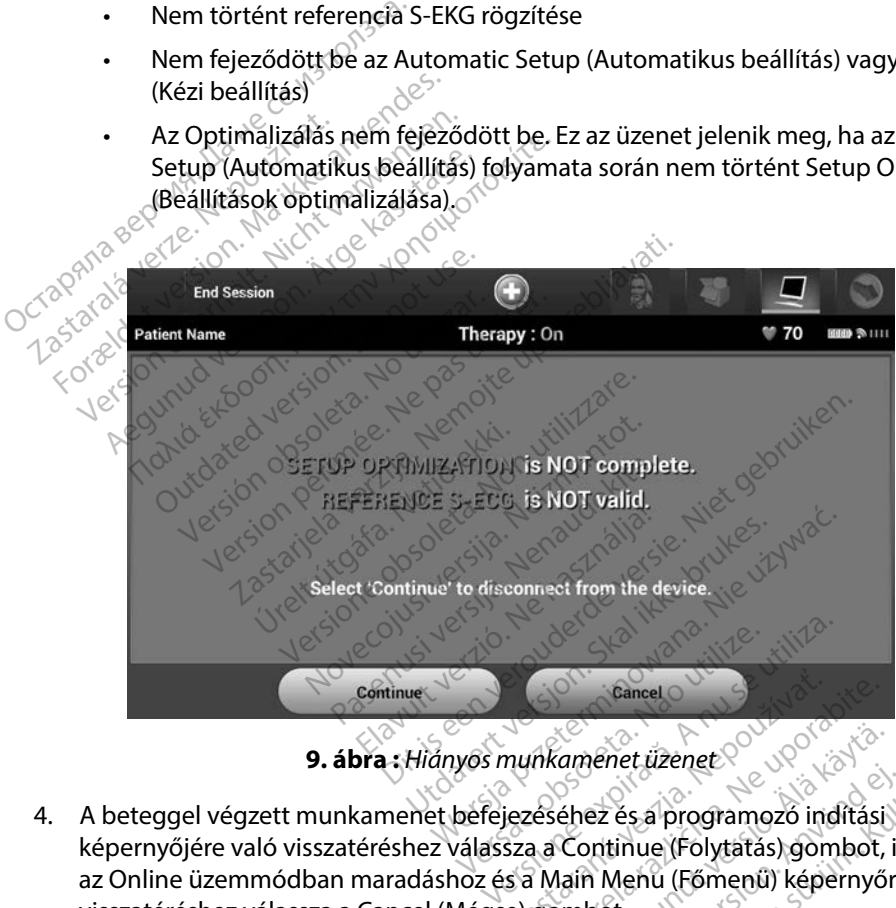

- <span id="page-47-0"></span>**9 ábra :** *Hiányos munkamenet üzenet*
- 4. A beteggel végzett munkamenet befejezéséhez és a programozó indítási képernyőjére való visszatéréshez válassza a Continue (Folytatás) gombot, illetve az Online üzemmódban maradáshoz és a Main Menu (Főmenü) képernyőre való visszatéréshez válassza a Cancel (Mégse) gombot. Example Cancel<br>
Munkamenet üzenet<br>
Zastara Continue (Folytatás) gombot,<br>
Sa Main Menu (Főmenü) képernyő<br>
e) gombot.<br>
2. Continue (Felytatás) sombot a raz Emeret üzenet<br>Vanhentuizenet<br>Vanhend version version version version version version version version version version version version version version version version version version version version version version version v Förkraderick<br>Föräldrad version. Andream<br>Förbund (Förhend) képernyőre<br>Förderick (Förhend) képernyőre<br>Förderick egyik (Förbund egyik a szoft)<br>Förderick az adatcserét. met üzenet<br>
Ses a programozó indítási landat<br>
tinue (Fölytatás) gombot, illetve<br>
Menu (Főmenü) képernyőre való<br>
St.<br>
Kullanmayın. Kullanmayın.<br>
Kullanmayın. Kullanmayın.<br>
Kullanmayın. Kullanmayın. Kullanmayın.<br>
Kullanmayın

*Megjegyzés: Amikor kiválasztotta a Continue (Folytatás) gombot, a szoftver tárolja a munkamenetet, és leállítja az adatcserét.*

*Megjegyzés: Annak érdekében, hogy a programozó tárolja az adott munkamenetet, a telemetriás munkamenetet az End Session (Munkamenet befejezése) eljárással kell lezárni, a fentebb leírt 1–4. lépések szerint. Ha a programozót a munkamenet alatt kikapcsolják (automatikusan vagy manuálisan), nem tárolja a munkamenet adatait.*

*Megjegyzés: Annak megerősítése érdekében, hogy szétkapcsolásnál a terápiás mód bekapcsolt állapotban van, minden esetben használja az End Session (Munkamenet befejezése) eljárást, és nézze át a megjelenő figyelmeztető üzeneteket.* Contract American Band Bekapcs<br>
Megjegyzés: Annak meger<br>
Megjegyzés: Annak meger<br>
Mannak meger<br>
Mannak meger<br>
Session (Mun)<br>
Contract de la propriettető<br>
Contract de la propriettető<br>
Contract de la propriettető megjegyzes. Amata Megjegyzés: Annak megerősít Weyley Zeste Aminut megerosite. Aegunud version. American version. Applicance of the second version. Applicance of the second version. The second version. The second version. The second version. The second version. The second version. The second version. Limited and only the third control to the season of the season of the the season of the season of the season of the season of the season of the season of the season of the season of the season of the season of the season o

Victor en und de la pas de la pas de la pas de la pas de la pas de la pas de la pas de la pas de la pas de la pas de la pas de la pas de la pas de la pas de la pas de la pas de la pas de la pas de la pas de la pas de la pa

Dit is een verbeed van drame versies in de versies in de versies in de versies in de versies in de versies in de versies in de versies in de versies in de versies in de versies in de versies of de versies in de versies of

Utdatert versloe de version. Nederland<br>St. Jersija. Neraskanikke brukes.<br>St. Jersija. Neraska ikke bruke.<br>St. Jersija. Skal ikke bruke.<br>Neder version. Nederland. Nederland.<br>Nedersja. Drogbe. Nederland. Netsia przeterninowana. Netsia przez przez przez przez przez przez przez przez przez przez przez przez przez p<br>Szczech de przez przez przez przez przez przez przez przez przez przez przez przez przez przez przez przez pr<br>S

Versão obsolutivamentes. Versiume advantation into zastaraná verziación i struktura.<br>2016: Nepoužívačká verzia.<br>2016: Nepoužívačká verzia.<br>2018: Nepoužívačká verzia.<br>2018: Nepoužívačká verzia.<br>2018: Nepoužívačká verzia.<br>2018: Nepoužívačká verzia. razarela različica. Ne uporabite.<br>La starela različica. Ne uporabite.<br>Ne editoria. Ne uporabite.<br>Ne editoria. Ne uporabite.<br>Astarela različica. Nutin.<br>Astareluntura. Nutin. vanhentunut version kivim.kkg<br>osokaritatie. Ala käytärä.<br>Peetaratie: Ala käytärä.<br>arangaratie: Ala käytärä.<br>arangaratunut version kivim.kkg<br>arangaratunut version kivim.kkg<br>arangaratunut version kivim.kk La sakanda verzion. Använder.

Güncel olmayan sürüm. Kullanmayın.

Zastaricka verzija. Nemocki zastariczne zapisum zarozania. Nemocki zarozania. Nemocki zarozania. Nemocki zaroz<br>Dogoty Andro Politikarijiser. Nemocki zarozania.<br>Dogoty politica. Nepotrojie upotrebljavati.<br>Politikarja verzij

Versione obstraktion Newstate Novecous, versija. Newscriptor<br>Seringer, Noveco, Neizmantokie.<br>Seringer, Noveco, Neizmandokie.<br>Seringer, Neizia. Nemaszolia.<br>25. Novecous, Versija. Nemaszolia.<br>25. Novecous, Versija. Nemaszolia. Pasenusi verklander skalder<br>Pasens versija. Nenaudokite.<br>Pasens versija. Nenaudokite.<br>Pasenusi verklander skalder.<br>Pasenusi verklander. Skalder.<br>Pasenusi verklander. Elavus verzió. Ne használja:<br>Pelavs verzió. Ne használja:<br>Pelavs verzió. Ne használja:<br>Pelavs verzié. Ne használja:<br>Senyt verzié. Ne használja:

Vuersión obsoleta. No utilizar.

Jrelt útgáfa. Netalitelská.<br>A politika katika. Notið ekki.<br>Jangelar katika. Notið ekki.<br>A statutore. Notidelská.

#### **A pulzusgenerátor programozása beültetésnél**

Ebben a részben a pulzusgenerátor beültetés alatti programozásához szükséges információk találhatóak.

*Figyelem: Csak a 3203 modellszámú telemetriás pálcát használja a programozóval.*

- *Figyelem: A pálca nem steril eszköz. Ne sterilizálja a pálcát. A steril területen történő használat előtt a pálcát steril védőburkolatban kell tárolni.*
- *Figyelem: A programozó nem steril és nem sterilizálható. A steril területen kívül kell maradnia.*

*Figyelem: Ellenőrizze, hogy programozó folytat-e adatcserét a megfelelő beültetett S-ICD pulzusgenerátorral.* Figyelem: A pálca nem steril es<br>történő használat el<br>Figyelem: A programozó nem<br>steril területen kívül<br>Figyelem: Ellenőrizze, hogy pro<br>a megfelelő beültete<br>elektród adatainak megadása Figyelem: A programozó nem ster<br>steril területen kívül kel.<br>Figyelem: Ellenőrizze, hogy programozó<br>a megfelelő beültetett.<br>fród adatainak megadása.<br>stamozó adatokat tárol a beültetett elektród beültetésekör. version in Figyelem:<br>steril területen kivül kell r<br>Figyelem: Ellenörizze, hogy program<br>a megfelelő beültetett S-<br>d adatainak megadása<br>mozó adatokat tárol a beültetett elk<br>ktród beültetésekör: Suelem: Ellenőrizze, hogy program<br>
a megfelelő beültetett S-IC<br>
a datainak megadása<br>
czó adatokat tarol a beültetett elel<br>
cód beültetésekor:<br>
alassza ki a Main Menu (Főmenü) ik

#### **Az elektród adatainak megadása**

A programozó adatokat tárol a beültetett elektródról. Ezeknek az adatoknak a frissítése új vagy a beültetett elektródról. Ezeknek az adatoknak a frissítése új vagy a megfelelő beültetett elektródról. Ezeknek az adatoknak a csereelektród beültetésekor: 2. Válassza az Implant (Implantátum) gombot.<br>2. Válassza az Implant (Implantátum) gombot.<br>2. Válassza az Implant (Implantátum) gombot.<br>2. Válassza az Implant (Implantátum) gombot. rainak megadása<br>Adatokat tárol a beültetett elek<br>Peültetésekor:<br>Ca ki a Main Menú (Főménü) iki<br>Ca az Implant (Implantátum) go<br>Gációs sávon válassza az Autor atokat tárol a beültetett elektródro<br>iltetésekor:<br>ki a Main Menú (Főmenü) ikont.<br>az Implant (Implantátum) gombot<br>ciós sávon válassza az Automatic S<br>ilk az Automatic Setup (Automatik megadása<br>
Attárola beülfetett elektródról. Ezeknek a<br>
Sekor:<br>
Main Menu (Főmenü) kont.<br>
Main Menu (Főmenü) kont.<br>
Sávon válassza az Automatic Setup (Autor<br>
Sávon válassza az Automatic Setup (Autor<br>
Automatic Setup (Automat

- 1. Válassza ki a Main Menu (Főmenü) ikont.
- 
- 3. A navigációs sávon válassza az Automatic Setup (Automatikus beállítás) ikont. Megjelenik az Automatic Setup (Automatikus beállítás) képernyő [\(12. ábra\)](#page-52-1). lant (Implantátum) gom<br>Von Válassza az Automat<br>Womatic Setup (Automat<br>Electrode JD (Elektródaz Weru (Főmenü) ikont.<br>It (Implantatum) gombot.<br>It (Implantatum) gombot.<br>In válassza az Automatic Setup (Automatic Setup (Automatikus beálli Etia (Fonteria) norie.<br>
Implantatum) gombot.<br>
Valassza az Automatic Setup (Automatic Setup Kutomatikus beállít<br>
trode ID (Elektródazonosító beá<br>
zisterez az Automatikus beállít paritatum/gombol.<br>assza az Automatic Setup (Auto<br>tic Setup (Automatikus beállítá<br>bde JD (Elektródazonosító beál)<br>compositiva. Nenaudokite. Sza az Automatikus beállítá<br>**Setup (Automatikus beállítá)**<br>**EJD (Elektródazonosító beál**lítá)<br>Elavus verzió. Ne használja (Ne használ)<br>Szenvit verzió. Ne használja (Ne használ) Smenu) Tkont.<br>
Itatum) gombot.<br>
22 Automatic Setup (Automatikus beállítás)<br>
20 Silitás (Automatikus beállítás) képernyő (12. ál<br>
D (Elektródazonosító beállítás) képernyő (12. ál<br>
D (Elektródazonosító beállítás) gombot.<br>
20 Metapo de Charles Pratemanas Bealtitary

Versão obsolutivamentes. Versiume advantation into zastaraná verziación i struktura.<br>2016: Nepoužívačká verzia.<br>2016: Nepoužívačká verzia.<br>2018: Nepoužívačká verzia.<br>2018: Nepoužívačká verzia.<br>2018: Nepoužívačká verzia.<br>2018: Nepoužívačká verzia. razarela različica. Ne uporabite.<br>La starela različica. Ne uporabite.<br>Ne editoria. Ne uporabite.<br>Ne editoria. Ne uporabite.<br>Astarela različica. Nutin.<br>Astareluntura. Nutin. vanhentunut version kivim.kkg<br>osokaritatie. Ala käytärä.<br>Peetaratie: Ala käytärä.<br>arangaratie: Ala käytärä.<br>arangaratunut version kivim.kkg<br>arangaratunut version kivim.kkg<br>arangaratunut version kivim.kk Lepourwariste.

Cuaranecel olmayan sürüm. Kullanmayın.

4. Válassza ki a Set Electrode ID (Elektródazonosító beállítása) gombot.<br>Uraniva egy a szlovák velto a szlovák válaszonosító beállítása) gombot.<br>Podenyi ki egy a szlovák velto a szlovák válaszonosító beállítása) gombot. up (Automatikus beallitás) képerny<br>Elektródazonosító beallitása gon<br>St. Jector Jero Skal ikke brukes.<br>Jit Ject Jero Skal ikke brukes.<br>Kito atert Jero Skal ikke brukes.

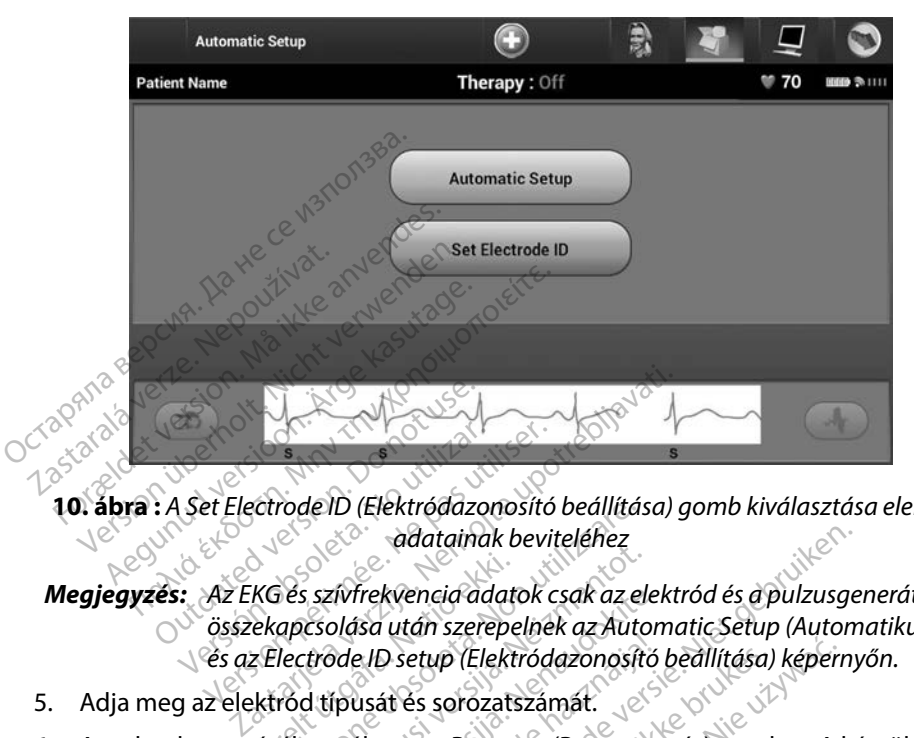

**10 ábra :** *A Set Electrode ID (Elektródazonosító beállítása) gomb kiválasztása elektród adatainak beviteléhez*

## *Megjegyzés: Az EKG és szívfrekvencia adatok csak az elektród és a pulzusgenerátor összekapcsolása után szerepelnek az Automatic Setup (Automatikus beállítás) és az Electrode ID setup (Elektródazonosító beállítása) képernyőn.* Megjegyzés: Az EKG és szívfrekvencia adatok csak az elektród és a pulzusgenerátor<br>Összekapcsolása után szerepelnek az Automatic Setup (Automatikus beállítás)<br>Es az Electrode ID setup (Elektródazonosító beállítása) képernyő Versión obsoleta.<br>Versión obsoleta.<br>Versión obsoleta.<br>Versión obsoleta.<br>Versión obsoleta.<br>Versión obsoleta. Electrode ID (Elektródazonositó<br>Az EKG és szívfrekvencia adatok c<br>Székapcsolása után szerepelne<br>Az EKG és szívfrekvencia adatok c<br>Székapcsolása után szerepelne<br>Székapcsolása után szerepelne rode ID (Elektrodazonosito beallita.<br>Calatainak beviteléhez<br>Tés szívfrekvencia adatok csak az el<br>apcsolása után szerepelnek az Auto<br>lectrode ID setup (Elektródazonosít<br>ród típusát és sorozatszámát.<br>éhez válassza a Program szívfrekvencia adatok csak az eles<br>olása után szerepelnek az Auto<br>trode ID setup (Elektródazonosíta<br>d típusát és sorozatszámát.<br>ez válassza a Program (Program<br>ez válassza a Program (Program<br>nősítő képernyő jelenik meg. Az

- 5. Adja meg az elektród típusát és sorozatszámát.
- adatcsere alatt megerősítő képernyő jelenik meg. Az adatok tárolásának elvetéséhez és az Automatic Setup (Automatikus beállítás) képernyőre való visszatéréshez válassza<br>a Cancel (Mégse) lehetőséget a Cancel (Mégse) lehetőséget<sup>. So</sup><br>a**gram létrehozés** avfrekvencia adatok csak az elel<br>plása után szerepelnek az Auton<br>pae ID setup (Elektródazonosító<br>pusát és sorozatszámát.<br>sító képernyő jelenik meg. Az<br>(Automatikus beállítás) képern<br>őséget. Elaktródazonosító<br>Elaszza a Program (Program)<br>Saszza a Program (Program)<br>Kő képernyő jelenik meg. Az<br>utomatikus beállítás) képern<br>éget adatainak beviteléhez<br>
kvencia adatok csak az elektród és a pulzusge<br>
után szerepelnek az Automatic Setup (Autom<br>
Disetup (Elektródazonosító beallítása) képerny<br>
at és sorozatszámát.<br>
ssza a Program (Programozás) gombot. A Lethica. Nu Anu wp (Elektródazonosító beallítása) képern<br>sorozatszámát.<br>a Program (Programozás) gombot. A larnyő jelenik meg. Az adatok tárolásán<br>tikus beallítás) képernyőre való visszat<br>kikus beallítás) képernyőre való visszat<br>szervezete Elenik mega ahiozas) gombor.<br>A vő jelenik meg. Az adatok tárolásár<br>tus beállítás) képernyőre való vissza<br>almaz a betegről. A betegdiagram b<br>almaz a betegről. A betegdiagram b<br>n Menu (Főménü) ikont. Pallitás) képernyőre való visszatéré:<br>Zastaraná verzia. Nepoužívačka<br>Za betegről. A betegdiagram bealli<br>nu (Főménü) ikont.<br>Nepot.

#### **A betegdiagram létrehozása**

Ez a diagram referencia-információkat tartalmaz a betegről. A betegdiagram beállítása:

- 1. A navigációs sávon válassza a Main Menu (Főmenü) ikont.
- 2. Válassza az Implant (Implantátum) gombot.
- 3. A Patient View (Betegnézet) képernyő eléréséhez nyomja meg a Patient View (Betegnézet) ikont [\(11. ábra\)](#page-51-0). Vanhentunut versio. Älä käytä. egről, A betegdiagram beállítá<br>ménü) ikont.<br>A vezdivid eg.<br>A vezdivid eg.<br>A vezdivid eg.<br>K vezdivid eg. Güncel olmayan sürüm.
- 4. A diagram első sorában megjelenik a pulzusgenerátor típusa és sorozatszáma. A diagram második sorában az elektród modellszáma és sorozatszámai jelennek meg. A diagram harmadik sorában a beültetés dátuma látható. A képernyőn megjelenő billentyűzettel adja meg a következő betegadatokat:
	- Patient Name (Beteg neve): legfeljebb 25 karakter
	- Doctor Name (Orvos neve): legfeljebb 25 karakter
	- Doctor Info (Az orvos adatai): legfeljebb 25 karakter
	- Notes (Megjegyzések): 800 karakter

Patient Name (Beteg net Force Change (Orvos neve):<br>
Doctor Info (Az orvos adata<br>
Notes (Megjęgyzések):<br>
Rock and Patient view<br>
Patient view<br>
Patient view<br>
Rock and Patient view<br>
Rock and Patient view<br>
Rock and Patient view<br>
Rock and Patient view<br> Doctor Info (Az o Doctor Info (Az orvos adatai)<br>
Motes (Megjegyzések):<br>
2012<br>
Patient View<br>
2012<br>
Patient View<br>
2013<br>
Peters Model# Process (Megjegyzesek):<br>
Patient View (Megiegyzesek):<br>
Patient View (Megiegyzesek):<br>
Patient View (Megiegyzesek):<br>
Patient View (Model#)<br>
Renal #<br>
Renal #<br>
Renal #<br>
Renal #<br>
Patient Date: Motes (Megjegyzések): Model#<br>Model#<br>Model#<br>Model#<br>Castar verzija. Nemajning Battery Life to ERI<br>Ana Sociology of Castar and Castaring Battery Life to ERI<br>To Sociology of Castar and Castar and Castar<br>To Sociology of Castar and Castar and Castar Patient View<br>
Device Model#<br>
Electrode Model#<br>
Patient Nane<br>
Patient Nane Therefore Model# (1999) See<br>ectrode Model# (1999) See<br>plant Date : (1999) New York (1999) See<br>tient Name Therapy : Or<br>Ade Model# (1996) (1997) Serial # (1996) Serial # (1996) Serial # (1996) Serial # (1996) Serial # (1996) Serial # (1996) Serial # (1996) Serial # (1996) Serial # (1996) Serial # (1996) Serial # (1996) Serial # Revisione observation of the contract of the contract of the contract of the contract of the contract of the contract of the contract of the contract of the contract of the contract of the contract of the contract of the c Dit is een versier versier van die Staat versie versies in die Staat van die Staat versies van die Staat van die Staat van die Staat van die Staat van die Staat van die Staat van die Staat van die Staat van die Staat van d Nemaining Battery Life to Urelt údre var dreisigere Pascal versichen der Artisten und der Artisten und der Artisten und der Artisten und der Artisten und der Artis<br>Partisten und der Artisten und der Artisten und der Artisten und der Artisten und der Artisten und der Artiste 11. ábra : A Patient View (Betegnézet) képernyő Boetor Info<br>
Maria Przech Przech Wersch przez Maria Przez Maria Przez Maria Przez Maria Przez Maria Przez Maria Przez Maria<br>
Maria Przez Maria Przez Maria Przez Maria Przez Maria Przez Maria Przez Maria Przez Maria Przez M Doctor Info **Notes** View (Befegnézet) képernyő<br>It View (Befegnézet) képernyő<br>Versék) mező dz első sorban lévő kara<br>matikusan kitölti a szöveges helyet.<br>tokkal való frissítéséhez válassza ki

<span id="page-51-0"></span>

*Megjegyzés: A Notes (Megjegyzések) mező az első sorban lévő karakterek közötti szóközökkel automatikusan kitölti a szöveges helyet.* dezet) képernyő<br>Selsősorban lévő karakterek közötti<br>glti a szöveges helyet.<br>Seltésébez válassza ki a Save<br>Skat, a bevitt adatok elvesznek.

5. A pulzusgenerátornak a betegadatokkal való frissítéséhez válassza ki a Save (Mentés) gombot. 11. ábra: *A Patient View (Betegnézet) képernyő*<br> *Megjegyzés:* A Notes (Megjegyzések) mező dz első sorban lévő karakterek k<br>
szóközökkel automatikusan kitölti a szöveges helyet.<br>
pulzusgenerátornak a betegadatokkal való f W (Betegnézet) képernyő<br>K) mező az első sorban lévő karakteri<br>Kusan kitölti a szöveges helyet.<br>Al való frissítéséhez válassza ki a Sa Förds sorban lévő karakterek<br>Kitölti a szöveges helyet.<br>Frissítéséhez válassza ki a Save<br>Atokat, a bevitt adatok elveszne

#### <span id="page-52-0"></span>**Automatic Setup (Automatikus beállítás)**

Az S-ICD készülék csak azután aktiválható, hogy a beültetés során átesett egy kezdeti Automatic Setup (Automatikus beállítás) folyamaton.

Az Automatic Setup (Automatikus beállítás) folyamat a következőképpen indítható el:

- 1. Válassza ki a Main Menu (Főmenü) ikont.
- 
- 2. Válassza az Implant (Implantátum) gombot.<br>
3. A navigációs sávon válassza az Automatic S<br>
Megjelenik az Automatic Setup (Automatik<br>
képernyőre való továbblépéshez válassza ki<br>
(Automatikus beallítás) gombot.<br>
4. Há a be 3. A navigációs sávon válassza az Automatic Setup (Automatikus beállítás) ikont. Megjelenik az Automatic Setup (Automatikus beállítás) képernyő. A következő képernyőre való továbblépéshez válassza ki ezen a képernyőn az Automatic Setup (Automatikus beállítás) gombot. Saltamatic Setup (Automatikus beál<br>
1. Válassza ki a Main Menu (Főme<br>
2. Válassza az Implant (Implantát<br>
3. A navigációs sávon válassza az<br>
Megjelenik az Automatic Setup<br>
képernyőre való továbblépésh<br>
(Automatikus beállítá Válassza ki a Main Menu (Főmenü<br>Válassza az Implant (Implantátum<br>A navigációs sávon válassza az Au<br>Megjelenik az Automatic Setup (A<br>képernyőre való továbblépéshez<br>(Automatikus beállítás) gombot<br>Há a beteg szívfrekvenciája Válassza az Implant (Implantátum)<br>
A navigációs sávon válassza az Auto<br>
Megjelenik az Automatic Setup (Automatikus beállítás)<br>
Vépernyőre való továbblépéshez választ<br>
(Automatikus beállítás) gombot<br>
Sa a beteg szívfrekvenc mavigációs sávon válassza az Auton<br>egjelenik az Automatic Setup (Auton<br>egielenik az Automatic Setup (Auton<br>pernyőre való továbblépéshez vála<br>utomatikus beállítás) gombot.<br>a a beteg szívfrekvenciája kisebb, m<br>a a beteg szív *SSEE de Impedia (in premisein, gombot.*<br>
vigációs sávon válassza az Automatic Se<br>
jelenik az Automatic Setup (Automatikus<br>
ematikus beállítás) gombot.<br>
beteg szívfrekvenciája kisebb, mint 130<br>
beteg szívfrekvenciája kise
	- 4. Ha a beteg szívfrekvenciája kisebb, mint 130/perc, akkor válassza a Continue (Folytatás) gombot (12. ábra). 130/perc-nél nagyobb frekvenciáknál válassza a Cancel (Mégse) gombot, és nézze meg a következő részt: [Manual Setup \(Kézi beállítás\)oldalon: 71.](#page-78-0)

<span id="page-52-1"></span>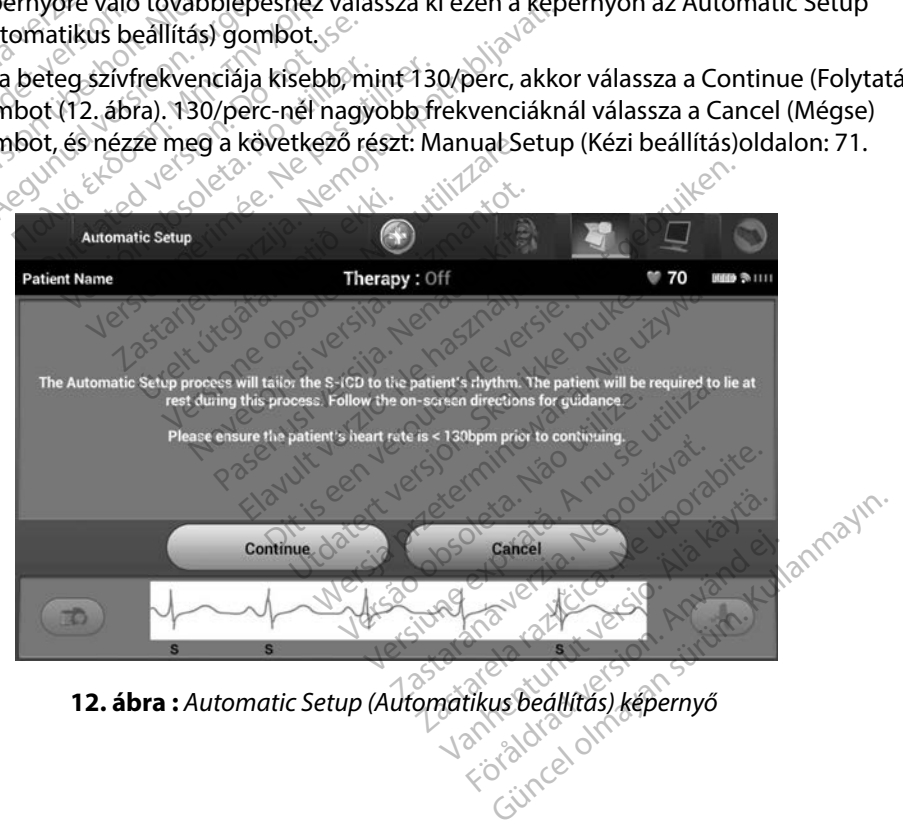

**12 ábra :** *Automatic Setup (Automatikus beállítás) képernyő*

- 5. Elindítás után az Automatic Setup (Automatikus beállítás) funkció a következőket végzi el:
	- A sokkelektród épségének ellenőrzése céljából megméri az elektród impedanciáját. A normális impedancia-tartomány küszöbértéke < 400 Ohm.
- Kiválasztja a legjobb érzékelési konfigurációt. A SMART Pass (Intelligens átugrás) konfigurálása automatikus megtörténik a kiválasztott vektorban található EKG-jelek amplitúdója alapján. Az érzékelő elektród konfigurációja megjelenik a nyomtatott jelentésen, és megtekinthető a Manual Setup (Kézi beállítás) művelettel. A SMART Pass (Intelligens átugrás) állapota (bekapcsolt/kikapcsolt) megjelenik a programozó SMART Settings (Intelligens beállítások) képernyőjén és az összefoglaló jelentésen (a SMART Charge (Intelligens feltöltés) és SMART Pass (Intelligens átugrás) funkcióra vonatkozó további tájékoztatást a SMART Settings (Intelligens beállítások) részben találhat, oldal: 73). Kiválasztja a legjobb érz<br>
konfigurálása automatik<br>
amplitúdója alapján. Az<br>
jelentésen, és megtekini<br>
Pass (Intelligens átugrás<br>
SMART Settings (Intelligens átugrás<br>
SMART Charge (Intelligens átugrás<br>
voñatkozó további tá Francesch, es nie<br>Pass (Intelligens a<br>SMART Settings (<br>SMART Charge<br>SMART Charge<br>Verze. Nepoužívat.<br>Találhat, oldal: 73 amplitudoja alapjan. Az erz<br>
jelentésen, és megtekinthe<br>
Pass (Intelligens átugrás) áll<br>
SMART Settings (Intelligens<br>
(a SMART Charge (Intelligens)<br>
(a SMART Charge (Intelligens)<br>
vonatkozó további tájékozt<br>
(a SMART Charg Fremesen, es megrekimielten<br>
Pass (Intelligens átugrás) álla<br>
SMART Settings (Intelligens k<br>
(a SMART Charge (Intelligens k<br>
vervatkozó további tájékozta<br>
Verdiálhat, oldal: 73).<br>
(Kézi beállítás) művelettel.<br>
(Kézi beállí SMART Settings (Intelligens be<br>
(a SMART Charge (Intelligens be<br>
(a SMART Charge (Intelligens f<br>
voñatkozó továbbit ájéköztatá<br>
(a lálhat, oldal: 73).<br>
Kiválásztja a megfelelő erősíté<br>
megjelenik a hyomtatott jelen<br>
(Kézi Pass (Intelligens átugrás) állapota (be<br>
SMART Settings (Intelligens beállításc<br>
(a SMART Charge (Intelligens feltöltés<br>
vonatkozó továbbit ájékoztatást a SM<br>
találhat, oldal: 73).<br>
Kiválasztja a megfelelő erősítési beáll<br>

 $\cdot$   $_{\odot}$ Kiválasztja a megfelelő erősítési beállítást. A kiválasztott erősítési beállítás megjelenik a nyomtatott jelentésen, és megtekinthető a Manual Setup (Kézi beállítás) művelettel. találhat, oldal: 73).<br>Kiválasztja a megfelelő erősíté<br>megjelenik a nyomtatott jelen<br>(Kézi beállítás) művelettel.<br>Automatic setup

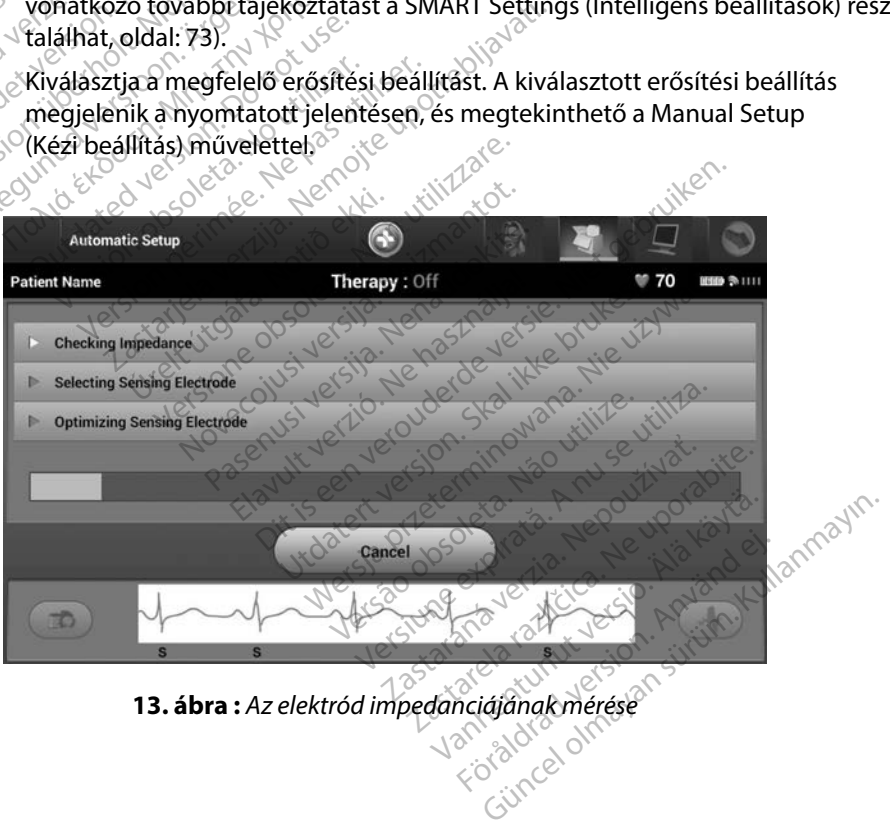

<span id="page-53-0"></span>**13 ábra :** *Az elektród impedanciájának mérése*

Az állapotsáv mutatja az Automatic Setup (Automatikus beállítás) folyamat előrehaladását [\(13. ábra\).](#page-53-0) Ha az egyes funkciók befejeződtek, a funkció neve melletti nyíl lefelé mutató állásba kerül.

- 6. Elindul az Automatic Setup (Automatikus beállítás) optimalizációs folyamat. A programozón megjelenő üzenet kéri a beteget, hogy üljön fel. Ha az Automatic Setup (Automatikus beállítás) folyamatot beültetés alatt végzik, illetve ha a beteg valamely más ok miatt nem képes felülni, ez a lépés a Skip (Átugrás) gombra kattintva kihagyható. Ha kívánja, az Automatic Setup (Automatikus beállítás) folyamat megismételhető egy ellenőrzési munkamenet során az optimalizálási lépés bevonása érdekében. B. Elindul az Automatic Setup (Automatic Setup (Automatikus beállítás)<br>Setup (Automatikus beállítás)<br>valamely más ok miatt nem kép<br>kattintva kihagyható. Ha kíván<br>folyamat megismételhető egy<br>lépés bevonása érdekében.<br>7. Az kattintva kihagyható. Hi<br>folyamat megismételhe<br>lépés bevonása érdekét<br>7. Az Automatic Setup (Au<br>8. Continue (Folytatás)<br>1. Az opcionális optimaliza Formalis ok miatt nem képes<br>
valamely más ok miatt nem képes<br>
kattintva kihagyható. Ha kívánja,<br>
folyamat megismételhető egy elle<br>
lépés bevonása érdekében.<br>
Az Automatic Setup (Automatikus<br>
a Continue (Folytatás) gombot. kattintva kihagyható. Ha kívánja, az<br>folyamat megismételhető egy ellen<br>lépés bevonása érdekében.<br>Az Automatic Setup (Automatikus k<br>a Contínue (Folytatás) gombot. Az *perejeztével megjelenik egy ezt meg*<br>Az opcionális optim
	- 7. Az Automatic Setup (Automatikus beállítás) folyamat befejezéséhez válassza a Continue (Folytatás) gombot. Az Automatic Setup (automatikus beállítás) befejeztével megjelenik egy ezt megerősítő képernyő.
	- 8. Az opcionális optimalizálási folyamat után megjelenik az Acquire Reference S-ECG (Referencia S-EKG rögzítése) képernyő. Referencia S-EKG felvételéhez válassza a Continue (Folytatás) gombot. lyamat megismételhető egy ellenő<br>pés bevonása érdekében.<br>2 Automatic Setup (Automatikus be<br>Continue (Folytatás) gombot. Az Automatics<br>sejeztével megjelenik egy ezt meg<br>2 opcionális optimalizálási folyamat<br>eferencia S-EKG r Heral Kingsynala: Ha kivanja, az Automa<br>
	Imat megismételhető egy ellenőrzési m<br>
	s bevonása érdekében.<br>
	s toronása érdekében.<br>
	s toronása érdekében.<br>
	s toronális optimalizálási folyamat után n<br>
	jeztével megjelenik egy ezt inue (Folytatás) gombot. Az A<br>Ztével megjelenik egy ezt meg<br>Lionális optimalizálási folyamat<br>Pricia S-EKG rögzítése képérny<br>Lie (Folytatás) gombot.<br>A referencia S-EKG rögzítése ell<br>Za rolyamat eltarthat akár egy
	- 9. Amint a referencia S-EKG rögzítése elkezdődik, egy állapotjelző képernyő jelenik meg. Ez a folyamat eltarthat akár egy percig is; eközben a betegnek mozdulatlanul kell maradnia. A folyamat alatt a készülék tárolja a beteg alapvonali QRS komplexének sablonját a pulzusgenerátorban. A referencia S-EKG rögzítése bármikor leállítható a Cancel (Mégse) gombbal. Ha a rögzítés befejeződött, válassza a Continue<br>(Folytatás) gombot.<br>**paraméterek programozása** (Folytatás) gombot. ível megjelenik egy ezt megerősítő<br>A lis optimálizálási folyamat után<br>A S-EKG rögzítése) képernyő. Refe<br>Pa S-EKG rögzítése) képernyő. Refe<br>Pa Chyamat eltarthat akár egy percig<br>A folyamat eltarthat akár egy percig<br>A folyama Setup (Automatikus beallitas) folyamat b<br>olytatás) gombot. Az Automatic Setup (au<br>negjelenik egy ezt megerősítő képernyő.<br>optimalizálási folyamat után megjelenik<br>i.<br>EKG rögzítése) képernyő. Referencia S-EK<br>ytatás) gombot.<br> cia S-EKG rögzítése elkez<br>hat eltarthat akár egy pel<br>hat eltarthat akár egy pel<br>usgenerátorban. A refere<br>el gombbal. Ha a rögzítés<br>bot. rögzítése) képernyő. Referencia S<br>S. Johnbot.<br>S. EKG rögzítése elkezdődik, egy<br>t eltarthat akár egy percig is, eköz<br>Jyamat alatt a készülék tárolja a b<br>generátorban. A referencia S-EKG<br>jombbal. Ha a rögzítés befejeződö BKG rögzítése elkezdődik, egy á<br>Itarthat akár egy percig is; eközk<br>amat alatt a készülek tárolja a be<br>nerátorban. A referencia S-EKG r<br>mbbal. Ha a rögzítés befejeződő<br>2 enaudokite. Entertadokite. Entertadokite.<br>Participalent a káz egy percig is: eközbe<br>Participalent a készülék tárolja a bet<br>Papa a készülék tárolja a bet<br>Papa a készülés betejeződött.<br>Papa a készülés betejeződött. Elatt a készülek tárolja a bet<br>torban. A referencia S-EKG ro<br>al. Ha a rögzítés befejeződöt<br>ezzása Dr. School (Social Article)<br>State elkezdődik, egy állapotjelző képerny<br>Takár egy percig is: eközben a betegnek mozatt<br>a készülék tárolja a beteg alapvonali QRS<br>Dr. A referencia S-EKG rögzítése bármikor<br>Ha a rögzítés befeje La készülék tárolja a beteg alapvonali OR<br>An. A referencia S-EKG rögzítése bármiko<br>A a rögzítés befejeződött, válassza a Cont<br>A version. Nie válassza a Cont<br>A version. Nie válassza a Contra<br>A version. Nie válassza a Contra

# a terápiás paraméterek programozása المسلم المسلم بين المسلم بين المسلم بين المسلم بين المسلم بين المسلم بين ا<br>عدد المسلم بين المسلم بين المسلم بين المسلم بين المسلم بين المسلم بين المسلم بين المسلم بين المسلم بين المسلم

Amikor befejeződött az Automatic Setup (Automatikus beállítás) folyamat, kiválaszthatóak a pulzusgenerátor terápiás paraméterei.  $\otimes^{\mathbb{C}^\mathbb{C}}$ 3. A Device Settings (Készülék beállításai) képernyő megnyitásához válassza a navigációs Vich of Ouder Skah Ivana, Italija. 1997.<br>Rutomatikus beallitasi folyamat. Kivana.<br>Rutomatikus beallitasi folyamat. Kivana.<br>A Menu (Főmenü) fkont. 850. Kivana. Zastaraná verzia. Nepoužívať.<br>Zastaraná verzia. Nepoužívať. Nepoužívať. Nepoužívať. Nepoužívať. Nepoužívať. Nepoužívať. Nepoužívať. Nepoužív<br>Zastarela različica. Nepoužívať. Nepoužívať. Nepoužívať. Nepoužívať. Nepoužívať. Kus beallitas) folyamat kiválasz<br>Conditional version (1997)<br>Főmenül könt<br>Főmenül könt<br>Pernyő megnyitásahoz válassza

A terápiás paraméterek beállítása:

- 1. A navigációs sávon válassza a Main Menu (Főmenü) ikont.
- 2. Válassza az Implant (Implantátum) gombot.
- sávon a Device Settings (Készülék beállításai) gombot (14. ábra). Föröldrad version. Använd einer School version. Använd einer School version. Använd einer School version. Använd einer School version. Använd einer School version. Använd einer School version. Använd einer School version. Güncel olyamat, kiválaszthatóak<br>Szilőtések a kullanmat, kiválaszthatóak<br>Szilőtések a kullanmak<br>Szilőtések a kullanmak a kullanmat<br>Szilőtések a kullanmak a kullanmat a kullanmat a kullanmat<br>Szilőtések a kullanmat a kullanma

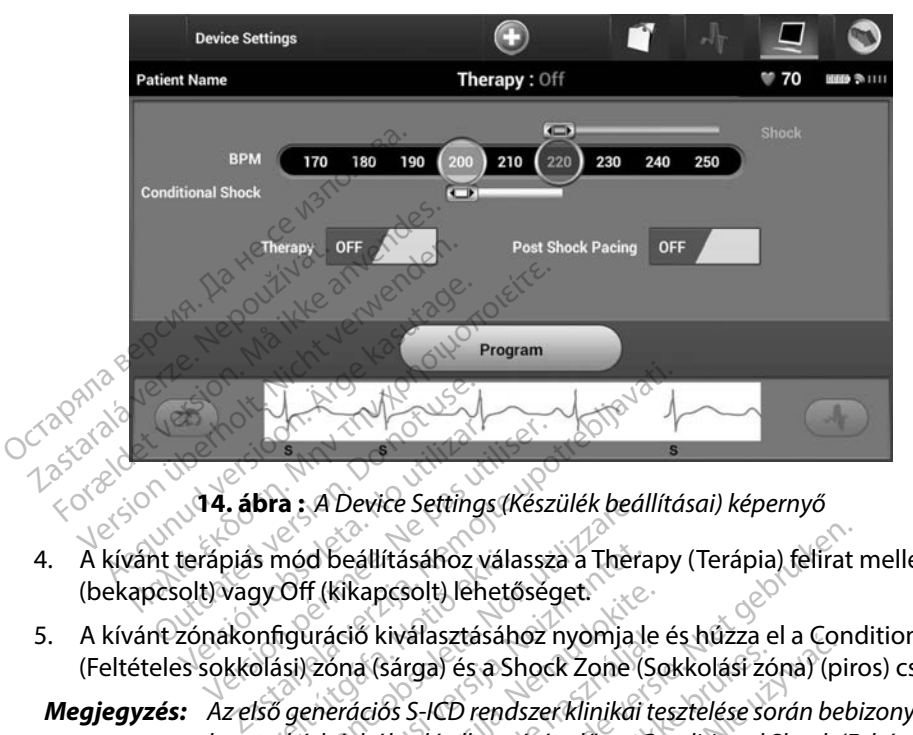

<span id="page-55-0"></span>**14 ábra :** *A Device Settings (Készülék beállításai) képernyő*

- 4. A kívánt terápiás mód beállításához válassza a Therapy (Terápia) felirat mellett az On (bekapcsolt) vagy Off (kikapcsolt) lehetőséget.
- 5. A kívánt zónakonfiguráció kiválasztásához nyomja le és húzza el a Conditional Shock (Feltételes sokkolási) zóna (sárga) és a Shock Zone (Sokkolási zóna) (piros) csúszkákat.
- *Megjegyzés: Az első generációs S-ICD rendszer klinikai tesztelése során bebizonyosodott, hogy a kórházból való elbocsátás előtt a Conditional Shock (Feltételes sokkolási) zóna aktiválása jelentősen csökkenti a nem megfelelő terápiát.1* is mód beállításához vála<br>gy Off (kikapcsolt) lehető<br>onfiguráció kiválasztásáh<br>olási) zóna (sárga) és a Si<br>lső generációs S-ICD rend<br>y a kórházból való elbocs a : *A Device Settings (Keszulek bed.*<br>Mód beállításához válassza a Thera<br>Off (kikapcsolt) lehetőséget.<br>Tiguráció kiválasztásához nyomja l<br>Silj zóna (sárga) és a Shock Zone (<br>Vererrációs S-ICD rendszer klinikai<br>Kórházból v d beállításához válassza a Théra<br>ff (kikapcsolt) lehetőséget.<br>uráció kiválasztásához nyomja k<br>jzóna (sárga) és a Shock Zone (S<br>enerációs S-ICD rendszer klinikai t<br>órházból való elbocsátás előtt a C<br>jzóna aktiválása jelentő kikapcsolt) lehetőseget.<br>áció kiválasztásához nyomja le<br>óna (sárga) és a Shock Zone (So<br>erációs S-ICD rendszer klinikai te<br>názból való elbocsátás előtt a Co<br>óna aktiválása jelentősen csökk<br>ási) zóna 170 és 250/perc közö o kivalasztasahoz nyomja le<br>a (sárga) és a Shock Zone (Sc<br>íciós S-ICD rendszer klinikai te<br>ból való elbocsátás előtt a Co<br>a aktiválása jelentősen csökk<br>j) zóna 170 és 250/perc közö itásához válassza a Therapy (Terápia) felirat<br>pcsolt) lehetőséget.<br>civálasztásához nyomja le és hűzza el a Conc<br>sárga) és a Shock Zone (Sokkolási zóna) (pirc<br>os S-ICD rendszer klinikai tesztelése során bebi<br>való elbocsátás
	- A Shock (Sokkolási) zóna 170 és 250/perc közötti értékre, 10/perc lépésenként programozható.
	- A Conditional Shock Zone (feltételes sokkolási zóna) 170 és 240 bpm közötti értékre, 10 bpm lépésenként programozható. A javított detekciós kritériumok alkalmazása automatikusan bekapcsolódik, ha beprogramozza a Conditional Shock Zone (feltételes sokkolási zóna) beállítást. alasztasanoz nyomja le és nuzza el a Corga)<br>és a Shock Zone (Sokkolási zóna) (pi<br>S-ICD rendszer klinikai tesztelése során be<br>való elbocsátás előtt a Conditional Shock (<br>tiválása jelentősen csökkenti a nem megfe<br>na 170 és 2 Versius eielt a conditional shock<br>
	Versige experience of the sokkenti a nem megfet<br>
	Versichten sokkoláši zóna) 170 és 240<br>
	Version de la nu se utilizat.<br>
	Expression de la nu se utilizat.<br>
	Expression de la nu se utilizat. 250/perc közötti értékre, 10/perc létés sokkolási zóna) 170 és 240 bp<br>telés sokkolási zóna) 170 és 240 bp<br>ható. A javított detekciós kritérium<br>tast.<br>sást. sokkolási zóna) 170 és 240 bpr<br>Programozzá a Conditional Shipton<br>Programozzá a Conditional Shipton<br>Alan Karlov version Stringer<br>Sackardoversion KKolasi zona) 170 es 240 bpm Example 2014<br>Solási zóna) 170 és 240 bpm közötti é<br>Witott detekciós kritériumok alkalma<br>Standard Conditional Shock Zone<br>Standard Shock Zone<br>Standard Shock Zone<br>Standard Shock Zone

<sup>1</sup> Weiss, R., Knight, BP., Gold, MR., Leon, AR., Herre, JM., Hood, M., Rashtian, M., Kremers, M., Crozier, I., Lee, KI., Smith, W., Burke, MC.: Safety and efficacy of a totally subcutaneous implantable-cardioverter defibrillator. Circulation. 2013;128:944–953

- Ha mind a Shock Zone (sokkolási zóna), mind a Conditional Shock Zone (feltételes sokkolási zóna) beállítást beprogramozza, a két zóna között legalább 10 bpm távolságnak kell lennie. Ha a Conditional Shock (Feltételes sokkolási) zóna sárga csúszkáját a Shock (Sokkolási) zóna piros csúszkájára húzza, a két csúszka egyesül egy Shock (Sokkolási) zóna beállításként.
- 6. Ha kíván sokkolás utáni ingerlést végezni, állítsa a Post Shock Pacing (Sokkolás utáni ingerlés) kapcsolót az On (bekapcsolt) helyzetbe. (A sokkolás utáni, bradycardia elleni ingerlés nem programozható módon 50 bpm frekvenciával történik legfeljebb 30 másodpercen keresztül. Az ingerlés gátlódik, ha a saját frekvencia több mint 50 bpm.) Stúszka egyesül egy Sho<br>
6. Ha kíván sokkolás utáni ingerlé<br>
ingerlés) kapcsolót az On (bek<br>
ingerlés nem programozható r<br>
másodpercen keresztül. Az ing<br>
7. A változások érvényesítése és a<br>
le a Program (Programozás) go<br>
m
	- 7. A változások érvényesítése és a pulzusgenerátor programozása érdekében nyomja le a Program (Programozás) gombot. A megjelenő üzenet megerősíti, hogy sikeresen beállításai) képernyőre való visszatéréshez válassza a Continue (Folytatás) gombot. ingerlés nem programozható módon 50 bpm frekvenciával történik legfeljebb :<br>
	másodpercen keresztül: Az ingerlés gátlódik, ha a saját frekvencia több mint 50<br>
	7. A változások érvényesítése és a pulzusgenerátor programozása Formalis version. Må ingerlés) kapcsolót az On (bekapc<br>ingerlés nem prógramozható mód<br>másodpercen keresztül: Az ingerlé<br>A változások érvényesítése és a pulaura a valtagénes.<br>A változások érvényesítése és a pulaura a pulaur ingerlés nem programozható módo<br>másodpercen keresztül. Az ingerlés<br>A változások érvényesítése és a pull<br>le a Program (Programozás) gombo<br>megtörtént a pulzusgenerátor beál<br>beállításai) képernyőre való visszaté<br>Ha a pulzusge ásodpercen keresztül. Az ingerlés c<br>változások érvényesítése és a pulzi<br>a Program (Programozás) gombot<br>egtörtént a pulzusgenerátor beállí<br>rállításai) képernyőre való visszatér<br>a a pulzusgenerátor nem fogadja a<br>állításai) k International Model is behavior the program.<br>
	Itozasok ervényesítése és a pulzusgene<br>
	Program (Programozás) gombot. A meg<br>
	történt a pulzusgenerátor beállításaina<br>
	lításai) képernyőre való visszatéréshez<br>
	v pulzusgeneráto
	- megtörtént a pulzusgenerátor beállításainak programozása. A Device Settings (Készülék<br>beállításai) képernyőre való visszatéréshez válassza a Continue (Folytatás) gombot.<br>Ha a pulzusgenerátor nem fogadja a programozást, a D beállításai) képernyőn megjelenik egy útmutató üzenet. Az útmutatás követése után nyomja le a Continue (Folytatás) gombot.

*Figyelmeztetés: A programozó által használt frekvenciasávokkal (402–405 MHz a pulzusgenerátor és 2,4 GHz a nyomtató esetében) azonos frekvencián működő eszközök zavarhatják az adatcserét. Akkor is előfordulhat i*képernyőre való visszatéréshez válassza a Continue (Folytatás)<br>sgenerátor nem fogadja a programozást, a Device Settings (Ké<br>képernyőn megjelenik egy útmutató üzenet. Az útmutatás kö<br>ja le a Continue (Folytatás) gombot.<br> *rádióinterferencia bizottság (International Special Committee on Radio Interference, CISPR) előírásainak. Az RF interferencia csökkenthető azzal, ha növeli a távolságot a zavaró készülék és a programozó, valamint a pulzusgenerátor vagy nyomtató között. Ha továbbra is vannak kommunikációs problémák, tanulmányozza a jelen kézikönyv Hibaelhárítás című fejezetét.* mukodo eszközök zavamayak az adattserel. Akkör is előfordulmal<br>
interferencia, ha a másik eszköz megfelel a speciális nemzetközi<br>
rádióinterferencia bizottság (International Special Committee on Radio<br>
Interference, CISPR) ii) képernyőre való visszatéré<br>Ausgenerátor nem fogadja a pai) képernyőn megjelenik egy<br>Mija le a Continue (Folytatás)<br>Mija le a Continue (Folytatás)<br>*A programozó által haszná<br>A pulzusgenerátor és 2,4 G<br>Működő eszközök za* (Programozas) gombot. A megjeleno uzer<br>pulzusgenerátor beállításainak programo<br>pernyőre való visszatéréshez válassza a C<br>enerátor nem fogadja a programozást, a L<br>pernyőn megjelenik egy útmutató üzene<br>e a Continue (Folytatá ogramozó által használt f<br>Izusgenerátor és 2,4 GHz<br>vödő eszközök zavarhatjá.<br>fferencia, ha a másik eszk.<br>fference, CISPR) előírásain iyőn megjelenik egy útmutató üze<br>Continue (Folytatás) gombot.<br>Vamozó által használt frekvenciasá<br>Jegenerátor és 2,4 GHz a nyomtató<br>16 eszközök zavarhatják az adatcse<br>rencia, ha a másik eszköz megfelel<br>nterferencia bizottsá Kinde (1919 talás) görmööt.<br>Mozó által használt frekvenciasár<br>jenerátor és 2,4 GHz a nyomtató (1928)<br>eszközök zavarhatják az adatcsel<br>ncia, ha a másik eszköz megfelel e<br>rferencia bizottság (Internationa)<br>nce, CISPR) előírá zo una misznak nekvenciásáva<br>herátor és 2,4 GHz a nyomtató es<br>közök zavarhatják az adatcseré<br>a, ha a másik eszköz megfelel a<br>prencia bizottság (International )<br>jellel a távolságot a zavaró készü<br>pulzusgenerátor vagy nyomta izök zavarhatják az adatcsere<br>ha a másik eszköz megfelel a<br>ncia bizottság (International<br>liSPR) előírásainak. Az RF inte<br>li a távolságot a zavaró készi<br>lzusgenerátor vagy nyomtatá<br>umű fejezetét. (Folytatás) gombot.<br>Ital használt frekvenciasávokkal (402–405 MH<br>or és 2,4 GHz a nyomtató esetében) azonos fre<br>ik zavarhatják az adatcserét. Akkor is előfordu<br>a másik eszköz megfelel a speciális nemzetkö<br>ia bizottság (Inte varhatják az adatcserét. Akkor is előfora<br>ásik eszköz megfelel a speciális nemzetk<br>töttság (International Special Committe<br>lőírásainak. Az RF interferencia csökken<br>olságot a zavaró készülék és a program<br>nerátor vagy nyomta vasumak, Az Ar Interletencia csokker<br>Ságot a zavaró készülék és a program<br>fátorvagy hyomtató között. Ha továb<br>s problémák, tanulmányozza a jelen.<br>zetét.<br>xt, a következő művelethez való tov<br>pombot.<br>ngs (készülék beállításai

- nyomja meg a Continue (Folytatás) gombot.
- *Megjegyzés: Ha a Device Settings (Készülék beállításai) képernyőn tett módosításokat nem sikerült alkalmazni a pulzusgenerátorra, megjelenik a Pending Program Changes (Függő programozási módosítások) képernyő. A Device Settings (Készülék beállításai) képernyőre való visszatéréshez és a változások mentéséhez válassza a Cancel (Mégse) gombot, a pulzusgenerátor beállításai összes módosításának elvetéséhez a Continue (Folytatás) gombot.* vagy nyomtató között. Ha továbbra<br>blémák, tanulmányozza a jelen kézik<br>sövetkező művelethez való továbbl<br>mbot.<br>készülék beállításai) képernyőn tett<br>került alkalmazni a pulzusgenerátor<br>Program Changes (Függő programo Vanheimentunut version.<br>Vanhender valá tövábblik<br>Valák beállításai) képernyőn tett<br>Vanhender version.<br>Vanhender version.<br>Vanhender version.<br>Vanhender version.<br>Vanhender version. Förhüvelethez való továbblé<br>Fördílításai) képernyőn tett<br>Ilkalmazni a pulzusgenerátorra<br>Ilkalmazni a pulzusgenerátorra<br>Mice Settings (Készülék beállítá:<br>Pice Settings (Készülék beállítá:<br>Fördílítá: Güncel olmayan sürüm.<br>Güncel olmayan sürüm. Kullanmazni a pulzusgenerátorra,<br>Güncel olmayın. Kullanmazni a pulzusgenerátorra,<br>Güncel olmayan sürüm. Kullanmazdası<br>Kullanmayı (Küllanmayın sürüm. Kullanmazdası)<br>Kullanmayı (Kü

#### **Defibrilláció tesztelése**

Amikor a pulzusgenerátort beültették, és a terápiás módot bekapcsolták, végrehajtható defibrillációs tesztelés.

*Figyelmeztetés: A beültetés és az ellenőrző vizsgálat közben mindig legyen elérhető külső defibrillátor, valamint kardiopulmonális újraélesztésben járatos szakszemélyzet. Ha nem szüntetik meg időben, az indukált kamrai tachyarrhythmia a beteg halálához vezethet.*

*Figyelem: Az arrhythmia konverziós teszt során a sikeres VF vagy VT konverzió nem jelenti azt, hogy a beültetés után a konverzió létrejön. Ne feledje, hogy a beteg egészségi állapotának, a gyógyszeres kezelésének és más körülményeknek a változása megváltoztathatja a defibrillációs küszöbértéket (Defibrillation Threshold, DFT), aminek következtében*  **Figyelmeztetés:** A beültetés és az ellenőrző vizsgálat közben mindig legyen elérhe<br>
külső defibrillátor, valamint kardiopulmonális újraélesztésben jár<br>
szakszemélyzet. Ha ném szüntetik meg időben, az indukált kamr<br>
tachya *konverziója. Konverziós teszttel ellenőrizze, hogy a pulzusgenerátor rendszer felismeri-e a beteg tachyarrhythmiáit és megszünteti-e azokat, ha a beteg állapota megváltozott, vagy a paramétereket újraprogramozták. Megjegyzés: Beültetéskor és cserekor javasolt a defibrilláció tesztelése, amellyel*  tachyarrhyth<br>Figyelem: Az arrhythm<br>nem jelenti a<br>nem jelenti a<br>nes & küszöbérték<br>xa műtét utár<br>la könverziója.<br>Könverziója. szakszemélyzet. Hanen<br>tachyarrhythmia a bete<br>Figyelem: Az arthythmia konverzi<br>nem jelenti azt, hogy a<br>nem jelenti azt, hogy a<br>hogy a beteg egészségi<br>más körülményeknek a<br>küszöbertéket (Defibrill)<br>könverziója. Konverzió<br>kön tachyarrhythmia a beteg<br> **Figyelem:** Az arrhythmia konverzió<br>
nem jelenti azt, hogy a b<br>
nogy a beteg egészségi á<br>
nás körülményeknek a v<br>
küszöbértéket (Defibrilla<br>
szöbértéket (Defibrilla<br>
szöbértéket (Defibrilla<br>
szöbér Az arthythmia konverziós teszt someti version.<br>
The version is the version of the version.<br>
The version of the version of the version.<br>
The version of the version of the version.<br>
A was korulmenyeknek a változósa<br>
A was kö más körülményeknek a vá<br>liszöbértéket (Defibrillation)<br>da műtét után lehetséges, h<br>könverziója, Konverziós te<br>rendszerfelismeri-e a beteg<br>dateg állapota megválto<br>deteg állapota megválto<br>megerősíthető az S-ICD rei Kuszoberteket (Denormation Thre<br>
Sa műtét után lehetséges, hogy ne<br>
könverziója, Konverziós teszttel e<br>
rendszer felismeri-e a beteg tachy<br>
a beteg állapota megváltozott, ve<br>
se könverziójára.<br>
Sa könverziójára.<br>
A mikor d vý a beceg egeszségi ampotantak, a gyogy<br>ás körülményeknek a változása megváltozt<br>iszöbértéket (Defibrillation Threshold, DFT),<br>műtét után lehetséges, hogy nem történik n<br>nverziója. Konverziós teszttel ellenőrizze, h<br>ndsze

*megerősíthető az S-ICD rendszer képessége a kamrafibrilláció érzékelésére és konverziójára.*

*Megjegyzés: Amikor defibrillációs tesztelés folyamán megnyomják a Hold to Induce d beteg állapota megváltozott, vagy a paramétereket újraprogramoz*<br>Beültetéskor és cserekor javasolt a defibrilláció tesztelése, amellyel<br>megerősíthető az S-ICD rendszer képessége a kamrafibrilláció érzékel<br>és konverziójá *folyamán létrehozott eseményadatok rögzítését. Ezek az adatok megtekintés és nyomtatás céljára rendelkezésre állnak (lásd [S-EKG csíkok rögzítése és](#page-72-0)  [megtekintése oldalon: 65](#page-72-0) és [Captured S-ECG Report \(Rögzített S-EKG](#page-66-0)  [jelentés\) oldalon: 59\)](#page-66-0).* er felismeri-e a beteg tachyarrhythr<br>i állapota megváltozott, vagy a pal<br>téskor és cserekor javasolt a defibril.<br>ősíthető az S-ICD rendszer képesség<br>verziójára.<br>r defibrillációs tesztelés folyamán m<br>cióhoz tartsa lenyomval r és cserekor javasolt a defibrillá<br>ető az S-ICD rendszer képessége<br>Sjára.<br>brillációs tesztelés folyamán me<br>pz tartsa lenyomva) gombot, a p<br>trehozott eseményadatok rögzí<br>ás céljára rendelkezésre állnak (l<br>se oldalon: 65 és Francisco Finalizer Republicance Chambridge<br>
Illációs tesztelés folyamán megnyomják<br>
Elavost eseményadátok rögzítését. Ezek<br>
Céljára rendelkezésre állnak (lásd S-EKG)<br>
Salalon: 65 és Captured S-ECG Report (R<br>
Pon: 59).<br>
CO Dit is een versies aan die megszamat versieszteles megváltozott, vagy a paramétereket újraprog<br>serekor javasolt a defibrilláció tesztelése, ame<br>z S-ICD rendszer képessége a kamrafibrilláció<br>ciós tesztelés folyamán megnyomj Expresse de la mandemaise.<br>
Les zteles folyamán megnyomják a Hold<br>
Expresse de la programozó elkez<br>
Leseményadatok rögzítését. Ezek az ada<br>
rendelkezésre állnak (lásd S-EKG csíkok<br>
1. 65-és Captured S-ECG Report (Rögzíte<br> Eményadatok rögzítését. Ezek az ada<br>Indelkezésre állnak (lásd S-EKG csíkok<br>Sz és Captured S-ECG Report (Rögzíté<br>Versium a nu se utilizadatok<br>Sz és válássza a navigációs sávon a Maii Ezeste alinda vidsa s-ENG CSIKOK TOUZ<br>Captured S-ECG Report (Rögzitett S-I<br>Tesztelése:<br>Zasza a navigációs sávon a Main Me<br>Za a Patient Test (Betegteszt) gomb

Kamrafibrilláció indukciója és az S-ICD rendszer tesztelése:

- 1. A Main Menu (Főmenü) eléréséhez válassza a navigációs sávon a Main Menu (Főmenü) ikont. Vanhender versionen versionen versionen versionen versionen versionen versionen versionen versionen versionen versionen versionen versionen versionen versionen versionen versionen versionen versionen versionen versionen ve Fesel<br>Francigaciós sávon a Main Men<br>Fient Test (Betegteszt) gombot<br>polaritást<br>Jeadott sokk kívánt sokkener
- 2. Az indukciós teszt beállításához válassza a Patient Test (Betegteszt) gombot [\(15. ábra\).](#page-58-0)
- 3. Válasszon standard (STD) vagy fordított (REV) polaritást.
- 4. Válassza ki, majd húzza a piros jelölést az első leadott sokk kívánt sokkenergiájára. A sokkenergia 10 és 80 J között programozható. A defibrillációs teszteléshez 15 J biztonsági határérték javasolt. Güncel olmayın.<br>Güncel olmayın sürüm.<br>Güncel olmayının Mehu<br>Alaritast.<br>Güncel olmayın.<br>Güncel olmayın.<br>Güncel olmayın.<br>Güncel olmayın.<br>Güncel olmayın.

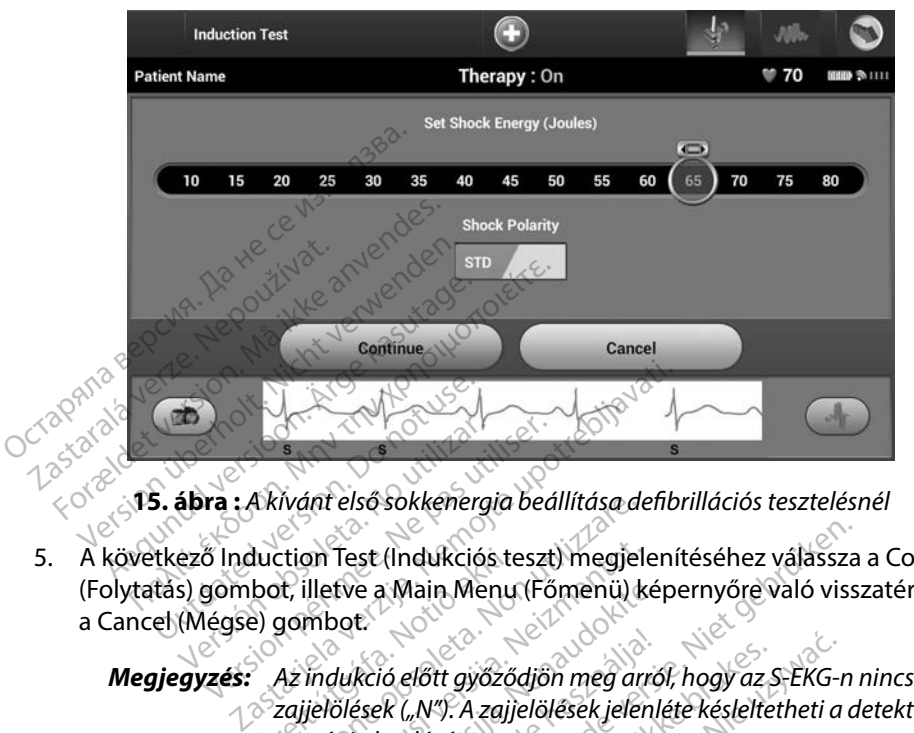

<span id="page-58-0"></span>**15 ábra :** *A kívánt első sokkenergia beállítása defibrillációs tesztelésnél*

5. A következő Induction Test (Indukciós teszt) megjelenítéséhez válassza a Continue (Folytatás) gombot, illetve a Main Menu (Főmenü) képernyőre való visszatéréshez a Cancel (Mégse) gombot. ábra : Akivánt első sokkenergia beá<br>ező Induction Test (Indukciós teszt<br>s) gombot, illetve a Main Menu (Fő<br>(Mégse) gombot.<br>gyzés: Az indukció előtt győződjör

*Megjegyzés: Az indukció előtt győződjön meg arról, hogy az S-EKG-n nincsenek zajjelölések ("N"). A zajjelölések jelenléte késleltetheti a detektálást és a terápia leadását.* duction Test (Indukciós te<br>bot, illetve a Main Menu<br>e) gombot.<br>Az indukció előtt győző.<br>Szajjelölések ("N"). A zajji<br>a terápia leadását. ivant elso sokkenergia beallitasa de<br>Ction Test (Indukciós teszt) megjel<br>It, illetve a Main Menu (Főmenü) k<br>gombot:<br>Az indukció előtt győződjön meg ar.<br>zajjelölések ("N"). A zajjelölések jelen<br>a terápia leadását.<br>sa lenvóm on Test (Indukciós teszt) megjel<br>illetve a Main Menu (Főmenü) k<br>mbot.<br>indukció előtt győződjön meg arr<br>ielőlések ("N"). A zajjelölések jelen<br>erápia leadását.<br>lenyomva a Hold To Induce (Ind stve a Main Menu (Fomenu) kej<br>pot.<br>dukció előtt győződjön meg arró<br>ölések ("N"). A zajjelölések jelenlí<br>pja. leadását.<br>nyomva a Hold To Induce (Indu a<br>Keió előtt győződjön meg arról, hogy az s<br>sek ("N"). A zajjelölések jelenléte késlelte<br>a leadását.<br>Smya a Hold To Induce (Indukcióhoz ta<br>or a következő funkciókat végzi:<br>200 mA-es, 50 Hz-es váltóárammal (AC<br>folutatódik 3 (Indukciós teszt) megjelenítéséhez válássza<br>1 Main Menu (Főmenü) képernyőre való viss:<br>16 előtt győződjön meg arról, hogy az S-EKG-n<br>18 ("N"). A zajjelölések jelenléte késleltetheti a d<br>19 eddsát.<br>18 következő funkciókat v St győződjön meg arról, hogy az S-EKG-r<br>M. A zajjelölések jelenléte késleltetheti a<br>Isát.<br>Wetkező funkciókat végzi:<br>Nes, 50 Hz-es váltóárammal (AC) kami<br>ódik, amíg el nem engedi a Hold To Im<br>Conuzzerre kefelibbb 10 mésodpe

6. Válassza ki, és tartsa lenyomva a Hold To Induce (Indukcióhoz tartsa lenyomva) gombot a kívánt ideig.

A készülék a teszteléskor a következő funkciókat végzi:

• Az S-ICD rendszer 200 mA-es, 50 Hz-es váltóárammal (AC) kamrafibrillációt indukál. Az indukció addig folytatódik, amíg el nem engedi a Hold To Induce (Indukcióhoz ta ki, és tartsa lenyomva a Hold To Induce (Indukciónoz tartsa lenyomva) gont ideig.<br>Szülék a teszteléskor a következő funkciókat végzi:<br>Az S-ICD rendszer 200 mA-es, 50 Hz-es váltóárammal (AC) kamrafibrillációt<br>Az indukció Zastaraná végzi:<br>Zastaraná végzi:<br>Dalz-es váltóárammal (AC) kamrafib<br>míg el nem engedia Hold To Induce<br>erre legfeljebb 10 másodpercen ke<br>z indukció megszakítható úgy, hogy<br>d pálcát a programozóról. kciókat végzi:<br>es váltóárammal (AC) kamrafibi<br>el nem engedi a Hold To Induce<br>legfeljebb 10 másodpercen ke<br>lukció megszakítható úgy, hogy<br>lcát a programozóról.<br>KG felfüggesztése indukció alat váltóárammal (AC) kamrafibri<br>nem engedi a Hold To Induce<br>gfeljebb 10 másodpercen ker<br>ció megszakítható úgy, hogy<br>it a programozóról.<br>felfüggesztése indukció alatt.<br>gomb elengedése után a prog

*Megjegyzés: Szükség esetén az indukció megszakítható úgy, hogy lecsatlakoztatja a pálcát a programozóról.*

• Arrhythmia detektálása és az élő S-EKG felfüggesztése indukció alatt. A Hold to Induce (Indukcióhoz tartsa lenyomva) gomb elengedése után a programozó megjeleníti a beteg szívritmusát. kat végzi:<br>Itóárammal (AC) kamrafibrillációt in<br>m engedi a Hold To Induce (Indukció<br>Eljebb 10 másodpercen keresztül).<br>6 megszakítható úgy, hogy<br>1 programozóról.<br>Ifüggesztése indukció alatt. A Hold t<br>mb elengedése után a pr

• Az indukált arrhythmia detektálása és megerősítése esetén az S-ICD rendszer a beprogramozott energiával és polaritással automatikusan sokkot ad le.

*Megjegyzés: Amikor a programozó és a pulzusgenerátor között aktív az adatcsere, a programozó hangjelzéssel figyelmeztet arra, hogy a pulzusgenerátor sokkot készül leadni (akár utasításra történik, akár észlelt arrhythmiára adott reakció a sokk). A figyelmeztetés a sokk leadásáig vagy visszavonásáig tart.* adatese<br>
Abogy a r<br>
történik<br>
figyelme<br>
a következő sokkokat a<br>
a következő sokkokat a<br>
a következő sokkokat a<br> **Megjegyzés:** A Hold t<br>
elenged<br>
Coconsology<br>
a relenged

• Ha a sokk nem konvertálja az arrhythmiát, a pulzusgenerátor ismét detektálja, és a következő sokkokat a pulzusgenerátor maximális energiájánál (80 J) adja le. Ha a sokk nem ko<br>a következő sokk<br>a következő sokk<br>2283322 verzet.

*Megjegyzés: A Hold to Induce (Indukcióhoz tartsa lenyomva) gomb elengedése után, az indukált ritmus alatt értékelje az érzékelő jelöléseket. Az S-ICD rendszer hosszabbított ritmusdetektálási időszakot alkalmaz. A következetesen megjelenő "T" jelölések azt jelentik, hogy tachyarrhythmia detektálása történik, és a kondenzátor feltöltése következik. Ha az arrhythmia során az*  amplitúdó nagymértékben változik. Ha az arrhythmia során az amplitúdó nagymértékben változik, a kondenzátor feltöltése és az arrhythmia során az amplitúdó nagymértékben változik, a kondenzátor feltöltése és az arrhythmia a sokk lettekelje az érzékelő<br>A sokk leadása egy kiseleltetésel történik meg. a sokkeleltetésel történik meg.<br>A következetesen megjelenő "T" jelölések<br>A sokkoladása történik meg.<br>A sokkoladása történik meg.<br>A sokkoladása t Fortenik, aktor<br>
Fortenik, aktor<br>
The a sokk nem konvertalja<br>
a következő sokkokat a pul.<br>
Megjegyzés: A Hold to Intelengedése<br>
Megjegyzés: A Hold to Intelengedése Werkező sokkokat a pulzu<br>a következő sokkokat a pulzu<br>a következő sokkokat a pulzu<br>a **Megjegyzés:** A Hold to Ind<br>elengedése u jelöléseket. A<br>azt jelöléseket. A<br>azt jelöléseket. A<br>azt jelöléseket. A<br>azt jelöléseket. A Ha a sokk nem konvertalja az arrhyth<br>a következő sokkokat a pulzusgenerá<br>
Megjegyzés: A Hold to Induce (Indu<br>
elengedése után, az ir<br>
időszakot alkalmaz.<br>
A sokk hogy tack<br>
A sokk leadása egy kis<br>
a sokk leadása egy kis<br>
a Salta de California de la completidate de la completidate de la completidate de la completidate de la completidate de la completidate de la completidate de la completidate de la completidate de la completidate de la comple versión versión observer a salamaz.<br>
Versión versión versión observer a salamaz.<br>
Versión observer a sokkleadása egy ki.<br>
Versión observer a sokkleadása egy ki.<br>
Vegjegyzés: A pulzusgenerátor ep.<br>
Vegjegyzés: A pulzusgener iegyzés: A Hold to Induce (Indukcióhoz tarja.<br>2011 - Vielengedése után, az indukált ritm<br>2013 - Vielöléseket. Az S-ICD rendszer hos<br>2013 - Vielöléseket. Az S-ICD rendszer hos<br>2013 - Kondenzátor feltöltése következik<br>2013 -

**Megjegyzés:** A pulzusgenerátor epizódonként maximum öt sokkot képes<br>
leadni. A terápiás sokkolás előtt bármely időpontban leadh<br>
80 Jerősségű mentő jellegű sokk, ha megnyomja a Rescue<br>
Shock (Mentő jellegű sokk) ikont.<br>
H *leadni. A terápiás sokkolás előtt bármely időpontban leadható 80 J erősségű mentő jellegű sokk, ha megnyomja a Rescue Shock (Mentő jellegű sokk) ikont.* amplitúdó nagym<br>Ta sokk leadása eg.<br>**1992és:** A pulzusgenerátoi<br>1992és: A pulzusgenerátoi<br>1992 és hock (Mentő jelle Versionen (1997)<br>
Versionen variationelistisk követkomplitúdó nagymértékben va<br>
Va sokk leadása egy kis késlelte<br>
Va sokk leadása egy kis késlelte<br>
Va solk leadása egy kis késlelte<br>
Va sols leadni. A terápiás sokkolás elő<br> a mplitúdó nagymértékben vá<br>
a sokk leadása egy kis késleltei<br>
s: A pulzusgenerátor epizódonké<br>
leadni. A terápiás sokkolás elő<br>
80 1 erősségű mentő jellegű sokk) iko<br>
Shock (Mentő jellegű sokk) iko<br>
sele (Indukcióhoz tart a sokk leadása egy kis késlelteté<br>A pulzusgenerátor epizódonkén<br>Jeadni. A terápiás sokkolás előtt<br>80 Jerősségű mentő jellegű sokk<br>Shock (Mentő jellegű sokk) ikon<br>Shock (Mentő jellegű sokk) ikon<br>iindítja az S-EKG adatok rög

- A Hold to Induce (Indukcióhoz tartsa lenyomva) gomb elengedése után a programozó elindítja az S-EKG adatok rögzítését. A Captured S-ECG (Rögzített S-EKG) magában foglalja a gomb lenyomása előtti hat másodperctől az azt követő legfeljebb 102 másodpercig terjedő időtartamot, maximálisan összesen 108 másodpercet. Az Induction S-ECG (Indukciós S-EKG) megtekinthető és nyomtatható a Captured S-ECG (Rögzített S-EKG) képernyőről, címkéje "Induction S-ECG" (Indukciós S-EKG). lenzátor feltöltése következik. Ha az arrhythm<br>litúdó nagymértékben változik, a kondenzáto<br>kkleadása egy kis késleltetéssel történik meg.<br>lzusgenerátor epizódonként maximum öt sok<br>ni. A terápiás sokkolás előtt bármely időp isgenerator epiződönkent maximur<br>A terápiás sokkolás előtt bármely ic<br>ősségű mentő jellegű sokk, ha megr<br>(Mentő jellegű sokk) ikont.<br>kcióhoz tartsa lenyomva) gomb el<br>az S-EKG adatok rögzítését. A Cap<br>ban foglalja a gomb le renerátor epizódonként maximum öt so<br>terápiás sokkolás előtt bármely időpont<br>tégű mentő jellegű sokk, ha megnyomja<br>entő jellegű sokk) ikont.<br>ióhoz tartsa lenyomva) gomb elenged<br>s-EKG adatok rögzítését. A Captűred<br>an foglal Versão lenyonya) gomb e<br>Jos tartsa lenyonya) gomb e<br>FKG adatok rögzítését. A Car<br>foglalja a gomb lenyomása e<br>Másodpercig terjedő időtar<br>Az Induction S-ECG (Indukci<br>S-ECG (Rögzített S-EKG) kép Jellegu sokki jkont.<br>2 tartsa lenyomva) gomb elenged<br>2 startsa lenyomva) gomb elenged<br>1 startsa gomb lenyomása előtti ha<br>1 násodpercig terjedő időtartamot,<br>2 induction S-ECG (Indukciós S-EF<br>ECG (Rögzített S-EKG) képernyőn<br> za datok rögzítését. A Captured S-EC<br>adatok rögzítését. A Captured S-EC<br>alja a gomb lenyomása előtti hat m<br>sodpercig terjedő időtartamot, max<br>aduction S-ECG (Indukciós S-EKG)<br>CG (Rögzített S-EKG) képernyőről, cí<br>ontban meg Gomb lenyomasa elotti hat ma<br>ercig terjedő időtartámot, max<br>tion S-ECG (Indukciós S-EKG) m<br>ögzített S-EKG) képernyőről, cír<br>an megszakítható a beprogram<br>másával.<br>szatéréshez válassza az Exit (Kil Eg Chede labdariamet maximum<br>Eftett S-EKG) képernyőről, cím<br>Zített S-EKG) képernyőről, cím<br>megszakítható a beprogram<br>sával:<br>atéréshez válassza az Exit (Kilé The Terlyonnasa elotti Hat masoupercit<br>
Terjedő időtartamot, maximálisan<br>
S-ECG (Indukciós S-EKG) megtekint<br>
tett S-EKG) képernyőről, címkéje "Ind<br>
régszakítható a beprogramozott ene<br>
ival.<br>
Fréshez válassza az Exit (Kilép
- 7. A terápiás sokkolás előtt bármely időpontban megszakítható a beprogramozott energia a piros Abort (Megszakítás) gomb megnyomásával.
- 8. A Main Menu (Főmenü) képernyőre való visszatéréshez válassza az Exit (Kilépés) gombot.

#### **Ellenőrzés végrehajtása**

#### **Érzékelés konfigurációja és Automatic Setup (Automatikus beállítása)**

Nem szükséges az Automatic Setup (Automatikus beállítás) elvégzése minden ellenőrző vizsgálat alkalmával. Ha az eredeti beültetési beállításnál kihagyták a Sensing Optimization (Érzékelés optimalizálása) lépést, ellenőrzésnél végrehajtható.

Újra kell értékelni az érzékelést, ha automatikus beállítást hajtottak végre, és ennek eredménye a vektor megváltozása. A beállítási folyamat befejezése után értékelje a folyamatos S-EKG-t a mellkasi izmokkal végzett testmozgás során. Végrehajtható az érzékelés teljesítményértékelése nagy intenzitású testmozgás esetén is. Az az elfogadható érzékelési eredmény, ha minden QRSkomplexummal egy időben "S" jelölések láthatók. Ha más jelölések figyelhetőek meg, egyéb érzékelési konfigurációk értékelhetőek a Manual Setup (Manuális beállítás) eljárás segítségével. em szükséges az Automatic Setup (Au<br>kalmával. Ha az eredeti beültetési beá<br>ptimalizálása) lépést, ellenőrzésnél vég<br>ira kell értékelni az érzékelést, ha auto<br>vektor megváltozása. A beállítási főlya<br>mellkasi izmokkal végzet kell értékelni az érzékelést, k<br>ktor megváltozása, A beállítá<br>ellkasi izmokkal végzett testr<br>y intenzitású testmozgás ese<br>plexummal egy időben "S" je<br>kélési konfigurációk értékell<br>(  $\circ$  **Figyelem:** Bármelyik ér alizálása) lépést, ellenőrzésnél végre<br>ell értékelni az érzékelést, ha automa<br>or megváltozása. A beállítási folyama<br>kasi izmokkal végzett testmozgás so<br>ntenzitású testmozgás esetén is. Az<br>alexummal egy időben "S" jelölések értékelni az érzékelést, ha automati<br>megváltozása. A beállítási folyamat<br>si izmokkal végzett testmozgás sorá<br>enzitású testmozgás esetén is. Az az<br>summal egy időben "S" jelölések láth<br>si konfigurációk értékelhetőek a Ma<br>**Fi** egváltozása. A beállítási folyamat Ezmokkal végzett testmozgás sorár<br>zitású testmozgás esetén is. Az az emmal egy időben "S" jelölések látha<br>konfigurációk értékelhetőek a Man<br>**gyelem:** Bármelyik érzékelési parar<br>**gyelem:** kelni az érzékelést, ha automatikus beál<br>változása. A beállítási folyamat befejezé<br>nokkal végzett testmozgás során. Végre<br>ású testmozgás esetén is. Az az elfogad<br>nal egy időben "S" jelölések láthatók. Ha<br>nfigurációk érték l egy időben "S" jelölések látha<br>gurációk értékelhetőek a Man<br>m: Bármelyik érzékelési paran<br>módosítása után mindig e<br>lés: Ha érzékelési konfiguráció<br>használtak, az automatiku<br>aalmi EKG-iában történt változ 102gas eseten is. Az az eirogadnato erzeke<br>lőben "S" jelölések láthatók. Ha más jelölés<br>fik értékelhetőek a Manual Setup (Manuál<br>ármelyik érzekelési paraméter atallítása vag<br>ódosítása után mindig ellenőrizze, hogy me<br>a érz

*Figyelem: Bármelyik érzékelési paraméter átállítása vagy a subcutan elektród bármilyen módosítása után mindig ellenőrizze, hogy megfelelő-e az érzékelés.* vrációk értékelhetőek a Manual Set<br>Versión obsolutása után mindig ellenőri:<br>Versión obsoltása után mindig ellenőri:<br>Versión obsoltása után mindig ellenőri:<br>Versión pásználtak, az automatikus beáll<br>Versión történt változás

*Megjegyzés: Ha érzékelési konfiguráció felülírására korábban manuális beállítást használtak, az automatikus beállítás választásánál alaposan mérlegeljen.* iltása után mindig ellenőrizze, hogy<br>ékelési konfiguráció felülírására kor<br>áltak, az automatikus beállítás vála<br>ában történt változás következtél<br>**ának megtekintése** 

Ha a beteg nyugalmi EKG-jában történt változás következtében a referencia S-EKG frissítése szükséges, kövesse az Acquire Reference S-ECG (Referencia S-EKG felvétele) utasításait. **A pulzusgenerátor állapotának megtekintése**<br>
A pulzusgenerátor állapotának megtekintése elesi konfiguració felülirására kor<br>ak, az automatikus beállítás vála.<br>an történt változás következtébe<br>Reference S-ECG (Referencia S<br>Ak megtekintése<br>a programozó megjeleníti a De

Amikor létrejött az adatcsere, a programozó megjeleníti a Device Status (Készülékállapot) képernyőt, ami az aktuális eseményekretés a pulzusgenerátor elemének állapotára vonatkozó<br>adatokat mutatja.<br>Erre a képernyőre navigálás másik helyrőlő szervezett a képernyőre navigálás másik helyrőlő szervezett a képernyőr adatokat mutatja. Lez una manaudokiem valazz<br>
történt változás következtébe<br>
eference S-ECG (Referencia S-L<br>
megtekintése<br>
programozó megjeleníti a Dev<br>
ényekre és a pulzusgenerátor Sitent valtozás következtébe<br>Elence S-ECG (Referencia Snfiguráció felülírására korábban manuális bec<br>utomatikus beallítás választásánál alaposan<br>ént változás következtében a referencia S-El<br>ence S-ECG (Referencia S-EKG felvétele) utas<br>tekintése<br>ramozó megjeleníti a Device Stat Ce S-ECG (Referencia S-EKG felvéte<br>
Kintése<br>
mozó megjeleníti a Device Status<br>
re és a pulzusgenerátor elemének<br>
rt éls a pulzusgenerátor elemének<br>
rt éls a pulzusgenerátor elemének valtozas kovetkezteben a referencia S-<br>S-ECG (Referencia S-EKG felvétele) uta<br>Intése<br>S-S prizusgenerátor elemének állapo<br>S-S prizusgenerátor elemének állapo<br>S-S prizusgenerátor elemének állapo<br>S-S prizusgenerátor elemének **6 megjeleníti a Device Status**<br>**a pulzusgenerátor elemének**<br>a pulzusgenerátor elemének<br>a solo de elemének<br>**fikorít:**<br>a sombot megjeleníti a Device Status (Készi Special verzia. Nepotlaná verzia. Nepotlaná verzia.<br>Zastaraná verzia. Nepotlaná verzia.<br>Zastaraná vezika. Ne uporabite.<br>Zastarela različica. Ne uporabite.<br>Zastarela različica. Ne uporabites.

Erre a képernyőre navigálás másik helyről:

- 1. Válassza ki a Main Menu (Főmenü) ikont.
- 2. Nyomja meg a Follow Up (Ellenőrzés) gombot.
- 3. A Device Status (Készülékállapot) képernyő megjelenítéséhez válassza a navigációs sávon a Device Status (Készülékállapot) ikont. Elä käytä. Alä poulootaja.<br>Vanhentunut version käytä.<br>Vanhentunut version käytä.<br>Vanhentunut version käytä.<br>Alä känemut amely a nulzusoen.<br>Alä känemut amely a nulzusoen. Föråldrad version. Använd ej.
- 4. Megjelenik a Device Status (Készülékállapot) képernyő, amely a pulzusgenerátor utolsó kommunikációs munkamenet óta történt összes aktivitásának áttekintését mutatja [\(16. ábra\)](#page-61-0). Education of the suppliers of the substitution of the substitution of the substitution of the substitution of the substitution of the substitution of the substitution of the substitution of the substitution of the substitu

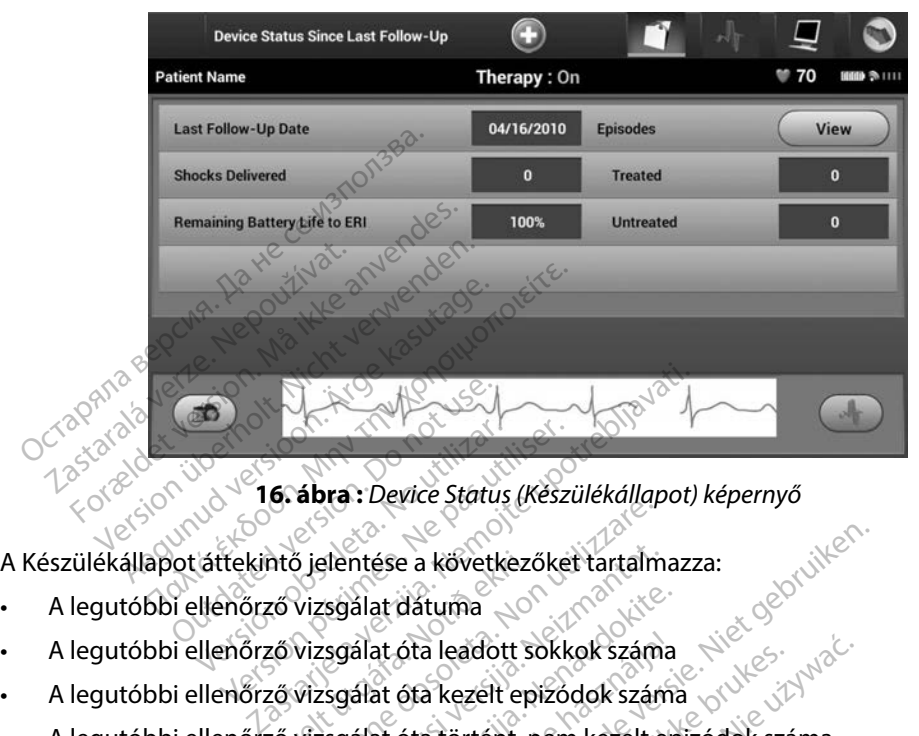

<span id="page-61-0"></span>**16 ábra :** *Device Status (Készülékállapot) képernyő*

- A legutóbbi ellenőrző vizsgálat dátuma
- A legutóbbi ellenőrző vizsgálat óta leadott sokkok száma azat i strict status meszamman<br>S jelentése a következőket tartalm<br>vizsgálat óta leadott sokkok szám<br>vizsgálat óta történt, nem kezelt e<br>vizsgálat óta történt, nem kezelt e<br>vizsgálat óta történt, nem kezelt e
- A legutóbbi ellenőrző vizsgálat óta kezelt epizódok száma
- A Készülékállapot áttekintő jelentése a következőket tartalmazza:<br>• A legutóbbi ellenőrző vizsgálat óta leadott sokkok száma<br>• A legutóbbi ellenőrző vizsgálat óta tezelt epizódok száma<br>• A legutóbbi ellenőrző vizsgálat óta
- A legutóbbi ellenőrző vizsgálat óta történt, tárolt pitvarfibrillációs epizódok száma, amelyek megtekinthetők Slentése a következőket tartalm<br>A sgálat dátuma<br>A sgálat óta leadott sokkok szám<br>A sgálat óta történt, nem kezelt exatalát óta történt, nem kezelt<br>A sgálat óta történt, tárolt pitvarf Palat dátuma<br>Palat óta leadott sokkok száma<br>Palat óta kezelt epizódok száma<br>Palat óta történt, ném kezelt epizódok<br>Palat óta történt, tárolt pitvarfik at óta leadott sokkok száma<br>At óta kezelt epizódok száma<br>At óta történt, nem kezelt ep<br>At óta történt, tárolt pitvarfik<br>S. (Epizódok) sorban a "View" e a következőket tartalmazza:<br>dátuma<br>ota kezelt epizodok száma<br>ota kezelt epizodok száma<br>ota történt, tárolt pitvarfibrillációs epizodok<br>Epizodok) sorban a "View" (Megtekintés) gom<br>tenül a tárolt epizodok listájához juthat a kezelt epizódok száma<br>a kezelt epizódok száma<br>a történt, nem kezelt epizódok száma<br>a történt, tárolt pitvarfibrillációs epizódo<br>izódok) sorbana. View<sup>7</sup> (Megtekintés) gor<br>nül a tárolt epizódok listájához juthat (12.<br>alév tent, tárolt pitvarfibrillaciós epizódo

*Megjegyzés: Ha az Episodes (Epizódok) sorban a "View" (Megtekintés) gombot*  választja, közvetlenül a tárolt épizódok listájához juthat (1*7. ábra).*<br>tor elemének hátralévő élettartama között között között között között között.<br>tekintése Proana "View" (Megtekintés) gombo<br>It épizódok listájához juthat (17. ábr.<br>Tartama Različica. Nepoužívať<br>Ek megtekinthetőek a beteget<br>P. (A209-es modell) és a Cameron H Sürüm. Kullanmayı

• A pulzusgenerátor elemének hátralévő élettartama

#### **Tárolt epizódok megtekintése**

A pulzusgenerátor tárolja az epizódokat, amelyek megtekinthetőek a beteget ellenőrző munkamenet során. Az EMBLEM S-ICD (A209-es modell) és a Cameron Health (1010-es modell) pulzusgenerátor legfeljebb 25 kezelt és 20 nem kezelt tachycardiás epizódot tárol. Az EMBLEM MRI S-ICD (A219-es modell) pulzusgenerátorok legfeljebb 20 kezelt és 15 nem kezelt n a "View" (Megtekintés) gömbot<br>Izódok listájához juthat (17. ábra<br>Amatorik version.<br>Alás közetekinthetőek a beteget<br>209-es modell) és a Cameron He<br>Alt és 20 nem kezelt tachycardia Fördad version. Använd version.<br>Föräldrad version. Använd version.<br>Föräldrad version. Använd version.<br>Föräldrad version. Använd version.<br>Föräldrad version. Använd version.

tachycardiás epizód, valamint legfeljebb 7 pitvarfibrillációs epizód S-EKG-it tárolja. Ha a készülék eléri a maximális számú epizódot, a készülék a legújabb epizódot a legrégebbi, tárolt, azonos típusú epizód helyére menti. Az első kezelt epizódot soha nem írja felül a készülék.

*Megjegyzés: A pulzusgenerátor és a programozó közötti adatcsere folyamán történő spontán epizódokat a készülék nem tárolja.*

Tárolt epizódok megtekintése:

- 
- 2. Nyomja meg a Follow Up (Ellenőrzés) gombot.
- 3. A navigációs sávon válassza a Captured and Stored Episodes S-ECG (Rögzített és tárolt epizódok S-EKG-je) ikont. megjegyzes: A pulzusgenerator espontán epizódokat<br>
spontán epizódokat<br>
árolt epizódok megtekintése:<br>
1. Válassza ki a Main Menu (Főme<br>
2. Nyomja meg a Follow Up (Eller<br>
3. A navigációs sávon válassza a (Rögzített és tárolt
	- 1. Válassza ki a Main Menu (Főmenü) ikont.<br>
	2. Nyomja meg a Föllow Up (Ellenőrzés) go<br>
	3. A navigációs sávon válassza a Captured a<br>
	(Rögzített és tárolt epizódok S-EKG-je) ik<br>
	4. Az Épisodes (Epizódok) képernyő elérésé<br>
	5. 4. Az Episodes (Epizódok) képernyő eléréséhez válassza az Episodes (Epizódok)  $\leq$ lehetőséget (17. ábra).  $\leq$ epizódok megtekintése:<br>Válassza ki a Main Menu (Főmenü<br>Nyomja meg a Follow Up (Ellenőr<br>A navigációs sávon válassza a Cap<br>(Rögzített és tárolt epizódok S-EK<br>Az Episodes (Epizódok) képernyő<br>S lehetőséget (17. ábra). Aegunia meg a Follow Up (Ellenőrzés<br>
	navigációs sávon válassza a Captur<br>
	dígzített és tárolt epizódok S-EKG-ja<br>
	z Episodes (Epizódok) képernyő elé<br>
	hetőséget (17. ábra)<br>
	Masszon egy epizódot a listából: A<br>
	pulzusgenerátorr Szza ki a Malii) Menu (Folnenu) ikont.<br>Mja meg a Föllow Up (Ellenőrzés) gomb<br>Vigációs sávon válassza a Captured and<br>zített és tárolt epizódok S-EKG-je) ikont<br>pisodes (Epizódok) képernyő eléréséhe:<br>tőséget (17. ábra).<br>sszon
	- 5. Válasszon egy epizódot a listából. A programozó letölti a kiválasztott epizódot a pulzusgenerátorról, és megjeleníti.

*Megjegyzés: Ahhoz, hogy rendelkezésre álljanak nyomtatáshoz, az epizódokat egyesével ki kell választani és meg kell jeleníteni az Episodes*  des (Epizódok) képernyő eléréséhe<br>get (17. ábra).<br>
Negy epizódot a listából. A program<br>
Jenerátorról, és megjeleníti.<br>
Vegyesével ki kell választani<br>
Vegyesével ki kell választani<br>
Vegyesével ki kell választani tett estarolt epizodok s-EKG-je<br>sodes (Epizódok) képernyő elé<br>séget (17. ábra).<br>20n egy epizódot a listából. A r<br>usgenerátorról, és megjeleníti.<br>**19. száza versiól.**<br>19. száza *egyesével ki kell váld.* Epizódok) képernyő eléréséhez válassza a<br>Epizódok) képernyő eléréséhez válassza a<br>17. ábra).<br>Zepizódot a listából: A programozó letölti<br>rátorról, és megjeleníti.<br>Sz. Ahhoz, hogy rendelkezésre álljanak nyellen<br>Cepiződok) ké Ahhoz, hogy rendelkeze<br>egyesével ki kell választ<br>CEpiződok) képernyőről. Explore a listabol. A programozo let<br>Től, és megjeleníti.<br>Ahhoz, hogy rendelkezésre álljanak<br>egyesével ki kell választani és meg k<br>(Epiződok) képernyőről.<br>Ahnoz, hogy rendelkezésre álljanak<br>Explore a listabol.

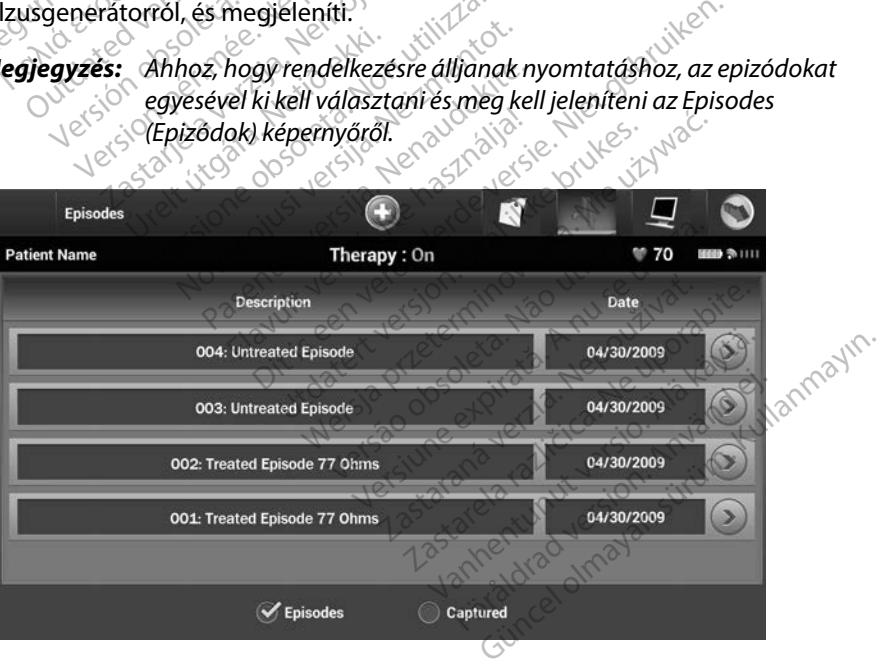

<span id="page-62-0"></span>**17 ábra :** *Az Episodes (Epizódok) képernyő (görgethető lista)*

- 6. Az egyes kiválasztott epizódok megjelenítési képernyőjén az epizód idején érvényes beprogramozott paraméterek és a tárolt S-EKG adatok is láthatóak.
- 7. Az Episodes (Epizódok) képernyőhöz való visszatéréshez válassza a Continue (Folytatás) gombot a kiválasztott epizód kijelző képernyőjén.

Mindegyik epizód esetében rendelkezésre állnak a következő adatok:

#### **ezelt epizódok**

Mindegyik Treated Episode (kezelt epizód) esetében legfeljebb 128 másodpercnyi S-EKG adatot tárol a készülék: Остаряла версия. Да не се използва. Kezelt epizódok<br>
Mindegyik Treated Episode (kezelt<br>
adatottárola készülék<br>
3. Verső sokkolás: Legfeljebb 24<br>
3. Verső sokkolás: Legfeljebb 24<br>
3. Verső sokkolás: Legfeljebb 24<br>
7. Verső sokkok: 6 másodper Kezelt epizódok<br>Mindegyik Treated Episode (kezel<br>adatottárol a készülék:<br>Szepizód előtti S-EKG: Legfelje<br>Szepizód előtti S-EKG: Legfelje<br>Szepizód előtti S-EKG<br>Szepizódol sokkok: 6 másodpe Aeguik Treated Episode (kezelt epizod)<br>Aatot tarol a készülék:<br>
Első sokkolás: Legfeljebb 24 másodpe.<br>
Sokkolás: Legfeljebb 24 másodpe.<br>
Sokkolás: Legfeljebb 24 másodpe.<br>
További sokkok: 6 másodper. sokkolá.<br>
Első sokkolás

**• Epizód előtti S-EKG:** Legfeljebb 44 másodperc

**• Első sokkolás:** Legfeljebb 24 másodperc sokkolás előtti és legfeljebb 12 másodperc sokkolás utáni S-EKG Species - Lieu Legienen<br>
Species Sokkolás: Legfeljebb 24 m<br>
Skkolás utáni S-EKG<br>
Svábbi sokkok: 6 másodperc<br>
Steren epizódok<br>
Externé Episode (nem kezelt er<br>
Spontán megszűnik a konden Rastar Legfeljebb 44 másodperc<br>
Rastar Legfeljebb 24 másodperc sokkolás<br>
utáni S-EKG<br>
s**okkok:** 6 másodperc sokkolás előtti és 6<br>
pizódok<br>
Episode (nem kezelt epizód) olyan, maga<br>
in megszűnik a kondenzátor feltöltése kö:<br>

**• További sokkok:** 6 másodperc sokkolás előtti és 6 másodperc sokkolás utáni S-EKG

#### **ezeletlen epizódok**

Az Untreated Episode (nem kezelt epizód) olyan, magas szívfrekvenciával járó epizód, amely spontán megszűnik a kondenzátor feltöltése közben, a sokk leadása előtt. Sokkolas, Legieljend 24 Masoupe<br>Velás utáni S-EKG<br>Abbi sokkok: 6 másodperc sokkolá<br>Pen epízódok<br>Jated Epísode (nem kezelt epízód)<br>Ventán megszűnik a kondenzátor fe<br>Vik Untreated Epísode (nem kezelt zódok<br>pisode (nem kezelt epizó<br>megszűnik a kondenzát.<br>reated Episode (nem kez<br>rol a készülék. Versione observations coupled and the contract of the contract of the contract of the contract of the contract of the contract of the contract of the contract of the contract of the contract of the contract of the contract R<br>Je (nem kezelt epiződ) olyan, mi<br>szűnik a kondenzátor feltöltése<br>d Episode (nem kezelt epizód) e<br>készülék:<br>**EKG:** 44 másodperc epizód elő<br>**i S-EKG:** Legfeliebb 84 másodp (nem kezelt epiződ) olyan, mag<br>Episode (nem kezelt epiződ) es<br>Episode (nem kezelt epiződ) es<br>Szülék:<br>KG: 44 másodperc epizód előtt Dit is een versie. In the version of the version of the version of the version of the version of the version of the version of the version of the version of the version of the version of the version of the version of the v

Mindegyik Untreated Episode (nem kezelt epizód) esetében legfeljebb 128 másodpercnyi S-EKG adatot tárol a készülék: ik a köndenzátor feltöltése k<br>isode (nem kezelt epizód) és<br>tilék:<br>**:** 44 másodperc epizód előtt<br>**KG:** Legfeljebb 84 másodpe Experimentator feltőltése közben, a sokkilea<br>
I (nem kezelt epizód) esetében légfeljeb<br>
másodperc epizód előtti S-EKG<br>
Legfeljebb 84 másodperc tachycardiás S<br>
Coval exercice a proportion de la proportion de la proportion d

- **• Epizód előtti S-EKG:** 44 másodperc epizód előtti S-EKG
- **Fpizód közbeni S-EKG:** Legfeljebb 84 másodperc tachycardiás S-EKG adat<br> **httatása a programozóval**<br>
Metal Social Computation<br>
Metal Computation

### **Jelentések nyomtatása a programozóval**

#### **Jelentések nyomtatása**

Betegjelentés nyomtatható a beteggel végzett munkamenet befejezése előtt vagy után is. Javasolt egy végleges jelentést nyomtatni közvetlenül a beültetési eljárás után. Háromféle betegjelentés készíthető: Product of Prizod elotti's EKG<br>Eliebb 84 masodpers tachycardias s<br>ILect and Coletarias. A neoducoral<br>City of Coletarias. A neoducoral<br>City of Coletarias. A new setting B 84 más odperc tachycardiás S-EKC Xanhentunut version version version Föröldrad version. Använd einer Könd en Schenken<br>Fördes version. Använd en Schenken<br>Starás után. Háromféle betegjel<br>Föreðar en Schenken Kullanda Sürüm. Kullanmayın.

- Summary Report (Összefoglaló lelet)
- Captured S-ECG Report (Rögzített subcutan EKG lelet)
- Episode Reports (Epizódleletek)

Betegjelentések nyomtatása Online vagy Offline munkamenetből:

- 1. A Main Menu (Főmenü) képernyő megjelenítéséhez válassza a Main Menu (Főmenü) ikont.
- 2. A Print Reports (Jelentések nyomtatása) képernyő [\(18. ábra\)](#page-64-0) megjelenítéséhez válassza a Print Reports (Jelentések nyomtatása) gombot.

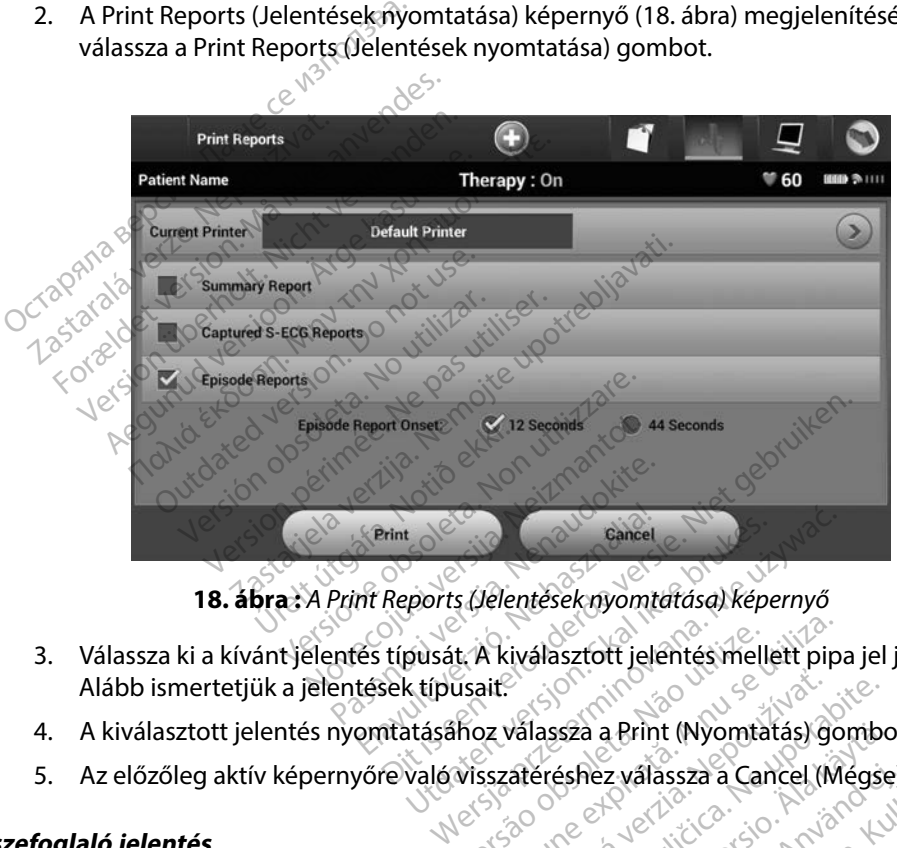

<span id="page-64-0"></span>**18 ábra :** *A Print Reports (Jelentések nyomtatása) képernyő*

- 3. Válassza ki a kívánt jelentés típusát. A kiválasztott jelentés mellett pipa jel jelenik meg. Alább ismertetjük a jelentések típusait. Exports (Jelentések nyomtatása) képe<br>ports (Jelentések nyomtatása) képe<br>pusát. A kiválasztott jelentés melle<br>k típusait.<br>való visszatéréshez válassza a Can t. A kiválasztott jelentés mellett pip<br>Visszatéréshez válassza a Cancel (M<br>Visszatéréshez válassza a Cancel (M<br>Versium Reports (Velentések nyo
- 4. A kiválasztott jelentés nyomtatásához válassza a Print (Nyomtatás) gombot.
- 5. Az előzőleg aktív képernyőre való visszatéréshez válassza a Cancel (Mégse) gombot.

#### **Összefoglaló jelentés**

Összefoglaló jelentés nyomtatásához válassza ki a Print Reports (Jelentések nyomtatása) képernyőn a Summary Report (Összefoglaló jelentés) lehetőséget, és nyomja meg a Print (Nyomtatás) gombot. A kinyomtatott jelentés az aktuális aktív munkamenethez tartozik (ha a programozó Online állapotban van), vagy a kiválasztott tárolt munkamenethez (ha a programozó Offline állapotban van). Walassza a Print (Nyomtatás) gombor<br>Zatéréshez válássza a Cancel (Mégse<br>Zatéréshez válássza a Cancel (Mégse<br>Za Print Reports (Jelentések hyomtat)<br>Seget, és nyomja meg a Print (Nyom vanhende vallassza a Cancel (Mégse<br>Alassza a Cancel (Mégse<br>Alassza a Cancel (Mégse<br>Alassa a Print (Nyom<br>Alassa a Programozó Offline<br>Alassa a Programozó Offline Föräldrad version. Används version.<br>
För använd en statistisk version.<br>
Reports (Jelentesek nyomtatá<br>
es nyomja meg a Print (Nyomtatá<br>
es nyomja meg a Print (Nyomtatá<br>
es nyomja meg a Print (Nyomtatá) a Print (Nyomtatas) gombot.<br>
Exalassza a Cancel (Mégse) gombot.<br>
Exalassza a Cancel (Mégse) gombot.<br>
Print (Nyomtatása) képer<br>
print (Nyomtatása) képer<br>
nyomja még a Print (Nyomtatása) gor<br>
tartózik (ha a programozó Offlin

Az összefoglaló jelentés a következő információkat tartalmazza:

- A nyomtatott jelentés dátuma
- A programozó szoftververziója
- A pulzusgenerátor szoftververziója
- Beteg neve
- A legutóbbi ellenőrzés dátuma
- Az aktuális ellenőrzés dátuma
- A beültetés dátuma
- A pulzusgenerátor modell-/sorozatszáma<br>• A pulzusgenerátor modell-/sorozatszáma
- Az elektród modell-/sorozatszáma<br>Terápiás paraméter A pulzusgenerátor szoftververziój<br>
Beteg neve<br>
A legutóbbi ellenőrzés dátuma<br>
Az aktuális ellenőrzés dátuma<br>
A beültetés dátuma<br>
A pulzusgenerátor modell-/sorozatszáma<br>
Az elektród modell-/sorozatszáma<br>
C Terminé paraméter A legutobbi ellenőrzés dátul<br>Az aktuális ellenőrzés dátul<br>A beültetés dátuma<br>A pulzusgenerátor modell-<br>Az elektród modell-/soroza
- Terápiás paraméterek
- erápjás paraméterek MAL CONSTANT CHARGE (1918) Requtóbbi ellenőrzés dátuma<br>Az aktuális ellenőrzés dátuma<br>Az aktuális ellenőrzés dátuma<br>A pulzusgenerátor modell-/sorozatsz<br>Az elektród modell-/sorozatszáma<br>Ferápiás paraméterek egutoppi ellenőrzés dátuma<br>
aktuális ellenőrzés dátuma<br>
seültetés dátuma<br>
ellektród modell-/sorozatszáma<br>
apjás paraméterek<br>
ART Charge (Intelligens feltöltés) ké<br>
ART Charge (Intelligens feltöltés) ké<br>
ART Charge (Intelli Enerator noden-sonocatszáma<br>
d modell-/sorozatszáma<br>
araméterek<br>
arge (Intelligens afugrás) állapot<br>
ss (Intelligens afugrás) állapot<br>
amozott erősítési beállítások<br>
then a nulzusgenerátor énség Houen-yspozadszahla<br>
Sméterek<br>
Versich obsoleta. No versión obsoleta.<br>
Versión obsoleta. No versión ellen.<br>
Version périméra. No pas utilizar.<br>
Version périméra. No version ellen.<br>
Version périméra.<br>
Version périméra.<br>
Ver
- Az aktuális ellenőrzés dátuma<br>
 A beültetés dátuma<br>
 A pulzusgenerátor módell-/sorozatszáma<br>
 Az elektród modell-/sorozatszáma<br>
 Terápiás paraméterek<br>
 SMART Charge (Intelligens feltöltés) késleltetése<br>
 SMART Pas br modell-/sorozatszáma<br>
ell-/sorozatszáma<br>
terek<br>
terek<br>
ntelligens átugrás) állapota (bekapcsolt/kika<br>
Iligens átugrás) állapota (bekapcsolt/kika<br>
tt erősítési beállítások és érzékelési konfig<br>
pulzusgenerátor épsége ell igens feltöltés) késleltetése<br>ms átugrás) állapota (bekapcsolt/l<br>ősítési beállítások és érzékelési ko<br>usgenerátor épsége ellenőrzéséne<br>tási konfigurációja
- A beprogramozott erősítési beállítások és érzékelési konfiguráció gens atugras) allapota (B<br>erősítési beállítások és é<br>Ilzusgenerátor épsége el<br>iritási konfigurációja átugrás) állapota (bekapcsolt/k<br>Itési beál/itások és érzékelési ko<br>Jenerátor épsége ellenőrzéséne<br>I konfigurációja<br>Szecióval<br>Cslése
- Adott esetben a pulzusgenerátor épsége ellenőrzésének eredménye si beállítások és érzékelési kön<br>nerátor épsége ellenőrzésének<br>onfigurációja.<br>jóvál vállások ellenőrzésének<br>lése rátor épsége ellenőrzésének<br>**figurációja** verzek ako kisszló<br>zál<br>**kapcsolva** verzió. Ne használja<br>kapcsolva verzió. Ne használja verzió.<br>kapcsolva verzió. Ne használja verzió. Si állapota (bekapcsolt/kikapcsolt)<br>állítások és érzékelési konfiguráció
- A kezdeti sokk polaritási konfigurációja
- Napok mért pitvarfibrillációval
- Mért pitvarfibrilláció becslése
- Hangjelző állapota (ha ki van kapcsolva)
- MRI-adatok
- Epizód összefoglalása: Az utolsó ellenőrző vizsgálat óta és az első beültetés óta repsege ellenőrzésének eredménye Version observative ititie. Zastaraná verzia. Nepoužívať.<br>Zastaraná vezer zastaraná vezer zastaraná vezer zastaraná vezer zastaraná vezer zastaraná vezer zastaraná vez<br>Zastaraná vezer zastaraná vezer zastaraná vezer zastaraná vezer zastaraná vezer za Sententunut version kinder<br>Kanhentunut version kinder<br>Janakartunut version kinder<br>Stanlentunut version kinder Fat of a selse beültetés of a<br>et de partie de la partie de la partie de Güncel olmayan sürüm. Kullanmayın.
- Az akkumulátor állapota
- Az elektród impedanciájának mérése

#### <span id="page-66-0"></span>**Captured S-ECG Report (Rögzített S-EKG jelentés)**

Rögzített S-EKG jelentés nyomtatása:

- 1. A Print Reports (Jelentések nyomtatása) képernyőről válassza ki a Captured S-ECG Reports (Rögzített S-EKG jelentések) lehetőséget.
- 2. Görgethető lista látható, amely egyaránt tartalmazza a rögzített S-EKG és az indukciós S-EKG csíkjait (19. ábra). A nyomtatni kívánt S-EKG(-k) mellé tett jelöléssel végezze el a kiválasztás(oka)t.

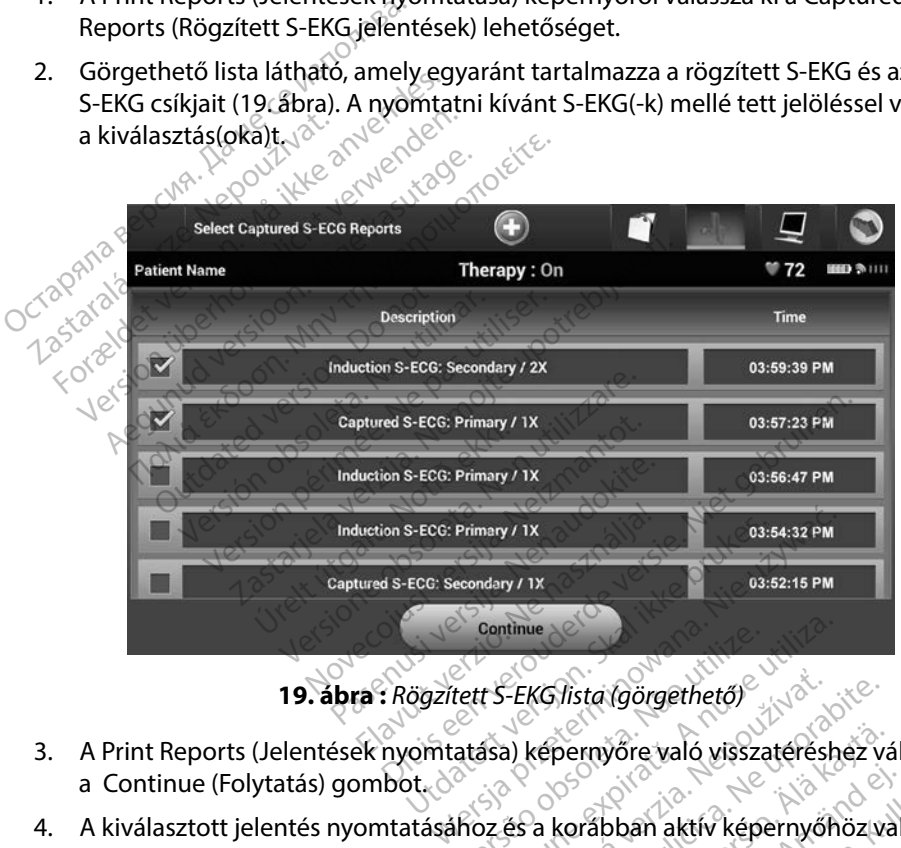

<span id="page-66-1"></span>

- 3. A Print Reports (Jelentések nyomtatása) képernyőre való visszatéréshez válassza a Continue (Folytatás) gombot. Continue<br>Vett S-EKG/lista (görgethető)<br>Atása) képernyőre való vissza<br>Khoz és a korábban aktív képe<br>Omtatás) gombot continue<br>
Vers EKG/lista (görgethető)<br>
Versium vére való visszatérésh<br>
Versium vére való visszatérésh<br>
Versium vére való vissz<br>
Versium vére való vissz<br>
Versium vére való vissz<br>
Versium vármulatás (való vissz<br>
Versium várm vőre való visszatéréshez válassza (10)
- 4. A kiválasztott jelentés nyomtatásához és a korábban aktív képernyőhöz való visszatéréshez válassza a Print (Nyomtatás) gombot.
- 5. A jelentés nyomtatása nélkül a korábban aktív képernyőhöz való visszatéréshez válassza a Cancel (Mégse) gombot. EKG lista (görgethető)<br>
2 képernyőre való visszatéréshez<br>
2 képernyőre való visszatéréshez<br>
2 képernyőhöz való visszatér<br>
an aktív képernyőhöz való visszatér pernyőre való visszatéréshez vá<br>korábban aktív képernyőhöz vá<br>gombot<br>stív képernyőhöz való visszatér Förban aktiv képernyőhöz val

#### **Epizódjelentések**

Epizódjelentés nyomtatása:

- 1. A Print Reports (Jelentések nyomtatása) képernyőről válassza ki az Episode Reports (Epizódjelentések) lehetőséget.
- 2. Megjelenik a Select Episode Reports (Epizódjelentések kiválasztása) képernyő, amelyen a tárolt epizódok listája látható [\(20. ábra\).](#page-67-0) Válassza ki a nyomtatandó epizódo(ka)t. A kiválasztott epizód(ok) mellett pipa jel jelenik meg. Epizódjelentések) lehetőséget<br>
2. Megjelenik a Select Episode Re<br>
a tárolt epizódok listája látható<br>
A kiválasztott epizód(ok) melle<br>
Megjegyzés: Ahhoz, hogy<br>
Megjegyzés: Ahhoz, hogy<br>
Peződokat eg

*Megjegyzés: Ahhoz, hogy rendelkezésre álljanak nyomtatáshoz, az epizódokat egyesével meg kell jeleníteni az Episodes (Epizódok) képernyőn (17. ábra), és ki kell onnan választani.* Zastaralá verze. Nepoužívat.

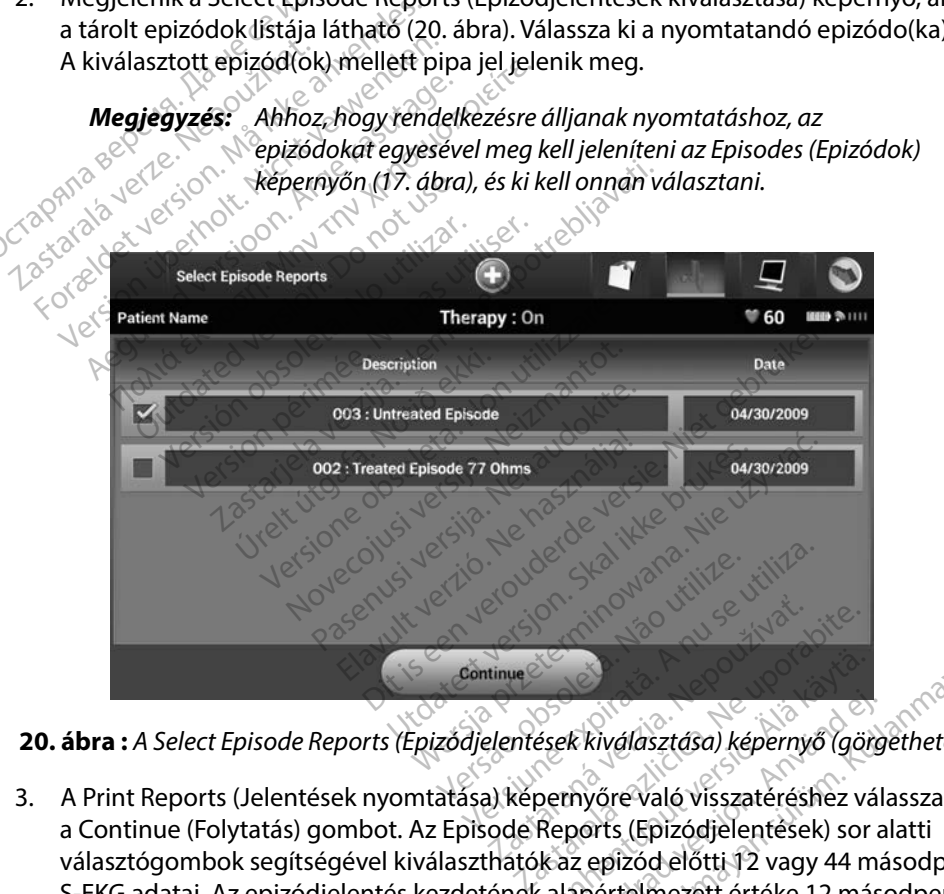

<span id="page-67-0"></span>**20 ábra :** *A Select Episode Reports (Epizódjelentések kiválasztása) képernyő (görgethető)*

3. A Print Reports (Jelentések nyomtatása) képernyőre való visszatéréshez válassza a Continue (Folytatás) gombot. Az Episode Reports (Epizódjelentések) sor alatti választógombok segítségével kiválaszthatók az epizód előtti 12 vagy 44 másodperc S-EKG adatai. Az epizódjelentés kezdetének alapértelmezett értéke 12 másodperc. Vanheim<br>Vanheim vanhendens version.<br>Vanhendens version.<br>Vanhendens version.<br>Vanhentundens vanhendens vanhendens vanhendens vanhendens vanhendens vanhendens vanhenden<br>Vanhendens van de vanhendens van de vanhendens vanhenden Frändrad version.<br>För kiválasztása) képernyő (görg<br>Förts (Epizódjelentések) sor a<br>Az epizód előtti 12 vagy 44 más<br>Lapértelmezett értéke 12 más Riválasztása) képernyő (görgethető)<br>Kiválasztása) képernyő (görgethető)<br>Syőre való visszatéréshez válassza<br>Stát (Epizódjelentések) sor alatti<br>epizód előtti 12 vagy 44 másodperc.

- 4. A kiválasztott jelentés nyomtatásához és a korábban aktív képernyőhöz való visszatéréshez válassza a Print (Nyomtatás) gombot.
- 5. A jelentés nyomtatása nélkül a korábban aktív képernyőhöz való visszatéréshez válassza a Cancel (Mégse) gombot.

#### **Betegadatok exportálása**

A programozóra mentett betegadatok kétféle módon exportálhatók asztali számítógépre<br>
vagy notebookra: vézeték hélkül, előre konfigurált *Bluetooth™* párosítással, vagy 3205-ös<br>
modellszámú microSD™ napló adatkártyával. A vagy notebookra: vezeték nélkül, előre konfigurált *Bluetooth*™ párosítással, vagy 3205-ös modellszámú microSD™ napló adatkártyával. A programozó és asztali vagy laptop számítógép közötti *Bluetooth*™ párosításra vonatkozó információk a következő helyen találhatók: *[Bluetooth](#page-39-0)*™ adatexport *szakasz,* oldal: 32. a Cancel (Megse) gombot.<br>
gadatok exportálása<br>
programozóra mentett betegadatok lagy notebookra: vezeték nélkül, előre<br>
nodellszámú microSD<sup>m</sup> napló adatkárt<br>
parositásra vonatkoz<br>
datexport szakasz, oldal: 32. standardet version.<br>Formaldet version. Männer version.<br>Formaldet version. Männer version.<br>Formaldet version. Männer version.<br>Formaldet version. Männer version.<br>Formaldet version.<br>Formaldet version.<br>Formaldet version. Männe mozóra mentett betegadatok kétfé<br>tebookra: vezeték hélkül, előre konfi<br>zámú microSD™ napló adatkártyáva<br>*Iluetooth™ p*árosításra vonatkozó inf<br>ort szakasz, oldal: 32.<br>**s Bluetooth™ vezeték hélküli tech**<br>n™ vezeték nélküli oookra: vezeték nélkül, előre konfig<br>mú microSD<sup>a</sup> napló adatkártyával.<br>*etooth* <sup>m</sup> párosításra vonatkozó info<br>f szakasz, oldal: 32.<br>**Bluetooth <sup>m</sup> vezeték nélküli techn**<br>vezeték nélküli adatátvitel megkís<br>tani kívánt szá ola mentet betegistisch technich motor<br>okra: vezeték hélkül, előre konfigurált *Bl*<br>i microSD<sup>a</sup> napló adatkártyával. A program<br>form párosításra vonatkozó információ<br>cakasz, oldal:32.<br>ezeték nélküli adatátvitel megkísérlé

#### **Exportálás Bluetooth™ vezeték nélküli technológiával**

*Bluetooth*™ vezeték nélküli adatátvitel megkísérlése előtt győződjön meg arról, hogy a programozó és a párosítani kívánt számítógép egymástól legfeljebb 10 méter (33 láb) távolságra van.

- 1. A programozó beállítási képernyőjén válassza az Export Programmer Data (Programozó adatainak exportálása) gombot. Megjelenik az Export Programmer Data Over Bluetooth (Programozó adatainak Bluetooth-on történő exportálása) képernyő. kasz, oldal: 32.<br>tooth <sup>m.</sup> vezeték nélküli techn<br>eték nélküli adatátvitel megkís<br>eték nélküli adatátvitel megkís<br>programozó beállítási képernyőjén<br>programozó adatainak exportá **oth™ vezeték nélküli technológia**<br>ék nélküli adatátvitel megkísérlése<br>vánt számítógép egymástól legfelje<br>mozó beállítási képernyőjén válass<br>gramozó adatajnak exportálása) g<br>mer Data Over Bluetooth (Program<br>ása) képernyő. dal: 32.<br>
Vezeték nélküli technológiával<br>
Iküli adatátvitel megkísérlése előtt győző<br>
zámítógép egymástól legfeljebb 10 méte<br>
6 beállítási képernyőjén válassza az Export<br>
nozó adatainak exportálása) gombot. Meg<br>
Data Over íminga þegymalaring.<br>Deállítási képernyőjén vá<br>Pádatainak exportálási<br>Margoritálási lehetőség<br>Omexportálási lehetőség<br>Margoritálási lehetőség<br>Margoritálási adatátvitel megkísérlése előtt gye<br>Itógép egymástól legfeljebb 10 m<br>Illítási képernyőjén válassza az Ex<br>adatainak exportálása, gombot.<br>Over Bluetooth (Programozó ada<br>myő.<br>exportálási lehetőség közül (Exp<br>Mai adatok exportá igep egymásiói legieljebb 10.11<br>tási képernyőjén válassza az Exp<br>datainak exportálása) gombot. M<br>er Bluetooth (Programozó adat<br>vé.<br>xportálási lehetőség közül (Exportálása, Az utolsó<br>a). Megjelenik a "Select a receivité abl
- 2. Válasszon a három exportálási lehetőség közül (Export Today's Data, Export Last Seven Days, Export All) (Mai adatok exportálása, Az utolsó hét nap adatainak exportálása, Az összes exportálása). Megjelenik a "Select a receiving computer" (Válasszon fogadó számítógépet) felugró ablak. Rikeperhyojen valassza az Exportálása) gombot. M<br>Paluetooth (Programozó adata<br>Paluetooth (Programozó adata<br>Cortálási lehetőség közül (Exportálási lehetőség közül (Exportálása)<br>datok exportálása, Az utolsó h<br>ablak. luetooth (Programozó adata<br>Elasi lehetőség közül (Exponent<br>Itok exportálása, Az utolsó h<br>Egjelenik a "Select a receivir<br>Jak.<br>It Todav's Data (Mai adatok iymástól legfeljebb 10 méter (33 láb) távolsz<br>Dernyőjén válassza az Export Programmer<br>K exportálása) gombot. Megjelenik az Export<br>etooth (Programozó adatainak Bluetooth-or<br>dási lehetőség közül (Export Today's Data, Ex<br>k ex poth (Programozo adatainak Bluetooth-c<br>
i lehetőség közül (Export Today's Data, E<br>
exportálása, Az utolsó hét nap adatainak<br>
lenik a "Select a receiving computer" (Vá<br>
day's Data (Mai adatok exportálása) és az<br>
Az utolsó h
	- *Megjegyzés: Az Export Today's Data (Mai adatok exportálása) és az Export Last Seven Days (Az utolsó hét nap adatainak exportálása) lehetőségek jellemzően kevesebb időt vesznek igénybe, mint az Export All (Az összes exportálása) lehetőség.* Frálása, Az utolsó hét nap adatainal<br>Va "Select a receiving computer" (Va<br>S. Data (Mai adatok exportálása) és a:<br>Tolsó hét nap adatainak exportálása,<br>Ebb időt vesznek igénybe, mint az Exp<br>S. Jehetőség.<br>Telsórolja a program zastaraná verzia. (zastar<br>Zastaraná verzia. 1991)<br>Zastaraná verzia. Nepoužívať verzia. Nepoužívať verzia. Nepoužívať verzia. Nepoužívať za različica. Nepoužívať<br>Zastaraná verzia. Nepoužívať porabite. Nepoužívať porabite. N al adatok exportálása) és az Export Last<br>Vap adatainak exportálása) lehetőségek<br>Vanhentus versio. All (Az<br>Ség.<br>A programozóval párosított összes<br>Sassza ki a kívánt fogadó számítógépet.<br>A programozótól legfeljebb<br>Massza ki Badatainak exportálása) lehet<br>Enek igénybe, mint az Export Al<br>J.<br>Srogramozóval párosított össz<br>Ssza ki a kívánt fogadó számít<br>Mindegyik párosított számítóg<br>sák a programozótól legfeljebl
- 3. A felugró ablak görgethető listán felsorolja a programozóval párosított összes számítógépet. Az átvitel megkezdéséhez válassza ki a kívánt fogadó számítógépet.
	- *Megjegyzés: Jóllehet a görgethető doboz mindegyik párosított számítógépet felsorolja, az adatátvitelben csak a programozótól legfeljebb 10 méterre (33 láb) lévők vehetnek részt. Amikor kiválasztotta a három exportálási lehetőség közül az egyiket, a programozó*

*elkészíti az adatátviteli csomagot, és megkísérli a vezeték nélküli átvitelt. Ha az átvitel nem fejezhető be, hibaüzenet jelenik meg. Amennyiben ez a helyzet, közelítse a programozót legfeljebb 10 méternyire a kívánt fogadó számítógéphez, illetve válasszon ezen a távolságon belül másik számítógépet. Az Export Programmer Data Over Bluetooth (Programozó adatainak Bluetooth-on történő exportálása) képernyőn látható három exportálási opció egyikének kiválasztásával indítsa újra az exportálást.*

#### **Exportálás microSD™ kártyával**

Adatok exportálhatók microSD™ kártyával is. A programozó biztonsági okokból csak 3205 ös modellszámú microSD™ napló adatkártyákra exportál adatokat. Ha bármilyen más típusú microSD™ kártyát használ, akkor invalid card (érvénytelen kártya) hibaüzenet jelenik meg. a távolságon<br>Data Över Blu<br>exportálása.<br>Kiválasztásav<br>**ortálás microSD<sup>am</sup> kártyával**<br>datok exportálhatók microSD<sup>am</sup> kártyás<br>s modellszámú microSD<sup>am</sup> napló adatk<br>iicroSD<sup>am</sup> kártyát használ, akkor invalid zastaralá<br>2017 **Kártyával<br>2018 kértyával<br>2018 kértyát használ, akkor<br>2018 kártyát használ, akkor<br>2018 kértyát használ, akkor<br>2018 kértyát használ, akkor** exportálása) kép<br>Eiválasztásával il<br>**Iás microSD<sup>m</sup> kartyával**<br>Kexportálhatók microSD<sup>m</sup> kartyával<br>dellszámú microSD<sup>m</sup> napló adatkárt<br>SD<sup>m</sup> kártyát használ, akkor invalid ca<br>Mavigáljon a programozó indítási Verkiválasztásával indebt verki<br>
Számú microsp™ kártyával<br>
Version táltatók microsp™ kártyával is<br>
Version überholt. Nicht verki verkivát használ, akkor invalid care<br>
Navigáljon a programozó indítási k<br>
Helyezze be a kárt micro*SD<sup>T</sup> kártyával*<br>Aegustalhatók microSD kartyával is.<br>Zámú microSD<sup>T</sup> napló adatkártyák<br>Kártyát használ, akkor invalid card<br>Avigáljon a programozó indítási kél<br>Elyezze be a kártyát a microSD <sup>m</sup> kárt<br>Elyezze be a kárt

- 1. Navigáljon a programozó indítási képernyőjéhez.
- 2. Helyezze be a kártyát a microSD™ nyílásba a következő helyen található útmutatás szerint: *[A függelék: A microSD™ kártya behelyezése és eltávolítása](#page-99-0).* Az utasításokat a 3205-ös modellszámú microSD™ napló adatkártyához is mellékeltük. Amikor a microSD™ kártyát megfelelően behelyezte, és a készülék felismerte, megjelenik a Copy Data (Adatok másolása) képernyő. **Erospim kártyával**<br>
Frakland <sup>Mexic</sup>osov<br>
Hálhatók microspim kártyával is. A programu microspim napló adatkártyákra export<br>
Hálhatók microspim kártyákra export<br>
Hálhatók microspim napló adatkártyákra export<br>
Hálhatók micr i microSD™ napló adatkártyák<br>vát használ, akkor invalid card (<br>vát használ, akkor invalid card (<br>iljon a programozó indítási kép<br>ze be a kártyát a microSD™ ny<br>.: A függelék: A microSD™ hasznésti : használ, akkor invalid card (é<br>on a programozó indítási kép<br>: be a kártyát a microSD™ nyil<br>: függelék: A microSD™ kárty<br>s modellszámú microSD™ na<br>D™ kártyát megfelelően behe<br>ata (Adatok másolása) képeri asznál, akkor invalid card (érvén)<br>a programozó indítási képernyő<br>é á kártyát a microSD<sup>m</sup> nyílásba a<br>**íggelék: A microSD™ kártya behe**<br>nodellszámú microSD™ napló ad<br>\* kártyát megfelelően behelyeztta<br>a (Adatok másolása) ké microSD™ kártyával is. A programozó bizt<br>SD™ napló adatkártyákra exportál adatok<br>Panál, akkor invalid card (érvénytelen kárty<br>Programozó indítási képernyőjéhez.<br>Lekártyát a microSD™ nyílásba a következő<br>gelék: A microSD™ n lek: A microsD ™ kartya b<br>ellszámú microSD™ naplo<br>tyát megfelelően behely<br>latok másolása) képernyi<br>Ma a 3205-ös módellszc<br>be, akkor megjelenik az tyát a microSD™ nyílásba a követk<br>: A microSD™ kártya behelyezése<br>:zámú microSD™ napló adatkártyá<br>it megfelelően behelyezte, és a ké<br>ok másolása) képernyő.<br>Ha a 3205-ös modellszamútól eltér<br>be, akkor megjelenik az érvényt
- *Megjegyzés: Ha a 3205-ös modellszámútól eltérő típusú microSD™ kártyát helyez be, akkor megjelenik az érvénytelen kártya hibaüzenet. Az üzenet akkor is megjelenik, ha behelyezés után a programozó nem ismeri fel a 3205-ös modellszámú kártyát. Amennyiben ez történik, vegye ki a kártyát, és a hibaüzenet ablakban nyomja meg az OK gombot. Várja meg, hogy a programozó indítási képernyője újra megjelenjen, majd helyezze be ismét a kártyát.* 3. Válassza ki ezen a képernyőn a Copy Data (Adatok másolása) képernyő.<br>3. Vélező típusú microSD™ kártybe, akkor megjelenik az érvénytelen kártya hibaüzenet. Az<br>3. Akkor is megjelenik, ha behelyezés után a prógramozó nem<br> MicroSD™ kártya behelyezése<br>Mú microSD™ napló adatkártyá<br>megfelelően behelyezte, és a ké<br>másolása) képernyő.<br>a 3205-ös modellszámútól eltérő<br>kor is megjelenik, ha behelyezés u<br>kor is megjelenik, ha behelyezés u<br>205-ös mod u microsb – napio adatkartyan<br>egfelelően behelyezte, és a kész<br>iásolása) képernyő.<br>3205-os modellszámútól eltérő<br>kkor megjelenik, ha behelyezés ut<br>r is megjelenik, ha behelyezés ut<br>15-ös modellszámú kártyát. Ameát, és a hi olása) képernyő.<br>05-os modellszámútól eltérő<br>or megjelenik az érvénytelen k<br>megjelenik, ha behelyezés ut<br>ös modellszámú kártyát. Ame<br>és a hibaüzenet ablakban ny<br>gy a programozó indítási kép iosb – hynasba a következő nelyen találhato<br>SD™kártya behelyezése és eltávolítása. Az t<br>croSD™napló adatkártyához is mellékeltük.<br>elően behelyezte, és a készülék felismerte, m<br>ása) képernyő.<br>- os modellszámútól eltérő típ a) kepernyo.<br>s modellszámútól eltérő típusú micr<br>igjelenik az érvénytelen kártya hiba<br>ijelenik, ha behelyezés után a progra<br>odellszámú kártyát.<br>hibaüzenet ablakban nyomja meg<br>programozó indítási képernyője újr<br>sméta kártyá ik, ha behelyezés után a programozó<br>ik, ha behelyezés után a programozó<br>számú kártyát. A mennyiben ez törté<br>üzenet ablakban nyomja meg az OK<br>ramozó indítási képernyője újra meg<br>ta kártyát.<br>itő képernyő jelenik meg. A progr ní kártyát. Amennyiben ez történik, verzálakban nyomja meg az OK gom<br>ozó indítási képernyője újra megjeler<br>irtyát.<br>ata (Adatok másolása) gombot és a<br>spernyő jelenik meg. A programozo<br>szá az OK gombot.<br>tá lán czerint (A füg
- következő képernyőt. maltasi kepernyője újra megjelen<br>Adatok másolása) gombot és a<br>Adatok másolása) gombot és a<br>vő jelenik még. A programozó<br>z OK gombot Fördad version.<br>För drad version. Används es använd efter används och specifikation.<br>För drad version. Används externe använd externe använd efter använd efter använd efter använd version.<br>För drad version. Används en anvä
- 4. A másolás befejezésével megerősítő képernyő jelenik meg. A programozó indítási képernyőjére való visszatéréshez válassza az OK gombot. ísi képernyője újra megjelenjen, majd<br>ok másolása) gombot és a<br>elenik meg. A programozó indítási<br>gombot.<br>erint (A függelék).<br>jd újra visszatér oda, miközben a<br>kben, újrakezdődik az exportálás.
- 5. Vegye ki a microSD™ kártyát az útmutató lap szerint (A függelék).

*Megjegyzés: Ha elhagyja az indítási képernyőt, majd újra visszatér oda, miközben a microSD™ kártya benne van a készülékben, újrakezdődik az exportálás.*

#### **Az S-EKG jellemzői**

A programozó segítségével megtekintheti, beállíthatja és rögzítheti a pulzusgenerátorból áramló S-EKG felvételt.

#### **A S-EKG ritmuscsíkon látható jelölések**

A rendszer megjegyzésekkel azonosít bizonyos eseményeket az S-EKG-n. A jelöléseket lásd: [a S-EKG](#page-70-0)  [jelölések a programozó képernyőjén és a nyomtatott jelentéseken táblázat \(2. táblázat\)](#page-70-0).

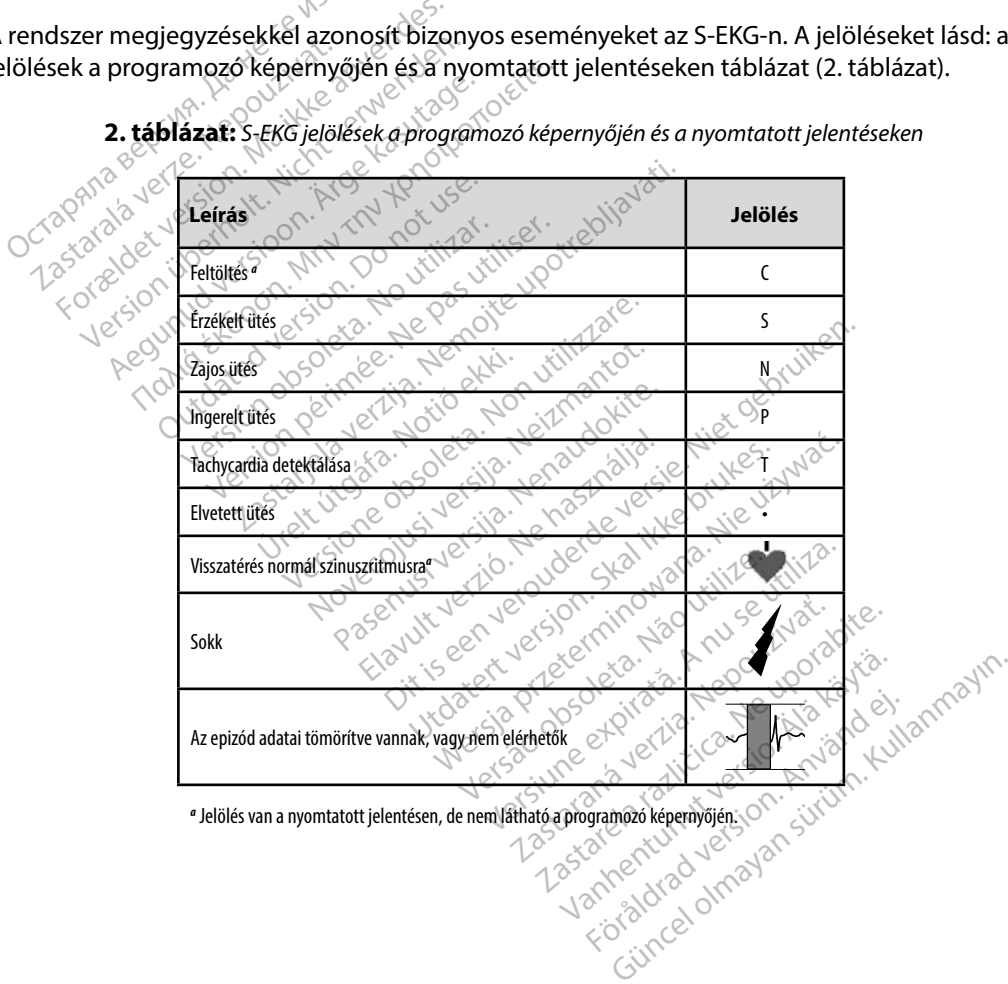

<span id="page-70-0"></span>**2 táblázat:** *S-EKG jelölések a programozó képernyőjén és a nyomtatott jelentéseken*

#### **Az S-EKG skálájának beállításai**

A valós idejű S-EKG amplitúdójának és pásztázási sebességének beállítása:

- 1. Válassza az élő S-EKG ablak jobb oldalán található S-ECG Display Settings (S-EKG megjelenítésének beállításai) ikont. Megjelenik az S-EKG beállítások képernyő.
- 2. Válassza ki és húzza el a Gain (Erősítés) vagy Sweep Speed (Pásztázási sebesség) skálasávokat kívánság szerint [\(21. ábra\)](#page-71-0). Az S-EKG skálája a kiválasztott beállításnak megfelelően megváltozik. A gain (erősítés) beállítása a vizuális erősítést szabályozza. A programozó alapértelmezésben 1x erősítésű pulzusgenerátorok esetében a Full Range (Teljes tartomány) opciót, 2x erősítésű pulzusgenerátoroknál a 1/2 Range (1/2 tartomány) opciót használja. A legördülő élő S-EKG megjelenítési sebességét a Sweep Speed (Letapogatási sebesség) csúszkával lehet szabályozni. A letapogatási sebesség névleges értéke 25 mm/mp. megfelelően megváltozik. A gain (erősítés) beállítása a vizuális erősítést szabályo<br>
A programozó alapértelmezésben 1x erősítésű pulzusgenerátorok esetében a Fu<br>
Range (Teljes tartomány) opciót, 2x erősítésű pulzusgeneráto megjelenítésének beállításai) il<br>megjelenítésének beállításai) il<br>2. Válassza ki és húzza el a Gain (E<br>skálasávokat kívánság szerint (<br>megfelelően megváltozik. A ga<br>A programozó alapértelmezési<br>Range (Teljes tartomány) opc valassza ki és hazza éva dalít (110.<br>skálasávokat kívánság szerint (21.<br>megfelelően megváltozik. A gain<br>A programozó alapértelmezésber<br>Range (Teljes tartomány) opciót, 2<br>(1/2 tartomány) opciót használja.<br>a Sweep Speed (Let megfelelően megváltozik. A gain (e<br>A programozó alapértelmezésben<br>Tange (Teljes tartomány) opciót, 2x<br>(1/2 tartomány) opciót használja. A<br>a Sweep Speed (Letapogatási sebes<br>sebesség névleges értéke 25 mm/n<br>sebesség névleges programozó alapértelmezésben 1<br>
Ange (Teljes tartomány) opciót, 2x<br>
Alex (2 tartomány) opciót használja. A k<br>
Sweep Speed (Letapogatási sebess<br>
besség névleges értéke 25 mm/m<br>
Megjegyzés: A gördülő valós idej<br>
Megjegyzés: Παλιτικό εκδοση. Μην την καταστασία της προϊότητας (Teljes tartomány) opciót, 2x erősítés<br>12 (Teljes tartomány) opciót, 2x erősítés<br>12 (Teljes tartomány) opciót, 2x erősítés<br>12 (Teljes tartomány) opciót, 2x erősítés<br>12 (T

*görbék amplitúdóbeállításai és kijelzésisebesség-beállításai csak a képernyőn való megjelenítést befolyásolják, és nincs hatásuk a*  Proceed (Letapogatási sebessieg névleges értéke 25 mm/mp<br>
Species: A gördülő valós idej<br>
Do not use. A gördülő valós idej<br>
Do not use. A képernyőn valóm<br>
Do not use. A képernyőn valóm<br>
Do not use. A képernyőn valóm<br>
Do not Previeges erteke 25 mm/mp.<br>
Version obsoleta. No utilizar ertekentlizar.<br>
Version péripék amplitudóbeallítás.<br>
Version púlzusgenerátor érzékelési Species Transmission Contained (Letapogatási sebesség) csúszkával leh<br>Leges értéke 25 mm/mp.<br>Species verzeigiű S-EKG és a Capture<br>Species verzeigiű S-EKG és a Capture<br>Species verzeigi verzeigi a Kijelzés<br>Species verzeigi v

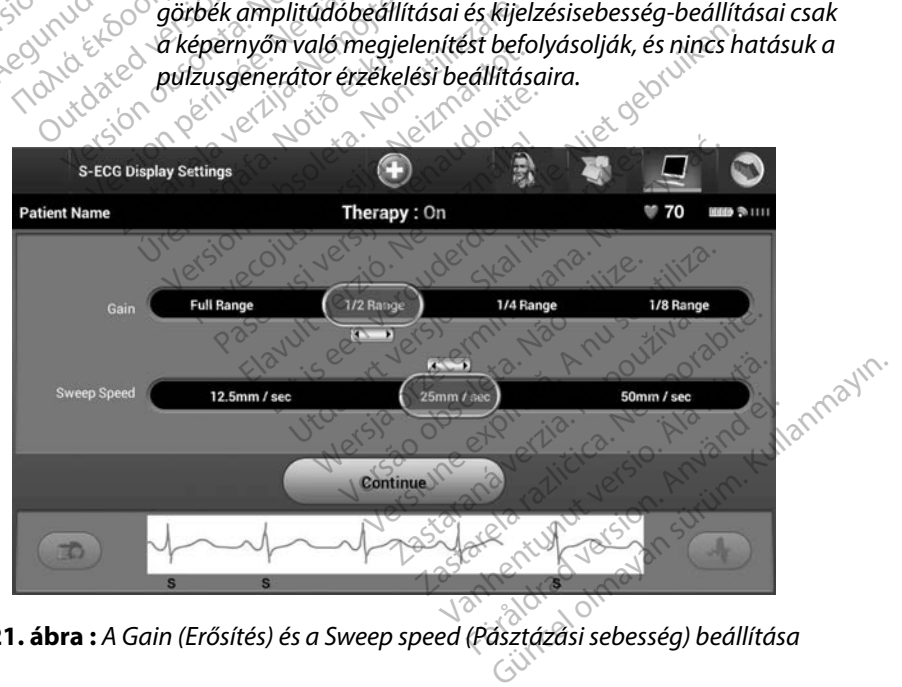

<span id="page-71-0"></span>**21 ábra :** *A Gain (Erősítés) és a Sweep speed (Pásztázási sebesség) beállítása*
### **S-EKG csíkok rögzítése és megtekintése**

A programozóval megjeleníthetőek és tárolhatóak valós idejű S-EKG ritmuscsíkok. A programozó maximum tizenöt felvételt képes menteni, amelyek eredete:

- 1. A Capture S-ECG (Rögzített S-EKG) gomb segítségével manuálisan rögzített tizenkét másodperces S-EKG-k, többek között: 1. A Capture S-ECG (Rögzített S-E<br>
másodperces S-EKG-k, többek<br>
8.5 másodperccel a Capt<br>
8.5 másodperccel a Capt<br>
2. Indukciós teszt alatt automatik<br>
8. Comásodperccel az indukciós teszt alatt automatik<br>
8. Comásodperccel
	- 8,5 másodperccel a Capture S-ECG (S-EKG rögzítése) gomb megnyomása előtt
	- 3,5 másodperccel a Capture S-ECG (S-EKG rögzítése) gomb megnyomása után
	- 2. Indukciós teszt alatt automatikusan rögzített S-EKG-k, többek között:
		- 6 másodperccel az indukciós gomb megnyomása előtt
		- legfeljebb 102 másodperccel az indukciós gomb megnyomása után

**Megjegyzés:** A S-EKG a sokk leadása után az S-ICD 1,6 másodpercig felfüggeszti <br>
Zastaralá verze. Nepoužívat az indukciós gomb megnyomása előtt<br>
Zastaralá verze. Neppel verze. Neppel verze. Neppel verze. Neppel verze. Nep *az érzékelt események detektálását. Ennek eredményeképpen az S-EKG ritmussík a sokk utáni 1,6 másodperces intervallum alatt nem tartalmaz eseményjelöléseket.*  Formation and the same of the same version of the same version of the same version of the same version of the same version of the same version of the same version of the same version of the same version of the same version 19 mar – Persisten Karl Verwenden.<br>
Indukciós teszt alatt automatikusan<br>
19 masodperccel az indukciós<br>
19 masodperccel az indukciós<br>
19 magiegyzés: AS-EKG a sokkied<br>
19 magiegyzés: AS-EKG a sokkied<br>
19 magiegyzés: AS-EKG a Aukciós teszt alatt automatikusan rögzítet<br>
Aukciós teszt alatt automatikusan rögzítet<br>
Aegfeljebb 102 másodperccel az indul<br>
Megjegyzés: A S-EKG a sokkleadása utá<br>
Megjegyzés: A S-EKG a sokkleadása utá<br>
Az érzékelt esemé legfeljebb 102 masodperccel<br>**ategyzés:** A S-EKG a sokk lead<br>Note to az érzékelt esemény<br>Note o S-EKG ritmussik a so<br>ce. b tartalmaz eseményi<br>ételre van szükség, az új felvét **gyzés:** A s-EKG a sokk leadása uta<br>
S-EKG ritmussik a sokk utár.<br>
S-EKG ritmussik a sokk utár.<br>
S-EKG ritmussik a sokk utár.<br>
sire van szükség, az új felvétel felül.<br>
k manuális rögzítése. percel az indukciós gómb megnyomás<br>25: A S-EKG a sokk leadása után az S-ICD 1<br>25: A S-EKG a sokk leadása után az S-ICD 1<br>25: A S-EKG a sokk leadása után az S-ICD 1<br>25: EKG ritmussik a sokk utáni 1,6 másod<br>26: EKG ablak bal

Ha további felvételre van szükség, az új felvétel felülírja a legrégebbi korábbi felvételt.

### **Új S-EKG ritmuscsík manuális rögzítése:**

1. Válassza az élő S-EKG ablak bal oldalán található Capture S-ECG (S-EKG rögzítése) gombot. Megjelenik a képernyőn végighaladó S-EKG. A rögzített S-EKG ritmusfelvétel alatt két időpontot megjelölő mérősáv jelenik meg. Mindegyik 12 másodperces felvétel dátum- és időbélyegzőt tartalmaz a programozón beállított dátumnak és időnek megfelelően. 12 másodperces felvétel dátum- és időbélyegzőt tartalmaz a programozó<br>
beállított dátumnak és időnek megfelelően.<br> **Megjegyzés:** Indukciós tesztelés közben gutomátikusan keletkeznek ind<br>
S-EKG felvételek, további felhaszná tartalmaz eseményjelöl<br>A szükség, az új felvétel fe<br>**uális rögzítése:**<br>S-EKG ablak bal oldalán t<br>Jenik a kénemvőn végigl uz erzeket események utáni 1,6 má<br>S-EKG ritmussík a sokk utáni 1,6 má<br>tartalmaz eseményjelöléseket.<br>Zükség, az új felvétel felülírja a lég<br>IIs rögzítése.<br>KG ablak bal oldalán található Ca<br>iik a képernyőn végighaladó S-EK<br>t talmaz eseményjelöléseket.<br>Kség, az új felvétel felülírja a legi<br>**rögzítése.**<br>a képernyőn végighaladó S-EK<br>a képernyőn végighaladó S-EK<br>ét időpontot megjelölő mérősá ég, áz új felvétel felülírja a légré<br>**igzítése:**<br>blak bal oldalán található Capt<br>képernyőn végighaladó S-EKG<br>időpontot megjelölő merősáv<br>el dátum- és időbélyegzőt tarta Eltése:<br>Eltése:<br>Ak bal oldalán található Capture S-ÉCG<br>pernyőn végighaladó S-ÉKG. A rögzítet<br>őpontot megjelölő mérősáv jelenik mé<br>dátum- és időbélyegzőt tartalmaz a pro<br>mek megfelelően.<br>Ss tesztelés közben gutomátikusan ke Tussik a sokk utanı 1,6 masoaperces intervaliu.<br>
Eseményjelöléseket.<br>
2 új felvétel felülírja a legrégebbi korábbi felvétel.<br>
6 ése:<br>
bal oldalán található Capture S-ÉCG (S-EKG<br>
myőn végighaladó S-ÉKG. A rögzített S-EKG<br>
o Werschiedlich<br>
Malalan található Capture S-ÉCG (S-EKG<br>
In végighaladó S-EKG. A rögzített S-EK<br>
In végighaladó S-EKG. A rögzített S-EK<br>
In végighaladó S-EKG. A rögzített S-EK<br>
Elés közben gutomatikusan keletkeznek<br>
R tövább vegighalado S-EKG. A rogzite<br>megjelölő mérősáv jelenik m<br>s időbélyegzőt tartalmaz a pi<br>gfelelően.<br>ss közben gutomatikusan kele<br>további felhasználói beavatko<br>ozgassa az S-EKG félvétel me gighaladó S-EKG. A rögzített S-EK<br>egjelölő mérősáv jelenik meg. Mindőbélyegzőt tartalmaz a program<br>elelően.<br>közben gutomatikusan keletkeznel<br>vábbi felhasználói begvatkozás ném<br>gassa az S-EKG felvétel mentén ú<br>mot. Elsis Alexandra velamintagam<br>Délyegzőt tartalmaz a program<br>Ben gutomatikusan keletkezne<br>bbi felhasználói begvatkozás nepo<br>sztárásbaz válassza a Gotinus

*Megjegyzés: Indukciós tesztelés közben automatikusan keletkeznek indukciós S-EKG felvételek, további felhasználói beavatkozás nélkül.* Gutomatikusan keletkeznek indu<br>elhasználói beavatkozás nélkül.<br>Sz S-EKG felvétel mentén úgy, h<br>éshez válassza a Continue Förhad version. Keletkeznek indularisztál version.<br>Förda version. Använd version. Andre version.<br>Föräldrad version. Använd version. Använd version.<br>För används version. Använd version. Används version. Används version. matikusan keletkeznek indukciós

- 2. Válassza ki a mérősáv végeit, és mozgassa az S-EKG felvétel mentén úgy, hogy tartalmazza a mérni kívánt intervallumot.
- (Folytatás) gombot.

Mind a három érzékelési vektornak (Primer, Szekunder és Váltakozó) megfelelő S-EKG-k rögzítése is lehetséges, a Utilities (Kellékek) képernyőn található Capture All Sense Vectors (Mindhárom érzékelési vektor rögzítése) gomb segítségével [\(22. ábra\).](#page-74-0)

### <span id="page-73-0"></span>**Korábban rögzített S-EKG-k megtekintése**

A programozó Online állapotában:

- 1. Válassza ki a Main Menu (Főmenü) ikont.
- 2. Nyomja meg a Follow Up (Ellenőrzés) gombot.
- 3. Válassza ki a rögzített és tárolt S-EKG epizódok ikonját. Megjelenik a Captured S-ECG (Rögzített S-EKG) képernyő. **ábban rögzített S-EKG-k megtekint**<br>programozó Online állapotában:<br>1. Válassza ki a Main Menu (Főme<br>2. Nyomja meg a Follow Úp (Eller<br>3. Válassza ki a rögzített és tárolt<br>5-ECG (Rögzített S-EKG) képerr<br>4. A listából válassz
	- 4. A listából válasszon egy Captured S-ECG (Rögzített S-EKG) vagy Induction S-ECG (Indukciós S-EKG) görbét. Megjelenik az S-ECG details (S-EKG részletei) képernyő. 1. Válassza ki a Maín Menu<br>
	2. Nyomja meg a Föllow U<br>
	3. Válassza ki a rögzített és<br>
	5. ECG (Rögzített S-EKG)<br>
	42 A listából válasszon egy<br>
	(Indukciós S-EKG) görbé pramozó Online állapotában:<br>Válassza ki a Main Menu (Főmenü<br>Nyomja meg a Föllow Úp (Ellenőr:<br>Válassza ki a rögzített és tárolt S-E<br>S-ECG (Rögzített S-EKG) képernyő.<br>A listából válasszon egy Captured<br>(Indukciós S-EKG) görbé Válassza ki a Main Menu (Főmenü)<br>Nyomja meg a Föllow Up (Ellenőrzé<br>Válassza ki a rögzített és tárolt S-EK<br>S-ECG (Rögzített S-EKG) képernyő<br>A listából válasszon egy Captured S<br>(Indukciós S-EKG) görbét. Megjelen<br>A részletek yomja meg a Follow Up (Ellenőrzés<br>Ilassza ki a rögzített és tárolt S-EKG<br>ECG (Rögzített S-EKG) képernyő.<br>Jistából válasszon egy Captured S-I<br>dukciós S-EKG) görbét. Megjelenik<br>részletek megtekintéséhez válassz.<br>Captured S-E
	- 5. A részletek megtekintéséhez válassza ki a mérősáv végeit, és húzza a kívánt helyre.
	- 6. A Captured S-ECG (Rögzített S-EKG) lista képernyőjére való visszatéréshez válassza a Continue (Folytatás) gombot. <sub>Sza ki</sub> a Follow Up (Ellenőrzés) gomb<br>ssza ki a rögzített és tárolt S-EKG epizód<br>G (Rögzített S-EKG) képernyő<br>tából válasszon egy Captured S-ECG (Rö<br>ukciós S-EKG) görbét. Megjelenik az S-E<br>szletek megtekintéséhez válassz Thuy Repensy<br>State values and the pensy Captured S-E<br>Ciós S-EKG) görbét. Megjelenik<br>Thue (Folytatás) gombot.<br>Difline allapotában: valasszoltegy captuled S-L<br>SSS-EKG) görbét. Megjelenik<br>ek megtekintéséhez válassza<br>ed S-ECG (Rögzített S-EKG) lis<br>de (Folytatás) gombot.<br>fline állapotában: alasszoltegy captuled 3-ECG (ho<br>S-EKG) görbét. Megjelenik az S-E<br>Megtekintéséhez válassza ki a m<br>S-ECG (högzített S-EKG) lista ké<br>(Folytatás) gombot.<br>S-Allapotában:<br>Dzó indítási képernyőjén vagy a fient Sessions (Tárolt be zett S-EKG) képernyő.<br>Asszon egy Captured S-ECG (Rögzített S-EIKG) görbét. Megjelenik az S-ECG details (Captelinitéséhez válassza ki a mérősáv vég<br>ECG (Rögzített S-EKG) lista képernyőjére<br>Olytatás) gombot.<br>Allapotában:<br>Cap Khiteschez valassza († a hicrosax<br>
	(Rögzített S-EKG) lista képernyőjé<br>
	litási képernyőjén vagy a Main Me<br>
	lítási képernyőjén vagy a Main Me<br>
	ssions (Tarolt, beteggel végzett?<br>
	It tárolt munkamenetet.

### A programozó Offline állapotában:

- 1. A programozó indítási képernyőjén vagy a Main Menu (Főmenü) alatt válassza ki a Stored Patient Sessions (Tárolt, beteggel végzett munkamenetek) gombot. Vtatás) gombot.<br>Apotában:<br>Apotában:<br>Apotában: (Tárolt, betegg<br>Esessions (Tárolt, betegg Si gembot.<br>Si gembot.<br>Siban:<br>Si képernyőjén vagy a Main Me<br>sions (Tárolt, beteggel végzett m<br>árolt munkamenetet.<br>egy Captured S-ECG (Rögzített s Pan:<br>
Képernyőjén vagy a Majn Men<br>
ns (Tárolt, beteggel végzett mi<br>
olt munkamenetet.<br>
Szített S-EKG) képernyő. Elavus verzió.<br>Elavolt, beteggel végzett m<br>Elaptured S-ECG (Rögzifett S-<br>Elaptured S-ECG (Rögzifett S-<br>Elatt S-EKG) képernyő.<br>Inden tárolt, beteggel végzett. tt S-EKG) lista képernyőjére való visszatérésh<br>bot.<br>Szlovák vagy a Main Menu (Főmenü) alatt várolt, beteggel végzett munkamenetek) gor<br>unkamenetet.<br>otured S-ECG (Rögzített S-EKG) görbét. Megj<br>t S-EKG) képernyő.<br>den tárolt,
- 2. Válassza ki a kívánt tárolt munkamenetet.
- 3. A listából válasszon egy Captured S-ECG (Rögzített S-EKG) görbét. Megjelenik a Captured S-ECG (Rögzített S-EKG) képernyő.
- *Megjegyzés: Nem minden tárolt, beteggel végzett munkamenet tartalmaz rögzített S-EKG görbét. Az ilyen, beteggel végzett munkamenetek megnyitásakor megjelenik az erre vonatkozó üzenet. Ilyen esetben válassza ki a Main Menu (Főmenü) ikont, majd nyomja meg az End Session (Munkamenet vége) gombot. Ezzel a művelettel visszajut a programozó indítási képernyőjéhez.* iyőjén vagy a Main Menu (Főmeni<br>olt, beteggel végzett munkamene<br>ikamenetet.<br>ured S-ECG (Rögzített S-EKG) görb<br>-EKG) képernyő.<br>tárolt, beteggel végzett munkame.<br>KG görbét. Az ilyen, beteggel végzet Sjén vagy a Main Menu (Főmenü) alatt<br>"beteggel végzett munkamenetek) gar<br>amenetet.<br>Ed S-ECG (Rögzített S-EKG) görbet. Me<br>KG) képernyő.<br>árolt, beteggel végzett munkamenet tar<br>görbét. Az ilyen, beteggel végzett munk<br>megjelen venetet.<br>S-ECG (Rögzített S-EKG) görbét. Me<br>S-) képernyő.<br>Olt, beteggel végzett munkamenet tar<br>örbét. Az ilyen, beteggel végzett mun<br>negjelenik az erre vonatkozó üzenet.<br>n Menu (Főmenü) ikont, majd nyomja<br>nenetvége) gombot zastaraná verzia. Nepoužívatela različica.<br>Zastaraná verzia. Nepoužívatela različica.<br>Zastaraná verzia. Nepoužívatela različica.<br>Nepoužívať. Nepoužívatela različica.<br>Nepoužívať. Nepoužívatela različica.<br>Zastaraná verzia. N vel végzett munkamenet tartalm<br>Van, beteggel végzett munkame<br>az erre vonatkozó üzenet. Ilyen<br>Jomenü) ikont, majd nyomja meg<br>e) gombot. Ezzel a művelettel vis<br>nérősáv végeit, és húzza a kívár en, beteggel végzett munkamer<br>cerre vonatkozó üzenet Ilyen e:<br>nenü) ikont, majd nyomja meg<br>gombot. Ezzel a művelettel viss.<br>őjéhez.<br>rösáv végeit, és húzza a kívánt Gzett munkamenet tartalmaz<br>beteggel végzett munkamenetek<br>rre vonatkozó üzenet. Ilyen esetben<br>nü) ikont, majd nyomja meg az End<br>mbot. Ezzel a művelettel visszajut a<br>sáv végeit, és húzza a kívánt helyre.<br>yőjére való visszaté
- 4. A részletek megtekintéséhez válassza ki a mérősáv végeit, és húzza a kívánt helyre.
- 5. A Captured S-ECG (Rögzített S-EKG) lista képernyőjére való visszatéréshez válassza a Continue (Folytatás) gombot.

### **Utilities (kellékek) menü**

A programozó Utilities (Kellékek) menüje segítségével a készülék további funkciói érhetőek el. Ilyenek többek között: Acquire Reference S-ECG (Referencia S-EKG felvétele), Capture All Sense Vectors (Az összes érzékelési véktor rögzítése), Beeper Control (Hangjelző szabályozása), Manual Setup (Kézi beállítás), Smart Settings (Intelligens beállítások) és AF Monitor (Pitvarfibrilláció monitorozása). ense Vectors (Az összes érzékelési vékt<br>lanual Setup (Kézi beállítás), Smart Set<br>litvarfibrilláció monitorozása).<br>Utilities (Kellékek) menű elérése Onlit<br>1. A Main Menu (Főmenű) képern<br>(Főmenű) ikont<br>2. Nyomja meg a Utilit

A Utilities (Kellékek) menü elérése Online munkamenet során:

- <span id="page-74-0"></span>1. A Main Menu (Főmenü) képernyő megjelenítéséhez válassza a Main Menu (Főmenü) ikont.
- 2. Nyomja meg a Utilities (Kellékek) gombot. Megjelenik a Utilities (kellékek)  $\sim$ képernyő (22. ábra). tilities (Kellékek) menü elérés<br>
1. A Main Menu (Főmenü)<br>
(Főmenü) ikont<br>
2. Nyomja meg a Utilities<br>
2. Nyomja meg a Utilities<br>
2. Képernyő (22. ábra)

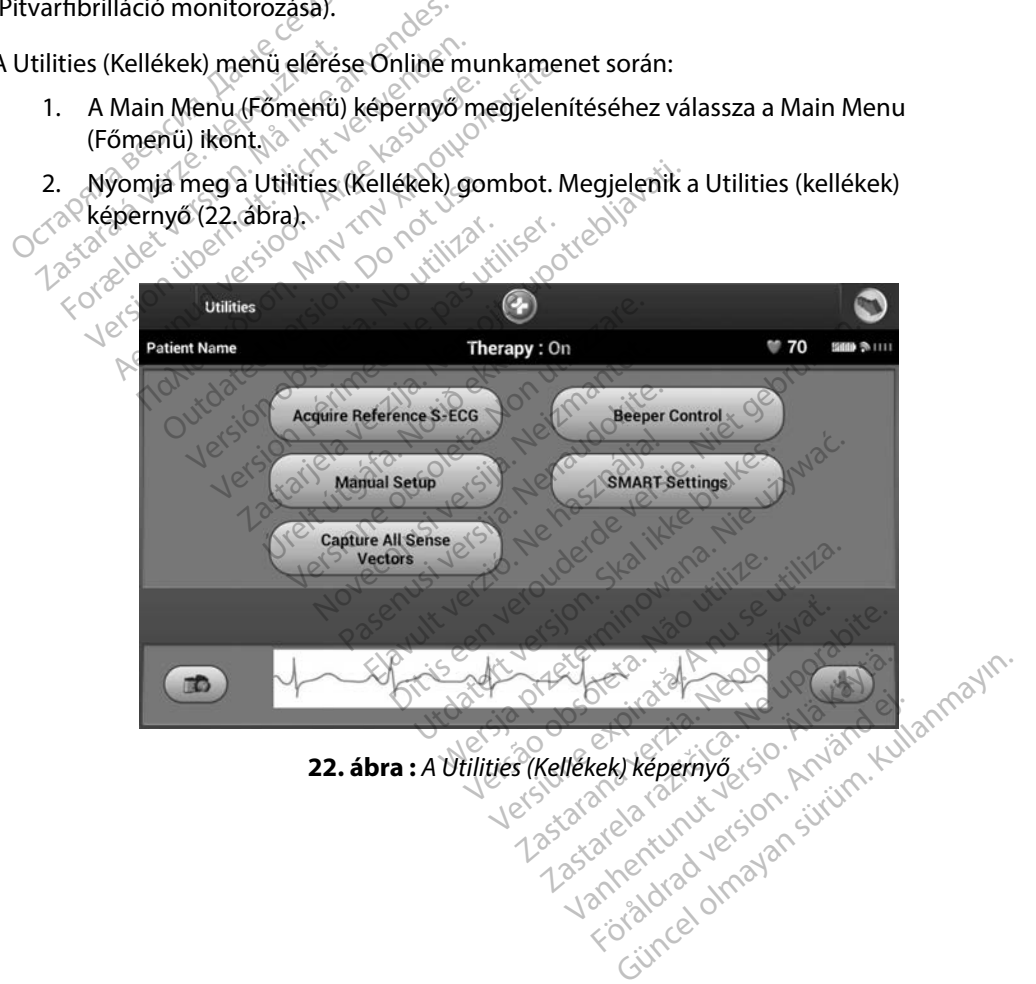

### **Acquire Reference S-ECG (Referencia S-EKG felvétele) funkció**

Referencia S-EKG manuális felvétele:

- 1. Az Acquire Reference S-ECG (Referencia S-EKG felvétele) képernyő eléréséhez válassza ki a Utilities (Kellékek) képernyőről (elérhető a Main Menu [Főmenü] képernyőről) az Acquire Reference S-ECG (Referencia S-EKG felvétele) gombot.
- 2. Reference S-ECG (Referencia S-EKG) felvételéhez válassza a Continue (Folytatás) gombot. A programozó elkezdi a referencia S-EKG rögzítését. Megjelenik egy üzenet, amely azt kéri, hogy a beteg ne mozogjon. A készülék felveszi a referencia S-EKG QRS sablont, és tárolja a pulzusgenerátorban. The Massalian Utilities (Kellékek)<br>
képernyőről) az Acquire Refere<br>
2. Reference S-ECG (Referencia S-<br>
gombot. A programozó elkezd<br>
üzenet, amely azt kéri, hogy a l<br>
5-EKG QRS sablont, és tárolja a<br>
3. A folyamat befejezés dombot. A programozó<br>
izenet, amely azt kéri, F<br>
S-EKG QRS sablont, és ta<br>
3. A folyamat befejezéséh<br>
2. Kellékek, képernyőhöz<br>
2. Kellékek, képernyőhöz Reference S-ECG (Referencia S-EK)<br>gombot. A programozó elkezdi a<br>üzenet, amely azt kéri, hogy a bet<br>S-EKG QRS sablont, és tárolja a pu<br>A folyamat befejezéséhez és a Util<br>válassza a Continue (Folytatás) go<br>(Kellékek) képern renden. A programozó elkezdi a re<br>
üzenet, amely azt kéri, hogy a beteg<br>
S-EKG QRS sablont, és tárolja a pulz<br>
A folyamat befejezéséhez és a Utilit<br>
válassza a Continue (Folytatás) gom<br>
(Kellékek) képernyőhöz való visszat<br>
- 3. A folyamat befejezéséhez és a Utilities (Kellékek) képernyőre való visszatéréshez válassza a Continue (Folytatás) gombot. Az S-EKG felvétel befejezésére és a Utilities (Kellékek) képernyőhöz való visszatérésre mindig használható a Cancel (Mégse) gomb. üzenet, amely azt kéri, hogy a beteg né mozogion. A készülék felveszi a referencia<br>
S-EKG QRS sablont, és tárolja a pulzüsgenerátorban.<br>
3. A folyamát befejezéséhez és a Utilities (Kellékek) képernyőre való visszatéréshez<br> not. A programozo eikezera referencia<br>het, amely azt kéri, hogy a beteg ne moz<br>G QRS sablont, és tárolja a pulzusgenera<br>yamát befejezéséhez és a Utilities (Kellé<br>ssza a Continue (Folytatás) gómbot. Az<br>ékek) képernyőhöz va

### **Az összes érzékelési vektor rögzítése**

rögzítése) gomb konfigurálja a programozó átmeneti beállításait, amelyek lehetővé teszik a három érzékelési vektorból (Primary (Primer), Secondary (Szekunder) és Alternate (Alternatív)) generált S-EKG-k felvételét. Ez a folyamat megközelítőleg egy percig tart. Az összes S-EKG rögzítése után a programozó visszatér az eredeti beállításokhoz.<sup>88</sup> ra a Continue (Folytatás) gomb<br>ek) képernyőhöz való visszaté<br>ek) képernyőhöz való visszaté<br>ekek) képernyőn található Capt<br>kek) képernyőn található Capt<br>b konfigurálja a programozó á<br>orból (Primary (Primer), Second Version of utilizar. Alle visszatérésre meg<br>
Version obsoleta. No utilizar. No utilizar.<br>
Version périmée. No utilizar. No utilizar. No utilizar. No utilizar. No utilizar.<br>
Version périmée. No utilizar. No utilizar. No uti Fejezéséhez és a Utilities (Kellékek) képer<br>ntinue (Folytatás) gómbot. Az S-EKG felvé<br>pernyőhöz való visszatérésre mindig haszr<br>k**ktor rögzítése**<br>pernyőn található Capture All Sense Vect<br>gurálja a programozó atmeneti beáll ernyón található Capture<br>urálja a programozó átme<br>mary (Primer), Secondary<br>blyamat megközelítőleg<br>az eredeti beállításokhoz<br>az rögzítése **Pogzitese**<br>Vőn található Capture All Sense V<br>Jja a programozó átmeneti beállít<br>Ija a programozó átmeneti beállít<br>amat megközelítőleg egy percig<br>eredeti beállításokhoz.<br>Kögzítése: Sin található Capture All Sense V<br>
a programozó átmeneti beállítá<br>
(Primer). Secondary (Szekundenat megközelítőleg egy percig t<br>
edeti beállításokhoz<br>
edeti beállításokhoz<br>
Experimitorial (elérhető a Main M<br>
II Sense Vecto programozo atmeneti bealitas<br>
rimer), Secondary (Szekunder)<br>
t megközelítőleg egy percig ta<br>
eti beállításokhoz.<br>
tése:<br>
pernyőről (elérhető a Main Me<br>
sense Vectors (Az összes érzéke The Sközelítőleg egy percig ta<br>Deállításokhoz.<br>Se:<br>Se:<br>Se:<br>Se:<br>Second S-ECG (12 másodr ható Capture All Sense Vectors (Az összes ér<br>ramozó átmeneti beállításait, amelyek lehet<br>r), Secondary (Szekunder) és Alternate (Alternate)<br>gközelítőleg egy percig tart. Az összes S-EKC<br>aállításokhoz.<br>vőről (elérnető a Mai Welitőleg egypercig tart. Az összes S-EP<br>ásokhoz.<br>Magkhoz.<br>Magkhoz.<br>Magkhoz.<br>Magyar przezes érzekelési vektor rögzí<br>magyar felső (12 másodperces S-EKG rögzí<br>rögzítési állapotát.<br>Magyar rögzítési állapotát.

A három érzékelési vektor rögzítése:

- 1. A Utilities (Kellékek) képernyőről (elérhető a Main Menu [Főmenü] képernyőről) válassza a Capture All Sense Vectors (Az összes érzékelési vektor rögzítése) gombot. özelítőleg egy percig tart. Az összi<br>Utásokhoz.<br>Skal ikke brukes.<br>Skal ikke brukes.<br>Skal ikke brukes.<br>Skal ikke brukes.<br>Skal ikke brukes.<br>Skal ikke brukes.<br>Skal ikke brukes. [Versã](#page-73-0)o Main Menu (Főn szes érzeketési vek<br>12 másodperces Sapotát.<br>28 másodperces Sapotát.<br>12 másodperces Sapotát.<br>12 másodperces Sapotát.<br>6. a de al Villa Menusmer. Erhető a Main Menu (Főmenu) képeltő a Main Menu (Főmenu) képeltő a következő helyen ismertetett létalábor a következő helyen ismertetett létalábor a következő helyen ismertetett létalábor a következő helyen ismertetett lét
- 2. Megjelenik a Capturing 12 Second S-ECG (12 másodperces S-EKG rögzítése) képernyő, és kijelzi az érzékelési vektorok rögzítési állapotát. isszes érzéketési vektor rögzítése<br>Ellapotát,<br>Allapotát,<br>Jetkező helyen ismertetett lépési<br>Estés, Rendroi Jetsicon, Stringer<br>Százskem vektor kilomát lépési

A három S-EKG rögzítés után megtekinthető a következő helyen ismertetett lépések követésével:<br>Korábban rögzített S-EKG-k megtekintése oldalón: 66.<br>A három saga a következő helyen ismertetett lépések követésével: [Korábban rögzített S-EKG-k megtekintése](#page-73-0) oldalon: 66.<br>Sekenalon: 1986. verzicus verzia. Nepo 12 másodperces S-EKG rögzítés otat, and an ismertetett lepesek<br>För helyen ismertetett lepesek<br>are a rannut version. Surviver<br>annea drad under surviver ásodperces S-EKG rögzítése) képerny<br>át. 369 – Kullanmar Kullanmar († 1918)<br>6. helyen ismertetett lépések követés<br>2. kartunut version, sirium.<br>2. kartunut version, sirium.<br>2. kartunut version, sirium.<br>6. kartunut version.

### **Hangjelző szabályozása**

A pulzusgenerátor egy belső figyelmeztető rendszert (hangjelzőt) tartalmaz, amely hangjelzéssel figyelmeztetheti a beteget a készülék bizonyos olyan állapotaira, amelyek az orvos azonnali felkeresését igénylik. Ilyen állapotok például a következők lehetnek:

- Az elektródimpedancia a tartományon kívül
- Hosszú töltési idő
- A készülék épségének sikertelen tesztelése
- Szabálytalan elemlemerülés

A belső figyelmeztető rendszer automatikusan aktiválódik a beültetéskor. Ha a figyelmeztetést kiváltó állapot lép fel és a hangjelző be van kapcsolva, a készülék kilenc óránként, 16 másodpercen keresztül sípoló hangjelzést ad, addig, amíg az állapot meg nem szűnik. Ha a kiváltó állapot ismételten fellép, a hangjelzés még egyszer figyelmezteti a beteget, hogy forduljon orvoshoz. Ikeresését igénylik. Ilyen állapotok pé<br>Az elektródimpedancia a tartomái<br>Hosszú töltési idő<br>A készülék épségének sikertelen t<br>Szabálytalan elemlemerülés<br>Delső figyelmeztető rendszer automá<br>iváltó állapot lép fel és a hangj A készülék épségének siker<br>Szabálytalan elemlemerülé<br>első figyelmeztető rendszer a<br>itó állapot lép fel és a hangje<br>sztül sípoló hangjelzést ad, a<br>ételten fellép, a hangjelzés m Forszú töltési idő<br>Foraldet épségének sikertelen tesz<br>Ezabálytalan elemlemerülés<br>Forgyelmeztető rendszer automatiku<br>Jállapot lép fel és a hangjelző be var<br>tül sípoló hangjelzést ad, addig, amí<br>Elten fellép, a hangjelzés mé észülék épségének sikertelen teszte<br>bálytalan elemlemerülés<br>figyelmeztető rendszer automatikus<br>llapot lép fel és a hangjelző be van l<br>l sípoló hangjelzést ad, addig, amíg<br>en fellép, a hangjelzés még egyszer<br>**Figyelem:** A b Existence episyeriek sike teen testen<br>Alytalan elemlemerülés<br>Syelmeztető rendszer automatikusa<br>pot lép fel és a hangjelző be van ka<br>fellép, a hangjelzés még egyszer fi<br>A beteget figyelmeztetni k<br>Mangot észlel, azonnal for<br> Iék épségének sikertelen tesztelése<br>
talan elemlemerülés<br>
talan elemlemerülés<br>
Imeztető rendszer automatikusan aktiva<br>
t lép fel és a hangjelző be van kapcsolv<br>
oló hangjelzést ad, addig, amíg az állapo<br>
llép, a hangjelzé Execto renuszer automatikusa<br>ép fel és a hangjelzés be van ka<br>hangjelzést ad, addig, amíg a<br>p, a hangjelzést nég egyszer film:<br>**A beteget figyelmeztetni k**<br>hangot észlel, azonnal forcés:<br>**A** Reset Beeper (Hangjelző<br>csetén rendszer automatikusan aktiválódik a bel<br>és a hangjelző be van kapcsolva, a készülé<br>elzést ad, addig, amíg az állapot meg nem<br>ngjelzés még egyszer figyelmezteti a bete<br>beteget figyelmeztetni kell, hogy ha a készü<br>ngot észl

*Figyelem: A beteget figyelmeztetni kell, hogy ha a készülékéből jövő sípoló hangot észlel, azonnal forduljon kezelőorvosához.*

*Megjegyzés: A Reset Beeper (Hangjelző szüneteltetése) képernyő csak riasztási állapot esetén érhető el. Ha riasztási állapot áll fenn, a kapcsolódáskor egy értesítő képernyő jelenik meg.* angjelzést ad, addig, amíg az állap<br>a hangjelzés még egyszer figyelme<br>a hangot észlel, azonnal forduljon<br>bangot észlel, azonnal forduljon<br>i: A Reset Beeper (Hangjelző szünet<br>esetén érhető el. Ha riasztási állap<br>képernyő je göt eszler, uzonnan jordarj<br>set Beeper (Hangjelző szü<br>én érhető el. Ha riasztási c<br>emyő jelenik meg.<br>ingjelző az MRI-vizsgálat ulék erős mágneses meze.<br>agreja Ez a biba nem állít

*Figyelmeztetés: A hangjelző az MRI-vizsgálat után többé már nem használható. Az MRIkészülék erős mágneses mezejének hatására tartósan elveszhet a hangjelző hangereje. Ez a hiba nem állítható helyre, még akkor sem, ha elhagyják az MR-vizsgálat helyszínét, és a készüléket kiléptetik az MRI Protection Mode (MRI-védelem) módból. Az MRI vizsgálat előtt az orvosnak és a betegnek meg kell fontolnia az MR eljárás előnyét a hangjelző elvesztésének kockázatával szemben. MRI-vizsgálat után erősen ajánlott a beteget LATITUDE NXT-n ellenőrizni, ha ez még nincs folyamatban. Egyéb esetben erősen javasolt*  a rendelőben végzett, háromhavonta időzített ellenőrzés a készülék<br>teljesítményének monitorozása érdekében<br>de a construction de a construction de a construction de a construction de a construction de a construction de *teljesítményének monitorozása érdekében.* get figyelmeztetni kell, hogy ha a ké<br>t észlel, azonnal forduljon kezelőor<br>t Beeper (Hangjelző szüneteltetése)<br>érhető el. Ha riasztási állapot áll fel<br>yő jelenik meg.<br>élet erős mágneses mezejének hatáse<br>reje. Ez a hiba nem sziel, azonnai forduljón kezelőörv<br>eeper (Hangjelző szüneteltetése)<br>hető el. Ha fiasztási állapot áll fer<br>jelenik meg.<br>lző az MRI-vizsgálat után többé n<br>erős mágneses mezejének hatásá<br>álat helyszínét, és a készüléket kil<br>á per (Hangjelző szüneteltetése) ké<br>tő el. Hariasztási állapot áll fenr<br>lenik meg.<br>Saz MRI-vizsgálat útán többé m<br>s<br>smágneses mezejének hatásán<br>Ez a hiba nem állítható helyre, m<br>at helyszínét, és a készüléket kile<br>m) módból. ik meg.<br>1 MRI-vizsgálat után többé m<br>1 MRI-vizsgálat után többé m<br>1 Magneses mezejének hatásár<br>1 Mba nem állítható helyre, m<br>1 Mba nem állítható helyre, m<br>1 Mba nem állítható helyre, m<br>1 Mba nem állítható helyre, m ronnal forduljon kezelőorvosához.<br>Aangjelző szüneteltetése) képernyő csak riaszt<br>Hariasztási állapot áll fenn, a kapcsolódásko.<br>Mal-vizsgálat után többé már nem használhat<br>igneses mezejének hatására tartósan elveszhe<br>iba n eg.<br>-vizsgálat útán többé már nem hás<br>neses mezejének hatására tartósan<br>a nem állítható helyre, még akkor s<br>zínét, és a készüléket kiléptetik az M<br>dból. Az MRI vizsgálat előtt az orvos<br>R eljárás előnyét a hangjelző elveszt izsgálat után többé már nem használho<br>izsgálat után többé már nem használho<br>nem állítható helyre, még akkor sem, ha<br>nét, és a készüléket kiléptetik az MRI Protól.<br>Az MRI vizsgálat előtt az orvosnak és<br>iljárás előnyét a han m állítható helyre, még akkor sem, ha<br>Az MRI vizsgálat előtt az orvosnak és<br>Az MRI vizsgálat előtt az orvosnak és<br>Irás előnyét a hangjelző elvesztéséne.<br>Után erősen ajánlott a beteget LATIT<br>incs folyamatban. Egyéb esetben **Zastaraná verzia. Nepoužívatel različica.**<br>NRI vízsgálat előtt az orvosnak és a belőnyét a hangjelző elvesztésének kod<br>nerősen ajánlott a beteget LATITUDE<br>folyamatban. Egyéb esetben erősen j<br>nhavonta időzített ellenőrzés ét a hangjelző elvesztésének koc<br>sen ajánlótt a beteget LATITUDE<br>matban. Egyéb esetben erősen je<br>onta időzített ellenőrzés a készül<br>idekében.<br>szen esetben. Fördingen version. Använd version.<br>Föräldrad version. Använd er version.<br>Föräldrad version. Använd er version.<br>Respectively.<br>The Respectively. nangjelzo elvesztesenek kockazataval.<br>Ijánlott a beteget LATITUDE NXT-n<br>Dan. Egyéb esetben erősen javasolt<br>Időzített ellenőrzés a készülek<br>Ebenski a készülek<br>Ebenski a készülek<br>Répenski a készülek<br>Répenski a készülek

### *Hangjelző szüneteltetése*

A hangjelző szüneteltetéséhez a Utilities (Kellékek) képernyőről (elérhető a Main Menu [Főmenü] képernyőről) válassza ki a Beeper Control (Hangjelző szabályozása) gombot a Set Beeper Function (Hangjelző működésének beállítása) képernyő megnyitásához.

A riasztási állapot által kiváltott sípoló hang felfüggesztéséhez válassza ki a Reset Beeper (Hangjelző szüneteltetése) gombot. H $\alpha$ riasztási állapot lép fel, és nem hárítják el, a sípoló hangjelzések az S-ICD rendszer következő automatikus önellenőrzése alkalmával újra bekapcsolnak. Hangjelző működésének beállítása) ké<br>
riasztási állapot által kiváltott sípoló h<br>
rüneteltetése) gombot. Há riasztási álla<br>
-ICD rendszer következő automatikus<br>
langjelző letiltása (SQ-Rx készülékek)<br>
Q-Rx készülékek eseté

### *Hangjelző letiltása (SQ-Rx készülékek)*

SQ-Rx készülékek esetén a Beeper Control (Hangjelző szabályozása) segítségével kikapcsolható a sípoló hangjelzés riasztási állapot esetén (Disable Beeper (Hangjelző letiltása)). Végezze el a következő lépéseket a hangjelző letiltásához: D rendszer következő autom<br>Az készülékek esetén a Beepoučívat.<br>Rx készülékek esetén a Beepoučívat.<br>Nepoužívat.<br>Manipauzár.<br>Manipauzár. tasi anapot anal kivangat sipolo hang<br>teltetése) gombot. Há riasztási állapc<br>rendszer következő automatikus öne<br>ielző letiltása (SQ-Rx készülékek)<br>készülékek esetén a Beeper Control<br>tó hangjelzés riasztási állapot esetén<br>t Maszer következő automatikus önell<br>A *letiltása (SQ-Rx készülékek)*<br>Szülékek esetén a Beeper Control (K<br>A letiltása (SQ-Rx készülékek)<br>Szülékek esetén a hangjelző letiltásáh<br>Szülékelérte az ERI-t vereszülék elérte az ERI-t Szer Kovetkező automatikus onellenolzest<br> *Aetiltása (SQ-Rx készülékek)*<br>
Cilékek esetén a Beeper Control (Hangjelz<br>
ngjelzés riasztási állapot esetén (Disable B<br>
6 lépéseket a hangjelző letiltásához:<br>
Segyzés: A Disable B én a Beeper Control (Hangjelző szabályoz<br>sztási állapot esetén (Disable Beeper (Han<br>a hangjelző letiltásához:<br>Disable Beeper (Hangjelző letiltása) funkció<br>szülék elérte az ERI-t vagy az EOL-t.<br>Function (Hangjelző működésén

*Megjegyzés: A Disable Beeper (Hangjelző letiltása) funkció csak akkor érhető el, amikor a készülék elérte az ERI-t vagy az EOL-t.*

- 1. A Set Beeper Function (Hangjelző működésének beállítása) képernyő<br>
megnyitásához válassza ki a Beeper Control (Hangjelző szabályozása)<br>
lehetőséget a Utilities (Kellékek) képernyőről.<br>
2. A készülék hangjelzőjének letil megnyitásához válassza ki a Beeper Control (Hangjelző szabályozása) lehetőséget a Utilities (Kellékek) képernyőről. ek esetén a Beeper Control (Ha<br>lzés riasztási állapot esetén (Di<br>léseket a hangjelző letiltásáho:<br>lés: A Disable Beeper (Hangjelz<br>lés: készülék elérte az ERI-t vag<br>leeper Function (Hangjelző mű<br>lításához válassza ki a Beep s nasztasi anapot eseten (Bisable relation)<br>eket a hangjelző letiltásához:<br>eket a hangjelző letiltásához (Bisable Reszülék elérte az ERI-t vagy az EQ<br>eper Function (Hangjelző működés<br>sához válassza ki a Beeper Control<br>get Sk elérte az ERI-t vagy az EOL-t.<br>Ék elérte az ERI-t vagy az EOL-t.<br>Liion (Hangjelző működésének be<br>lassza ki a Beeper Control (Hangje<br>lizőjének letiltásához válassza ki a<br>a) lehetőséget.<br>Ax készülékek esetén tartósán kika on (Hangjelző működésének be:<br>ssza ki a Beeper Control (Hangje<br>s (Kellékek) képernyőről.<br>Sjének letiltásához válassza ki a<br>lehetőséget.<br>készülékek esetén tartósan kikap<br>állapot esetén. Ez azonban nem b
- 2. A készülék hangjelzőjének letiltásához válassza ki a Disable Beeper (Hangjelző letiltása) lehetőséget.
- *Megjegyzés: Ez SQ-Rx készülékek esetén tartósan kikapcsolja az összes sípoló hangjelzést riasztási állapot esetén. Ez azonban nem befolyásolja hangjelző működését boz válassza ki a Beeper Control (Hangjelző szabályozása)*<br>Pangjelzőjének letiltásához válassza ki a Disable Beeper<br>Pangjelzőjének letiltásához válassza ki a Disable Beeper<br>Pasenusi versijákek esetén tartósán kikapcsolja *programozó csatlakozik a készülékhez.* Fliekek) kepernyorol.<br>Ek letiltásához válassza ki a C<br>tőséget.<br>ülékek esetén tartósan kikapc<br>ot esetén. Ez azonban nem be<br>kor egy mágnest helyeznek a<br>satlakozik a készülékhez. ZERI-T vagy az EOL-T.<br>Sigjelző működésének beállítása) képernyő<br>a Beeper Control (Hangjelző szabályozása)<br>kekk képernyőről.<br>Etiltásához válassza ki a Disable Beeper<br>séget.<br>Kek esetén. Ez azonban nem befolyásolja hangjelz<br>t ER) Kepernyorol.<br>
Uttasához válassza ki a Disable Beeper<br>
Jet.<br>
K esetén tartósán kikapcsolja az összés síp<br>
etén. Ez azonban nem befolyásolja hangje<br>
gy mágnest helyeznek a készülékre vagy a<br>
kozik a készülékhez.<br>
K ezilé tén tartósan kikapcsolja az összés sír<br>Ez azonban nem befolyásolja hangji<br>ágnest helyeznek a készülékre vagy<br>k a készülékhez.<br>WS-ICD készülékeki<br>lzőt annak engedélyezése vagy letil<br>ngjelző teszteléséhez. zonoan nem beroiyasoija nangjeizo<br>st helyeznek a készülékre vagy amik<br>szülékhez<br>CD készülékek<br>paniak engedélyezése vagy letiltása<br>zó tesztelésehez:<br>etén a Test Beeper (Hangjelző tesztel<br>amikora cípelő benelelzés nem akt

### *Hangjelző engedélyezése/letiltása (EMBLEM S-ICD készülékek)*

EMBLEM S-ICD készülékek esetén a hangjelzőt annak engedélyezése vagy letiltása előtt tesztelni kell. Végezze el a következő lépéseket a hangjelző teszteléséhez:

# *Megjegyzés: EMBLEM S-ICD készülékek esetén a Test Beeper (Hangjelző tesztelése) funkció csak akkor érhető el, amikor a sípoló hangjelzés nem aktív egy riasztási állapot esetén.* Ekhez.<br>
Vanheidelvezése vagy letiltása<br>
K engedélyezése vagy letiltása<br>
Szteléséhez:<br>
A Test Beeper (Hangjelző teszteli<br>
Kora sípoló hangjelzés nem aktír zülekek<br>Exilekek<br>Exileséhez:<br>Fest Beeper (Hangjelző tesztelés<br>Ca sípoló hangjelzés nem aktív EREKU<br>Gedélyezése vagy letiltása előtt teszt<br>Gedélyezése vagy letiltása előtt teszt<br>léséhez:<br>sípolő hangjelzés nem aktív egy

- 1. A Utilities (Kellékek) képernyőn válassza a Beeper Control (Hangjelző szabályozása) lehetőséget.
- 2. Válassza ki a Test Beeper (Hangjelző tesztelése) gombot a Set Beeper Function (Hangjelző működésének beállítása) képernyőről.
- 3. Egy sztetoszkóp segítségével állapítsa meg, hogy a hangjelző hallható-e.
- 4. Ha a hangjelző hallható hangjelzéseket ad, válassza ki a Yes, Enable Beeper (Igen, hangjelző engedélyezése) lehetőséget. Ha a hangjelző nem ad hallható hangjelzéseket vagy a hangjelző működését szeretné tartósan letiltani, válassza a No, Disable Beeper (Nem, hangjelző letiltása) gombot. (Hangjelző mukodésenek beal)<br>3. Egy sztetoszkóp segítségével á<br>4. Ha a hangjelző hallható hangje<br>hangjelző engedélyezése) lehe<br>1980 vagy a hangjelző működését sz<br>1990 Megjegyzész: Ez letiltja a hangjelz<br>1990 Megjegyzész: E Ha a hangjelző hallható hangjelzé<br>hangjelző engedélyezése) lehetős<br>vagy a hangjelző működését szere<br>(Nem, hangjelző letiltása) gombot<br>**Megjegyzés:** Ez letiltja a hangjelző mágnest helyeznek a ke<br>etegnem hallja a hangjelzőt

# *Megjegyzés: Ez letiltja a hangjelző működését riasztási állapotban olyankor, amikor egy mágnest helyeznek a készülék fölé vagy amikor egy programozó csatlakozik a készülékhez.* hangjelző engedélyezése) lehetőséget. Ha a hangjelző nem ad hallható hangje<br>vagy a hangjelző működését szeretné tartósan letiltani, válassza a No, Disable<br>(Nem, hangjelző letiltása) gombot.<br>Megjegyzést: Ez letiltja a hangj hangjelző engedélyezése) lehetősé<br>
vagy a hangjelző működését szeret<br>
(Nem, hangjelző letiltása) gombot.<br> **gjegyzés:** Ez letiltja a hangjelző mű<br> *mágnest helyeznek a kés<br>
készülékhez.*<br>
eg nem hallja a hangjelzőt, akkor h

időzített ellenőrzése a LATITUDE NXT-n vagy a rendelőben a készülék teljesítményének ellenőrzése érdekében. kapcsolatos műszaki útmutatót vagy forduljon a Boston Scientific vállalathoz a hátlapon<br>A hangjelzővel kapcsolatos műszaki útmutatót vagy forduljon a Boston Scientific vállalathoz a hátlapon<br>A hangjelzővel kapcsolatos tová dem, hangjelző letiltása) gombot.<br> **Agyzés:** Ez letiltja a hangjelző műk<br> **Agyzés:** Ez letiltja a hangjelző műk<br> *Adgnest helyeznek a kész*<br> *Adgnest helyeznek a kész*<br> *Addien*<br>
Algnes a LATITUDE NXT-n vagy<br>
a érdekében. A a hangjelző működését szeretné tartós<br>
In, hangjelző letiltása) gombot.<br>
Magnest helyeznek a készülék föltészt<br>
Magnest helyeznek a készülék föltészt<br>
Magnest helyeznek a készülék föltészt<br>
Magnest helyeznek a készülék f Keszulekhez<br>
Allija a hangjelzőt, akkor határozott<br>
sse a LATITUDE NXT-n vagy a rende<br>
ében.<br>
pcsolatos további tájékoztatásért t<br>
sségen. zastari helyeznek a készülék fölé vagy amik<br>Szülékhez<br>Szülékhez<br>Latit UDE NXT-n vagy a fendelőben a kés<br>Latit vágy förduljon a Boston Scienti!<br>Matos további tájékoztatásért tekintse me<br>skillatos további tájékoztatásért tek

A hangjelzővel kapcsolatos további tájékoztatásért tekintse meg az MRI használatával található elérhetőségen. tos további tájékoztatáse TUDE NXT-n vagy a rendelőben a<br>S további tájékoztatásért tekintse<br>Latót vagy forduljon a Boston Scie<br>Marco Concernation a Boston Scie<br>Szi, hody a felhasználó végrehalts. avábbi tájékoztatásért tekintsér<br>A vágy forduljon a Boston Science<br>Neizmantot. Neizmantot.<br>Negy a felhasználóvégrehajtsz<br>A hogy a felhasználóvégrehajtsz Sbbi tájékoztatásért tekintse m<br>Agy forduljon a Boston Science<br>Nenaudokite.<br>Negy a felhasználó végrehajtsa.<br>Agyazt a SMART Pass (Intellige tajekoztatásért tekintse meg az MRI használ<br>V forduljon a Boston Scientific vállalathoz a r<br>Discovered versie. Niet gebruiken.<br>A telhasználó végrehajtsa az elektród épségi<br>es beallítsa a pulzusgenerátor erősítését. A<br>ezi a

### **Manual Setup (Kézi beállítás)**

A kézi beállítás lehetővé teszi, hogy a felhasználó végrehajtsa az elektród épségi tesztjét, valamint konfigurálja az elektród érzékelését, és beállítsa a pulzusgenerátor erősítését. A kézi beállítás során a rendszer automatikusan engedélyezi a SMART Pass (Intelligens átugrás) funkciót, ha megfelelő. Elyezi a SMART Pass (Intelligence) Bruggen. Skal ikke brukes.<br>
Skal ikke brukes. Werstern version.<br>
Werstern version. Nie używać.<br>
Werstern version. Nie używać.<br>
Werstern version. Nie używać.<br>
Werstern version. Nie używać.<br>
Skal ikke brukes.<br>
Werstern versi sználó vegrehajtsa az elektród épsé<br>Illítsa a pulzusgenerátor erősítését.<br>MART Pass (Intelligens átugrás) funk<br>elérhető a Main Menu (Főmenü) kél<br>eállítás) gombot. Megjelenik a Meas<br>képernyő.

- 1. A Utilities (Kellékek) képernyőről (elérhető a Main Menu (Főmenü) képernyőről) válassza ki a Manual Setup (Kézi beállítás) gombot. Megjelenik a Measure Impedance (Impedancia mérése) képernyő. za pułzusgenerátor erősítését. A ké<br>Chass (Intelligens atugrás) funkciót<br>Latő a Main Menu (Főmenu) képernás) gombot.<br>Azstara a Test (Teszt) gombot.<br>Mbot. Stimtelligens atugras) Tunkciot,<br>a Main Menu (Főmenti) képerny<br>Jombot. Megjelenik a Measure<br>álassza a Test (Teszt) gombot.<br>t Main Menu (Förhenu) keperny Emgen atugas, Tamelor, Tamelor<br>In Menu (Főmenü) képernyőről)<br>Jot. Megjelenik a Measure
- 2. Az elektród épségi teszt végrehajtásához válassza a Test (Teszt) gombot.<br>3. Nyomja meg a Continue (Folytatás) gombot.<br>1. Research Maria San Maria (1995) a San Maria San Maria (1996) a San Maria San Maria (1997) a San Ma
- 3. Nyomja meg a Continue (Folytatás) gombot.
- 4. Három érzékelő vektor áll rendelkezésre, amelyek manuálisan választhatóak a Manual Setup (Kézi beállítás) képernyőről [\(23. ábra\)](#page-79-0):
	- **• Primary (Elsődleges):** Érzékelés a subcutan elektród proximális elektródgyűrűje és az aktív pulzusgenerátor felülete között
	- **• Secondary (Másodlagos):** Érzékelés a subcutan elektród disztális érzékelő elektródgyűrűje és az aktív pulzusgenerátor felülete között
	- **• Alternate (Alternáló):** Érzékelés a subcutan elektród disztális érzékelő elektród és a subcutan elektród proximális elektródgyűrűje között

Az erősítési beállítás az érzékelt S-EKG jel érzékenységét határozza meg. Manuálisan kiválasztható a Manual Setup (Kézi beállítás) képernyőn található Select Gain (Erősítés kiválasztása) kapcsolóval. az aktiv puizusgenerator<br>
• Secondary (Másodlago<br>
elektródgyűrűje és az ak<br>
• Alternate (Alternáló): É<br>
• Alternate (Alternáló): É<br>
• Alternate (Alternáló): É<br>
• Alternate (Alternáló): É<br>
• Alternate (Alternáló): É<br>
• Alte

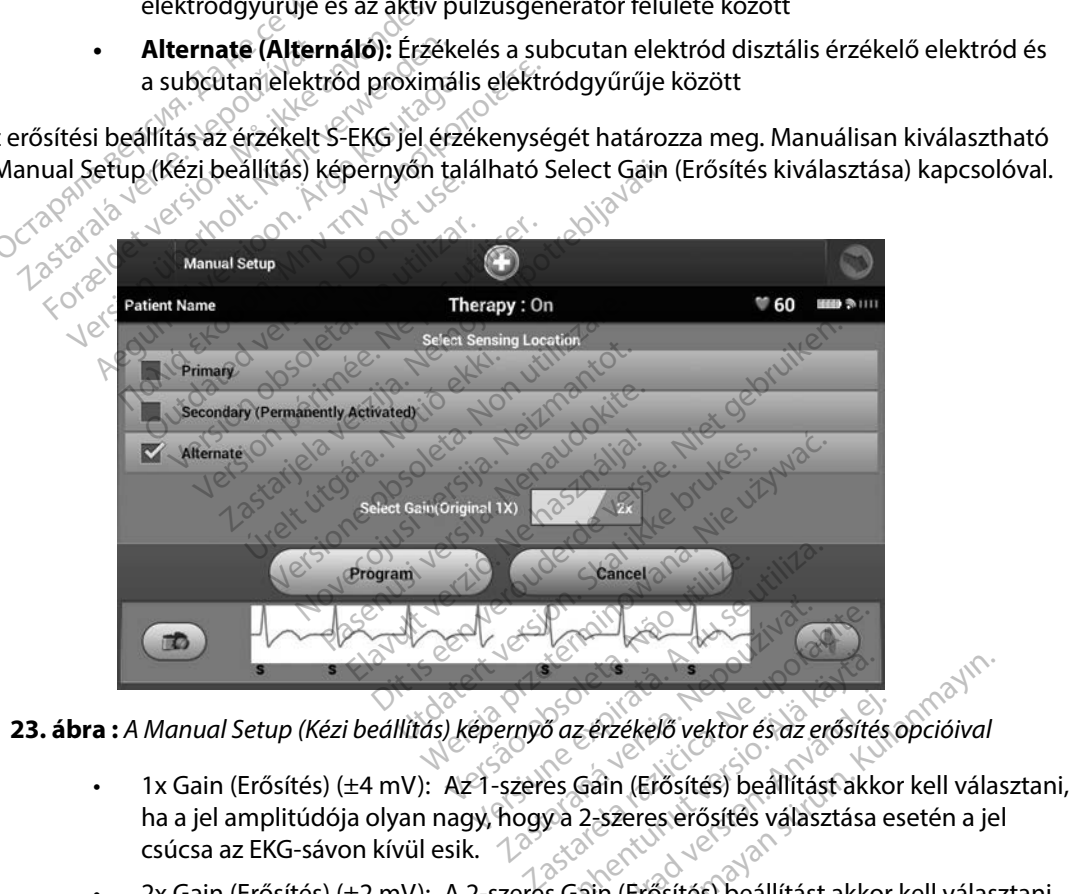

**23 ábra :** *A Manual Setup (Kézi beállítás) képernyő az érzékelő vektor és az erősítés opcióival*

- ha a jel amplitúdója olyan nagy, hogy a 2-szeres erősítés választása esetén a jel csúcsa az EKG-sávon kívül esik. Vanheimer<br>Van de Saz erzékelő vektor és az erősítés<br>Va 2-szeres erősítés) beállítást akkor<br>Saan (Erősítés) beállítást akko z érzékelő vektor és az erősítés<br>Gáin (Erősítés) beállítást akko<br>2-szeres erősítés választása e<br>jain (Erősítés) beállítást akkor<br>ogy égy érzékenyebb beállítás
- <span id="page-79-0"></span>• 2x Gain (Erősítés) (±2 mV): A 2-szeres Gain (Erősítés) beállítást akkor kell választani, ha a jel amplitúdója elég kicsi ahhoz, hogy egy érzékenyebb beállítás választható anélkül, hogy a rögzített jel csúcsa az EKG-sávon kívül esne. A 2-szeres erősítés esetén a jel erősítése kétszer akkora, mint az 1-szeres erősítés választása esetén. Frzékelő vektor és az erősítés opcióival<br>Szeres erősítés) beállítást akkor kell vála<br>Szeres erősítés választása esetén a je<br>In (Erősítés) beállítást akkor kell választ<br>Szeres erősítés) beállítást akkor kell választ<br>Szeres

A kézileg kiválasztott érzékelési konfiguráció programozása:

- 1. Az érzékelési vektor és az erősítés beállításainak mentéséhez válassza ki a Program (Programozás) gombot.
- 2. Nyomja meg a Continue (Folytatás) gombot. A Continue (Folytatás) gomb kiválasztásakor a készülék automatikusan megállapítja, hogy a SMART Pass (Intelligens átugrás) funkciót engedélyezni kell-e. A SMART Pass (Intelligens átugrás) funkcióval kapcsolatos további információkért lásd az S-ICD felhasználói kézikönyvét. Segítségért lépjen kapcsolatba a Boston Scientific vállalattal a hátoldalon található elérhetőségen. 2. Nyomja meg a Continue (Folyt<br>kiválasztásakor a készülék autc<br>átugrás) funkciót engedélyezni<br>kapcsolatos további informácic<br>lépjen kapcsolatba a Boston Sc<br>3. A Manual Setup (Kézi beállítás)<br>5-EKG) felvétele) folyamat aut
	- 3. A Manual Setup (Kézi beállítás) folyamat során az Acquire Reference S-ECG (Referencia S-EKG) felvétele) folyamat automatikusan engedélyezve van. Referencia S-EKG) felvételéhez válassza a Continue (Folytatás) gombot. A referencia S-EKG rögzítése után egy megerősítő képernyő jelenik meg. Kapcsolatos további mindi<br>Iépjen kapcsolatba a Bo<br>3. A Manual Setup (Kézi be<br>5-EKG) felvétele) folyam<br>felvételéhez válassza a c<br>egymegerősítő képerny<br>T**7 Settings (Intelligens beá** atugras) funkciot engedelyezni ke<br>kapcsolatos további információké<br>lépjen kapcsolatba a Boston Scier<br>A Manual Setup (Kézi beállítás) fol<br>S-EKG) felvétele) folyamat automa<br>felvételéhez válassza a Continue (<br>egy megerősítő k Kapcsolatos tovabbi mompaciokert<br>Iépjen kapcsolatba a Boston Scienti<br>A Manual Setup (Kézi beállítás) foly<br>S-EKG) felvétele) folyamat automati<br>felvételéhez válassza a Continue (Fc<br>egy megerősítő képernyő jelenik m<br>ft**ings (** parma versioon. Alexandria<br>
	Manual Setup (Kézi beállítás) folya<br>
	EKG) felvétele) folyamat automatik<br>
	Nételéhez válassza a Continue (Foly<br>
	megerősítő képernyő jelenik me<br> **ings (Intelligens beállítások)**<br>
	képernyő jelenik m in kapcsolatba a Boston Scientific vállal<br>
	anual Setup (Kézi beállítás) folyamat sor<br>
	G) felvetele) folyamat automatikusan er<br>
	teléhez válassza a Cóntinue (Folytatás)<br>
	megerősítő képernyő jelenik meg.<br> **gs (Intelligens be**

## **SMART Settings (Intelligens beállítások)**

A SMART Settings (Intelligens beállítások) képernyő segítségével a felhasználó hozzáférhet a SMART Charge (Intelligens feltöltés) és a SMART Pass (Intelligens átugrás) funkcióval<br>kapcsolatos információkhoz és funkciókhoz.<br>SMART Charge (Intelligens feltöltés) kapcsolatos információkhoz és funkciókhoz. **SMART Settings (Intelligens beallitasok)**<br>
Segymegerősítő képernyő jelenik me<br>
MART Settings (Intelligens beallítások)<br>
A SMART Charge (Intelligens feltöltés)<br>
SMART Charge (Intelligens feltöltés)<br>
SMART Charge (Intellige **telligens beallítások)**<br>Versión obsolutások)<br>Versión obsolutások)<br>No utiligens feltöltés)<br>Anációkhoz és funkciókhoz.<br>Nelligens feltöltés) Elligens beallitások)<br>
Melligens beallitások)<br>
Kelligens feltöltés) és a SMART Pa<br>
Ciciókhoz és funkciókhoz<br>
Version feltöltés)<br>
Migens feltöltés)<br>
Telligens feltöltés funkció segíts Valassza a Cóntinue (Folytatás) gombot: A<br> **tő** képernyő jelenik meg.<br> **igens beállítások**) képernyő segítségéve<br>
Elligens beállítások) képernyő segítségéve<br>
Iligens feltöltés) és a SMART Pass (Intellige<br>
Skhoz és funkciók

A SMART Charge (Intelligens feltöltés) funkció segítségével a pulzusgenerátor indítási szekvenciája alkalmazkodik a nem tartós kamrai arrhythmia epizódokhoz a kondenzátor töltésének késleltetésével. Ez kíméli az elem élettartamát, és nem tartós arrhythmiák esetén megelőzheti a szükségtelen sokkot. A SMART Charge (Intelligens feltöltés) funkcióra vonatkozó további információk megtalálhatóak a pulzusgenerátor kézikönyvében. Írelt útgáfa.<br>
Installates<br>
Installates<br>
Installates<br>
Installates<br>
Installates<br>
Installates<br>
Installates<br>
Installates<br>
Installates<br>
Installates<br>
Installates<br>
Installates ens beállítások) képernyő segítség<br>is feltöltés) és a SMART Pass (Intel<br>pz és funkciókhoz.<br>*Teltöltés)*<br>ms feltöltés) funkció segítségéveltáskamrai arrhythmia epizódokhoz.<br>z elem élettartamát, és nem tartós Elioles) es a sivian i Pass (internationalistics)<br> *Italités)*<br>
feltoltés) funkció segítségével a<br>
amrai arrhythmia epizódokhoz<br>
lem élettartamát, és nem tartós<br>
RECharge (Intelligens feltöltés) **These**<br>
These New York Control of the State of the State of the State of the State of the State of the State of the State of the State of the State of the State of the State of the State of the State of the State of the S Es)<br>Ités) funkció segítségével a<br>Elettartamát, és nem tartós<br>Elettartamát, és nem tartós<br>Elsa funkció automatikus a<br>Elsa funkció automatikus a Si es a SMART Pass (Intelligens átugrás) funk<br>ciókhoz.<br>Discussion de versie de versie.<br>Discussion de versie de versie de versier de versier de versier de versier de versier de versier de versier de<br>discussion de versier de funkció segítségével a pulzusgen<br>fythmia epizodokhoz a kondenzá<br>artamát, és nem tartós arrhythmia<br>je (Intelligens feltöltés) funkcióra<br>enerátor kézikönyvében.<br>funkció automatikusan engedelye<br>ot rögzít. Újraindításkor a SMA ourion priet gebri

A SMART Charge (Intelligens feltöltés) funkció automatikusan engedélyezett, amikor a készülék kezeletlen kamrai arrhythmiás epizódot rögzít. Újraindításkor a SMART Charge (Intelligens feltöltés) értéke nullázódik. A SMART Charge (Intelligens feltöltés) funkció újraindítása: Seteri sokkol. A small Crialge (Intelligens lettoltes) funkcióla vonatkozol<br>iók megtalálhatóak a pulzusgenerátor kézikönyvében.<br>T. Charge (Intelligens feltöltés) funkció autómatikusárengedélyezett, amik<br>In kamrai arrhythmi nát, és nem tartós arrhythmiák eset<br>Itelligens feltöltés) funkcióra vonatk<br>átor kézikönyvében.<br>Ció automatikusan engedélyezett, a<br>gzít. Újraindításkor a SMART Charge<br>gens feltöltés) funkció újraindítása.<br>Elérhető a Main Me matikusan engedélyezett, amik<br>ndításkor a SMART Charge (Inte<br>lltés) funkció újraindítása:<br>a Main Ménu (Főmenü) képerny<br>állítások) gombot. Megjelenik<br>24. ábra). Eusan engedélyezett, amikor a készül<br>áskor a SMART Charge (Intelligens fe<br>funkció újraindítása:<br>in Menu (Főmenu) képernyőről)<br>isők) gombot. Megjelenik a SMART<br>bra).<br>szokoz a MART

1. A Utilities (Kellékek) képernyőről (elérhető a Main Menu (Főmenü) képernyőről) válassza ki a SMART Settings (Intelligens beállítások) gombot. Megjelenik a SMART Fitáskor a SMART Charge (Intel<br>Förði funkció újraindítása:<br>Anin Menu (Főmenü) képerny<br>Tain Menu (Főmenü) képerny<br>Tások) gombot: Megjelenik a<br>Anra):

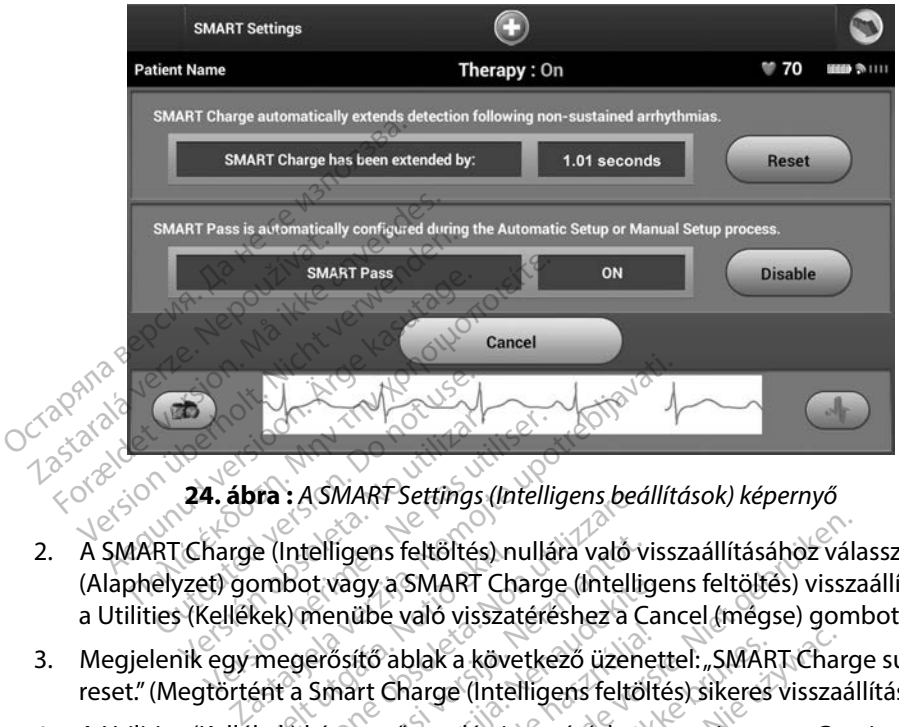

<span id="page-81-0"></span>**24 ábra :** *A SMART Settings (Intelligens beállítások) képernyő*

- 2. A SMART Charge (Intelligens feltöltés) nullára való visszaállításához válassza a Reset (Alaphelyzet) gombot vagy a SMART Charge (Intelligens feltöltés) visszaállítása nélkül a Utilities (Kellékek) menübe való visszatéréshez a Cancel (mégse) gombot. 2. A SMART Charge (Intelligens feltöltés) nullára való visszaállításához válassza<br>(Alaphelyzet) gombot vagy a SMART Charge (Intelligens feltöltés) visszaállítá<br>a Utilities (Kellékek) menübe való visszatéréshez a Cancel (mé 24. ábra : ASMART Settings (Intelligency)<br>
Charge (Intelligens feltöltés) nullá<br>
vzet) gombot vagy a SMART Charge<br>
ilk egy megerősítő ablak a követke<br>
entörtént a Smart Charge (Intelligency) Example of the ligger specifical intelligens feltőltés) nullára való viszare.<br>Version vagy a SMART Charge (Intelligens feltőltés) nullára való viszare.<br>K) menübe való visszatéréshez a C<br>egerősítő ablak a következő üzent<br>K) Elligens feltöltés) nullára való v<br>bt vagy a SMART Charge (Intelligencia)<br>menübe való visszatéréshez a Cerősítő ablak a következő üzene<br>Smart Charge (Intelligens feltől<br>képernyőre való visszatéréshez Is feltőltés) nullára való visszaállításához vála<br>a SMART Charge (Intelligens feltőltés) vissza<br>e való visszatéréshez a Cancel (mégse) gom<br>ablak a következő üzenettel: "SMART Charge<br>Charge (Intelligens feltőltés) sikeres v
- 3. Megjelenik egy megerősítő ablak a következő üzenettel: "SMART Charge successfully reset." (Megtörtént a Smart Charge (Intelligens feltöltés) sikeres visszaállítása). vagy a SMART Charge (Intellige<br>
enübe való visszatéréshez a Cal<br>
ősítő ablak a következő üzenet<br>
mart Charge (Intelligens feltölte<br>
pernyőre való visszatéréshez n<br>
S. letiltása Elavult verzió. Ne használja verzió.
- (Folytatás) gombot.

### *SMART Pass (Intelligens átugrás) letiltása*

A SMART Pass (Intelligens átugrás) funkció célja a túlérzékelés csökkentése a megfelelő érzékelési küszöbérték megőrzése mellett. A készülék folyamatosan monitorozza az EKG jel amplitúdóját és alulérzékelés gyanúja esetén automatikusan letiltja a SMART Pass (Intelligens átugrás) funkciót. blak a következő üzenettel: "SMART Char<br>large (Intelligens feltöltés) sikeres vissza<br>ore való visszatéréshez hyomja meg a Co<br>large del visszatéréshez hyomja meg a Co<br>száz<br>zűlék folyamatosan monitorozza az EKG<br>kusan letíltj Version observatives and the state of the state of the state of the state of the state of the state of the state of the state of the state of the state of the state of the state of the state of the state of the state of th za zastaraná verzia.<br>Zastaraná verzia. Nepoužívať. Nepoužívať.<br>Zastaraná verzia. Nepoužívať zastarela različica.<br>Zastaraná verzia. Nepoužívať.<br>Zastarela verzia. Ne uporabite.<br>Zastarela verzia. Ne uporabite. lérzékelés csökkentése a megfelelő érzék<br>tosan monitorozza az EKG jel amplitúdój<br>a SMART Pass (Intelligens átugrás) funkci<br>ens átugrás) letiltható manuálisan a SMAI<br>6 Disable (Letiltás) gombbal.<br>grás) le van tiltva, a funk zékelés csökkentése a megfel<br>san monitorozza az EKG jel an<br>MART Pass (Intelligens átugrá<br>s átugrás) letiltható manuálisa<br>si digrás) letiltás (Intellitás)<br>ás) le van tiltva, a funkció<br>matikus vagy kézi beállítás

Alulérzékelés gyanúja esetén a SMART Pass (Intelligens átugrás) letiltható manuálisan a SMART Settings (Intelligens beállítások) képernyőn található Disable (Letiltás) gombbal.

### *Megjegyzés: Ha a SMART Pass (Intelligens átugrás) le van tiltva, a funkció újraengedélyezéséhez további automatikus vagy kézi beállítás végrehajtása szükséges.*

### **AF Monitor (Pitvarfibrilláció monitorozása)**

Az AF Monitor (Pitvarfibrilláció monitorozása) funkció célja a pitvarfibrilláció diagnózisának elősegítése.

Az AF Monitor (Pitvarfibrilláció monitorozása) funkció a Utilities (Kellékek) képernyőn található AF Monitor (Pitvarfibrilláció monitorozása) gomb révén elérhető kapcsoló On/Off (bekapcsolt/kikapcsolt) állapota segítségével engedélyezhető/tiltható le. A változások érvényesítéséhez és a pulzusgenerátor programozásához nyomja meg a Program (Programozás) gombot. z AF Monitor (Pitvarfibrilláció monitor<br>
Ilálható AF Monitor (Pitvarfibrilláció m<br>
In/Off (bekapcsolt/kikapcsolt) állapota<br>
változások érvényesítéséhez és a pulz<br>
Program (Programozás) gombot.<br>
z AF Monitor (Pitvarfibrillá iltozások érvényesítéséhez é<br>
ogram (Programozás) gombo<br>
AF Monitor (Pitvarfibrilláció m<br>
programozó képernyőjén:<br> **Napok mért pitvarfibrillá**<br>
90 napban, amikor a készül Formaldet version.<br>For Kienpesolt/kikapcsolt) állapota se<br>pzások érvényesítéséhez és a pulzuso<br>ram (Programozás) gombot.<br>Monitor (Pitvarfibrilláció monitorozá<br>ogramozó képernyőjén:<br>Napok mért pitvarfibrilláció becslése: Me sok érvényesítéséhez és a pulzusgem<br>
(Programozás) gombot.<br>
onitor (Pitvarfibrillació monitorozás)<br>
pok mért pitvarfibrillació monitorozás)<br>
pok mért pitvarfibrillació becslése: Mega<br>
mapban, amikor a készülék pitvarfibril

Az AF Monitor (Pitvarfibrilláció monitorozása) gomb megnyomásával az alábbi statisztikák érhetők el a programozó képernyőjén: A valiozasok ervenyesitesenez es a pulzusgenerator programozasanoz hyomja meg<br>
a Program (Programozás) gombót.<br>
Az AF Monitor (Pitvarfibrilláció monitorozása) gomb megnyomásával az alábbi statisztikák érhető<br>
el a program

- **• Napok mért pitvarfibrillációval:** Megadja azoknak a napoknak a számát a legutóbbi 90 napban, amikor a készülék pitvarfibrillációt észlelt. (Programozás) gombot.<br>
itor (Pitvarfibrilláció monitorozása)<br>
mozó képernyőjén:<br>
ak m**ért pitvarfibrilláció val.**<br>
Megapban, amikor a készülék pitvarfibri<br>
pitvarfibrilláció becsiése: Megac<br>
atóbbi 90 napban. o kepernyojen:<br>
ert pitvarfibrillációval: Mega<br>
n, amikor a készülék pitvarfibri<br>
arfibrilláció becslése: Megad<br>
bi 90 napban.<br>
Pitvarfibrilláció monitorozása)<br>Inálói kézikönyvét. myőjén:<br> **Varfibrillációval:** Megadja azoknak a nap<br>
or a készülék pitvarfibrillációt észlelt.<br> **Iláció becslése:** Megadja az észlelt pitvar<br>
apban.<br>
Brilláció monitorozása) funkcióval kapcso<br>
ezikönyvéte (pozoknak) kapcso
- **• Mért pitvarfibrilláció becslése:** Megadja az észlelt pitvarfibrillációk összesített százalékát a legutóbbi 90 napban. **t pitvarfibrillációval:** Megadja azc<br>amikor a készülék pitvarfibrillációt<br>**fibrilláció becslése:** Megadja az é.<br>90 napban.<br>tvarfibrilláció monitorozása) funkci<br>álói kézikönyvét.

az S-ICD felhasználói kézikönyvét. **A programozó további funkciói**<sup>2</sup> Vreit útgara. 1508ka. 14 **o becslese:** Megadja az eszlelt pit Normonitorozása) funkcióval kap<br>Výsta (1986)<br>2006 – John Lendrovecki, americký fizik<br>1010 – John Lendrovecki, americký fizik<br>2006 – John Lendrovecki, americký fizik<br>2006 – John Lendrovecki, americký fizik

### **Mentő jellegű sokk**

Amikor a Setup (Beállítás) folyamat befejeződött, és a programozó aktív adatcserét folytat egy pulzusgenerátorral, a navigációs sávban rendelkezésre áll a Rescue Shock (Mentő jellegű sokk)<br>ikon. Aktív kommunikáció közben a programozó utasítására maximális (801) teljesítményű<br>mentő jellegű sokk adható le.<br>Mentő jelle ikon. Aktív kommunikáció közben a programozó utasítására maximális (80 J) teljesítményű<br>mentő jellegű sokk adható le.<br>Mentő jellegű sokk leadása: mentő jellegű sokk adható le. montorozasa) funkcjoval kapc Elavada Alexandria Alexandria<br>Pelavada Alexandria Alexandria<br>Elavada Alexandria Alexandria<br>Elavada Alexandria Alexandria<br>Alexandria Alexandria Alexandria<br>Elavada Alexandria Alexandria Etanczása) funkciówal kapcsolatos további in Utdatert version. Skal ikke brukes. Wać. Version observation observations Zastaraná verzia. Nepoužíva<sup>ť</sup>. Zastarela različica. Ne uporabite.

Mentő jellegű sokk leadása:

1. Válassza a programozó képernyője felső részén található Rescue Shock (Mentő jellegű sokk) ikont. Megjelenik a Rescue Shock (Mentő jellegű sokk) képernyő<br>(25. ábra).<br>Elektronik a Rescue Shock (Mentő jellegű sokk) képernyő [\(25. ábra\).](#page-83-0) Ste all a nescue shock (Mento)<br>Asítására maximális (80 1) teljesi<br>Szén található Rescue Shock (M<br>Ock (Mento jellegű sokk) képeri Fröräldrad version. Använd er i Staten version.<br>Föräldrad version. Använd en internet<br>Kimentő jellegű sokk) képern Sara maximalis (80 1) teljesítményű<br>Güncel olmayin. Kullanmayın.<br>Sara maximalis (80 1) teljesítményű<br>Kullantó Rescue Shock (Mentő<br>Mentő jellegű sokk) képernyő.

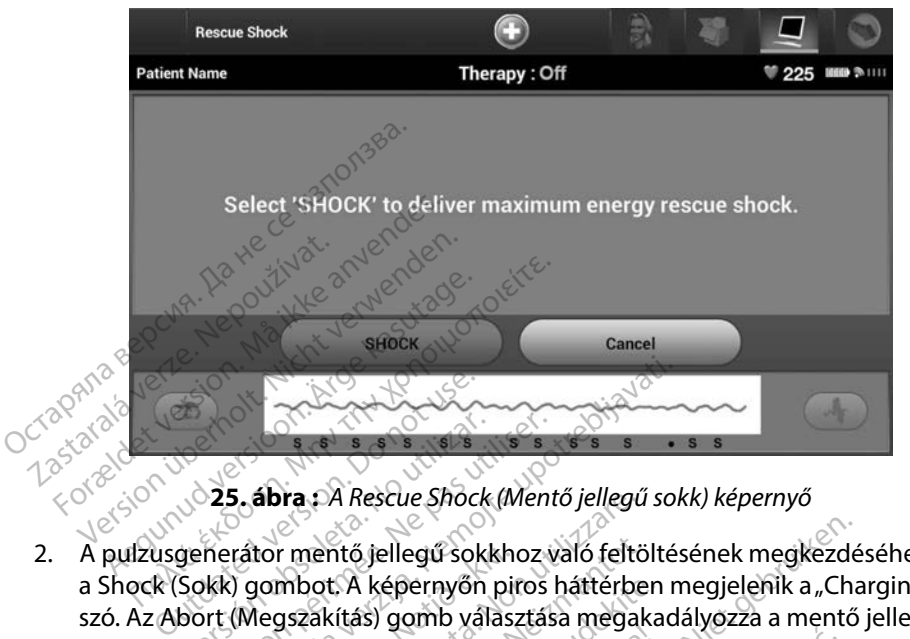

<span id="page-83-0"></span>**25 ábra :** *A Rescue Shock (Mentő jellegű sokk) képernyő*

- 2. A pulzusgenerátor mentő jellegű sokkhoz való feltöltésének megkezdéséhez válassza a Shock (Sokk) gombot. A képernyőn piros háttérben megjelenik a "Charging" (Feltöltés) szó. Az Abort (Megszakítás) gomb választása megakadályozza a mentő jellegű sokk leadását, és visszavezet a Device Settings (Készülék beállításai) képernyőre. Versión obsoleta.<br>
Versión obsoleta. No keskue shock (Ment<br>
Versión obsoleta. No keskue shock (Ment<br>
Version périodic A képernyőn piros<br>
Jesuisszavezet a Device Settings (K<br>
Versión périodic A képernyőn piros<br>
Versión péri **Zastariela verzija. Nemocki potrebljavati.**<br>2. zastavati – Alexandr Maria verzija. Nemocki potrebljavati i splenini de verzija.<br>2. zastarjela verzija. Nemocki potrebljavati.<br>2. zasedenovativa. Nemocki potrebljavati.<br>2. za tor mentő jellegű sokkho<br>Jombot. A képernyőn pir<br>Megszakítás) gomb válasz<br>Zavezet a Device Setting<br>megerősítő képernyő az<br>és kijelzi a megfelelő sol **Pra :** A Rescue Shock (Mento Jellegu<br>Primentő jellegű sokkhoz való feltő<br>mbot. A képernyőn piros háttérbe<br>gszakítás) gomb választása megal<br>vezet a Device Settings (Készülék<br>egerősítő képernyő azzal az üzeni<br>ülék által jel nentő jellegű sokkhoz való feltö<br>pot. A képernyőn piros háttérbe<br>zakítás) gomb választása megak<br>zet a Device Settings (Készülék<br>erősítő képernyő azzal az üzene<br>jelzi a megfelelő sokkolási impe<br>k által jelentett, egy sokk l
- 3. Megjelenik egy megerősítő képernyő azzal az üzenettel, hogy a készülék sikeresen leadta a sokkot, és kijelzi a megfelelő sokkolási impedanciát.
- **Figyelem:** A készülék által jelentett, egy sokk leadásakor mért, 25 ohm-nál alacsonyabb sokkolási impedancia a készülék hibáját jelezheti. Lehetséges, hogy a sokk leadása zavart szenvedett, és/vagy a készülék által később *sokkolási impedancia a készülék hibáját jelezheti. Lehetséges, hogy a sokk leadása zavart szenvedett, és/vagy a készülék által később végzendő terápia zavart szenvedhet. Ha 25 ohm-nál alacsonyabb jelentett impedancia figyelhető meg, ellenőrizni kell a készülék megfelelő működését. sokkolási impedancia a készülék hibáját jelezheti. Lehetséges, hogy a sokk*<br> *leadása zavart szenvedett, és/vagy a készülék által később végzendő terápia*<br> *zavart szenvedhet. Ha 25 ohm-nál alacsonyabb jelentett impedanci* t. A kepernyon piros hatterben<br>(ítás) gomb választása megaka<br>t a Device Settings (Készülék b<br>ősítő képernyő azzal az üzenet<br>lzi a megfelelő sokkolási impec<br>által jelentett, egy sokk leadásak<br>npedancia a készülék hibáját je Bevice Settings (Készülék b<br>Device Settings (Készülék b<br>itő képernyő azzal az üzenet<br>a megfelelő sokkolási imped<br>al jelentett, egy sokk leadásak<br>al jelentett, egy sokk leadásak<br>t szenvedett, és/vagy a készül<br>dhet. Ha 25 oh ellegű sokkhoz való feltöltésének megkezdé<br>épernyőn piros háttérben megjelenik a "Cha<br>gomb választása megakadályozza a mentő<br>evice Settings (Készülék beállításai) képerny<br>képernyő azzal az üzenettel, hogy a készülé<br>megfele ice Settings (Készülék beállításai)<br>épernyő azzal az üzenettel, hogy a<br>égfelelő sokkolási impedanciát.<br>entett, egy sokk leadásakor mért, 25<br>cia a készülék hibáját jelezheti. Leh<br>nvedett, és/vagy a készülék által kés<br>Ha 25 s Settings (Készülék beállításai) képern<br>ernyő azzal az üzenettel, hogy a készü<br>felelő sokkolási impedanciát.<br>felelő sokkolási impedanciát.<br>a tészülék hibáját jelezheti. Lehetsége.<br>edett, és/vagy a készülék által később ve egy sokk leadásakor mért, 25 ohm-<br>észülék hibáját jelezheti. Lehetsége<br>t, és/vagy a készülék által később vi<br>ohm-nál alacsonyabb jelentett im<br>i kell a készülék megfelelő működé<br>delivered." (A sokkot nem lehetett<br>iát kencso ál alacsonyabb jelentett impedai<br>Készülék megfelelő működését<br>Piros háttérképernyőn a követ<br>Ed." (A sokkot nem lehetett lead<br>Csolat, annak helyreállításáig ne<br>nentő jellegű sokkok sem). Esonyabb jelentett impedancia<br>ilék megfelelő működését<br>s háttérképernyőn a következő<br>s sokkot nem lehetett leadni).<br>t, annak helyreállításáig nem érhetőe.<br>3 jellegű sokkok sem).

Ha a sokkot bármely ok miatt nem lehetett leadni, a piros háttérképernyőn a következő üzenet jelenik meg: "The shock could not be delivered." (A sokkot nem lehetett leadni). Föllék megfelelő működését.<br>Fos háttérképernyőn a követk<br>"(A sokkot nem lehetett leadr<br>plat, annak helyreállításáig nen<br>ntő jellegű sokkok sem).

*a pulzusgenerátor utasításai (a mentő jellegű sokkok sem).*

### **Manuális sokk**

A manuális sokk lehetővé teszi, hogy a felhasználó szinkronizált sokkot adjon le szinusz ütem, pitvari ütem vagy kamrai ütem alatt. A sokk energiaszintjét a 10–80 Joule tartományban a felhasználó konfigurálja, valamint a polaritás is a felhasználó által van konfigurálva [\(26. ábra\).](#page-84-0) Alacsony energiájú manuális sokk is alkalmazható a rendszer impedanciájának, illetve épségének becslésére akár beültetésnél, akár akkor, ha a beteg állapota indokolja. A manuális sokk alkalmazásakor a terápiás mód bekapcsolt vagy kikapcsolt állapotban lehet.

A kézi sokk értékeléséhez válassza a főmenüben a Patient Test (Betegteszt) gombot. Megjelenik az Induction Test (Indukciós teszt) képernyő. A képernyő felső részén található navigációs sávban lévő Manual Shock (Manuális sokk) ikonra kattintva megtekinthető a Manual Shock Test (Manuális sokk teszt) képernyő. felhasználó konfigurálja, valamint a polos.<br>
16. ábra). Alacsony energiájú manuális<br>
letve épségének becslésére akár beült<br>
manuális sokk alkalmazásakor a teráp<br>
kézi sokk értékeléséhez válassza a főn<br>
duction Test (Indukc Example 25 Sokk értékeléséhez válassz<br>Azastaralá válassz<br>Azastaralá válassz<br>Azastaralá válasszág válassz<br>Azastaralá válasszág válasszág válasszág válasszág válasszág válasszág válasszág válasszág válasszág válassz<br>Azastara epsegenek becsiesere akar beuttete<br>uális sokk alkalmazásakor a terápiás<br>sokk értékeléséhez válassza a főmer<br>tion Test (Indukciós tészt) képernyő.<br>al Shock (Manuális sokk) ikonra kattii<br>képernyő.

<span id="page-84-0"></span>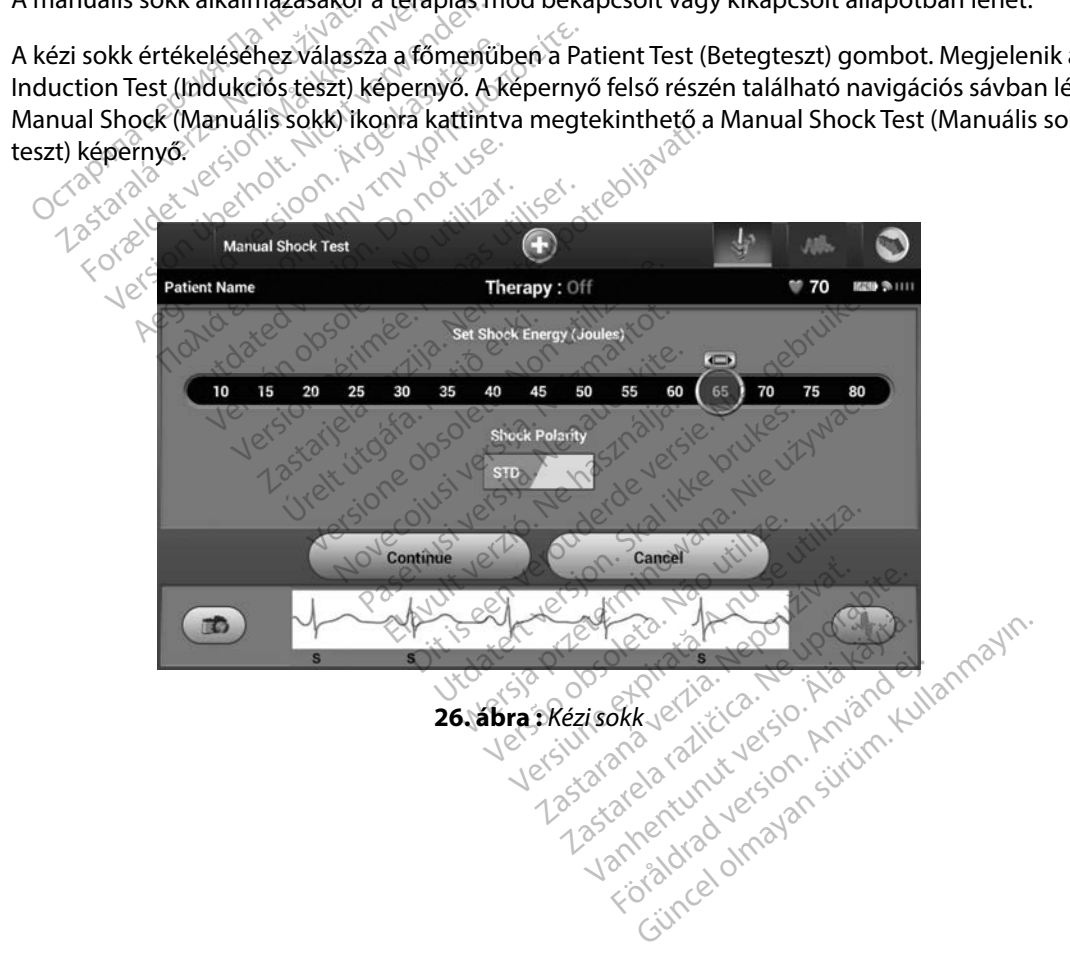

### **Mágnes használata az S-ICD rendszerrel**

A 6860 modellszámú Boston Scientific mágnes (a mágnes) nem steril eszköz, amellyel szükség esetén átmenetileg gátolható a pulzusgenerátorral alkalmazott terápia. A Cameron Health 4520 modellszámú mágnes behelyettesíthető a Boston Scientific mágnessel erre a célra.

A mágnes alkalmazására vonatkozó részletes információk megtalálhatóak a megfelelő S-ICD felhasználói kézikönyvében. ealth 4520 modellszámú mágnes beh<br>
mágnes alkalmazására vonatkozó rés:<br>
elhasználói kézikönyvében:<br>
mágnes alkalmazásának egyéb jellem<br>
Gátolja a sokkterápia leadását<br>
Megszünteti a sokkolás utáni inger<br>
Megakadályozza az

A mágnes alkalmazásának egyéb jellemzői:

- Gátolja a sokkterápia leadását
- Megszünteti a sokkolás utáni ingerlést
- Megakadályozza az arrhythmiaindukciós tesztelést
- A mágnes alkalmazásának egyéb jellemzőj:<br>
A mágnes alkalmazásának egyéb jellemzőj:<br>
Megszünteti a sokkolás utáni ingerlést<br>
Megskádályozza az arrhythmiaindukciós tesztelést<br>
Mindegyik detektált ORS komplexnél 60 másodpercr ha a hangjelző be van kapcsolva és hallható Formaldet version.<br>Formaldet version.<br>Formaldet version.<br>For an analytic version.<br>For a solid version. Many three and the equilibrium of the<br>Formaldet version.<br>For a hangielző be van kapcsolva és ha<br>a hangielző be van kapc alkalmazásának egyéb jellemzőj:<br>a a sokkterápia leadását<br>ünteti a sokkolás utáni ingerlést.<br>cadályozza az arrhythmiaindukciós<br>gyik detektált ORS komplexnél 60.<br>angjelző be van kapcsolva és hallh.<br>eztetés: évatosan járjon e

*Figyelmeztetés: Óvatosan járjon el, ha mágnest helyez az S-ICD pulzusgenerátor fölé, mert ez szünetelteti az arrhythmiák detektálását és a terápiát. Ha a mágnest eltávolítják, a készülék folytatja az arrhythmiák detektálását és a terápiát.*  Exampla feadását<br>
Sokkterápia leadását<br>
Heti á sokkolás utáni ingerlést<br>
Hályozza az arrhythmiaindukciós teszteli<br>
Hályozza az arrhythmiaindukciós teszteli<br>
Hályozza az arrhythmiaindukciós teszteli<br>
Hályozza az arrhythmiai vozza az arrhythmiaindukciós.<br>detektált QRS komplexnél 60<br>elző be van kapcsolva és hallha<br>ez szünetelteti az arrhythn.<br>ez szünetelteti az arrhythn.<br>eltávolítják, a készülék foly Sza az artnytimamuakciós tesztei<br>etektált QRS komplexnél 60 másod.<br>6 be van kapcsolva és hallható<br>2 ez szünetelteti az arrhythmiák de<br>eltávolítják, a készülék folytatja a<br>3 eltávolítják, a készülék folytatja<br>3 mágnes és a

- *Figyelmeztetés: Olyan betegeknél, akiknél mélyre van beültetve az implantátum (nagyobb a mágnes és a pulzusgenerátor közötti távolság), előfordulhat, hogy a mágnes alkalmazása nem váltja ki a mágnesválaszt. Ebben az esetben a mágnes nem alkalmazható a terápia gátlására. Figyelem: Nextetés: Syatosan járjon el, ha mágnest helyez az*<br>ez szünetelteti az arrhythmiák detektálása:<br>eltávolítják, a készülék folytatja az arrhythmeztetés: *Olyan betegeknél, akiknél mélyre van beü*<br>mágnes és a p kolás utáni ingerlést<br>Az arrhythmiaindukciós tesztelést<br>Salt QRS komplexnél 60 másodpercre aktiv<br>van kapcsolva és hallható<br>vatosan járjon el, ha mágnest helyez az S-IC<br>szünetelteti az arrhythmiák detektálását é:<br>távolítják rünetelteti áz arrhythmiák<br>volítják, a készülék folytat<br>un betegeknél, akiknél mé<br>umazása nem váltja ki a n<br>lmazható a terápia gátlá. Maljon el, ha magnest helyez az eltett az arrhythmiák detektálásá<br>ák, a készülék folytatja az arrhyth<br>tegeknél, akiknél mélyre van beül<br>és a pulzusgenerátor közötti távol<br>ása nem váltja ki a mágnesválas.<br>ható a terápia gát . a készülék folytatja az arrhythn<br>geknél, akiknél mélyre van beült<br>a pulzusgenerátor közötti távols<br>a nem váltja ki a mágnesválaszi<br>n mágnest a programozóra.<br>pró által kiadott Rescue Shock (N knél, akiknél mélyre van beült<br>ulzusgenerátor közötti távols<br>nem váltja ki a mágnesválasz<br>a terápia gátlására.<br>mágnes alkalmazását, amenn<br>nágnes alkalmazását, amenn el, ha mágnest helyez az S-ICD pulzusgenerát<br>z arrhythmiák detektálását és a terápját. Ha a<br>szülék folytatja az arrhythmiák detektálását é<br>el, akiknél mélyre van beültetve az implantátu.<br>zusgenerátor közötti távolság), elő
	-
	- *Megjegyzés: A programozó által kiadott Rescue Shock (Mentő jellegű sokk) utasítás felülírhatja a mágnes alkalmazását, amennyiben a mágnest a programozási utasítás indítása előtt elhelyezték. Ha a mágnest az utasítás kiadása után biyan betegekhel, akikhel melyfe van beditelve az impianialu*<br>mágnes és a pulzusgenerátor közötti távolság), előfordulhat, l<br>alkalmazása nem váltja ki a mágnesválaszt. Ebben az esetber<br>alkalmazható a terápia gátlására.<br>Ne iknél mélyre van beültetve az implantát<br>enerátor közötti távolság), előfordulhat,<br>tíja ki a mágnesválászt. Ebben az esetbe<br>ia gátlására.<br>st a programozóra.<br>iadott Rescue Shock (Mentő jellegű sokk<br>alkalmazását, amennyiben a A nasaria.<br>Vegramozora.<br>The Rescue Shock (Mentő jellegű sok.<br>A nasaria. A nu se utiliza.<br>Versium a mentő jellegű sokk leadásc<br>A befolyásolja a pulzusgenerátor és.<br>A tcserét. Rescue Shock (Mentő jellegű sokk) ut<br>nazását, amennyiben a mágnest a prezték. Ha a mágnest az utasítás kiad<br>ezték. Ha a mágnest az utasítás kiad<br>efolyásolja a pulzusgenerátor és a pr sát, amennyiben a mágnest a procession.<br>K. Ha a mágnest az utasítás kiado<br>mentő jellegű sokk leadását.<br>Jan Sokkola községenerátor és a procession.<br>Sokkola községenerátor és a procession. mennyiben a mágnest a programozá.<br>A mágnest az utasítás kiadása után<br>Itő jellegű sokk leadását.<br>A mulzusgenerátor és a programozó
	- *Megjegyzés: Mágnes alkalmazása nem befolyásolja a pulzusgenerátor és a programozó közötti vezeték nélküli adatcserét.* vermentale designal da a magnest az utasítas kiada:<br>entő jellegű sokk leadását.<br>olja a pulzusgenerátor és a pro.<br>använd a video de a pro.<br>användrad de a pro.

### **KARBANTARTÁS**

### **A programozó feltöltése**

Javasolt a programozót az áram alatt lévő külső tápellátáshoz csatlakoztatva hagyni akkor is, ha nincs használatban, mert ez segít fenntartani az elem megfelelő töltöttségét.

### **A programozó tisztítása**

A programozót tartsa távol poros és piszkos helyektől. A programozó és a pálca tisztítására ne használjon erős vegyszereket, tisztító oldószert vagy erős detergenst. A tisztításár<br>A tisztításár máljon erős végyszereket, tisztító oldószert vagy erős detergenst.<br>A szárazra a pálca tisztítása szükség esetén:<br>A kapcsolja ki a programozót.<br>A kapcsolja ki a programozót.<br>A kapcsolja ki a prog a nincs használatban, mert ez segít fer<br> **rogramozó tisztítása**<br>
programozót tartsa távol poros és pis<br>
asználjon erős vegyszereket, tisztító ol<br>
programozó és a pálca tisztítása szüks<br>
d<sup>20</sup> Kapcsolja ki a programozót.<br>
d Samozo usztrtása<br>Zastaraljon erős végyszereket, tis<br>Zastaraljon erős végyszereket, tis<br>Zastaralá váltalá váltalá váltalás a programozó és a pálca tisztítás amozó tisztítása<br>Formozót tartsa távol poros és piszke<br>Aljon erős vegyszereket, tisztító oldó<br>Formozó és a pálca tisztítása szükség<br>Márosan törölje le a programozó<br>Ka programozó műanyag háza és a veze usztrtása<br>
Imozót tartsa távol poros és piszkos<br>
on erős vegyszereket, tisztító oldósz<br>
Imozó és a pálca tisztítása szükség<br>
Kapcsolja ki a programozót.<br>
Óvatosan törölje le a programozót<br>
A programozó műanyag háza és

A programozó és a pálca tisztítása szükség esetén:

- 1. Kapcsolja ki a programozót.
- 2. Óvatosan törölje le a programozót puha, tiszta, száraz ruhával.
- 3. A programozó műanyag háza és a pálca tisztításához törölje le izopropil-alkohollal megnedvesített ruhával. ozót tartsa távol poros és piszkos h<br>erős vegyszereket, tisztító oldósze<br>ozó és a pálca tisztítása szükség es<br>apcsolja ki a programozót.<br>vatosan törölje le a programozót p<br>programozó műanyag háza és a pá<br>egnedvesített ruhá Es a paica tisztitása szükség és<br>Díja ki a programozót.<br>San törölje le a programozót pi<br>pramozó műanyag háza és a pá<br>dvesített ruhával.<br>tószer maradékának eltávolítá a kra programozot.<br>
Störölje le a programozot puha, tis<br>
mozó műanyag háza és a pálca tisz<br>
vesített ruhával.<br>
szer maradékának eltávolítására az<br>
Versió périnter. ica tisztítása szükség esetén:<br>Programozót.<br>31 le lea programozót puha, tiszta, száraz róműanyag haza és a pálca tisztításához ti<br>ett ruhával.<br>Maradékának eltávolítására azonnal töröl.<br>Maradékának eltávolítására azonnal tö
- 

### **Szerviz**

A programozó nem tartalmaz a felhasználó által hozzáférhető vagy a felhasználó által szervizelhető alkatrészeket. Ha a belső alkatrészek bármilyen szervizelése, javítása vagy cseréje szükséges, a programozót vissza kell küldeni a Boston Scientific vállalatnak. További útmutatásért és visszaküldésre szolgáló csomagolásért forduljon a Boston Scientific vállalathoz a hátlapon található elérhetőségen. áradékának eltávolítására<br>aradékának eltávolítására<br>Jimaz a felhasználó által ianyag háza és a pálca tisztításáhol<br>Inával.<br>Adékának eltávolítására azonnal törvezet<br>Adékának eltávolítására azonnal törvezet<br>Az a felhasználó által hozzaférhet<br>Katrészek bármilyen szérvizelése,<br>Wildeni a Boston Scientifi avai:<br>Ekának eltávolítására azonnal tö<br>2. A felhasználó által hozzaférhet<br>trészek bármilyen szervizelése.<br>deni a Boston Scientific vállalatr<br>agolásért forduljon a Boston Sci anak eltavolitasara azonnal tom<br>Alasználó által hozzáférhető<br>Szek bármilyen szervizelése, ja<br>ni a Boston Scientific vállalatna<br>olásért forduljon a Boston Scientific Elasználó által hozzáférhető vagy a fellek bármilyen szervizelése, javítása vag<br>A Boston Scientific vállalatnak. Tovább<br>A Boston Scientific vállalatnak. Tovább<br>A hiba természetéről és arról, hogy mily<br>A hiba természetéről eltávolítására azonnal törölje szárazra a propiszoromál törölje szárazra a propiszoromál törölje szárazra a propiszoromál törölje szárazra a propiszoromál törölje szérvizelése, javítása vagy cseréj<br>Boston Scientific vállal Werschiedlich<br>Saló által hozzaférhető vagy a felhaszná<br>milyen szervizelése, javítása vagy csere<br>on Scientific vállalatnak. További útmu<br>orduljon a Boston Scientific vállalathoz<br>ermészeterőlés arról, hogy milyen mo<br>meg a ké Entific vállalatnak. További útmujon a Boston Scientific vállalathoz<br>John a Boston Scientific vállalathoz<br>Seszeteről és arról, hogy milyen mi<br>a készülék modellszámát és soroz

Ha szervizelést kér, számoljon be a hiba természetéről és arról, hogy milyen módon használta<br>az eszközt, amikor a hiba fellépett. Adja meg a készülék modellszámát és sorozatszámát is.<br>az eszközt, amikor a hiba fellépett. A az eszközt, amikor a hiba fellépett. Adja meg a készülék modellszámát és sorozatszámát is.<br>Alatomat is. a hiba fellépett. Adja meg a készülék modellszámát és sorozatszámát is.<br>Alatomat is. a hiba fellépett. Adja meg a kész Les contractions de la City Ra Boston Scientific vállálathor<br>Zetéről és arról, hogy milyen m<br>Készülék modellszámat és sorc<br>Zastaraná vállálatja a szorc Roston Scientinc Validianoz a ne poston Scientinc Validianoz a ne poston del control de la propieda del control de la propieda de la propieda de la propieda del control de la propieda de la propieda de la propieda de la pr Gles arrol, hogy milyen modon Es arrol, hogy milyen mödon<br>Kmodellszámát és sorozatszá arråf, hogy milyen modon használta<br>modellszámát és sorozatszámát is.<br>a kallandát és sorozatszámát is.<br>a kallandát és sorozatszámát is.<br>kalalandát és sorozatszámát is.<br>kalalandát és sorozatszámát is.

### **Karbantartó ellenőrzés**

A berendezés használata előtt minden alkalommal megtekintéssel ellenőrizze a következőket:

- A programozó, a vezetékek és a tartozékok mechanikai és funkcionális épségét.
- A programozó címkéinek olvashatóságát és tapadását.
- Azt, hogy a programozó indítási képernyője a bekapcsolás után néhány másodperccel megjelenik. (A bekapcsolódási folyamat során a programozó belső ellenőrzéseket végez, és a normális bekapcsolódás azt jelzi, hogy megfelelt ezeken az ellenőrzéseken, és készen áll a használatra.) A programozó címkéinek olvasható<br>Azt, hogy a programozó indítási ké<br>megjelenik. (A bekapcsolódás folyi<br>és a normális bekapcsolódás azt jel<br>all a használatra.)<br>**consági intézkedések** megjelenik. (A bekapcsoloda:<br>
és a normális bekapcsolodá:<br>
áll a használatra.)<br> **nsági intézkedések**<br>
Miszágos jogszabályok megki<br>
szeresen élvégezze és doku Et, hogy a programozó indítási képer<br>egjelenik. (A bekapcsolódási folyam.<br>a normális bekapcsolódás azt jelzi, l<br>a használatra.)<br>**ági intézkedések**<br>eggy jogszábályok megkövetelhetil<br>eresen elvégezze és dokumentálja a<br>iges a

### **Biztonsági intézkedések**

Az országos jogszabályok megkövetelhetik, hogy a felhasználó, a gyártó vagy a gyártó képviselője rendszeresen elvégezze és dokumentálja a programozó biztonsági tesztelését. Ha az Ön országában szükséges az ilyen tesztelés, tartsa be a tesztelési intervallumokat és a tesztelés mértékét. Ha nem ismeri az országában érvényes nemzeti szabályozásokat, forduljon a Boston Scientific vállalathoz a hátlapon található elérhetőségen. Ha az Ön országában be kell tartani az IEC/EN 62353-as szabványt, de nincs előírva, hogy milyen tesztelést kell végezni és milyen intervallumban, javasolt az IEC/EN 62353-as szabványban megadott közvetlen tesztelési módszert alkalmazni 24 hónaponként. A tesztértékek a névleges specifikációk táblázatában láthatóak [\(11. táblázat\)](#page-95-0).<br>**programozó élettartámának vége**<br>. Sienik. (A bekapcsolodas folyamat<br>
normális bekapcsolodas azt jelzi, ho<br>
használatra.)<br>
verwenden.<br> **i intézkedések**<br>
Siggszabályok megkövetelhetik.<br>
esen élvégezze és dokumentálja a reszt<br>
esen élvégezze és dokumentálja a Aegund versioon. Alexander versioon. Alexander version. Alexander version. According to the extra for the extreme in the state of the contract is a program of the extreme is a beat test elest intervention. Has a set of the Reuesek<br>Iszabályok megkövetelhetik, h<br>Ivégezze és dokumentálja a prien<br>Iszagában érvényes nemzeti s<br>Itlapon található elérhetőségei<br>anyt, de nincs előírva, hogy mi<br>EN 62353-as szabványban meg válályok megkövetelhetik, hogy a fégezze és dokumentálja a program<br>1 tesztelés, tartsa be a tesztelési int<br>2 agában érvényes nemzeti szabály<br>apon található elérhetőségen. Ha a<br>1 vt. de nincs előírva, hogy milyen te<br>1 62353 **Example 1988**<br>Vok megkövetelhetik, hogy a felhasználó,<br>ze és dokumentálja a programozó biztons<br>telés, tartsa be a tesztelési intervallumok.<br>ban érvényes nemzeti szabályozásokat, fo<br>található elérhetőségen. Ha az Őn ország Ilálható elérhetőségen. Hincs előírva, hogy milye<br>
nincs előírva, hogy milye<br>
- as szábványban megad<br>
ertékek a névleges speci<br>
mának vége s, taksa be a teszteles intervaljan<br>érvényes nemzeti szabályozásoka<br>ható elérhetőségen. Ha az Ón ors<br>cs előírva, hogy milyen tesztelést<br>s szabványban megadott közvetle<br>tékek a névleges specifikációk táb<br>mak vége tó elérhetőségen. Ha az Őn orsz<br>előírva, hogy milyen tesztelést<br>zabyányban megadott közvetle<br>ek a névleges specifikációk táb<br>k vége

### **A programozó élettartamának vége**

A programozó és a tartozékai arra vannak tervezve, hogy szokásos használat esetén éveken keresztül működjenek. A programozó ártalmatlanításával, visszaküldésével vagy cseréjével kapcsolatban forduljon a Boston Scientific vállalathoz a hátlapon található elérhetőségen. Ne dobja a programozót a kommunális hulladékba, és ne adja le elektronikai készülékeket újrafelhasználó helyeken. orva, hogy milyen tesztelest k<br>byányban megadott közvetlen<br>k a névleges specifikációk táblá<br>vége<br>maxannak tervezve, hogy szok<br>mozó ártalmatlanításával, viss<br>mozó ártalmatlanításával, viss Elavult verzió.<br>
The verzion and the specifikaciók tábla<br>
The specifikaciók tábla<br>
Mannak tervezve, hogy szok<br>
De vállalathoz a hátlar<br>
Cientific vállalathoz a hátlar<br>
Vialla kba.<br>
Cientific vállalathoz a hátlar<br>
Inális hu nemzeti szabalyozasokat, rorduljon a Bostol<br>hetőségen. Ha az Ón országában be kell tart<br>i, hogy milyen tesztelést kell végezni és mily<br>ban megadott közvetlen tesztelési módsze<br>évleges specifikációk táblázatában láthatóak<br>e leges specifikációk táblázatában la<br>Skal ikke brukes.<br>Skal ikke brukes.<br>Skal ikke brukes.<br>Skal ikke brukes.<br>Skal ikke brukes.<br>Skal ikke brukes.<br>Skal ikke brukes. Wersja przeterminowana. Nie używa<sup>ć</sup>. ervezve, hogy szokásos hasz<br>matlanításával, visszaküldése<br>vállalathoz a hátlapon találha<br>lladékba, és né ádja le elektro<br>első obsolvaló a le elektro vezve, hogy szokásos használat e<br>atlanításaval, visszaküldésével va<br>Ilalathoz a hátlapon található elé<br>dékba, és ne adja le elektronikai k<br>se szoczokos dél való a szoczok.<br>2<sup>526</sup> szoczok a szoczok. anításával, visszaküldésével valathoz a hátlapon található elk<br>lathoz a hátlapon található elk<br>kba, és ne adja, le elektronikai<br>2000 elk visszin.<br>2000 elk visszin.<br>2000 elk visszin.<br>2000 elk visszin. Itasavai, visszakuldesevel vagy.c.<br>**hoz a hátlapon található elérhet**<br>a és né adja le elektronikai készi<br>2000 el Quericio - Ne háziro<br>2000 el Quericio - Ne háziro<br>2000 el Cuericio - Neuro<br>2000 el Cuericio - Neuro Sankartunut version. Andere Föråldrad version. Använd ej. Güncel olmayan sürüm. Kullanma

### **HIBAELHÁRÍTÁS**

Ebben a szakaszban bemutatjuk a programozóval kapcsolatos lehetséges problémákat és azok megoldását. Érdemes megjegyezni, hogy a programozó újraindítása gyakran megoldja az alább felsorolt problémákat. A programozó újraindításához nyomja meg a ki-/bekapcsoló gombot, és tartsa nyomva addig, amíg a kikapcsolási menü meg nem jelenik a képernyőn, majd válassza a "Restart" (újraindítás) lehetőséget. Paramozoujntsa nyomva addig, amíg a kikapcsolá<br>Restart" (újraindítás) lehetőséget.<br>Szesztatt" (újraindítás) lehetőséget.<br>Szesztatt amogatásért forduljón a Boston<br>Mehet nyomtatni egy községez alán a nem lehet nyomtatni, kö

További támogatásért forduljón a Boston Scientific vállalathoz a hátlapon található elérhetőségen.<br>em lehet nyomtatni 2003 de a magazik elérhetőségen.

### **Nem lehet nyomtatni**

Ha nem lehet nyomtatni, kövesse az alábbi lépéseket:

- $10^{\circ}$  Győződjön meg arról, hogy a nyomtató be van kapcsolva, és van benne papír és ábbi támogatásért forduljön<br>**Jehet nyomtatni**<br> **Rastaralá verze. Nepoužívat.**<br>
A<sup>Q</sup> Győződjön meg arról, h<br>
Zastaralá tinta.<br>
A<sup>Q</sup> Film <del>éliszo kont</del>óliszo Formation. Må ikke andet version.<br>The through a strong state of the strong strong strong strong and the strong strong strong strong strong strong strong strong strong strong strong strong strong strong strong strong strong támogatásért forduljón a Boston Schemattni<br> **Exposition Markovet verwenden.**<br>
Verwenden.<br>
Verwenden.<br>
Verwenden.<br>
Ellenőrizze, hogy nincs-e papírelak.<br>
Ellenőrizze, hogy nincs-e papírelak.<br>
Adott esetben győződjön meg arró
- elegendő tinta.
- 2. Ellenőrizze, hogy nincs-e papírelakadás a nyomtatóban.
- 3. Adott esetben győződjön meg arról, hogy a nyomtatón engedélyezett a vezeték nélküli funkció, illetve a *Bluetooth™* vezeték hélküli adaptert teljesen behelyezték a nyomtatón<br>lévő USB-csatlakozóba.<br>hető nyomtató<sup>3</sup> századok a nyomtatón a nyomtatón a nyomtatón a nyomtatón a nyomtatón a nyomtatón a nyomtatón lévő USB-csatlakozóba. **yomtatni**<br> **yomtatni**<br>
Ref nyomtatni, kövesse az alábbi lépéseker<br>
Aegendő tínta.<br>
Aegendő tínta.<br>
Megendő tínta.<br>
Megendő tínta.<br>
Aegendő tínta.<br>
Aegendő tínta.<br>
Aegendő tínta.<br>
Aegendő tínta.<br>
Aegendő tínta.<br>
Aegendő tí Somtarni, kövesse az alabba<br>Ajön meg arról, hogy a nyomta<br>Tizze, hogy nincs-e papírelakad<br>Esetben győződjön meg arról,<br>Sa csatlakozóba. Stinta.<br>
Te, hogy nincs-e papirelakada.<br>
E, hogy nincs-e papirelakada.<br>
etben győződjön meg arról, h<br>
eta. Mercocha.<br>
C, eta. O, eta. The article with the paper and the the paper and the paper and the paper and the paper and the paper and the paper and the same of the same of the same of the same of the same of the same of the same of the same of the sam Zastarjela verzija. Nemotiva. Nemotiva. Nemotiva. Nemotiva. Nemotiva. Nemotiva. Nemotiva. Nemotiva. Nemotiva. Nemotiva. Nemotiva. Nemotiva. Nemotiva. Nemotiva. Nemotiva. Nemotiva. Nemotiva. Nemotiva. Nemotiva. Nemotiva. Ne Bluetooth III vezeték héll<br>kozóba.<br>Intatot, a No Printer Áva mics-e papirelaxadas a riyolinato<br>Sződjön meg arról, hogy a nyomta<br>Versional vezeték nélküli adapter<br>Zóba.<br>Szádsa – Szádsa – Szádsa – Szádsa – Szádsa – Szádsa – Szádsa – Szádsa – Szádsa – Szádsa – Szádsa – Szádsa – Szádsa Regiant is een versiert is een versiert werden versiert werden versiert is een versiert teljesen behelyezt

# **Nincs elérhető nyomtató**

Ha nem állítottak be nyomtatót, a No Printer Available (Nincs elérhető nyomtató) képernyő jelenik meg. Útmutatásért válassza a Try Again (Újrapróbálkozás) gombot, vagy tanulmányozza a Nyomtató választása szakaszt. November 1988. Neizmantotele Minister Pasenusi versija. Nenaudokite. Elavult verzió.<br>Elavult verzió. Ne használja verzió.<br>Again. (Ujraprobálkozás) gon<br>**iközben hálózati áramforr**. Printer Available (Nincs elérhető nyomtam)<br>Arinter Available (Nincs elérhető nyomtam)<br>Den hálózati áramforráshoz van csatla<br>Liközben a programozó a külső tápegyse<br>Itva, csatlakoztassa le, majd újra csatlako

### **Az érintőképernyő nem reagál, miközben hálózati áramforráshoz van csatlakoztatva**

Ha az érintőképernyő nem működik, miközben a programozó a külső tápegységen keresztül váltóáramú hálózathoz van csatlakoztatva, csatlakoztassa le, majd újra csatlakoztassa a külső tápegységet a programozóhoz, és indítsa újra a programozót.<br>Szákorok a programozóhoz, és indítsa újra a programozót.<br>Szákorok a programozóhoz, és indítsa újra a programozót. uir versão observaerobálkozás) gombot, vagy tanul zati áramforráshoz van csat Eliaramforráshoz van csatlakoz<br>programozó a külső tápegységer<br>koztassa le, majd újra csatlakozta.<br>rogramozót.<br>szerventvel képel közperk **áramforráshoz van csatlakoz**<br>agramozó a külső tápegységen<br>ttassa le, majd újra csatlakoztas<br>gramozót: Nut version. A kita.<br>aranozót: Nut version. A kita.<br>aranozót: Nut version. A kita. Framozó a külső tápegységen l<br>Ssa le, majd újracsatlakoztass ntorrashoz van csatlakoztatva

### **Megszakadt a kommunikáció a nyomtatóval**

Ha a programozó és a nyomtató közötti kommunikáció hibás, Printing error (Nyomtatási hiba) képernyő jelenik meg a következő üzenettel: "Error while printing reports. (Hiba történt a jelentések nyomtatása során.) Press 'Continue' to try printing any remaining reports, or 'Cancel' to cancel the current print job." (Hiba jelentésnyomtatás közben. Megkísérelheti a maradék jelentés nyomtatását a "Continue" gomb megnyomásával, illetve választhatja a "Cancel" (Mégse) gombot az aktuális nyomtatási feladat törléséhez.) vomtatása során.) Press 'Continue' to t<br>
urrent print job." (Hiba jelentésnyomta<br>
"Continue" gomb megnyomásával, ille<br>
yomtatási feladat törléséhez.)<br>
a ez történik, tegye a következőket.<br>
1. Útmutatásért válassza a Try A

Ha ez történik, tegye a következőket:

- 1. Útmutatásért válassza a Try Again (Újrapróbálkozás) gombot a nyomtató ismételt csatlakoztatásához.
- 2. Adott esetben győződjön meg arról, hogy a nyomtatón engedélyezett a vezeték nélküli funkció, illetve a *Bluetooth™* vezeték nélküli adaptert teljesen behelyezték a nyomtatón lévő USB-csatlakozóba. A pulzusgenerátorral való kommunikáció sikertelensége<br>
Versión obsoleta.<br>
A pulzusgenerátorral való kommunikáció sikertelensége<br>
Versión périodis kommunikáció sikertelensége<br>
A pulzusgenerátorral való kommunikáció sikertel Madasi leidat töresenez.<br>
Ez történik, tegye a következt<br>
1. Útmutatásért válassza a<br>
csatlakoztatásához.<br>
2. Adott esetben győződje<br>
funkció, illetve a Bluetoc<br>
1. Jévő USB-csatlakozóba. tinue" gomb megnyomasaval, illetve<br>tatási feladat törléséhez.)<br>történik, tegye a következőket?<br>Útmutatásért válassza a Try Again<br>csatlakoztatásához.<br>Adott esetben győződjön meg arr<br>funkció, illetve a Bluetooth ™ vezet<br>lévő Asi reladat törlesenez.)<br>
Verténik, tegye a következőket:<br>
Verténik, tegye a következőket:<br>
Verténikoztatásához.<br>
Adott esetben győződjön meg arró<br>
funkció, illetve a Bluetooth «Vezetél<br>
lévő USB-csaflakozóba.<br>
Helyezze a Aegunik, tegye a következőket:<br>
Aegunikatásért válassza a Try Again (Újraprób<br>
Adit esetben győződjön meg arról, hogy a<br>
Adit ésetben győződjön meg arról, hogy a<br>
Akció, illetve a Bluetooth <sup>m</sup> vezeték nélküli<br>
Mű USB-csat esetben győződjön meg arról,<br>5. illetve a Bluetooth <sup>m</sup> vezeték<br>5B-csatlakozóba.<br>2e a programozót közelebb a i<br>7. sze a azokat a eszközöket és vé<br>frekvénciás kommunikációt. sához.<br>Agyőződjön meg arról, hogy a nyomtatór<br>e a Bluetooth <sup>m</sup> vezeték nélküli adaptert te<br>lakozóba.<br>Zokat a eszközöket és vezetékeket, amelye<br>zokat a eszközöket és vezetékeket, amelye<br>aló kommunikáció sikertelensége<br>aló
	- 3. Helyezze a programozót közelebb a nyomtatóhoz.
	- 4. Helyezze át azokat a eszközöket és vezetékeket, amelyek esetleg zavarhatják a rádiófrekvenciás kommunikációt. kat a eszközöket és vezet<br>Lás kommunikációt.<br>Lás kommunikáció sikert<br>épes adatcserét folytatni mozót közelebb a nyomtatóhoz.<br>t a eszközöket és vezetékeket, am<br>kommunikációt.<br>kommunikáció sikertelénsége eszközöket és vezetékeket, amerikációt.<br>Ammunikáció sikertelensége<br>Adatcserét folytatni a púlzusger<br>Palcát.<br>Negtalálása érdekében válassza

Ha a programozó nem képes adatcserét folytatni a pulzusgenerátorral, kövesse az alábbi lépéseket:

- 1. Próbálja áthelyezni a pálcát.
- 2. A keresett készülék megtalálása érdekében válassza a Scan for Devices (Készülékek keresése)gombot a programozó indítási képernyőjén, illetve a Scan again (Keresés újra) gombot a Device List (Készüléklista) képernyőn. munikációt.<br>**munikáció sikertelensége**<br>alatserét folytatni a pulzusgen<br>alcát.<br>gtalálása érdekében válassza a<br>gtalálása érdekében válassza a mikáció sikertelensége<br>Eserét folytatni a pulzusgen<br>Lat.<br>Alálása érdekében válassza<br>Famozó indítási képernyőjén<br>Szüléklista) képernyőn. Eelebb anyomatorioz.<br>
Sket és vezetékeket, amelyek esetleg zavarr<br>
ilkáció sikertelénsége<br>
erét folytatni a pulzusgenerátorral, kövesse<br>
alása érdekében válassza a Scan for Devices<br>
mozó indítási képernyőjén, illetve a Sca ació sikertelensége<br>Et folytatni a pulzusgenerátorfal, kövesse<br>Sa érdekében válassza a Scan for Device<br>Przeterminowana. Nie używać.<br>Eklista, képernyőn.<br>Eklista, képernyőn. Version observations and the process of the process of the search of the search of the search of the search of the search of the search of the search of the search of the search of the search of the search of the search of Zastaran for Devices (Kastaraná verzia. 1991)<br>Externé verzia. Nepoužívať. Nepoužívať.<br>Portováčica. Nepoužívať.<br>Zastarela različica. Nepoužívať.<br>Nespoužívať. Nepoužívať programática. Nepoužívať.<br>Nespoužívať. Nepoužívať prog
- 3. Helyezze át azokat a készülékeket és vezetékeket, amelyek esetleg zavarhatják a rádiófrekvenciás kommunikációt.
- 4. Ha van, próbálja meg a kommunikációt egy másik S-ICD rendszer programozójával és/vagy pálcájával.
- 5. Mágnes alkalmazásával váltson ki sípolást a pulzusgenerátorból. Vegye el a mágnest, és próbálja újra a kommunikációt. Van<br>Wan<br>Ekeket, amelyek esetleg zavarha<br>V másik S-ICD rendszer program<br>Ppulzusgenerátorból. Vegye el Fremelyek esetleg zavarhat<br>Kasik Salcio rendszer program<br>Glizusgenerátorból. Vegye el a Güncel olmayan sürüm. Kullanmayın.

# **MEGFELELŐSÉGI NYILATKOZATOK**

### **Elektromágneses interferencia/rádiófrekvenciás interferencia**

Ezt a berendezést tesztelték, és megállapították, hogy megfelel a következő szabványok orvosi eszközökre vonatkozó határértékeinek: IEC 60601-1-2:2007 vagy Aktív beültethető orvostechnikai eszközök direktíva 90/385/EGK.

Ezzel a teszteléssel megállapították, hogy a készülék egy jellemző egészségügyi környezetben elfogadható védelmet nyújt a káros interferencia ellen, azonban nem garantált, hogy egy bizonyos elrendezésben nem fog fellépni interferencia. Ha a készülék káros interferenciát okoz, a felhasználónak a következő intézkedésekkel érdemes megpróbálnia megszüntetni az interferenciát: zok direktiva 90/385/EGK.<br>
a teszteléssel megállapították, hogy a<br>
dható védelmet nyújt a káros interferenci<br>
dezésben nem fog felléphi interferenci<br>
etkező intézkedésekkel érdemes megp<br>
Fordítsa más irányba, vagy helyezze Esberriennog ienepminten<br>
ező intézkedésekkel érdeme<br>
Fordítsa más irányba, vagy h<br>
Növelje a készülékek közötti<br>
Csatlakoztassa az eszközt eg<br>
Fordúljon a Boston Scientific to vedelmet nyujt a karos interferencia.<br>
Hören nem fog felléphi interferencia.<br>
Formatisa más irányba, vagy helyezze át<br>
övelje a készülékek közötti távolságo<br>
satlakoztássa az eszközt egy másik ár<br>
satlakoztássa az eszkö intézkedésekkel érdemes megpróba<br>intézkedésekkel érdemes megpróba<br>lítsa más irányba, vagy helyezze át a<br>elje a készülékek közötti távolságot<br>ilakoztássa az eszközt egy másik ára<br>iuljon a Boston Scientific vállalathoz<br>jesít

- Fordítsa más irányba, vagy helyezze át a készüléket
- Növelje a készülékek közötti távolságot
- 
- **Forduljon a Boston Scientific vállalathoz** a hátlapon található elérhetőségen.

### **Alapvető teljesítmény**

• Csatlakoztassa az eszközt egy másik áramkörhöz tartozó fali csatlakozóhoz<br>• Cforduljon a Boston Scientific vállalathoz a hátlapon található elérhetősége<br>**pvető teljesítmény**<br>• kérdeznie egy S-ICD pulzusgenerátört, illetv Annak érdekében, hogy a 3200 modellszámú programozó rendeltetésszerűen működjön, le kell kérdeznie egy S-ICD pulzusgenerátort, illetve adatcserét kell fenntartania azzal, ugyanakkor megfelelően detektálnia kell az érintőképernyő gombnyomásait. Ezért az alapvető teljesítményhez tartozónak tekinthető a beültetett kardioverter-defibrillátorral folytatott adatcsere, illetve az<br>érintőképernyő lenyomásának detektálása.<br>**1999/5/EK (R&TTE irányelty)** érintőképernyő lenyomásának detektálása.<br>1999/5/EK (RATTLE COMPRESS) Enterte kasutage.<br>Aegustage.<br>Aegustage.<br>Aegustage.<br>Aegustage.<br>Aegustage.<br>Aegustage.<br>Aegustage.<br>Aegustage.<br>Aegustage.<br>Aegustage.<br>Aegustage.<br>Aegustage.<br>Aegustage.<br>Aegustage.<br>Aegustage.<br>Aegustage.<br>Aegustage.<br>Aegustage.<br>Aegust kedésekkel érdemes megpróbálnia meg<br>más írányba, vagy helyezze at a készülé<br>készülékek közötti távolságot<br>ztássa az eszközt egy másik áramkörhöz<br>n.a Boston Scientific vállalathoz a hátlap<br>mény<br>, hogy a 3200 modellszámú pro oston Scientific vállalathoz<br>AV<br>SV a 3200 modellszámú progi<br>SD pulzusgenerátort, illetve a<br>nia kell az érintőképernyő gon<br>a beültetett kardioverter-del<br>másának detektálása. ton Scientific vállalathoz a hátland<br>
a 3200 modellszámú programoz<br>
pulzusgenerátort, illetve adatcs<br>
kell az érintőképernyő gombny<br>
beültetett kardioverter-defibrilia<br>
sának detektálása. Exközt egy másik áramkörhöz tartozó fal<br>Szentific vállalathoz a hátlapon találhat<br>Szentific vállalathoz a hátlapon találhat<br>Szentific vállalathoz a hátlapon találhat<br>Izusgenerátort, illetve adatcserét kell fenell az érintő Jsi versija. modellszámú programozó rende<br>generátort, illetve adatcserét kell<br>erintőképernyő gombnyomásait<br>tett kardioverter-defibrillátorial fo<br>detektálása.<br>ezést tartalmaz, amely az últra-ala<br>ezést tartalmaz, amely az últra-ala Perátort, illetve adatcserét kell i<br>
intőképernyő gombnyomásait.<br>
t kardioverter-defibrillátorral foltektálása.<br>
t kardioverter-defibrillátorral foltektálása.<br>
est tartalmaz, amely az ultra-ala<br>
02–405 MHz-es, valamint a B

### **1999/5/EK (R&TTE irányelv)**

Az S-ICD rendszer rádióberendezést tartalmaz, amely az ultra-alacsony teljesítményű aktív orvosi implantátumok számára kijelölt 402–405 MHz-es, valamint a Bluetooth kommunikáció számára kijelölt 2 402–2 480 MHz-es frekvenciatartományban működik. A Boston Scientific ezennel kijelenti, hogy ezek az adókészülékek megfelelnek az 1999/5/EK irányelvek alapvető követelményeinek és egyéb vonatkozó rendelkezéseinek. Teljes szövegű Megfelelőségi Nyilatkozatért forduljon a Boston Scientific vállalathoz a jelen kézikönyv hátlapján található elérhetőségen. tőképernyő gombnyomásait. E<br>Artálása.<br>Artálása.<br>Pasztalmaz, amely az últra-alacs.<br>Paps MHz-es, valamint a Bluet.<br>Paps MHz-es, valamint a Bluet.<br>Paps MHz-es, valamint a Bluet. Elavulta verzió.<br>Elása.<br>Elása.<br>Elása.<br>Elszárálja: Ne használja verzió.<br>Elszárálja verzió.<br>Elszárálja verzió.<br>Elszárálja: Ne használja verzió.<br>Elszárálja: Ne használja verzió. rámú programozó rendeltetésszerűen műkö<br>tt, illetve adatcserét kell fenntartania azzal, i<br>pernyő gombnyomásait. Ezért az alapvető to<br>verter-defibrillátorral folytatott adatcsere, il<br>sa.<br>38.<br>sa.<br>28. sa.<br>28. sa. sa. sa. sa. EFFEREND Material ich project atacsaere, amely az últra-alacsony teljesítmén<br>es, valamint a Bluetooth kommunik<br>nűködik. A Boston Scientific ezenne<br>nyelvek alapvető követelményeinel<br>i Nyilatkozatért forduljon a Boston<br>égen:<br>ének megszüntetését eredményezh Marillin a Bisebour Kommunikacio<br>dik. A Boston Scientific ezennel kije<br>vek alapvető követelményeinek és<br>latkozatért forduljon a Boston Scient<br>ten jóvá nem hagyott változtatáso<br>megszüntetését eredményezhetik. vanhentunut versionischen Karakart forduljon a Boston Science<br>Vanhem hagyott valtoztataso<br>Vanhem hagyott valtoztataso<br>szüntetését eredményezhetik. eto kovetelmenyelnek es egyeb von<br>It forduljon a Boston Scientific vállalandum<br>Inem hagyott változtatások vagy<br>Itetését eredményezhetik.

**FIGYELMEZTETÉS:** A Boston Scientific által kifejezetten jóvá nem hagyott változtatások vagy módosítások az eszköz működtetési engedélyének megszüntetését eredményezhetik. För lighaugen a postori scient

### **3 táblázat:** Nyilatkozat elektromágneses kibocsátásról

A 3200-as modellszámú programozó az alábbiakban megadott elektromágneses környezetben való használatra készült. A 3200 modellszámú programozó vásárlójának, illetve felhasználójának biztosítania kell, hogy a környezet megfelel az itt megadott feltételeknek.

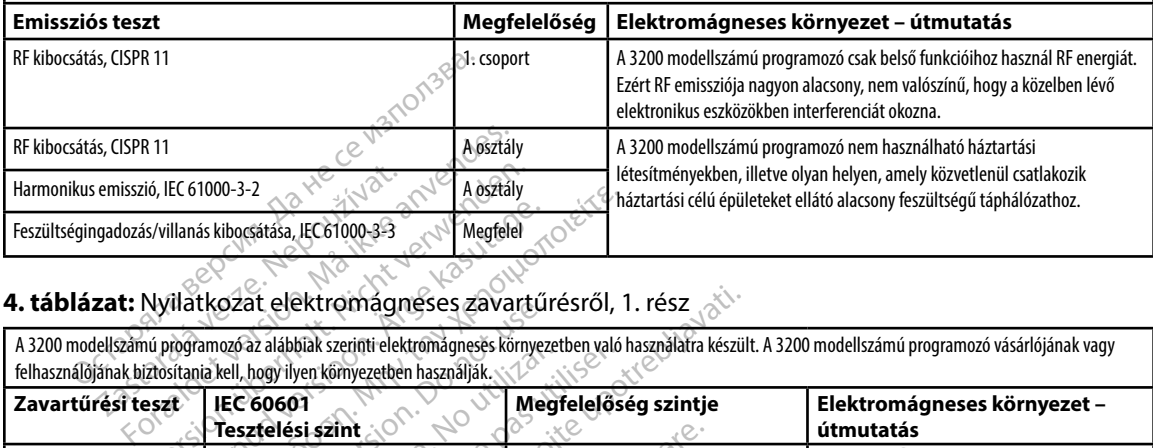

### **4 táblázat:** Nyilatkozat elektromágneses zavartűrésről, 1. rész

A 3200 modellszámú programozó az alábbiak szerinti elektromágneses környezetben való használatra készült. A 3200 modellszámú programozó vásárlójának vagy

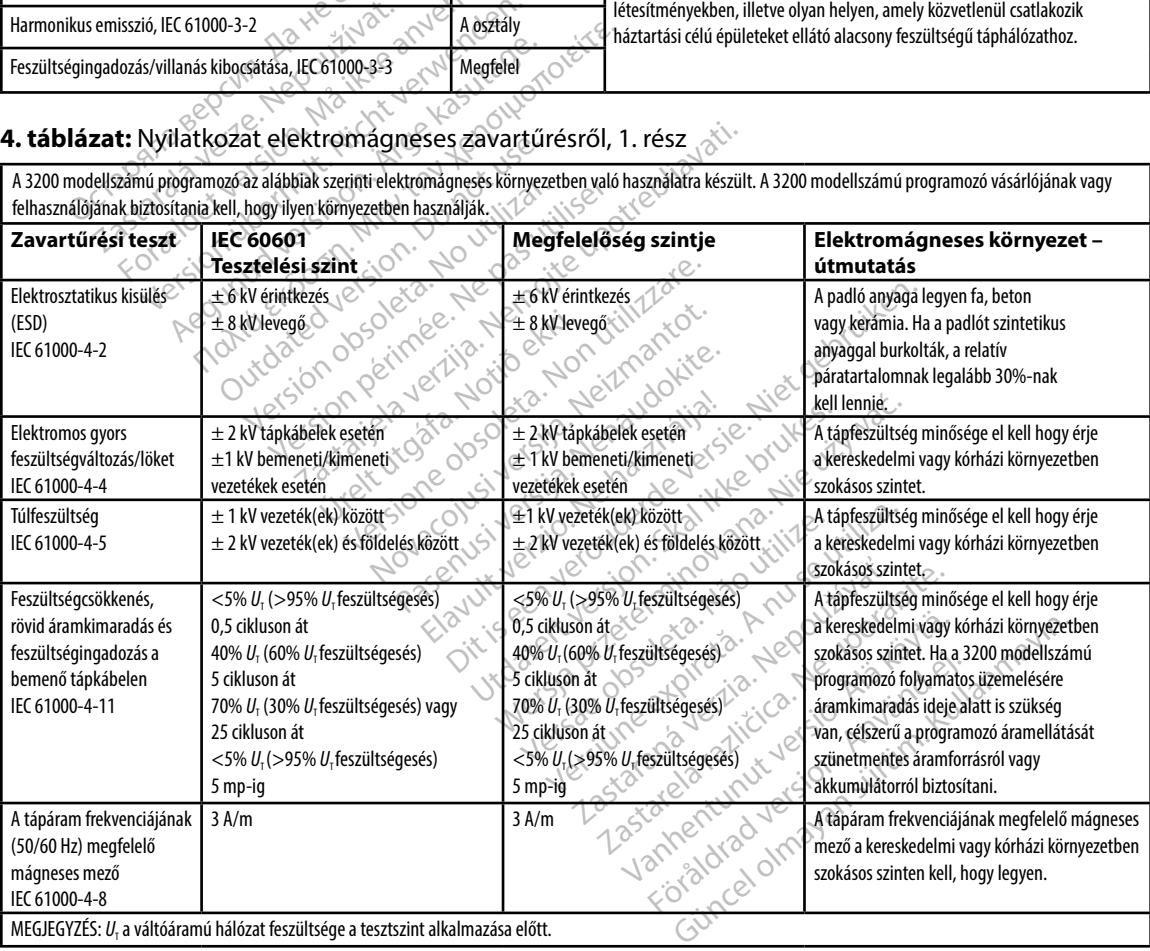

### **5 táblázat:** Nyilatkozat elektromágneses zavartűrésről, 2. rész

A 3200-as modellszámú programozó az alábbiakban megadott elektromágneses környezetben való használatra készült. A 3200 modellszámú programozó vásárlójának, illetve felhasználójának biztosítania kell, hogy a környezet megfelel az itt megadott feltételeknek.

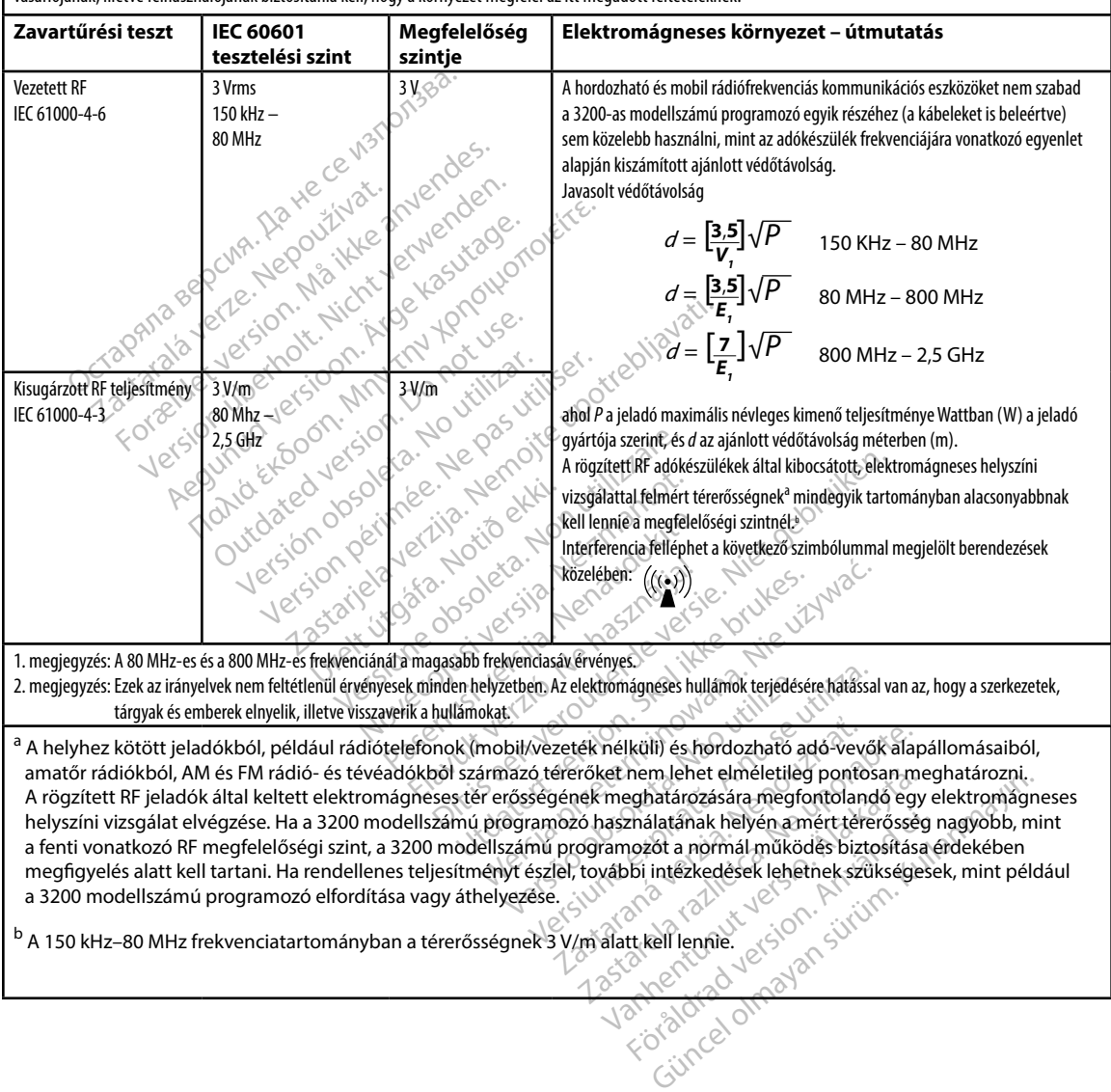

### **6 táblázat:** Javasolt védőtávolságok

### **Hordozható és mobil RF kommunikációs eszközök és a 3200 modellszámú programozó közötti ajánlott védőtávolság**

A programozót olyan elektromágneses környezetben történő használatra tervezték, melyben a rádiófrekvenciás zavaró tényezők ellenőrzöttek. A programozó tulajdonosa vagy kezelője elősegítheti az elektromágneses interferencia megelőzését úgy, hogy a hordozható és mobil RF kommunikációs eszközök (jeladók) és a programozó között biztosítja legalább a legkisebb, az alábbi ajánlásnak megfelelő távolságot, figyelembe véve a kommunikációs berendezések legnagyobb kimenő teljesítményét.

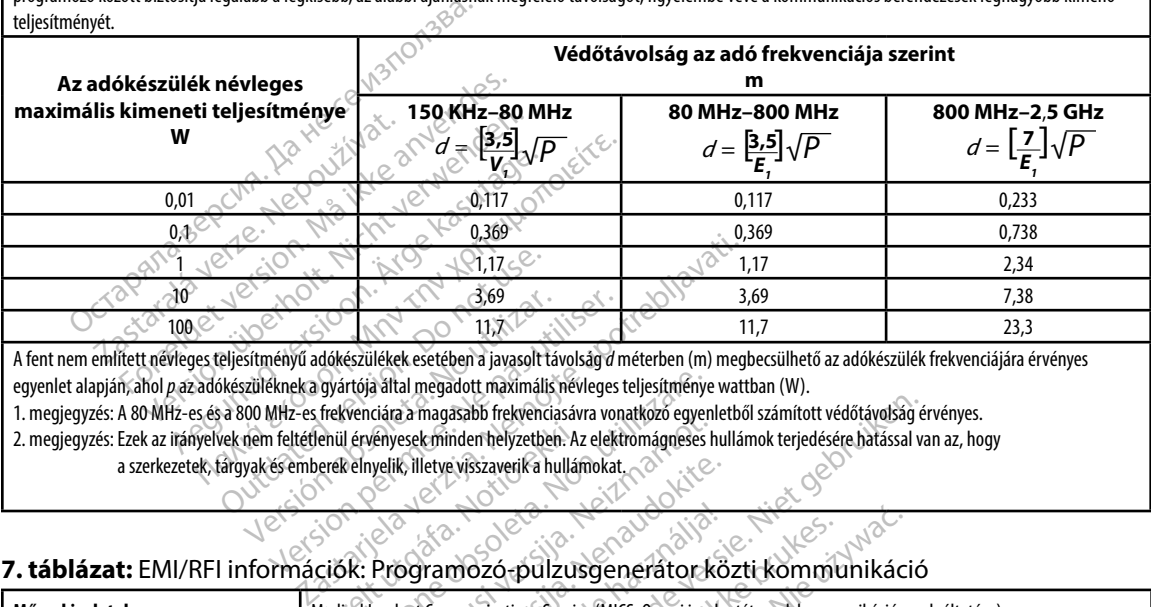

A fent nem említett névleges teljesítményű adókészülékek esetében a javasolt távolság *d* méterben (m) megbecsülhető az adókészülék frekvenciájára érvényes egyenlet alapján, ahol *p* az adókészüléknek a gyártója által megadott maximális névleges teljesítménye wattban (W).

1. megjegyzés: A 80 MHz-es és a 800 MHz-es frekvenciára a magasabb frekvenciasávra vonatkozó egyenletből számított védőtávolság érvényes.

2. megjegyzés: Ezek az irányelvek nem feltétlenül érvényesek minden helyzetben. Az elektromágneses hullámok terjedésére hatással van az, hogy

a szerkezetek, tárgyak és emberek elnyelik, illetve visszaverik a hullámokat.

### **7 táblázat:** EMI/RFI információk: Programozó-pulzusgenerátor közti kommunikáció

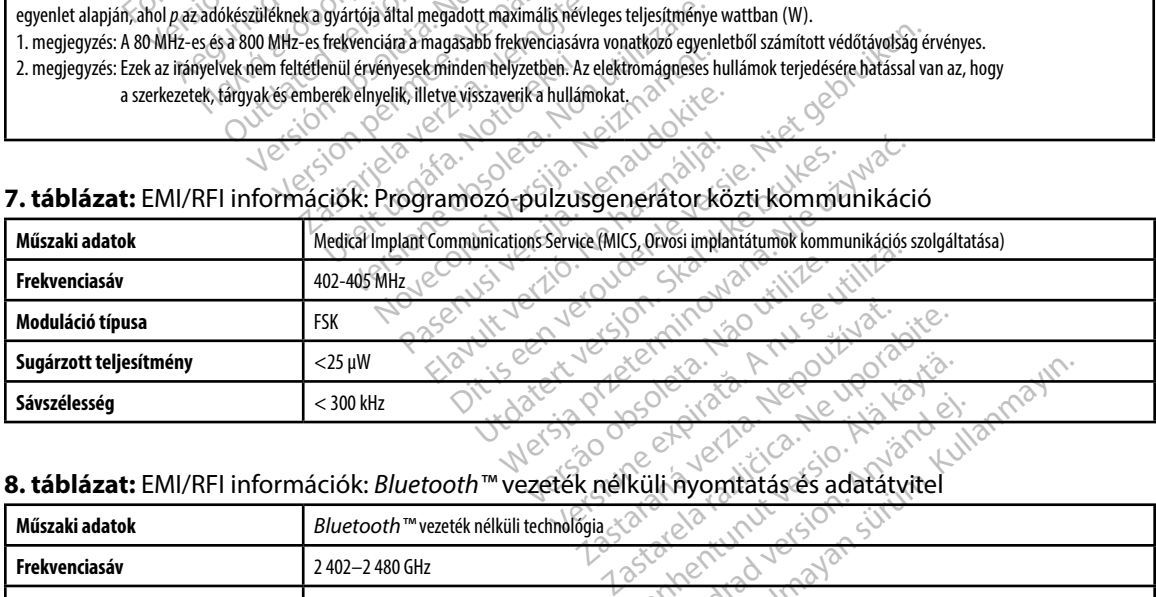

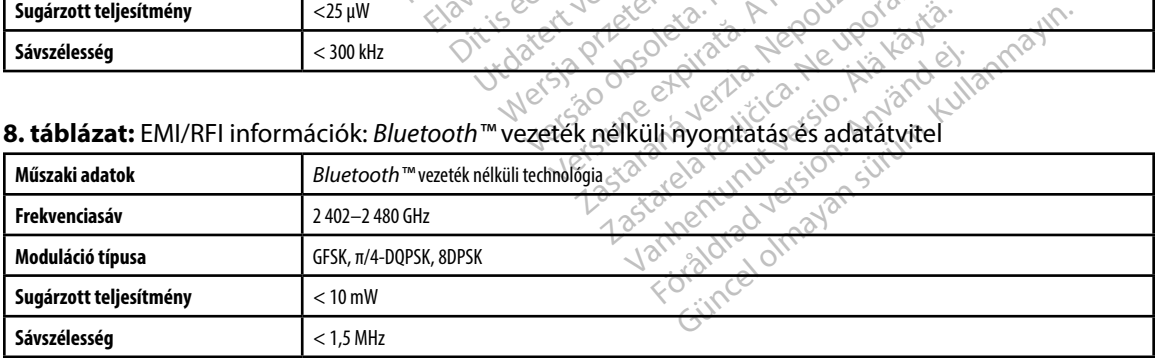

### **EMBLEM™ S-ICD PROGRAMOZÓ: MŰSZAKI ADATOK**

### **9 táblázat:** A termékre vonatkozó irányelvek

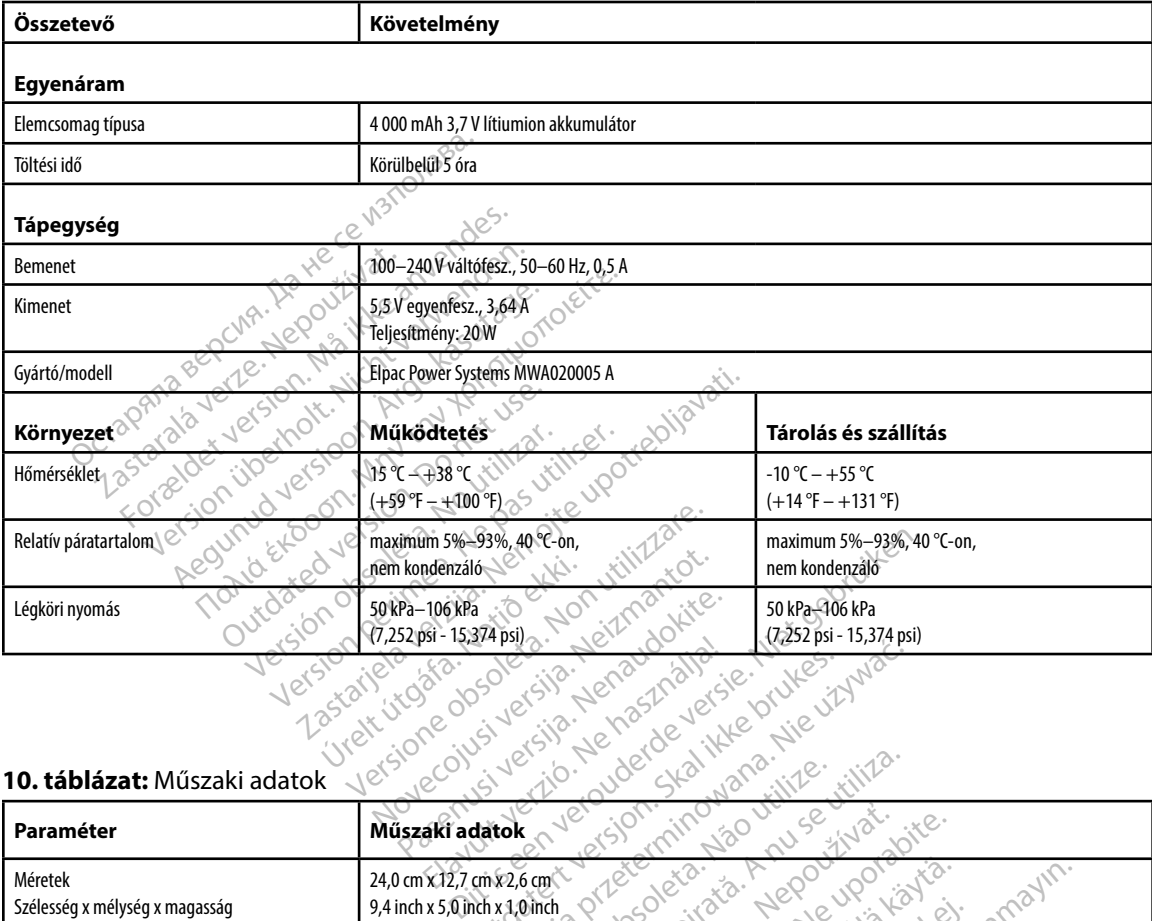

### **10 táblázat:** Műszaki adatok

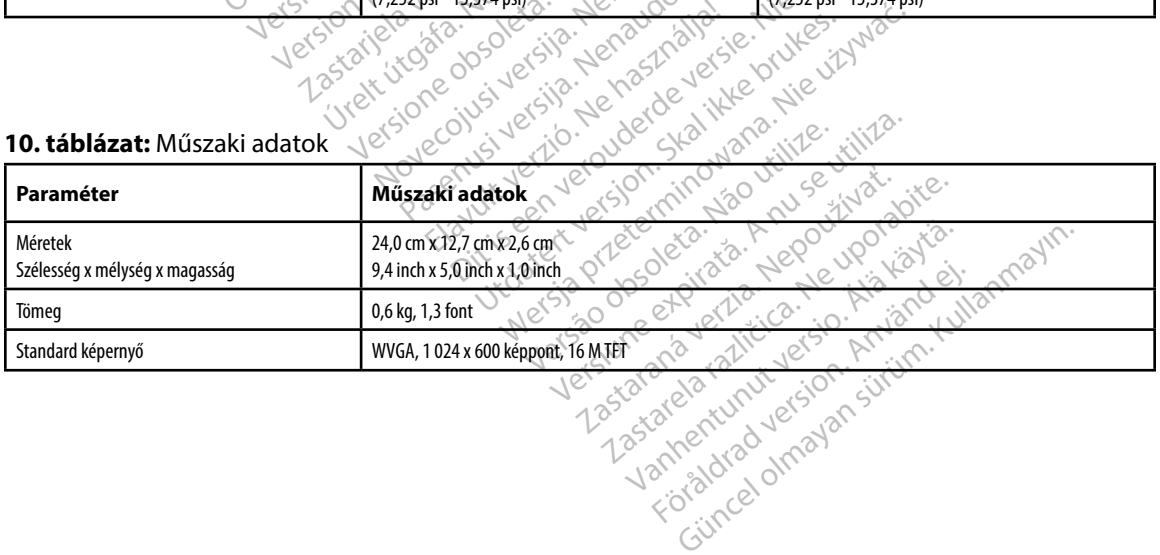

<span id="page-95-0"></span>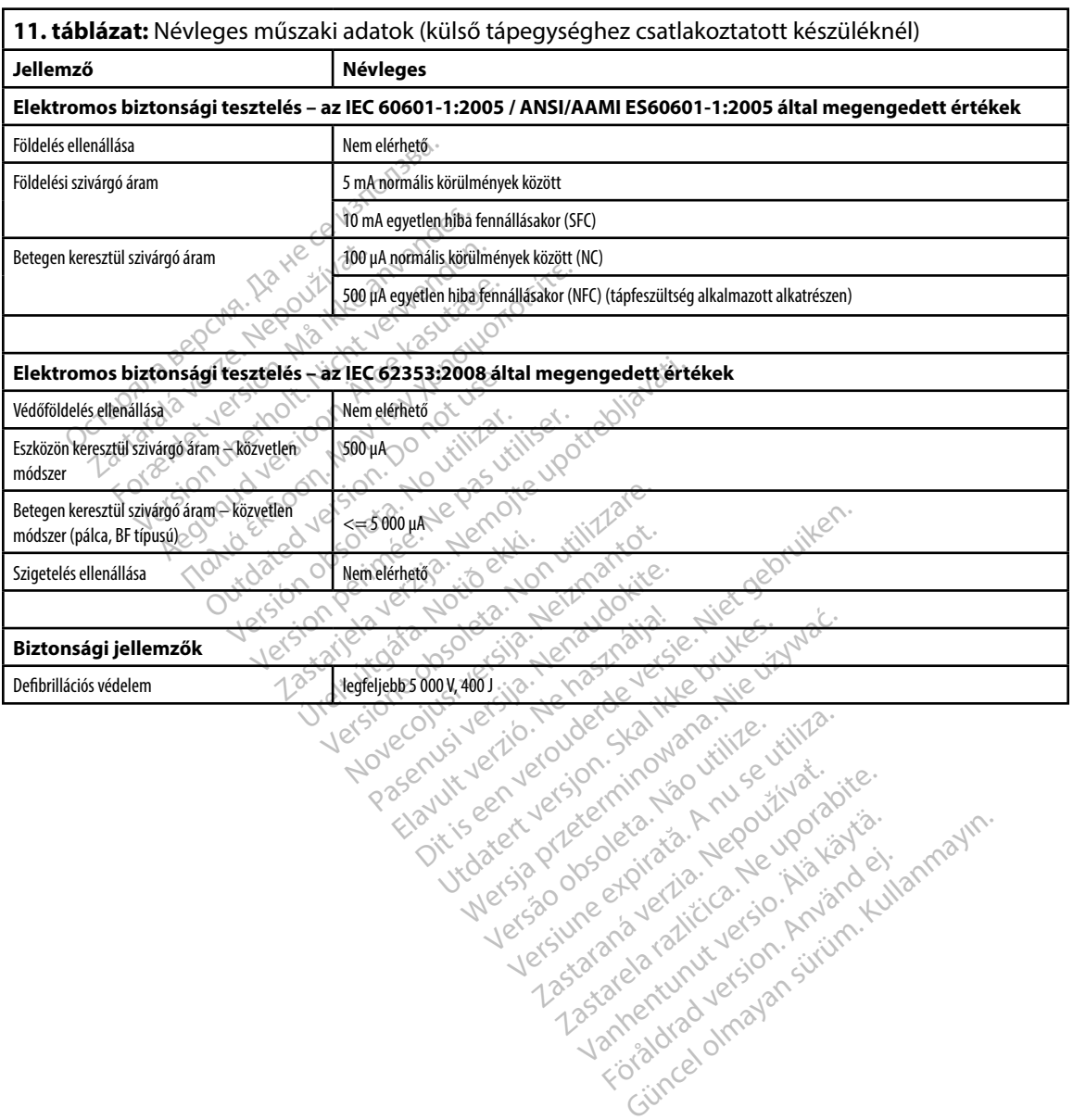

### **12 táblázat:** A csomagolás és a készülék szimbólumai: 3200 modellszámú programozó

### *A következő szimbólumok használhatók a 3200 modellszámú programozón, tartozékain és csomagolásán.*

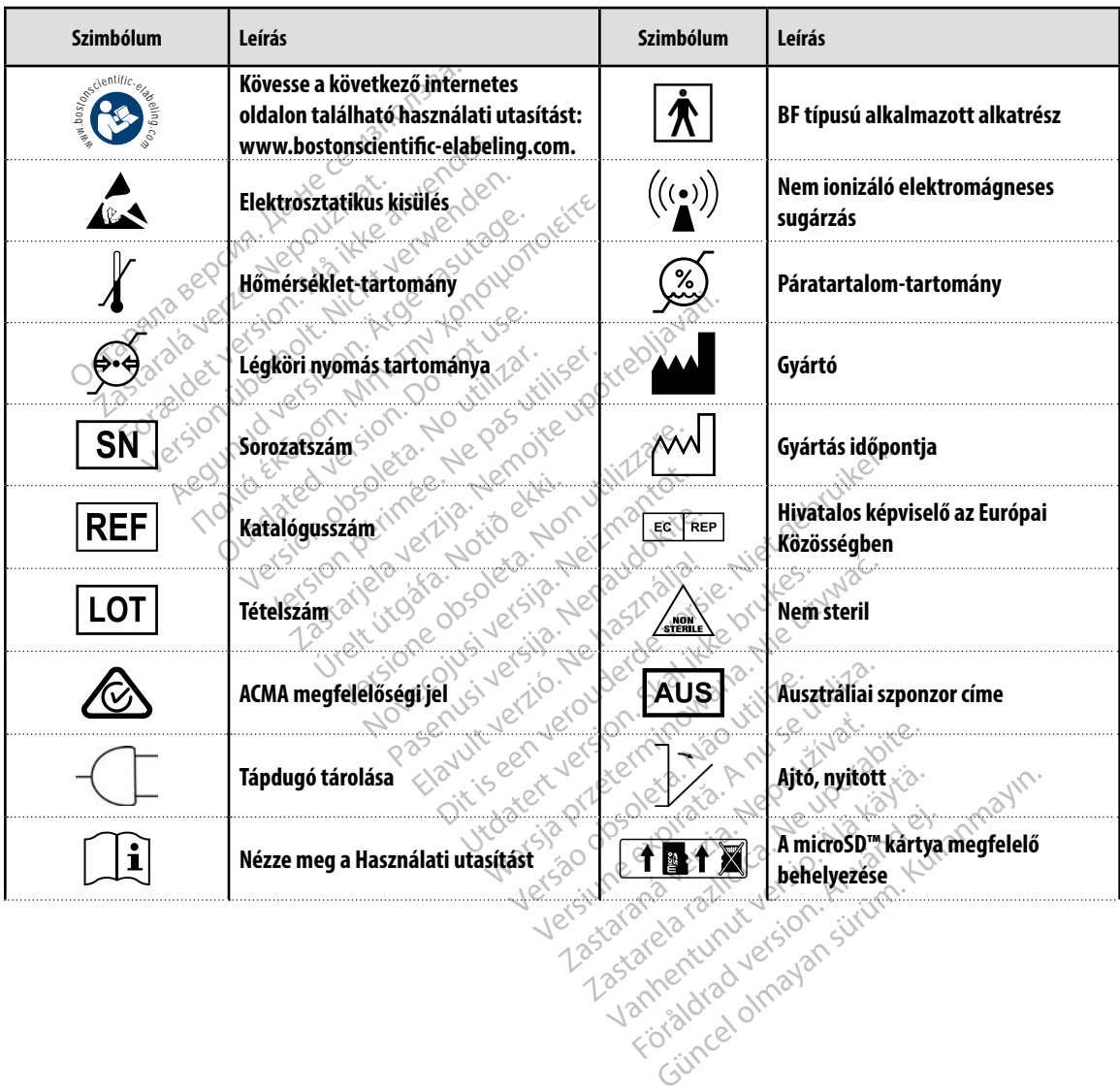

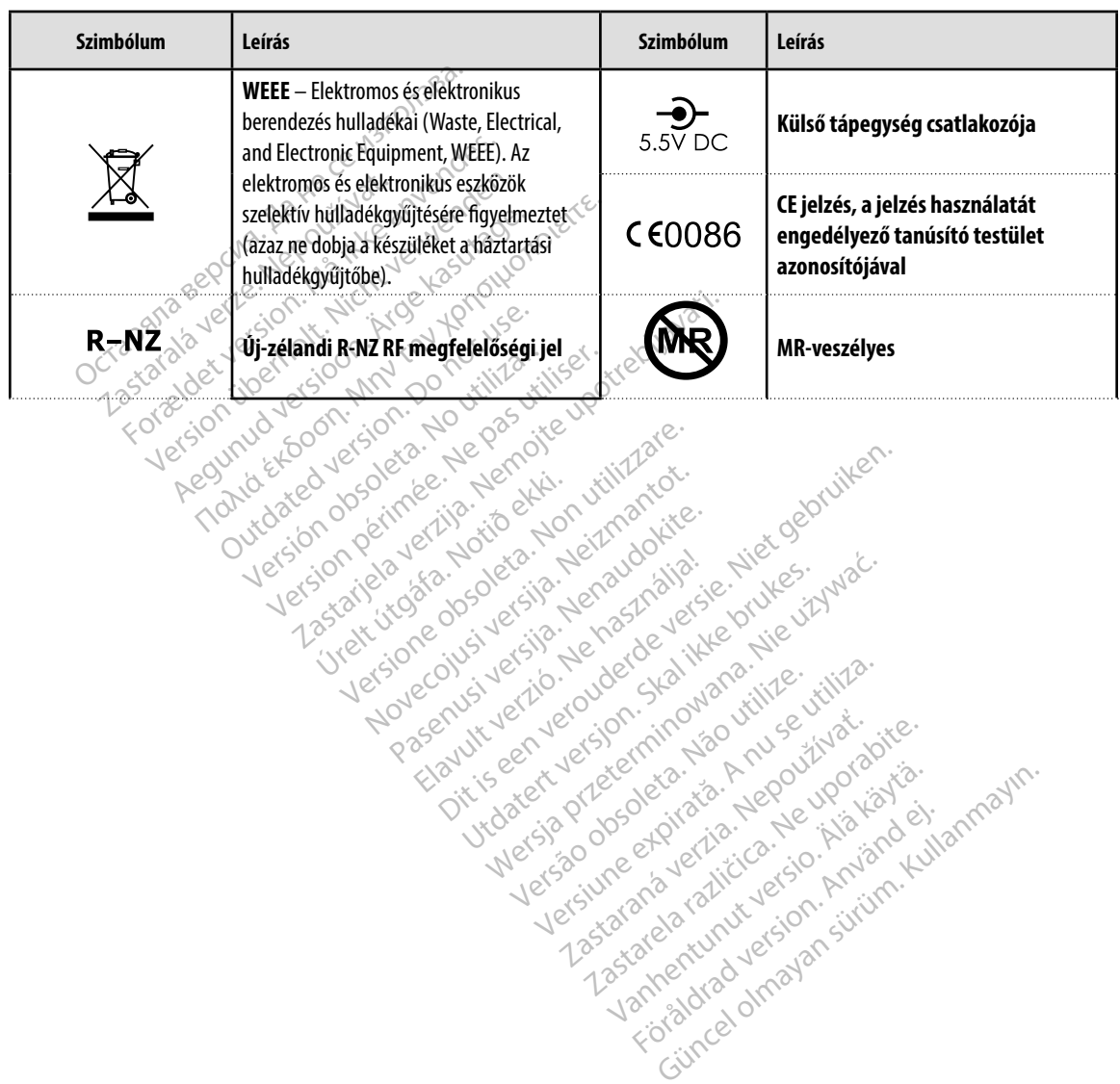

*A következő szimbólumok használhatók a 3200 modellszámú programozón, tartozékain és csomagolásán.* 

### **Korlátozott jótállás**

Lehetséges, hogy erre a programozóra korlátozott jótállás vonatkozik. A garanciális jogosultsághoz és a korlátozott jótállás egy példányának megszerzéséhez lépjen kapcsolatba a Boston Scientific vállalattal a hátoldalon látható elérhetőségen.

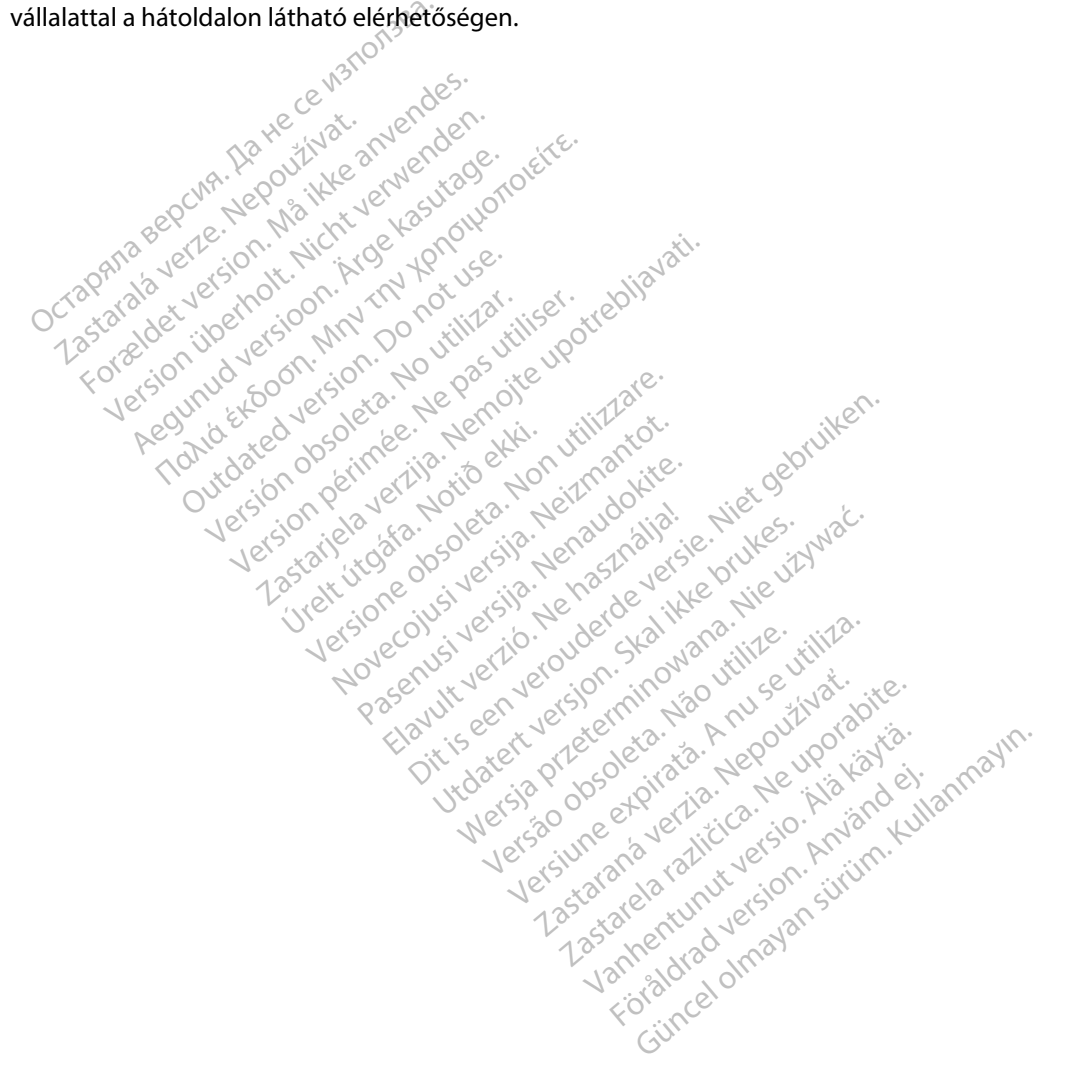

# **A FÜGGELĖK: A microSD™ KARTYA BEHELYEZĖSE ĖS ELTAVOLITASA**

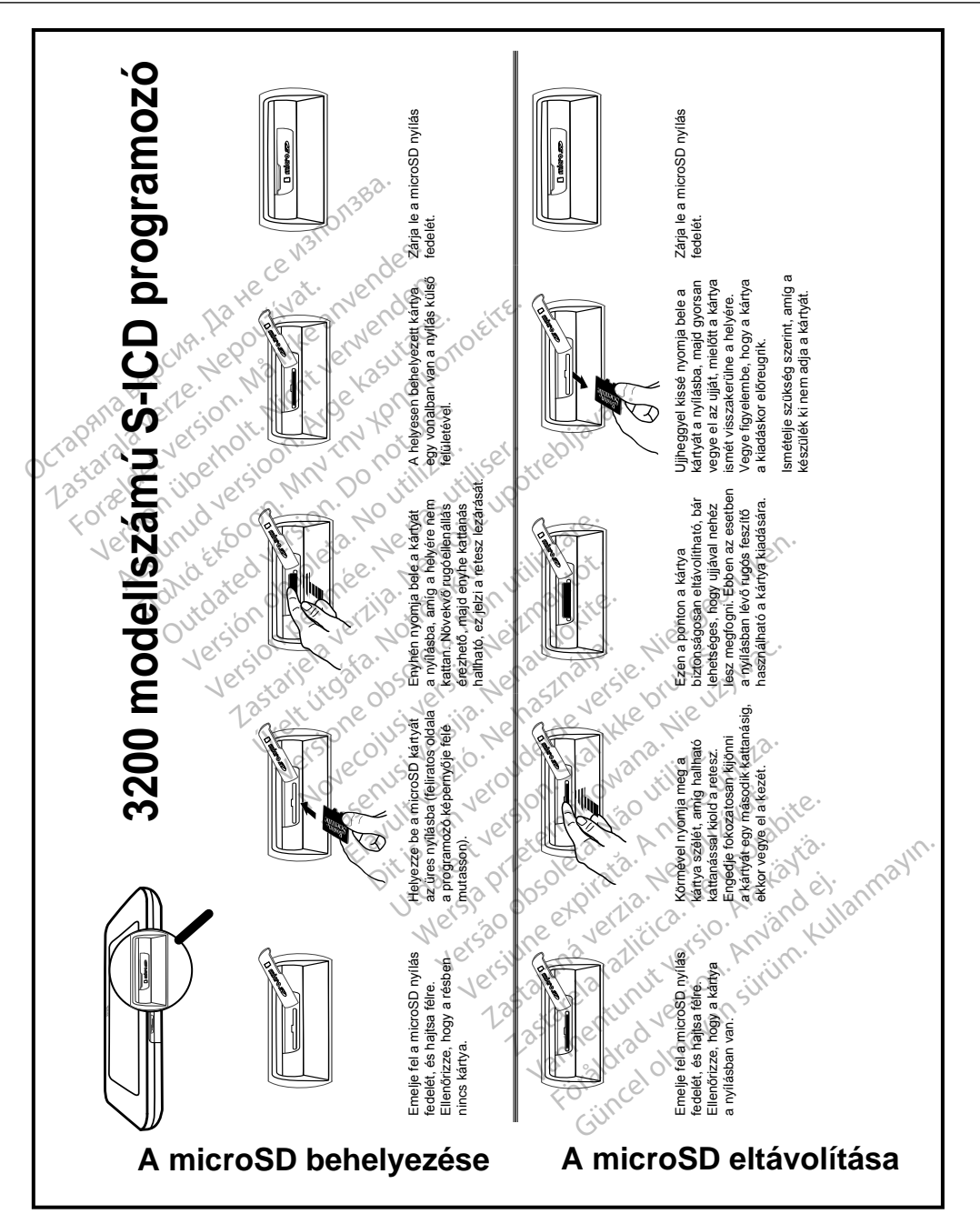

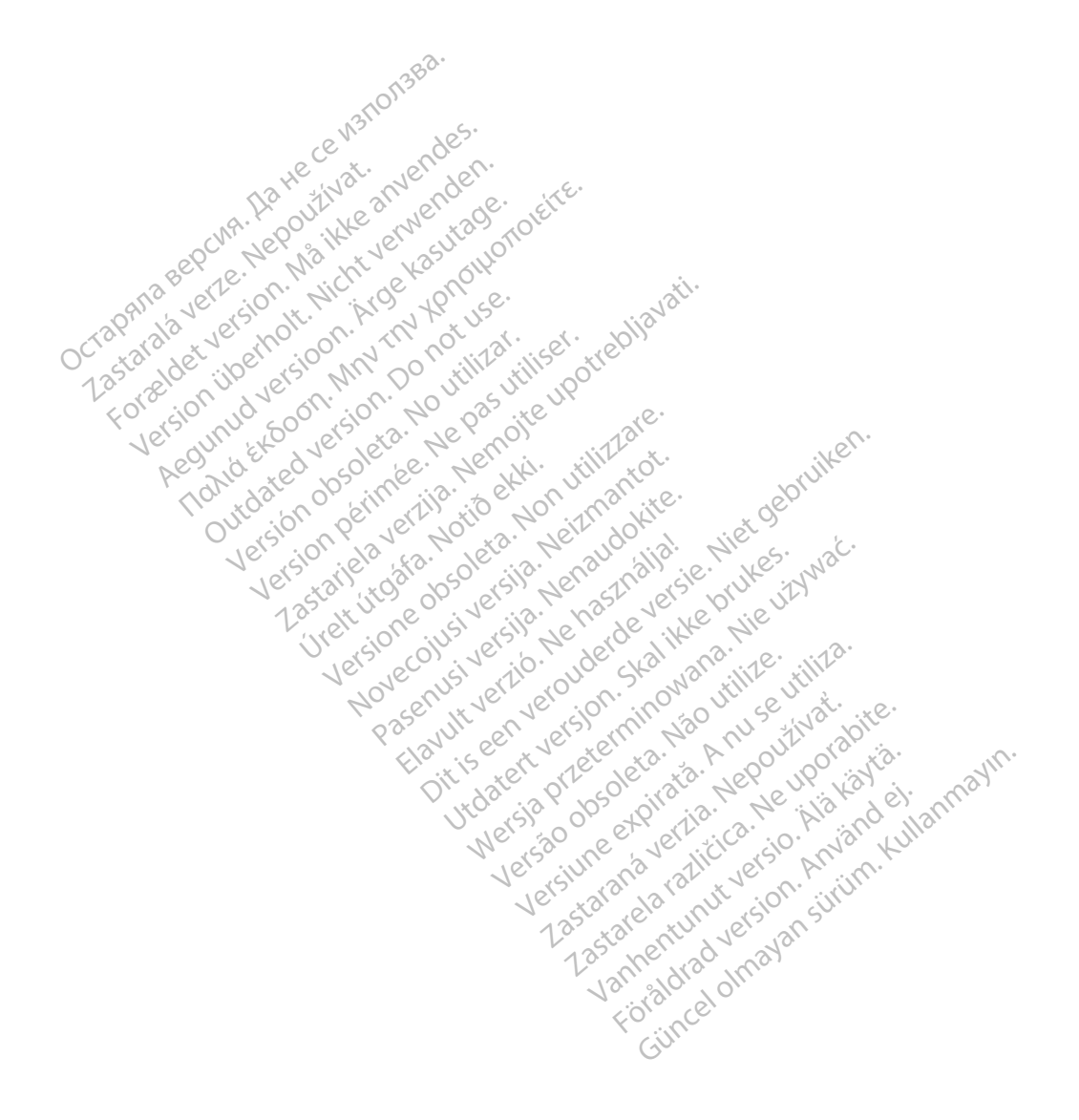

# Octopana septential principle and contact of the contact of the contact of the contact of the contact of the contact of the contact of the contact of the contact of the contact of the contact of the contact of the contact

For about 16 per 16 per 16 per 16 per 16 per 16 per 16 per 16 per 16 per 16 per 16 per 16 per 16 per 16 per 16<br>State and the contract version of the person of the contract of the person of the person of the contract of th<br>

Boston Scientific (Australia) Pty Ltd PO Box 322 BOTANY NSW 1455 Australia Free Phone 1 800 676 133 Free Fax 1 800 836 666 THE PHONE 1800 836 666 Jection of Berline Real and Based of Basic of Basic Control of Basic Control of Basic Control of Basic Control of Basic Control of Basic Control of Basic Control of Basic Control of Basic Control of Version überholt. Nicht verwenden. Assautalia). Pty Ltd. Complete. Assautation. Assembly the Complete of the Complete of the Complete of the Complete of the Complete of the Complete of the Complete of the Complete of the Complete of the Complete of the Comp aliatalia Pty Ltd. de Newslet Notice Versión périntée. No pas utiliser.<br>**No v**ersión hindron politikar. No 1 verzija. Nemotion Nemotion is in Nemotion Nemotion is in Nemotion Nemotion Nemotion Nemotion Nemotion Nemotion Nemotion Nemotion Nemotion Nemotion Nemotion Nemotion Nemotion Nemotion Nemotion Nemotion Nemotion Nemotion N Jrelt útgáfa. Netalitelská.<br>A politika katika. Notið ekki.<br>Jangelar katika. Notið ekki.<br>A statutore. Notidelská.

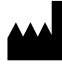

Boston Scientific Corporation 4100 Hamline Avenue North St. Paul, MN 55112-5798 USA

1.800.CARDIAC (227.3422) +1.651.582.4000

Versione obsoleta. Non derbatista. November 1981, New Yorkinstor<br>Seringer November 1981, New Yorkinstor<br>Land Stock of New Yorkinstor<br>Land Stock Justin New Yorkinstor<br>Land City Justin New Yorkinstor<br>Land City Justin New Yorkinstor

Guidant Europe NV/SA Boston Scientific Green Square, Lambroekstraat 5D 1831 Diegem, Belgium Partike in Particular Pastal<br>Pasen Pastal Particular Pastal<br>Pasen Pastal Pastal Pastal<br>Particular Pastal Pastal Pastal<br>Particular Pastal Pastal Pastal<br>Particular Pastal Pastal Pastal Elavult Europe Niver in Ne He Lerico, vidituderde versie. Niet gebruiken.<br>2010 een versie. Niet gebruiken.<br>2010 een versie. Niet gebruiken.<br>2010 een versie. Niet gebruiken.<br>2010 een versie. Niet gebruikten.<br>2010 een versie. Niet gebruikten.<br>2010 een Utdatert version. Skal ikke brukes. Wać.<br>Skal ikke broadcater version. Nie używać.<br>Skal ikke broadcater version. Nie używać.<br>Skal ikke broadcater version. Nie używać.<br>Skalare. Richardcater version. Nie używać.<br>Diegem, Belg Version observative. Virtual Revised in the star and the star and the star and the star and the star and the star and the star and the star<br>Are description of the star and the star and the star and the star and the star and the star and the star and

www.bostonscientific.com

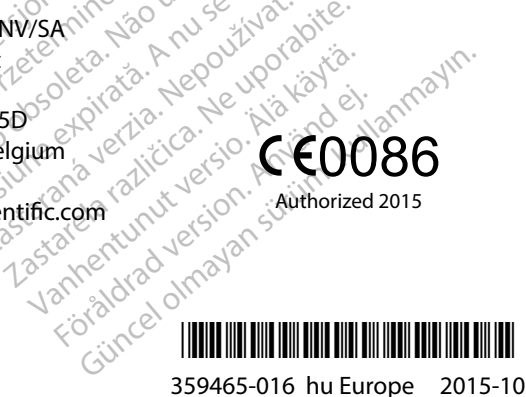